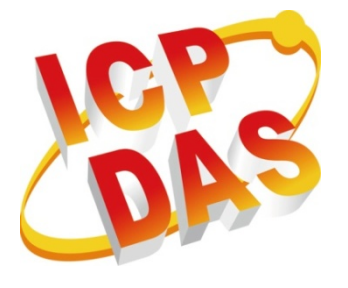

# **XPAC/WinPAC/ViewPAC Standard API User Manual**

**(For WinCE-Based Platform) Version 1.2.0, July2014**

## **Service and usage information for**

**XPAC WinPAC ViewPAC**

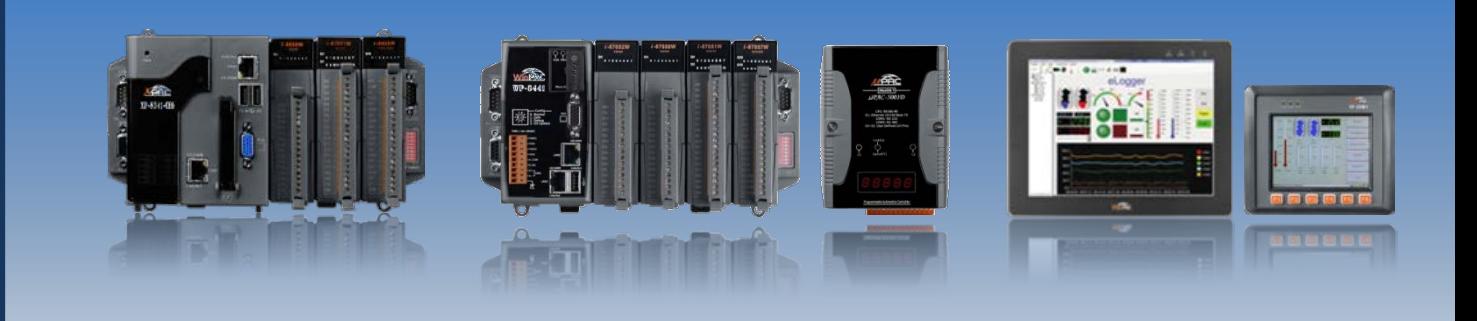

Written by Sean Edited by Anna Huang All products manufactured by ICP DAS are under warranty regarding defective materials for a period of one year, beginning from the date of delivery to the original purchaser.

#### **Warning**

ICP DAS assumes no liability for any damage resulting from the use of this product.ICP DAS reserves the right to change this manual at any time without notice. The information furnished by ICP DAS is believed to be accurate and reliable. However, no responsibility is assumed by ICP DAS for its use, not for any infringements of patents or other rights of third parties resulting from its use.

### **Copyright**

Copyright @ 2014 by ICP DAS Co., Ltd. All rights are reserved.

#### **Trademark**

The names used for identification only may be registered trademarks of their respective companies.

#### **Contact US**

If you have any problem, please feel free to contact us. You can count on us for quick response.

Email: [service@icpdas.com](mailto:service@icpdas.com)

PAC Standard API Manual, v1.2.0 Last Revised: July 2014 Page: 2

## <span id="page-2-0"></span>**Contents**

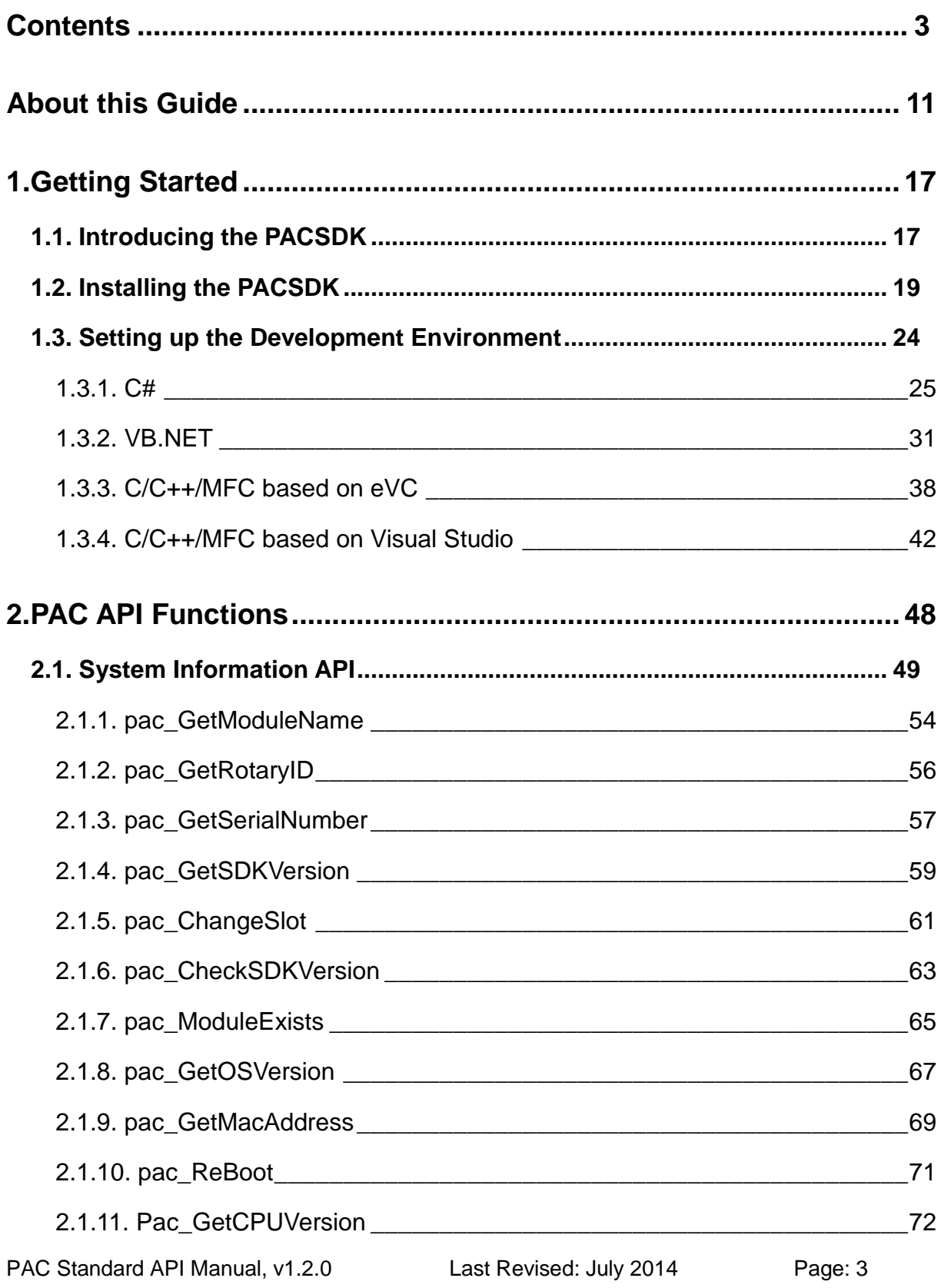

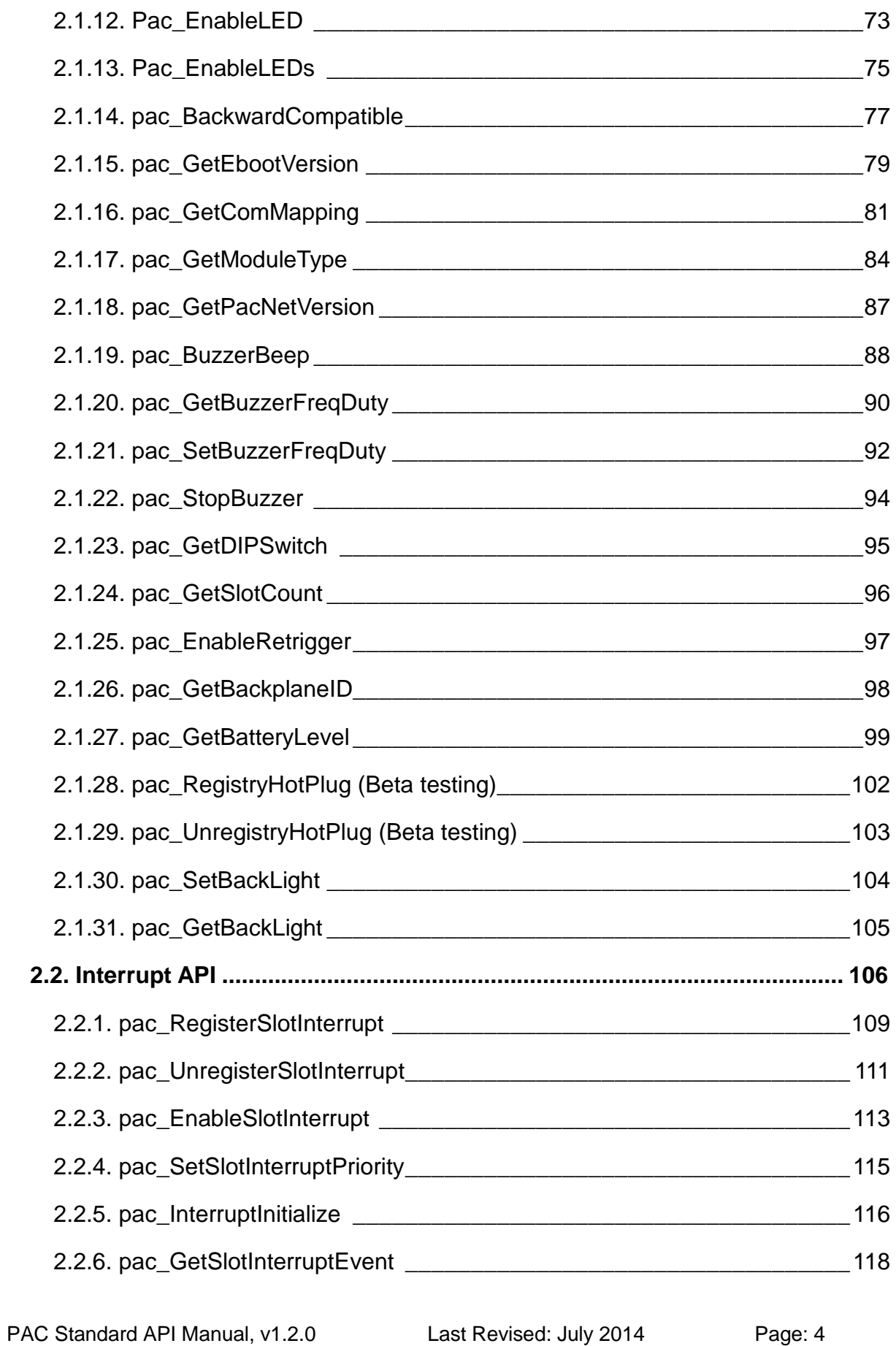

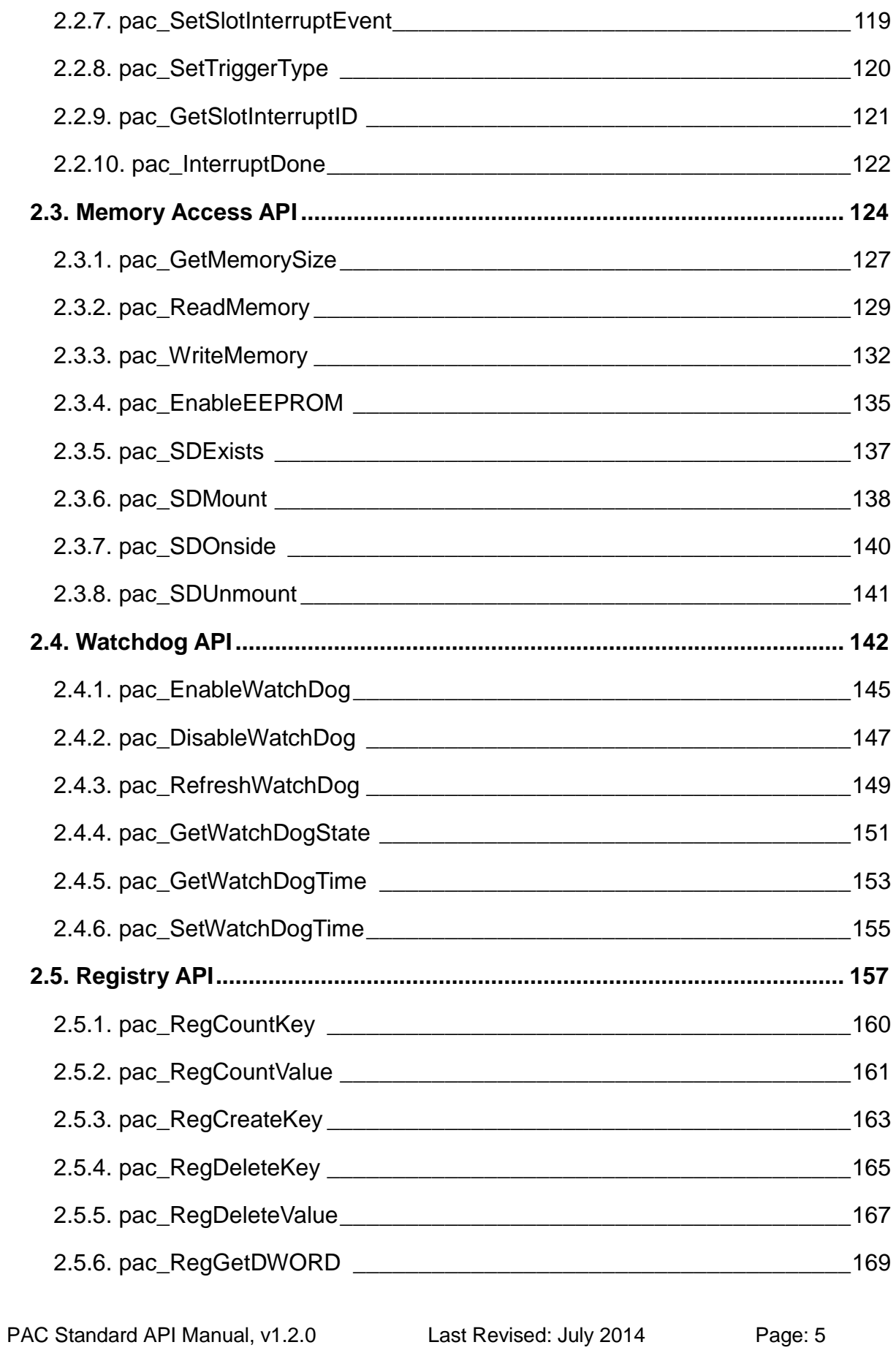

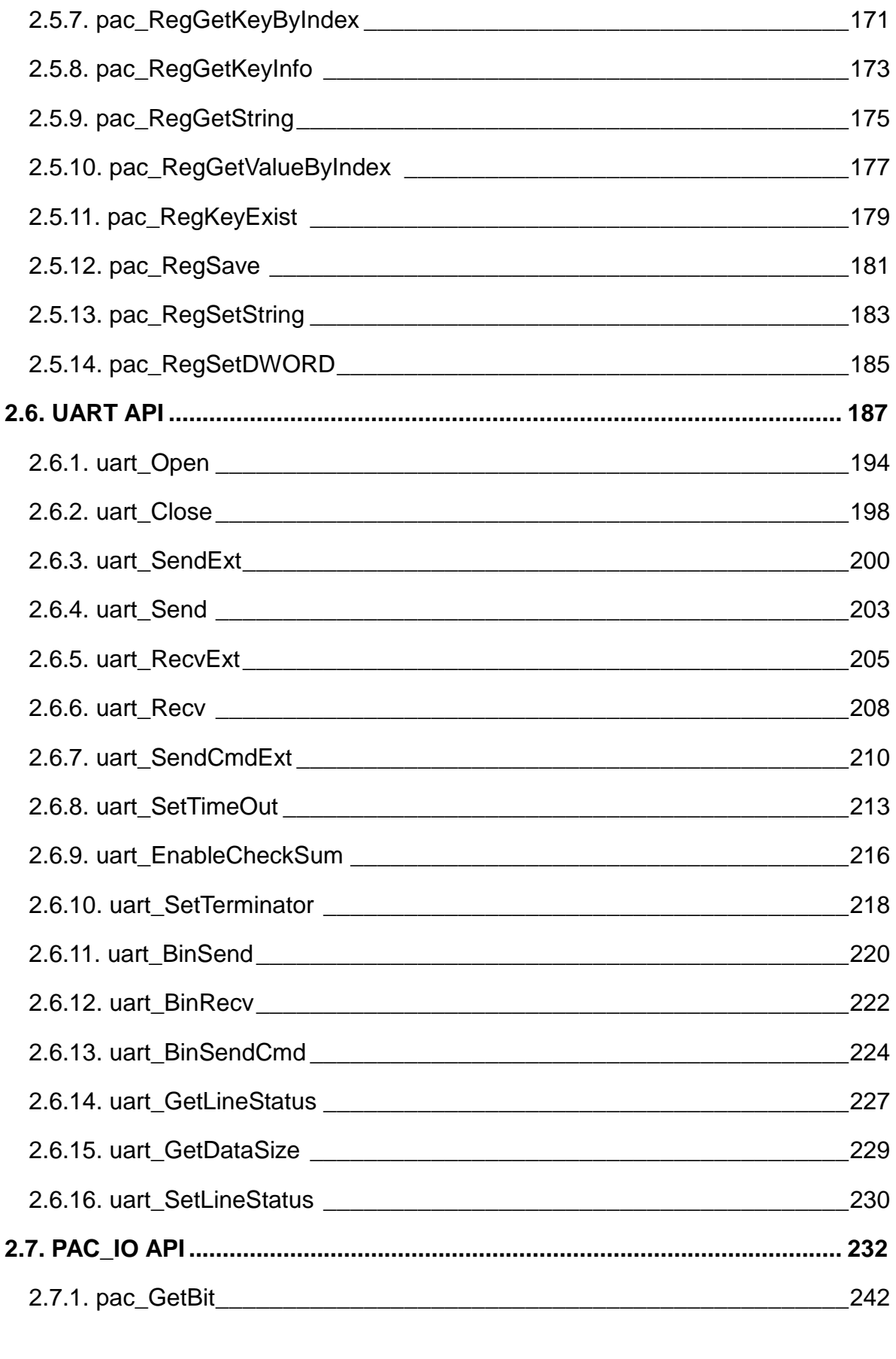

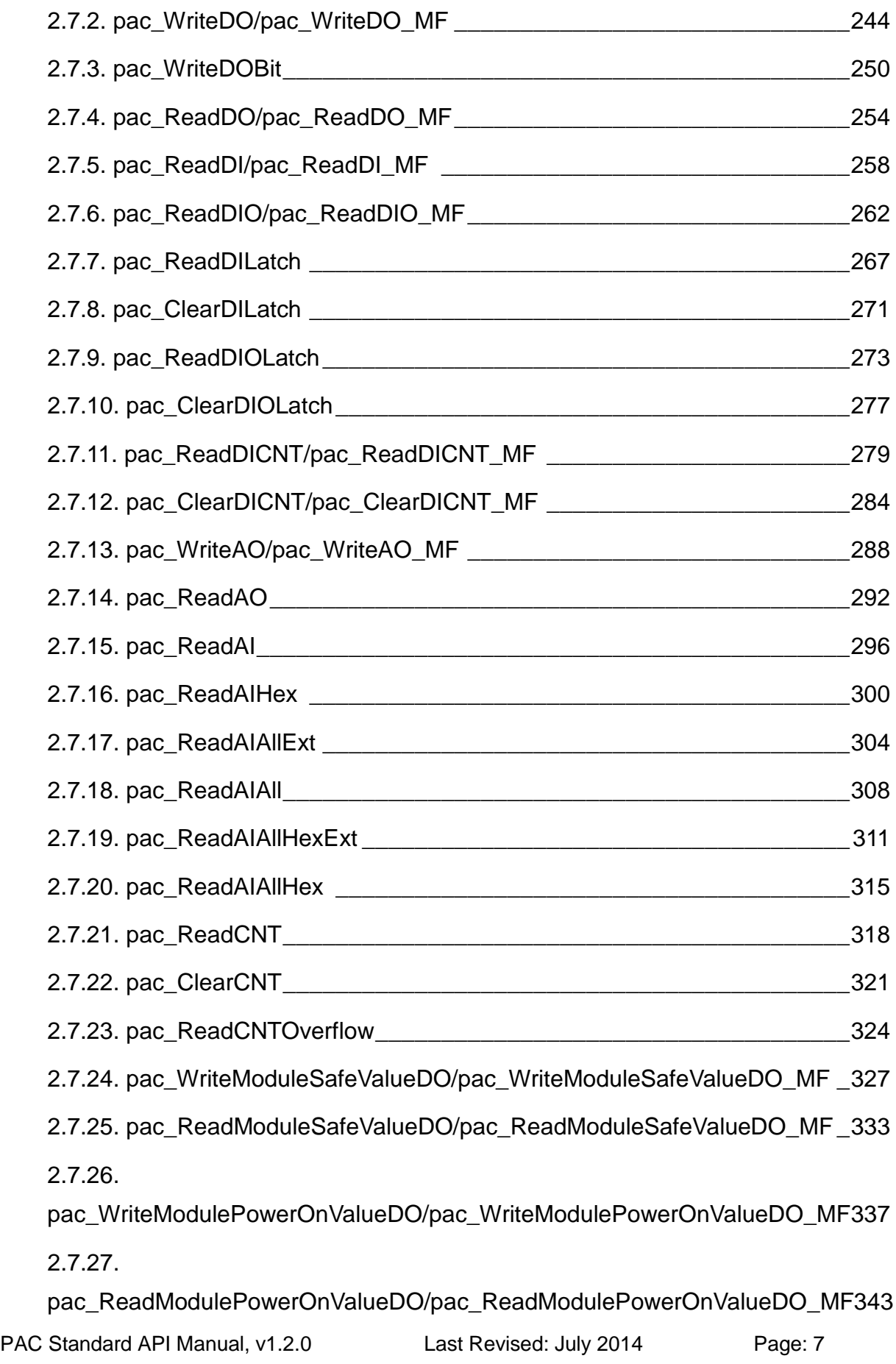

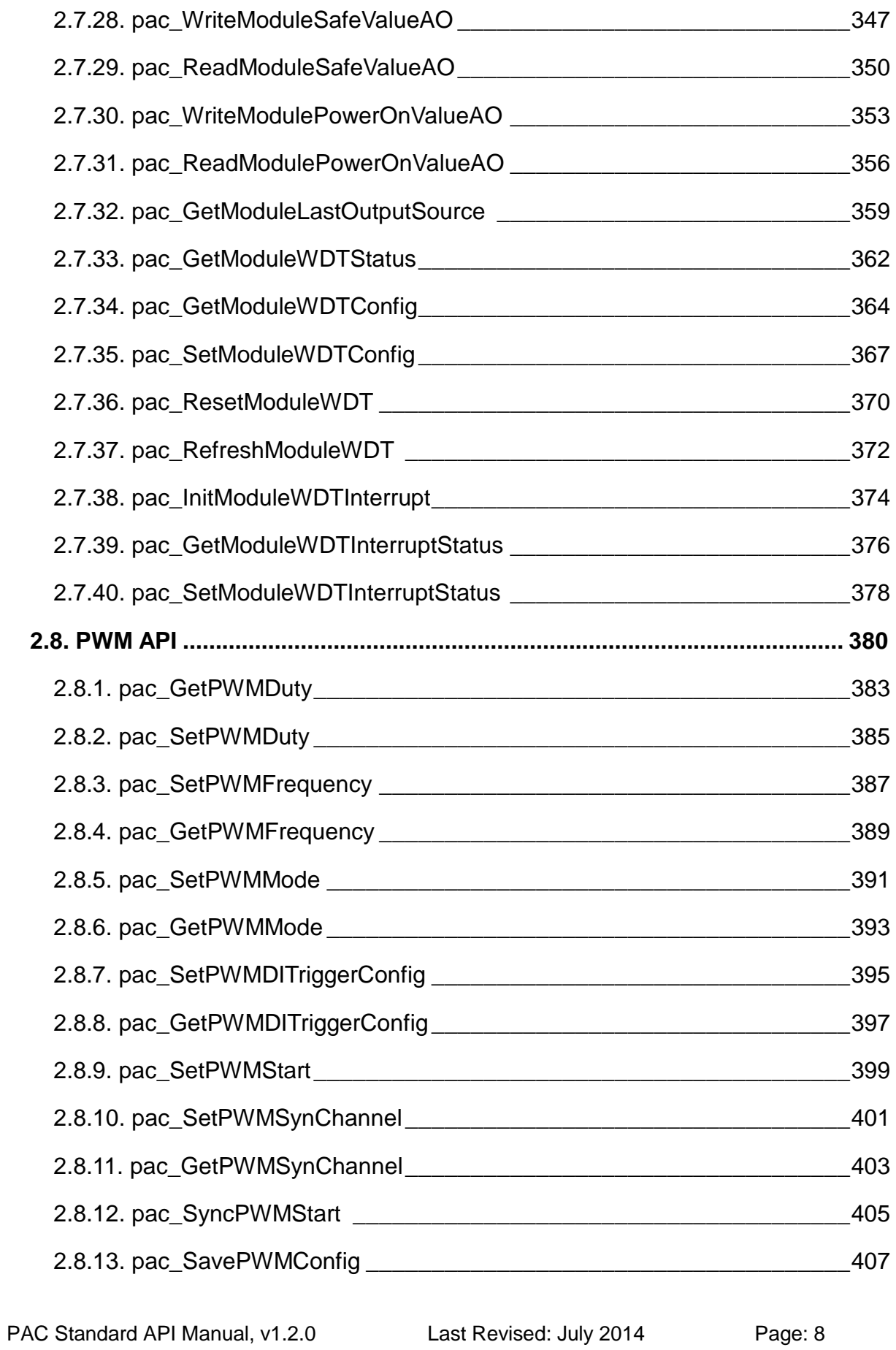

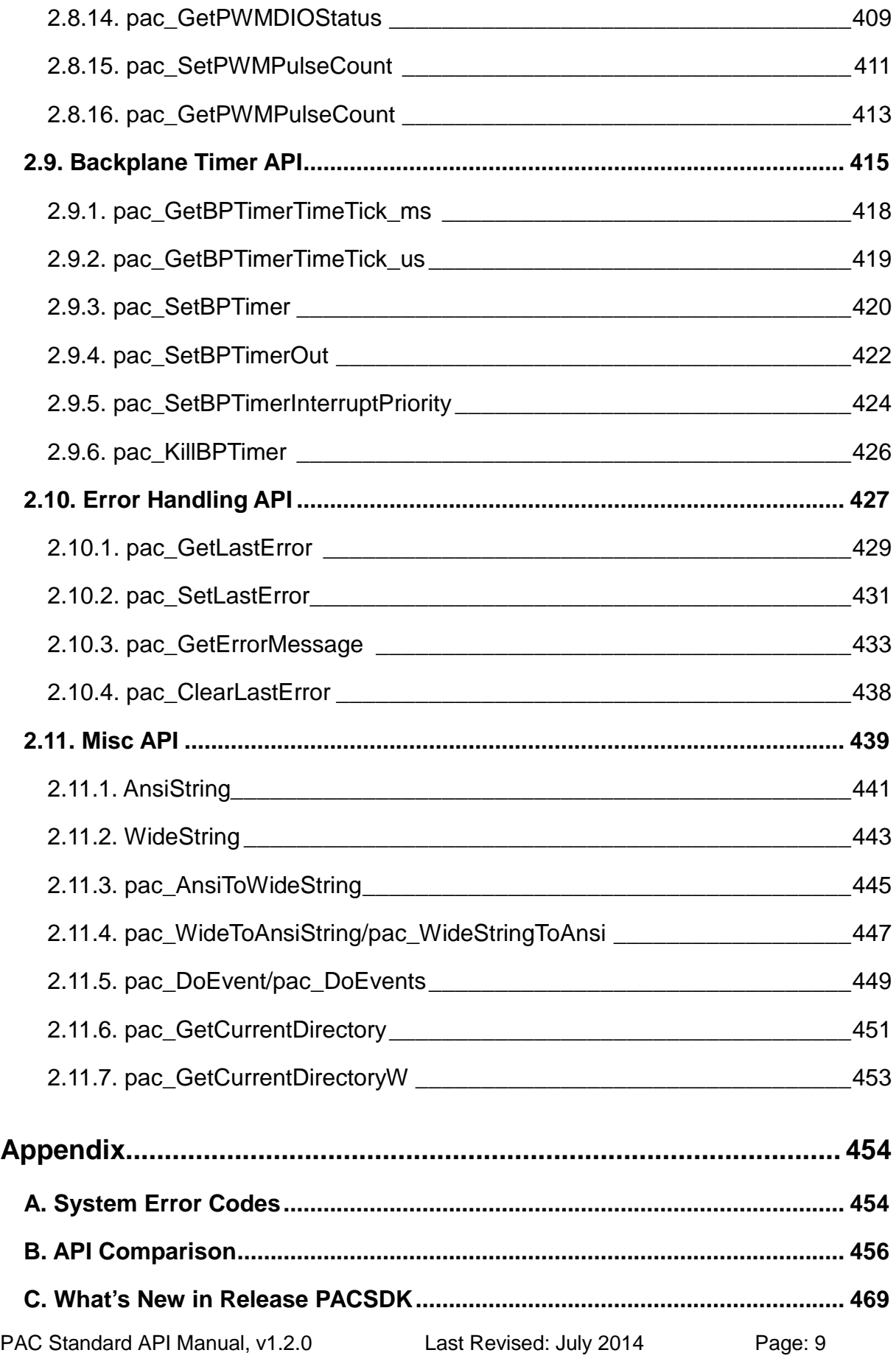

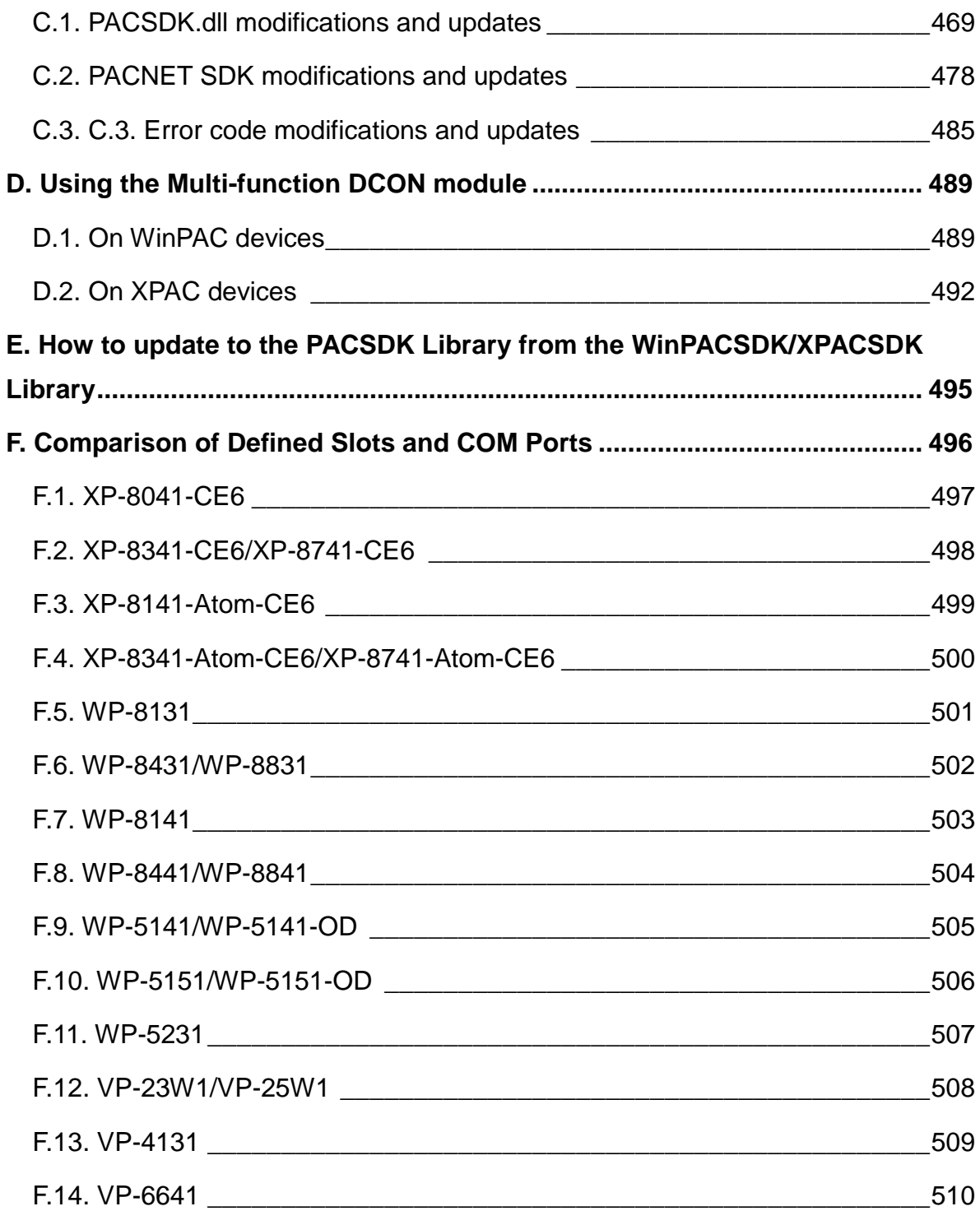

# <span id="page-10-0"></span>**About this Guide**

This manual is intended for software developers who want to integrate the functionality of standard PAC family into their applications.

## **What Models are covered in this Manual?**

The following PAC models are covered in this manual:

#### **XPAC family for x86 platform series**

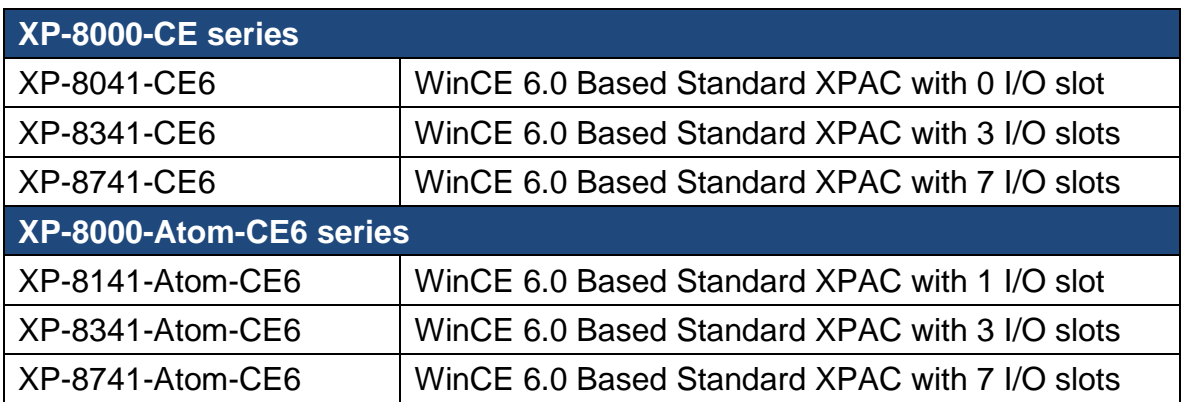

### **WinPAC family for Arm platform series**

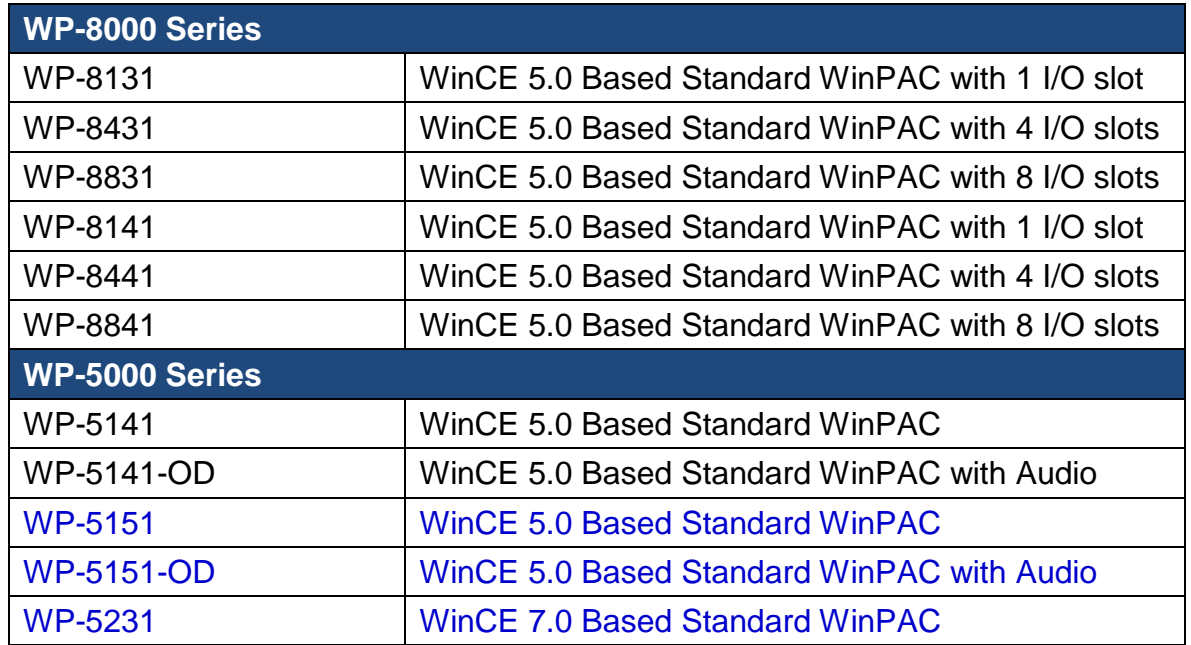

PAC Standard API Manual, v1.2.0 Last Revised: July 2014 Page: 11

## **ViewPAC family for Arm platform series**

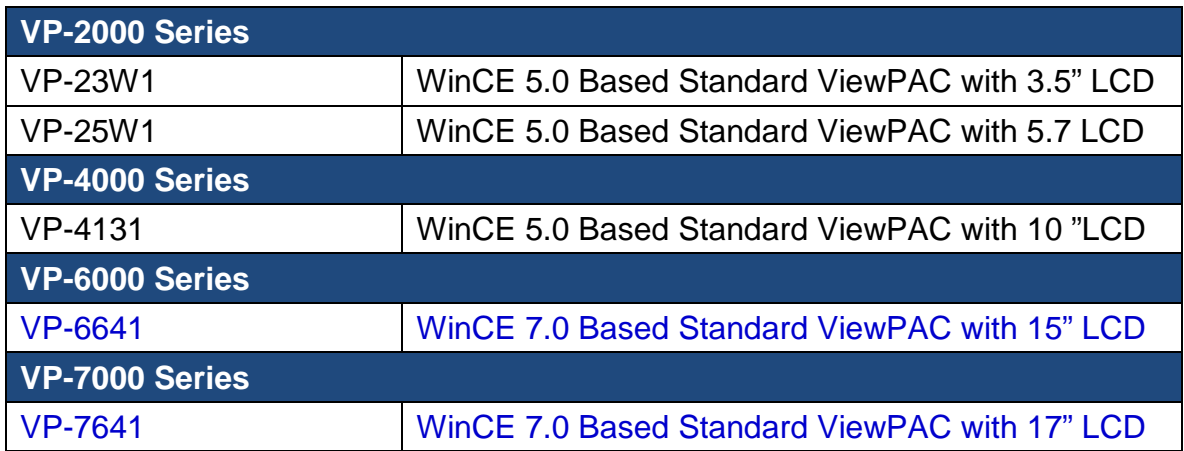

PAC Standard API Manual, v1.2.0 Last Revised: July 2014 Page: 12

## **Related Information**

For additional information about your PAC that can be obtained from CD or by downloading the latest version from ICP DAS web site.

## **XPAC family for x86 platform series**

### **XP-8000-CE Series:**

CD:\XP-8000-CE6\Document\ [http://www.icpdas.com/products/PAC/xpac/download/xpac\\_ce6/download\\_docume](http://www.icpdas.com/products/PAC/xpac/download/xpac_ce6/download_documents.htm) [nts.htm](http://www.icpdas.com/products/PAC/xpac/download/xpac_ce6/download_documents.htm)

#### **XP-8000-Atom-CE6 Series:**

CD:\XPAC-ATOM-CE6\Document\ [http://www.icpdas.com/products/PAC/xpac/download/xpac\\_atom\\_ce6/download\\_d](http://www.icpdas.com/products/PAC/xpac/download/xpac_atom_ce6/download_documents.htm) [ocuments.htm](http://www.icpdas.com/products/PAC/xpac/download/xpac_atom_ce6/download_documents.htm)

## **WinPAC family for Arm platform series**

#### **For WP-8000 series:**

CD:\Napdos\wp-8x4x\_ce50\document\ [http://www.icpdas.com/products/PAC/winpac/download/winpac\\_8000/download\\_do](http://www.icpdas.com/products/PAC/winpac/download/winpac_8000/download_documents.htm) [cuments.htm](http://www.icpdas.com/products/PAC/winpac/download/winpac_8000/download_documents.htm)

### **For WP-5000 series:**

CD:\Napdos\wp-5000\_ce50\Document\ [http://www.icpdas.com/products/PAC/winpac/download/winpac\\_5000/download\\_do](http://www.icpdas.com/products/PAC/winpac/download/winpac_5000/download_documents.htm) [cuments.htm](http://www.icpdas.com/products/PAC/winpac/download/winpac_5000/download_documents.htm)

#### **For WP-5231:**

CD:\wp-5231\Document\ [http://www.icpdas.com/products/PAC/winpac\\_am335x/download/wp-5231/downloa](http://www.icpdas.com/products/PAC/winpac_am335x/download/wp-5231/download_documents.htm) [d\\_documents.htm](http://www.icpdas.com/products/PAC/winpac_am335x/download/wp-5231/download_documents.htm)

## **ViewPAC family for Arm platform series**

#### **For VP-2000/VP-4000 series:**

CD:\Napdos\vp-2000\_ce50\Document\ [http://www.icpdas.com/products/PAC/viewpac/download/viewpac/download\\_docum](http://www.icpdas.com/products/PAC/viewpac/download/viewpac/download_documents.htm) [ents.htm](http://www.icpdas.com/products/PAC/viewpac/download/viewpac/download_documents.htm)

#### **For VP-5000/VP-6000/VP-7000 series:**

CD:\VP\_x86\_CE\Document\ [http://www.icpdas.com/products/PAC/vp\\_x86\\_ce/download/viewpac/download\\_doc](http://www.icpdas.com/products/PAC/vp_x86_ce/download/viewpac/download_documents.htm) [uments.htm](http://www.icpdas.com/products/PAC/vp_x86_ce/download/viewpac/download_documents.htm)

## **How to contact us?**

For support for this or any ICP DAS product, you can contact ICP DAS Customer Support in one of the following ways:

- Visit the ICP DAS Storage Manager technical support Web site at: <http://www.icpdas.com/faq/faq.htm>
- Submit a problem management record (PMR) electronically from our Web site at:

[http://www.icpdas.com/sevices/contact\\_customerservice.htm](http://www.icpdas.com/sevices/contact_customerservice.htm)

 $\triangleright$  Send e-mail to: [service@icpdas.com](mailto:service@icpdas.com)

## **Revision History**

The table below lists the revision history.

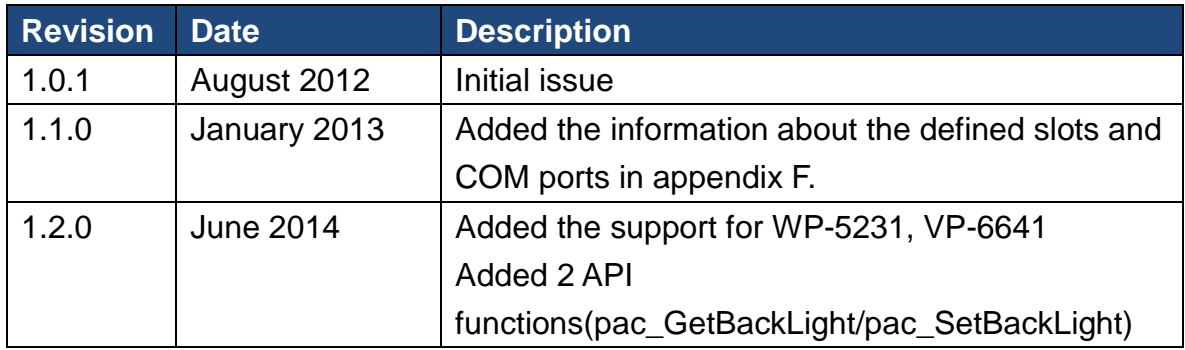

# <span id="page-16-0"></span>**1. Getting Started**

This chapter provides a guided tour that describes the steps needed to know, download, install and configure of the basic procedures for user working with the PACSDK for the first time.

## <span id="page-16-1"></span>**1.1. Introducing the PACSDK**

PACSDK are software development kits that contain header files, libraries, documentation and tools required to develop applications for XPAC, WinPAC and ViewPAC series.

## **PACSDK has replaced XPACSDK and WinPACSDK**

ICP DAS has released a new SDK, PAC SDK, which merged with and replaced the XPACSDK and the WinPACSDK.

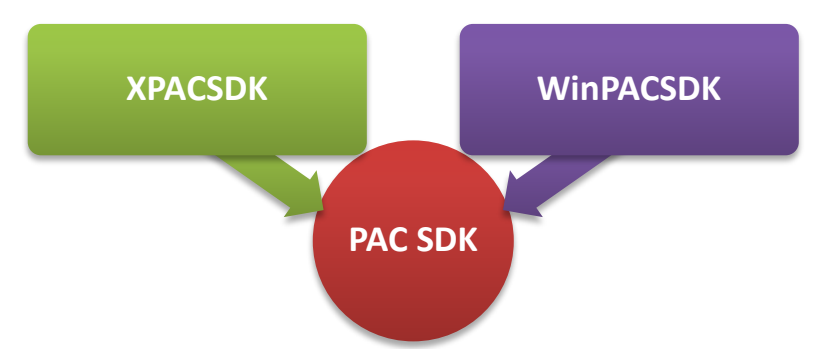

The XPAC/WinPAC SDK has been unified and renamed PACSDK. The new PACSDK.dll provides support for two platforms, one being designed for the WinPAC series (ARM platforms) and the other for the XPAC series (x86 platforms).

PACSDK.dll (x86) is linked to C programs for the XPAC series to replace the previous SDK, XPACSDK\_CE.dll, and PACSDK.dll(ARM) is linked to C programs for the WinPAC series to replace the previous SDK, WinPACSDK.dll.

The PACNET.dll is used for .Net CF programs (C#, VB) for both the XPAC and WinPAC series to replace the previous SDKs (XPacNet.dll and WinPacNet.dll).

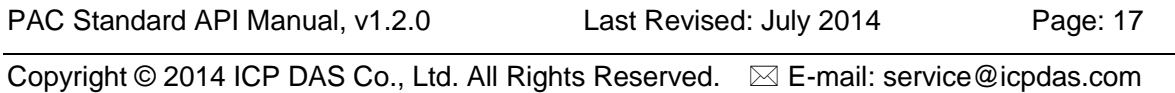

## **New/Previous SDK files comparison**

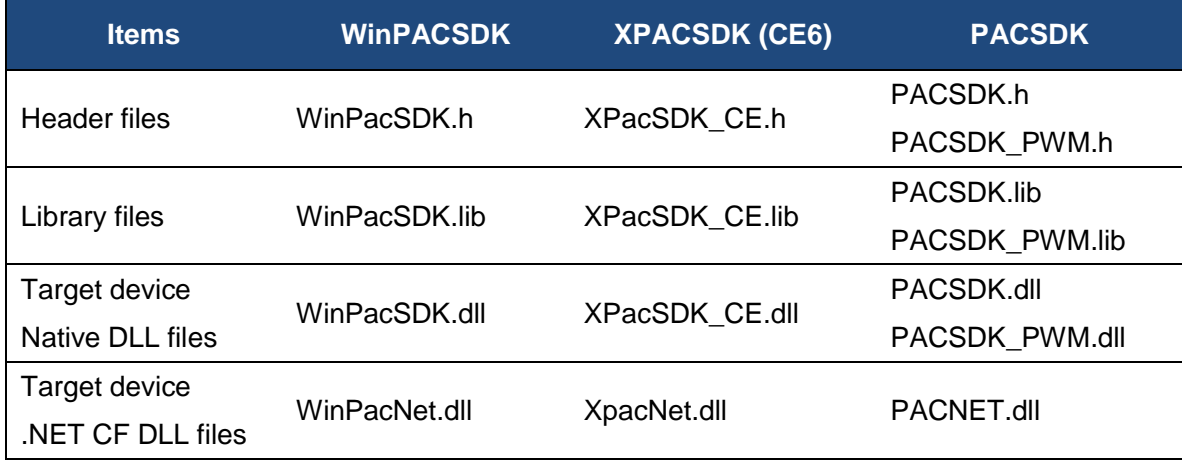

## **Benefits of the unified SDK include:**

- Easily migrates custom WinPAC programs to the XPAC series
- Easily migrates custom XPAC programs to the WinPAC series

A suite of PACSDK APIs is almost same as the previous SDK, (WinPACSDK.dll and XPACSDK\_CE.dll) but there are some modifications and updates. Refer to the **[Appendix C](#page-468-0)** for more details.

## <span id="page-18-0"></span>**1.2. Installing the PACSDK**

The installation package of the XPAC/WinPAC platform SDK which supports PACSDK library are available to enable users to develop the applications for the XPAC and WinPAC series.

## **Before you install**

You must uninstall the previous version of XPAC and WinPAC platform SDK before installing the platform SDK installation package whick supports PACSDK library.

## **To uninstall the previous version of XPAC and WinPAC platform SDK**

1. Click **Start**, click **Control Panel**, and then double-click **Add or Remove Programs**.

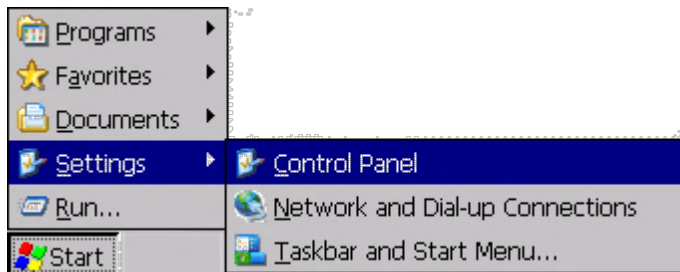

- 2. In the **Currently installed programs** box, click the XPACSDK or WinPACSDK item that you want to remove, and then click **Remove**.
- 3. If you are prompted to confirm the removal of the program, click **Yes**.

## **To install the new installation package**

1. Get the latest version of the installation package of WinPAC/XPAC platform SDK which supports PACSDK library.

## **XPAC (CE6) platform SDK:**

The latest version of the installation package from FTP site isted as following FTP:

<http://ftp.icpdas.com/pub/cd/xp-8000-ce6/sdk/platformsdk/> <http://ftp.icpdas.com/pub/cd/xpac-atom-ce6/sdk/platformsdk/>

File name: xpacsdk\_ce\_**n.n.n**\_vs**xxxx**.msi **n.n.n** : platform sdk version number **xxxx**: 2005 indicates VS2005, 2008 indicates VS2008)

## **Tips & Warnings**

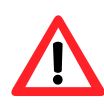

The version number of SDK installation package provided the PACSDK library must be later than or equal to 1.4.0, such as XPacSDK\_CE\_1.4.0\_VS2008.msi or XPacSDK\_CE\_1.4.0\_VS2005.msi

## **WinPAC (CE5) platform SDK:**

The latest version of the installation package from FTP site listed as following FTP:

[http://ftp.icpdas.com/pub/cd/winpac/napdos/wp-8x4x\\_ce50/sdk/](http://ftp.icpdas.com/pub/cd/winpac/napdos/wp-8x4x_ce50/sdk/)

File name: pac270\_sdk\_**yyyymmdd**.msi **yyyymmdd** : platform sdk released date

**Tips & Warnings**

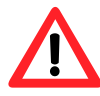

The released date of SDK installation package that provides the PACSDK library must be later than or equal to 2012/10/15, such as PAC270\_SDK\_20121015.msi

## **WinPAC (CE7) platform SDK:**

The latest version of the installation package from FTP site listed as following FTP:

[http://ftp.icpdas.com/pub/cd/winpac\\_am335x/wp-5231/sdk/platformsdk/](http://ftp.icpdas.com/pub/cd/winpac_am335x/wp-5231/sdk/platformsdk/)

File name: AM335x\_WINCE7\_SDK\_yyyymmdd.msi **yyyymmdd** : platform sdk released date

## **ViewPAC (CE7) platform SDK:**

The latest version of the installation package from FTP site listed as following FTP:

[http://ftp.icpdas.com/pub/cd/VP\\_x86\\_CE/sdk/PlatformSDK](http://ftp.icpdas.com/pub/cd/VP_x86_CE/sdk/PlatformSDK)

File name: N26K(x86)\_wince7\_sdk\_yyyymmdd.msi.msi **yyyymmdd** : platform sdk released date

2. Run the installation packge (\*.msi) on PC and follow the prompts until the installation is complete

After the package of WinPAC platform SDK has installed to PC, the PACSDK library files will are copied to the default location on PC

C:\Program Files\Windows CE Tools\wce500\PAC270\Include\Armv4i C:\Program Files\Windows CE Tools\wce500\PAC270\Lib\ARMV4I

After the package of XPAC platform SDK has installed to PC, the PACSDK library files will are copied to the default location on PC

C:\Program Files\Windows CE Tools\wce600\XPacSDK\_CE\Include\X86 C:\Program Files\Windows CE Tools\wce600\XPacSDK\_CE\Lib\X86

After the package of AM335x WinCE7 platform SDK has installed to PC, the PACSDK library files will are copied to the default location on PC C:\Program Files\Windows CE Tools\SDKs\AM335x\_WINCE7\_SDK\Include\Armv4i C:\Program Files\Windows CE Tools\SDKs\AM335x\_WINCE7\_SDK\Lib\Armv4i

After the package of N2600(x86) WinCE7 platform SDK has installed to PC, the PACSDK library files will are copied to the default location on PC C:\Program Files\Windows CE Tools\SDKs\N2000\_WINCE7\_SDK\Include\x86 C:\Program Files\Windows CE Tools\SDKs\N2000\_WINCE7\_SDK\Lib\x86

## **To Update the XPACSDK/WinPACSDK to PACSDK**

The documents,

w6-10\_How\_to\_update\_to\_PACSDK\_library\_from\_WinPacSDK\_library\_en.pdf and w6-10\_How\_to\_update\_to\_PACSDK\_library\_from\_WinPacSDK\_library\_tc.pdf describe how update PACSDK library to replace WinPACSDK library on user's program.

It located at

[http://ftp.icpdas.com/pub/cd/winpac/napdos/wp-8x4x\\_ce50/document/faq/sdk/](http://ftp.icpdas.com/pub/cd/winpac/napdos/wp-8x4x_ce50/document/faq/sdk/)

The documents,

X6-10\_How\_to\_update\_to\_PACSDK\_library\_from\_XPacSDK\_library\_en.pdf and X6-10\_How\_to\_update\_to\_PACSDK\_library\_from\_XPacSDK\_library\_tc.pdf describe how update PACSDK library to replace XPacSDK library on user's program. It located at

<http://ftp.icpdas.com/pub/cd/xp-8000-ce6/document/faq/sdk/>

or

<http://ftp.icpdas.com/pub/cd/xpac-atom-ce6/document/faq/sdk/>

## <span id="page-23-0"></span>**1.3. Setting up the Development Environment**

The OS of XPAC series is Windows CE 6.0, and OS of WinPAC series is Windows CE5.0. Different from development tools of XPAC and WinPAC series. XPAC supports Visual Studio 2005/2008, and in addition to support Visual studio 2005/2008, WinPAC supports Embedded Visual C++ (eVC).

PAC controller with Windows embedded compact 7.0 OS (such as WP-5231) only supports Visual studio 2008.

## <span id="page-24-0"></span>**1.3.1. C#**

## **Applied platforms**

- > All WinPAC series
- > All ViewPAC series
- > All XPAC series

## **Required library files**

The following DLL files is needed to include to develop a XPAC/WinPAC application or plug-in

- > PACSDK.dll
- PACSDK PWM.dll (If I-7K/I-87K PWM modules is used on the device)

### **How to create a program with new SDK using Visual Studio 2005/2008 (VS2005/VS2008)**

#### **1. Using Dll Import:**

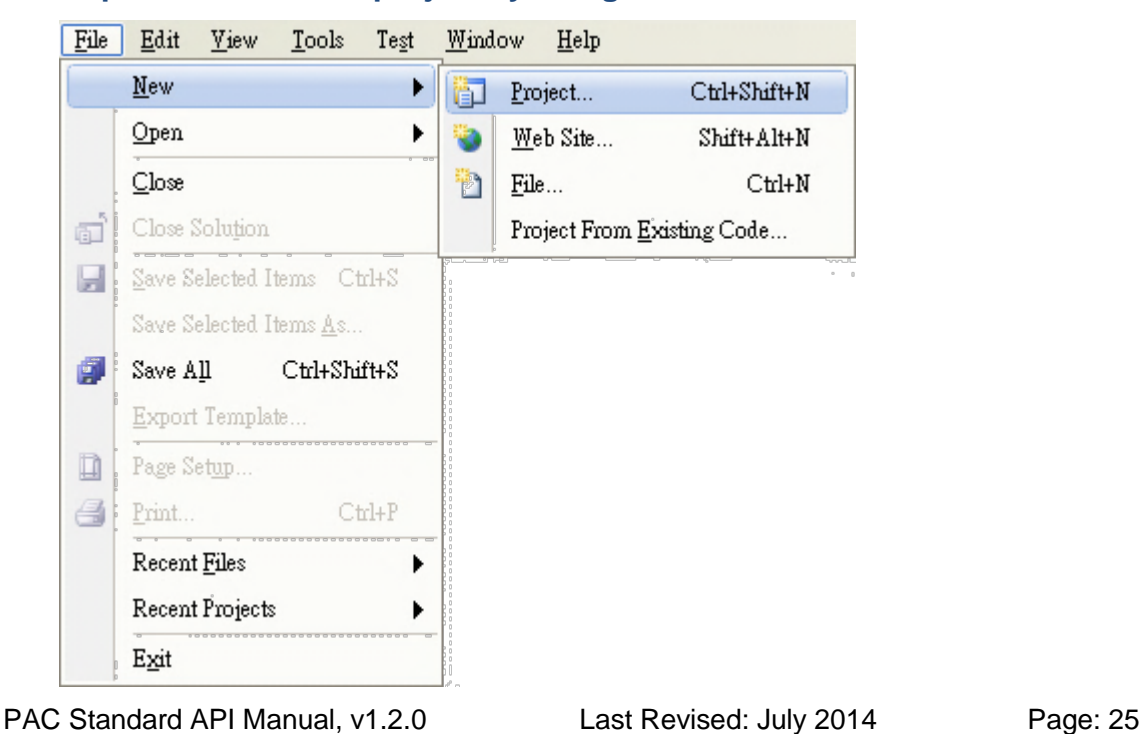

#### **Step 1: Create a new project by using Visual Studio 2005/2008**

## **Step 2: Select Smart Device**

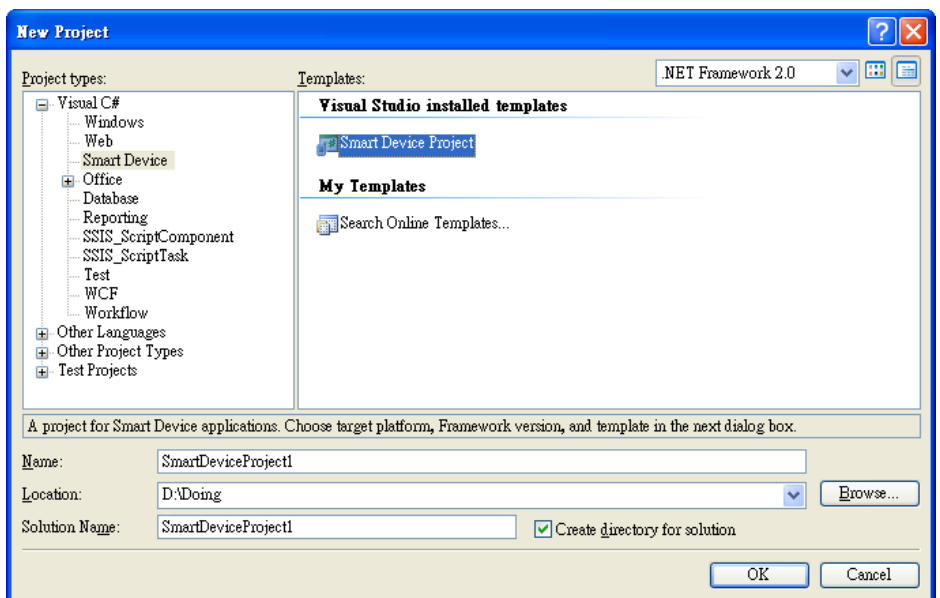

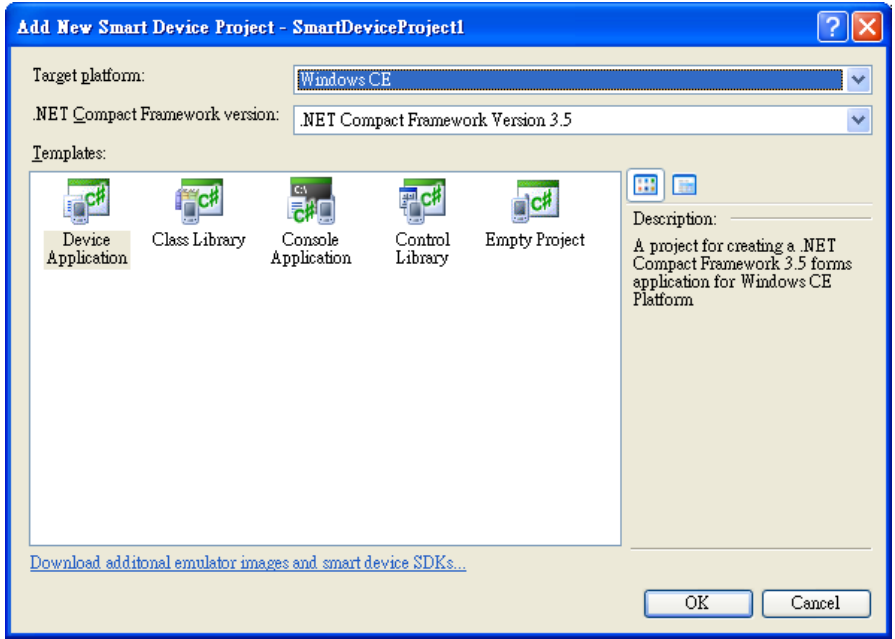

## **Step 3: In order to use "DllImport", you should using**

**System.Runtime.InteropServices, and then implement the function which you want to call**

## **For example of using pac\_WriteDO in .NET project.**

## **[The function defined In PACSDK.h file]**

XPAC\_API BOOL pac\_WriteDO(HANDLE hPort, int slot, int iDO\_TotalCh, DWORD lDO\_Value);

## **[How to use in your .NET project]**

- Added this line in your project: using System.Runtime.InteropServices;
- Declare this function as following: [DllImport("PACSDK.dll", EntryPoint = "pac\_WriteDO")] public extern static bool pac\_WriteDO(IntPtr hPort, int slot, int iDO\_TotalCh, uint lDO\_Value);
- Then you can use this function, pac\_WriteDO, in your .NET project.

## **[Code Snippet]**

using System.Windows.Forms; using System.Runtime.InteropServices; namespace WindowsFormsApplication2 {

public partial class Form1 : Form

```
{
```
[DllImport("PACSDK.dll", EntryPoint = "pac\_WriteDO")]

```
public extern static bool pac_WriteDO(IntPtr hPort, int slot, int
iDO_TotalCh, uint lDO_Value);
```

```
public Form1()
```
{

InitializeComponent();

```
}
         private void button1_Click(object sender, EventArgs e)
         {
              pac_WriteDO((IntPtr)0, 1, 16, 0xff);
         }
    }
}
```
### **2. Using PACNET.dll**

PACNET.dll is a .net Compact framework SDK and PACNET.dll isn't used for C# program but also used for VB.net program.

 PACNET.dll (the execution file should be put in the same directory of the PACNET.dll)

The latest version of this library is located at:

CD root\XP-8000-CE6\SDK\XPacNET (in the companion CD) <ftp://ftp.icpdas.com/pub/cd/xp-8000-ce6/sdk/xpacnet>

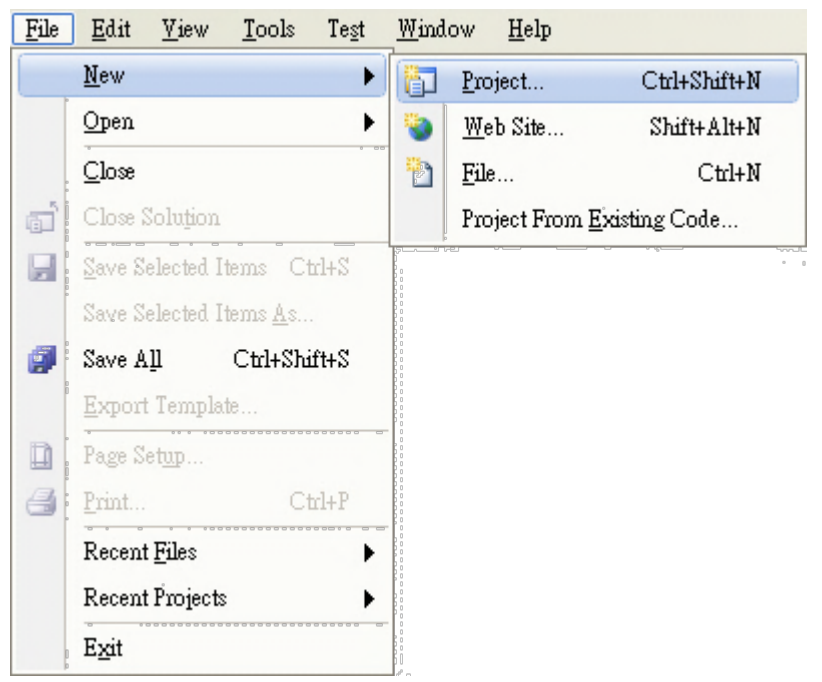

#### **Step 1: Create a new project by using Visual Studio 2005/2008**

## **Step 2: Select Smart Device**

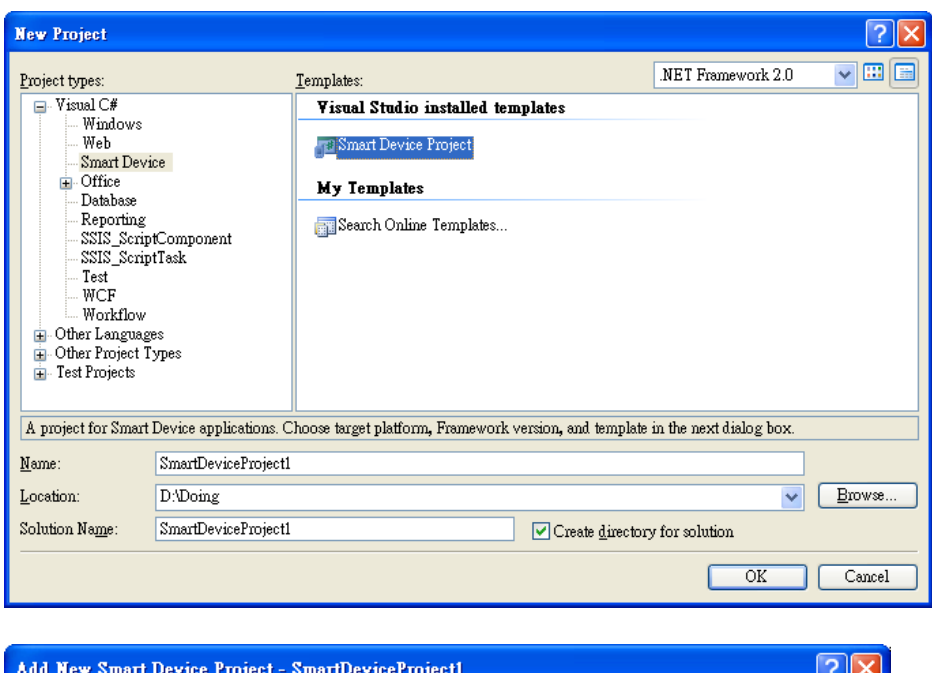

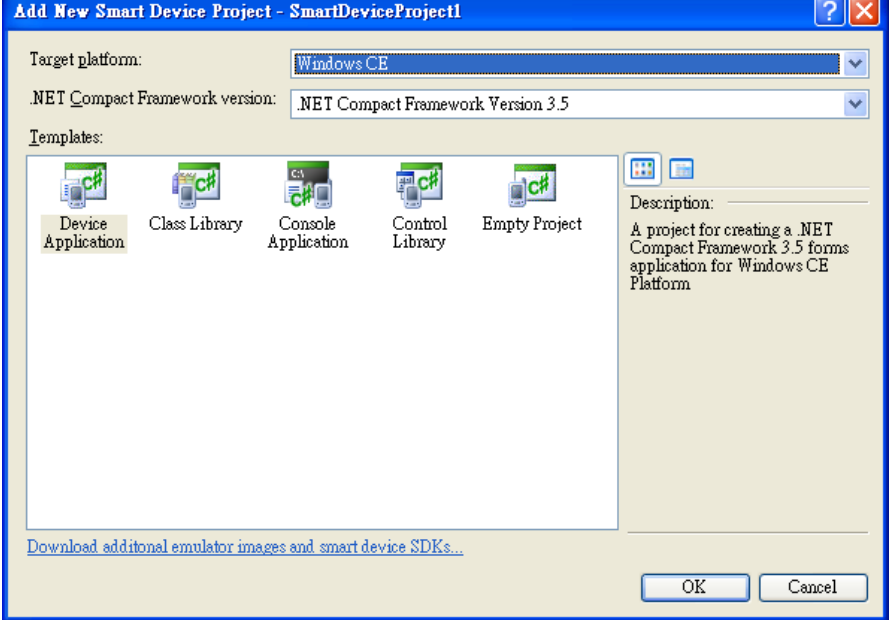

## **Step 3: Add the PACNET.dll into the references of the project, and using PACNET**

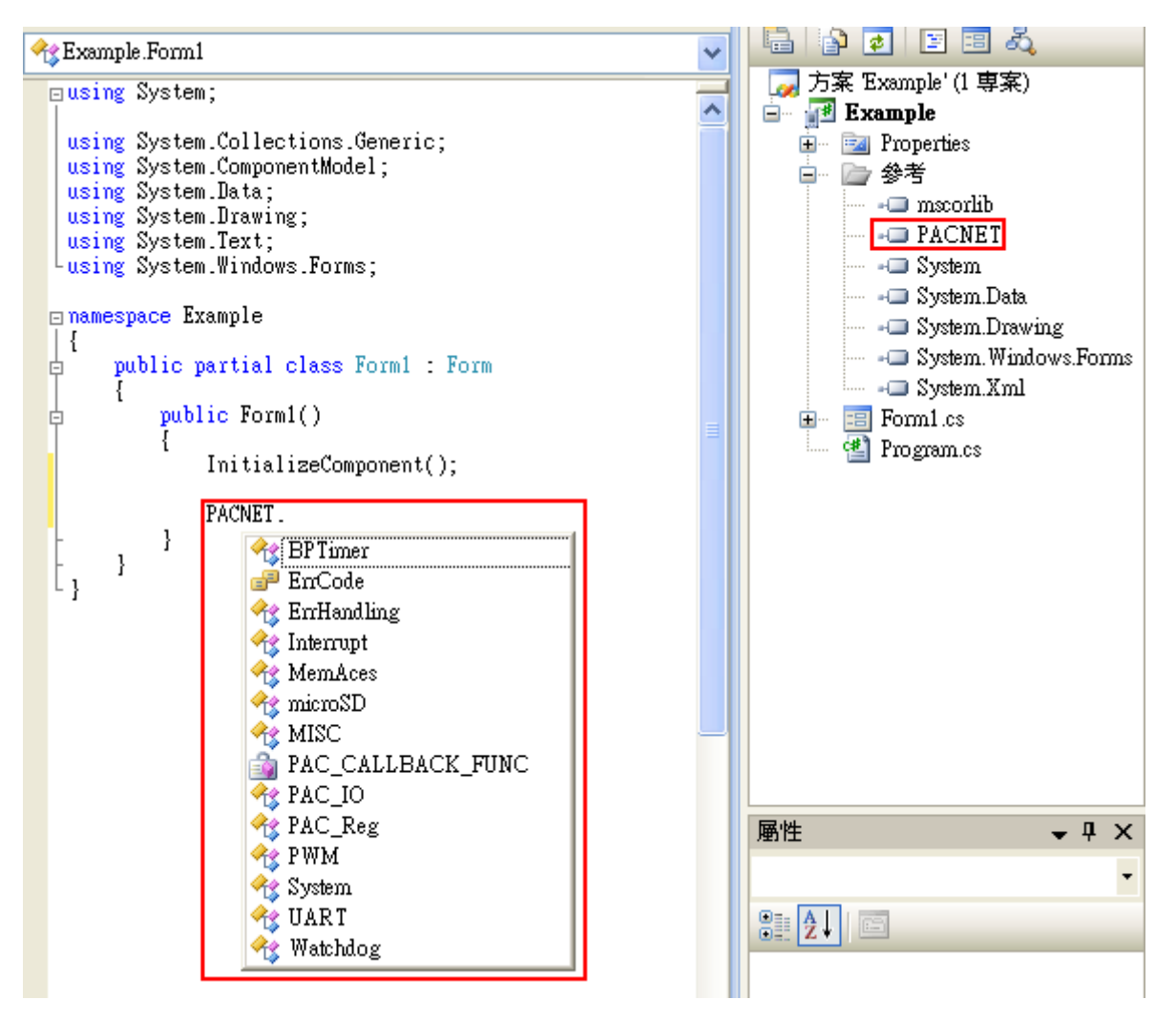

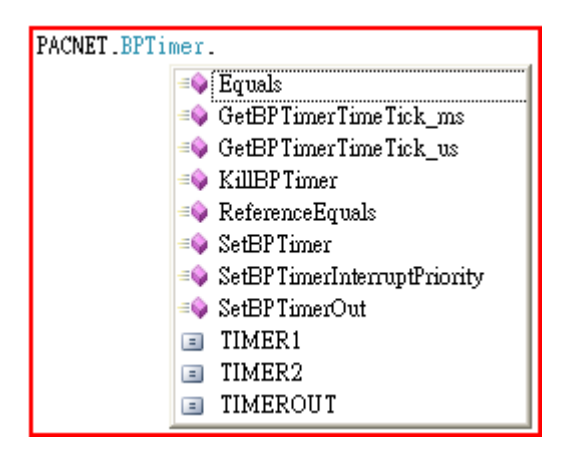

## <span id="page-30-0"></span>**1.3.2. VB.NET**

## **Applied platforms**

- > All XPAC series
- > All WinPAC series
- > All ViewPAC series

## **Required library files**

The following DLL files need to be included to develop a XPAC/WinPAC application or plug-in.

- > PACSDK.dll
- PACSDK PWM.dll (If I-7K/I-87K PWM modules is used on the device)

## **How to create a program with new SDK using Visual Studio 2005/2008 (VS2005/VS2008)**

### **1. Using Dll Import:**

#### **Step 1: Create a new project by using Visual Studio 2005/2008**

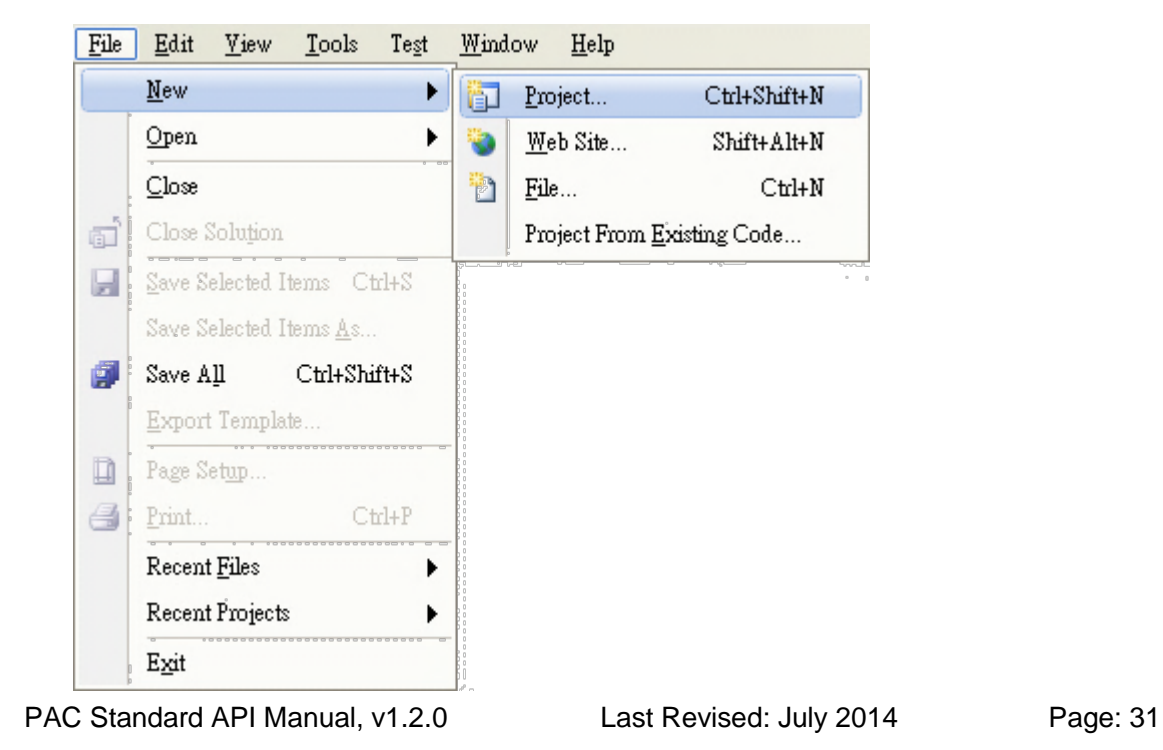

## **Step 2: Select Smart Device**

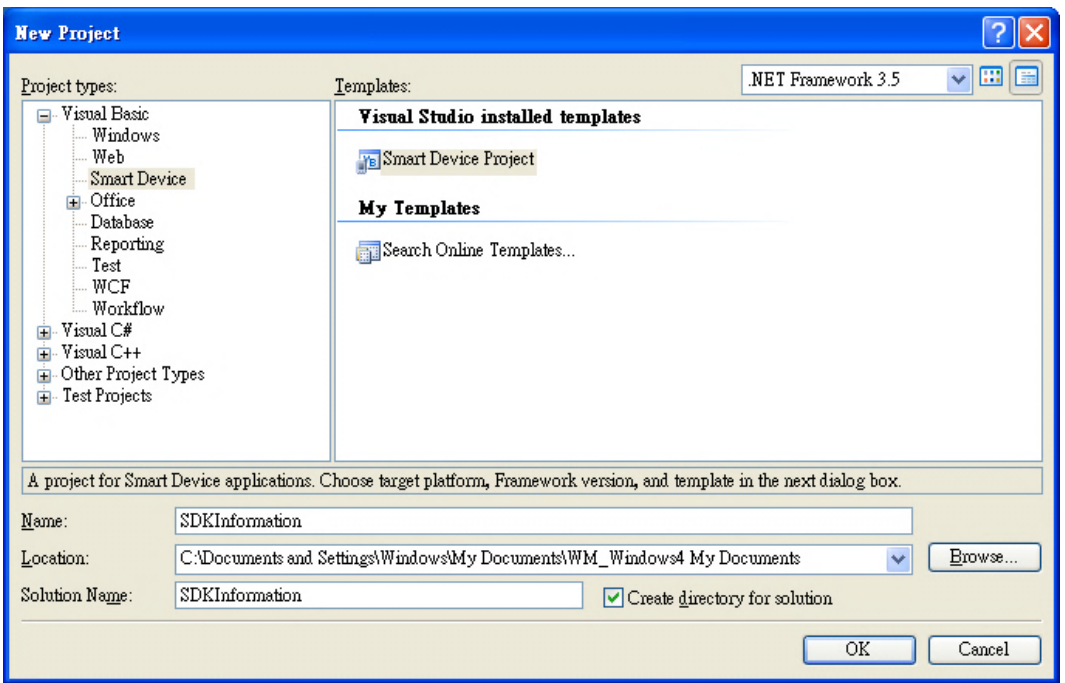

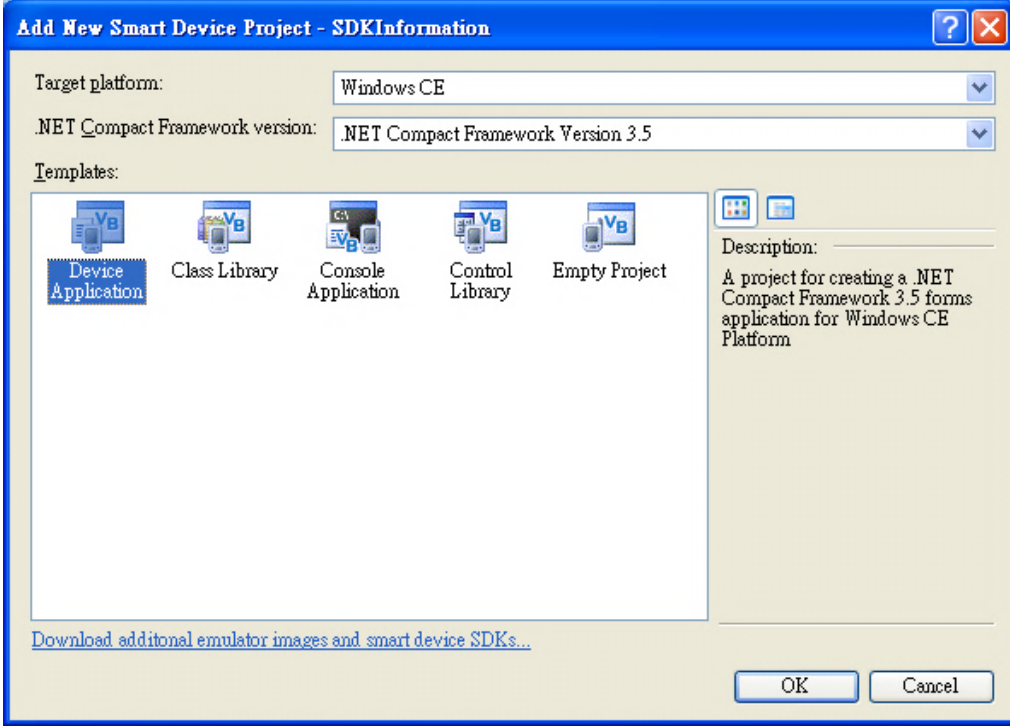

## **Step 3: In order to use "DllImport", you should using**

**System.Runtime.InteropServices, and then implement the function which you want to call**

## **For example of using pac\_WriteDO in .NET project.**

## **[The function defined In PACSDK.h file]**

XPAC\_API BOOL pac\_WriteDO(HANDLE hPort, int slot, int iDO\_TotalCh, DWORD IDO\_Value);

## **[How to use in your .NET project]**

- Added this line in your project: Imports System.Runtime.InteropServices
- Declare this function as following: <DllImport("PACSDK.dll", EntryPoint := "pac\_WriteDO")> \_ Public Shared Function pac\_WriteDO(hPort As IntPtr, slot As Integer, iDO\_TotalCh As Integer, lDO\_Value As UInteger) As Boolean End Function
- Then you can use this function, pac\_WriteDO, in your .NET project.

## **[Code Snippet]**

Imports System.Windows.Forms Imports System.Runtime.InteropServices Namespace WindowsFormsApplication2 Public Partial Class Form1 Inherits Form <DllImport("PACSDK.dll", EntryPoint := "pac\_WriteDO")> \_ Public Shared Function pac WriteDO(hPort As IntPtr, slot As Integer, iDO\_TotalCh As Integer, lDO\_Value As UInteger) As Boolean End Function

Private Sub button1\_Click(sender As Object, e As System.EventArgs) Handles button1.Click pac\_WriteDO(CType(0, IntPtr), 1, 16, &Hff) End Sub

#### End Class

End Namespace

### **2. Using PACNET.dll**

PACNET.dll is a .net Compact framework SDK and PACNET.dll isn't used for C# program but also used for VB.net program.

 PACNET.dll (the execution file should be put in the same directory of the PACNET.dll)

The latest version of the library is located at:

CD root\XP-8000-CE6\SDK\XPacNET (in the companion CD) <ftp://ftp.icpdas.com/pub/cd/xp-8000-ce6/sdk/xpacnet>

#### **Step 1: Create a new project by using Visual Studio 2005/2008**

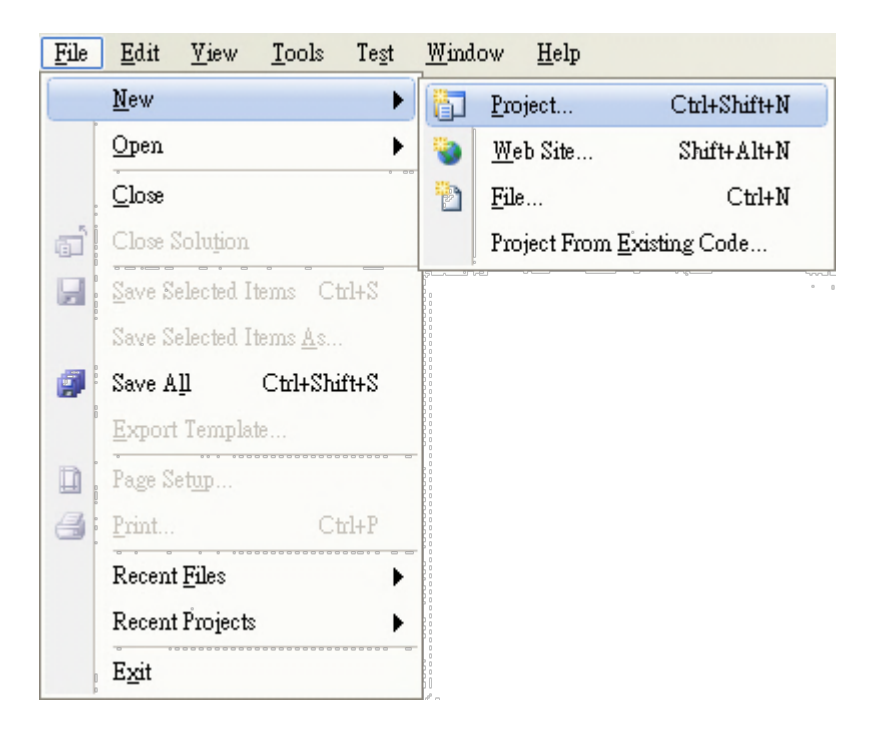

## **Step 2: Select Smart Device**

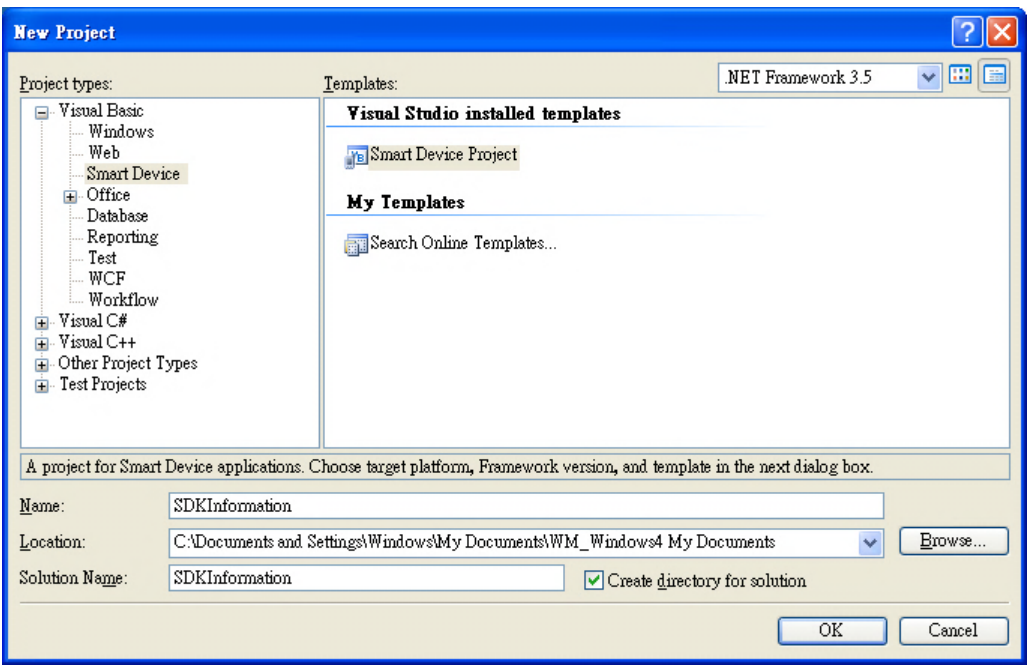

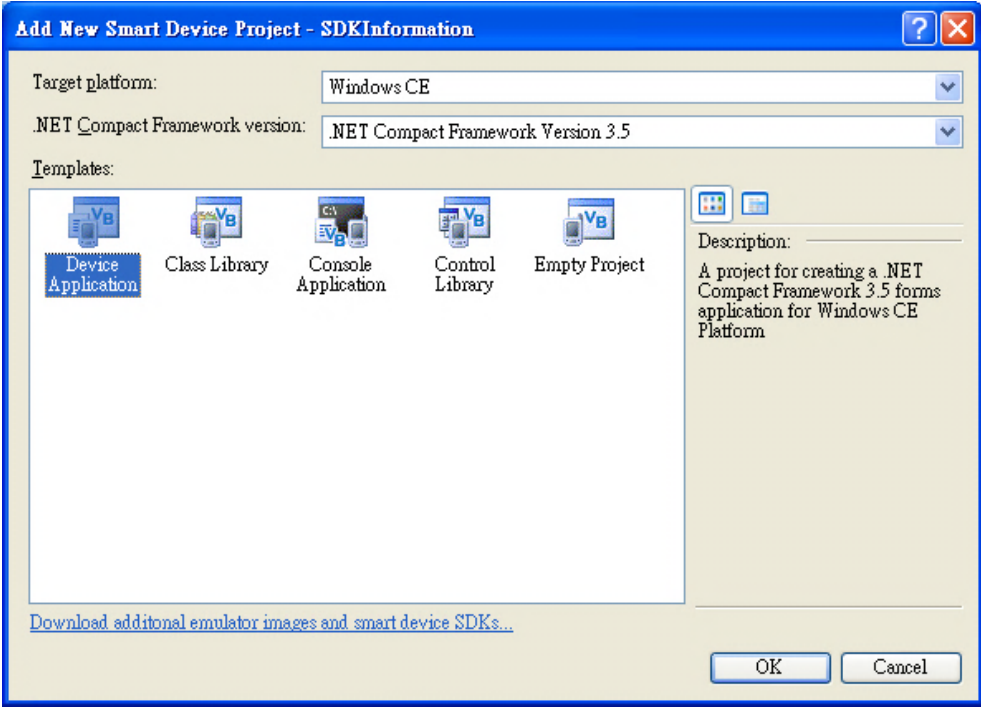

## **Step 3: Add the PACNET.dll into the references of the project, and using PACNET**

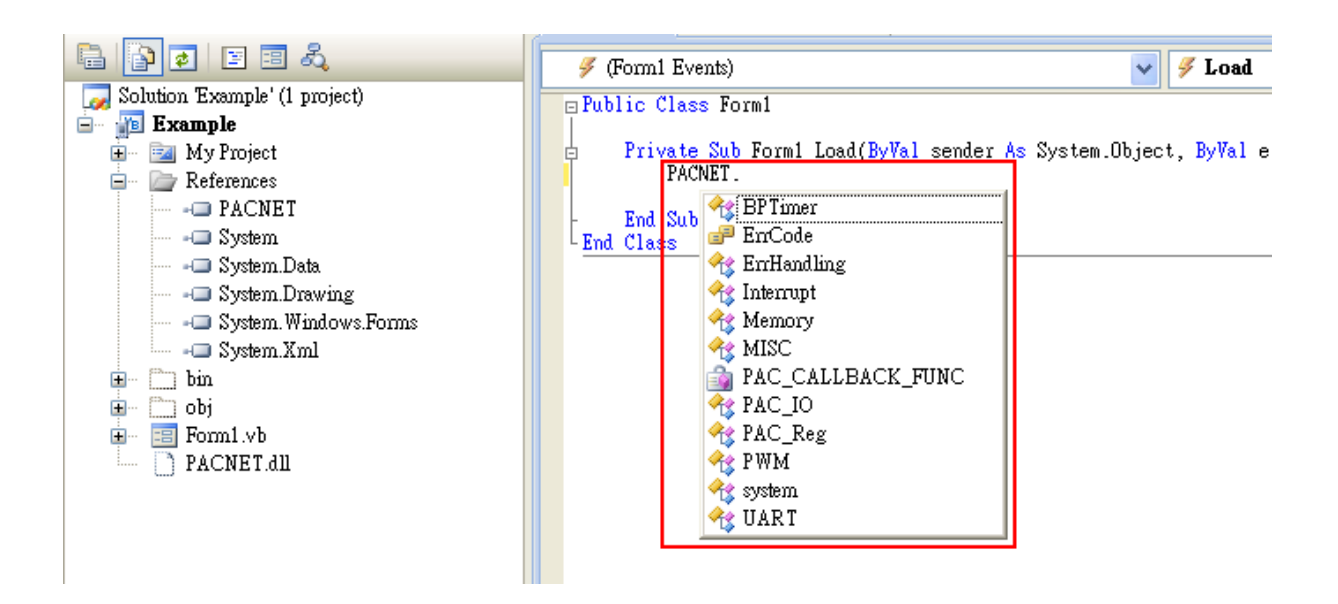

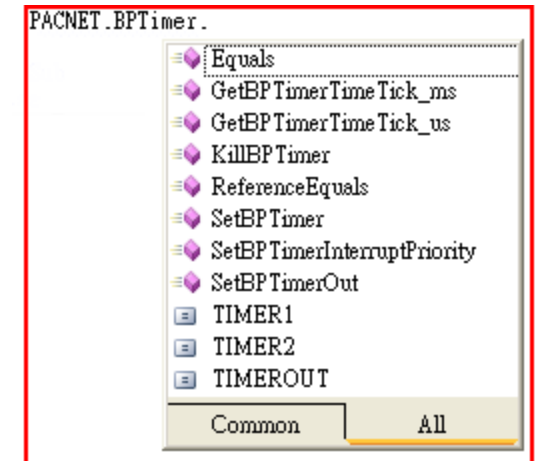
**The following references illustrate how to develop the programs for a** variety of platforms **step by step.**

#### **XP-8000-CE6**

Refer to the chapter 4 on xp-8000-ce6 user manual for more details [ftp://ftp.icpdas.com/pub/cd/xp-8000-ce6/document/user\\_manual/](ftp://ftp.icpdas.com/pub/cd/xp-8000-ce6/document/user_manual/)

#### **XP-8000-Atom-CE6**

Refer to the chapter 4 on xp-8000-Atom-ce6 user manual for more details [ftp://ftp.icpdas.com/pub/cd/xpac-atom-ce6/document/user\\_manual/](ftp://ftp.icpdas.com/pub/cd/xpac-atom-ce6/document/user_manual/)

#### **WP-8000**

Refer to the chapter 4 on wp-8000 user manual for more details [ftp://ftp.icpdas.com/pub/cd/winpac/napdos/wp-8x4x\\_ce50/document/](ftp://ftp.icpdas.com/pub/cd/winpac/napdos/wp-8x4x_ce50/document/)

#### **WP-5000**

Refer to the chapter 4 on wp-5000 user manual for more details [ftp://ftp.icpdas.com/pub/cd/winpac/napdos/wp-5000\\_ce50/document/](ftp://ftp.icpdas.com/pub/cd/winpac/napdos/wp-5000_ce50/document/)

#### **WP-5231**

Refer to the chapter 4 on wp-5231 user manual for more details [ftp://ftp.icpdas.com/pub/cd/winpac\\_am335x/wp-5231/document/](ftp://ftp.icpdas.com/pub/cd/winpac_am335x/wp-5231/document/)

#### **VP-2xWx**

Refer to the chapter 4 on vp-2xWx user manual for more details

[ftp://ftp.icpdas.com/pub/cd/winpac/napdos/vp-2000\\_ce50/document/](ftp://ftp.icpdas.com/pub/cd/winpac/napdos/vp-2000_ce50/document/)

#### **VP-6641**

Refer to the chapter 4 on VP-6641 user manual for more details [ftp://ftp.icpdas.com/pub/cd/vp\\_x86\\_ce/document/](ftp://ftp.icpdas.com/pub/cd/vp_x86_ce/document/)

# **1.3.3. C/C++/MFC based on eVC**

### **Applied platforms**

- WP-8x3x/WP-8x4x series
- WP-5000 series (except WP-5231)
- VP-23Wx/VP-25Wx/VP-413x series

## **Required header and library files**

The following list lists the libraries, header files or DLL files you will need to include developing a WinPAC application or plug-in

- $\triangleright$  PACSDK.h
- > PACSDK.lib
- If I-7K/I-87K PWM modules is used on XPAC series device, you need to include or plug-in the files below
- $\triangleright$  PACSDK PWM.h
- > PACSDK\_PWM.lib

### **How to create a program with new SDK using Microsoft Embedded Visual C++ (eVC)**

### **Step 1: Create a new project by using eVC**

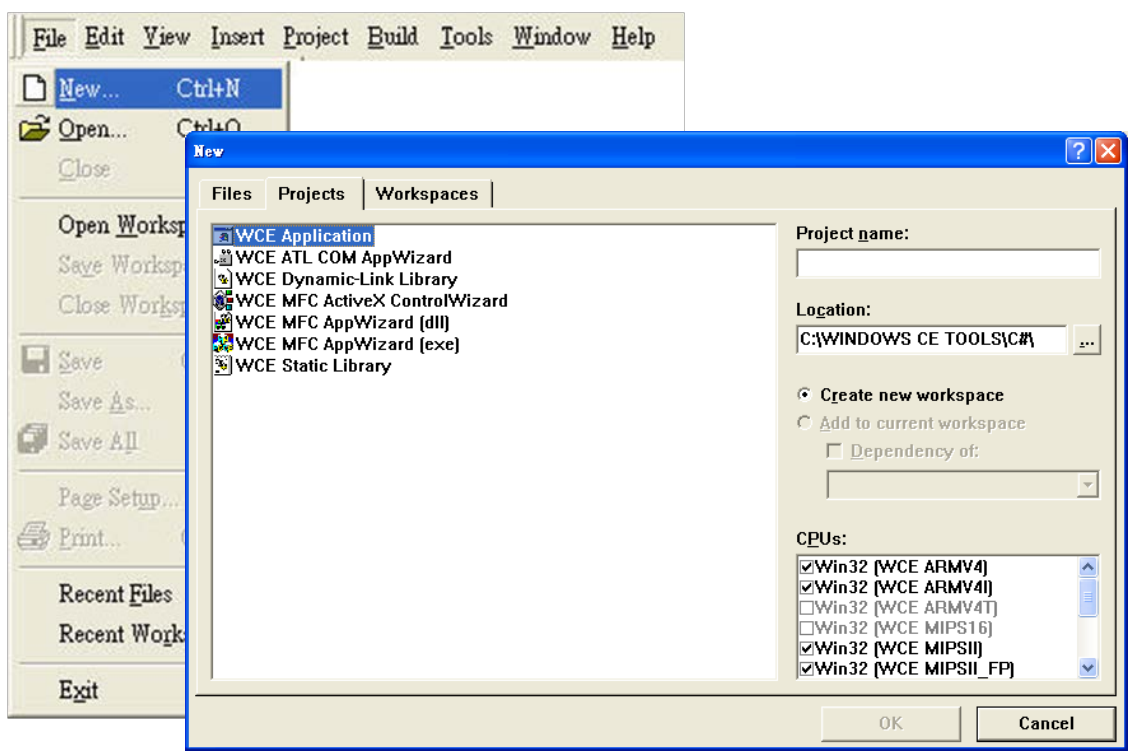

### **Step 2: Select WCE MFC AppWizard (exe)**

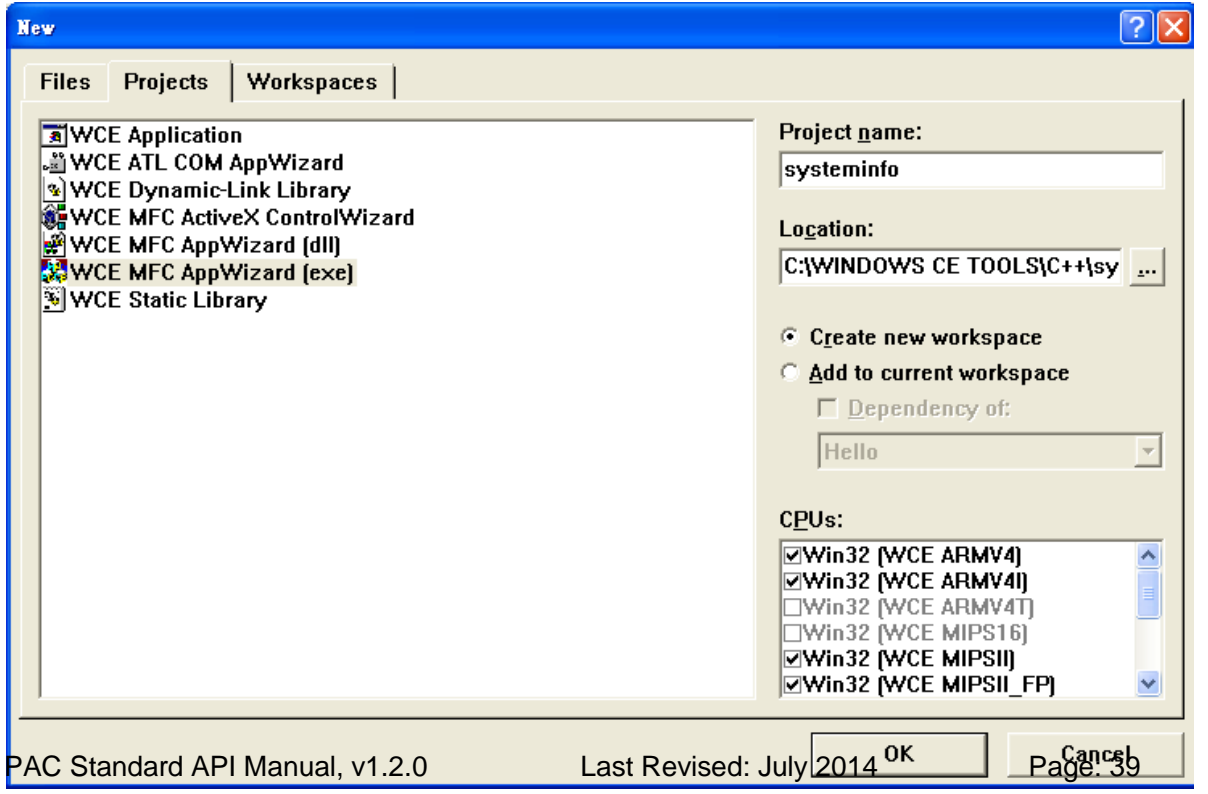

# **Step 3: Select platform, Win32 [WCE ARMV4I], to be added to the current project**

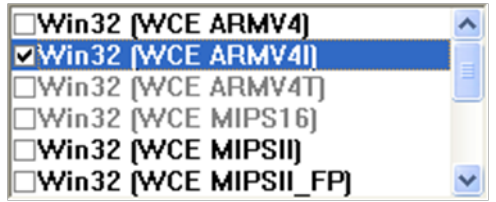

# **Step 4: On the configuration toolbar, select the "Win32 [WCE ARMV4]**

#### **Release"**

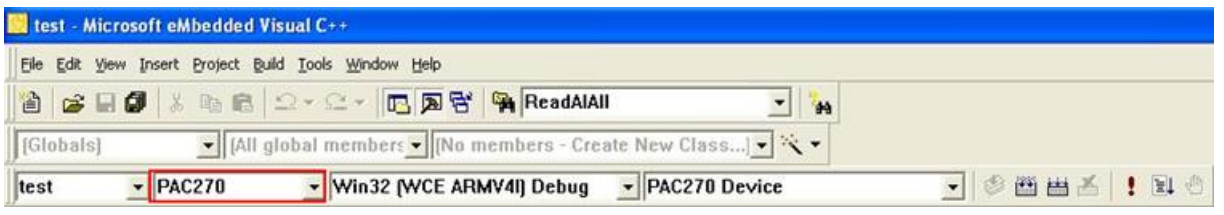

#### **Step 5: Include PACSDK.h**

#include "PACSDK.h"

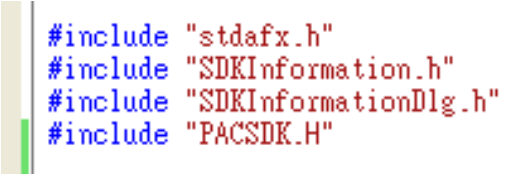

#### **Step 6: Include PACSDK.lib**

In the right pane, type the PACSDK.lib in the textbox

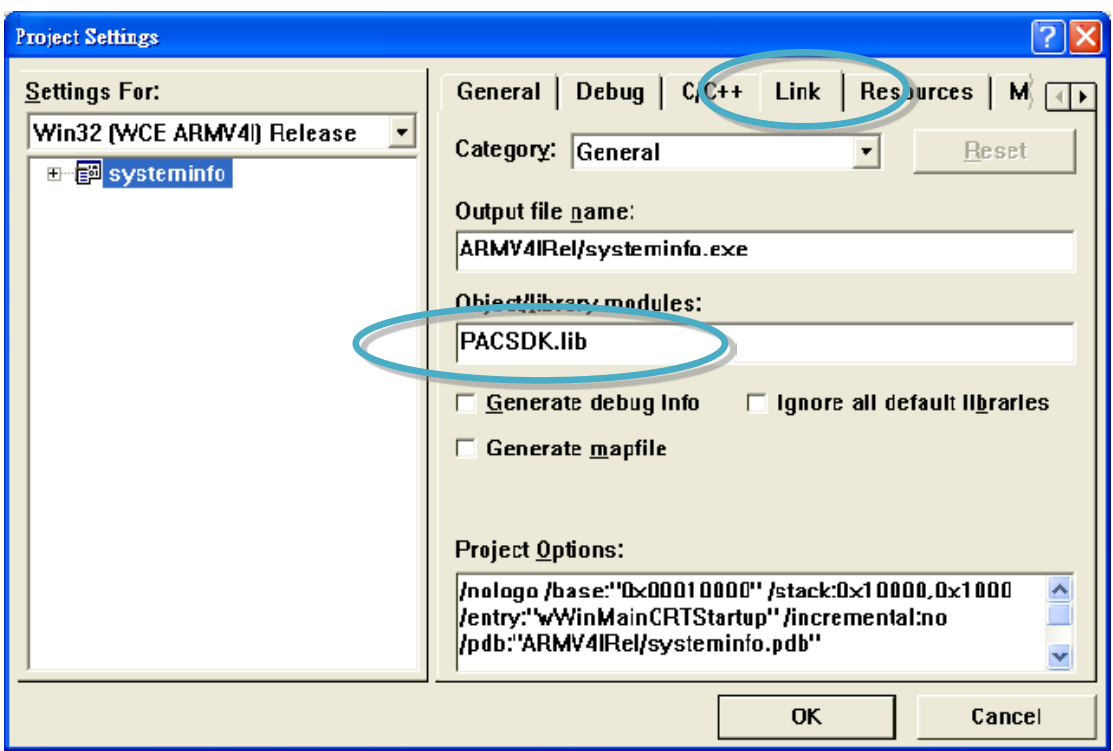

# **1.3.4. C/C++/MFC based on Visual Studio**

## **Applied platforms**

- > All WinPAC series
- > All ViewPAC series
- > All XPAC series

### **Required header and library files**

The following list lists the libraries, header files or DLL files you will need to include developing a WinPAC application or plug-in

- > PACSDK.h
- > PACSDK.lib

If I-7K/I-87K PWM modules is used on XPAC series device, you need to include or plug-in the files below

- > PACSDK PWM.h
- > PACSDK PWM.lib

### **How to create a program with new SDK using Visual Studio 2005/2008 (VS2005/VS2008)**

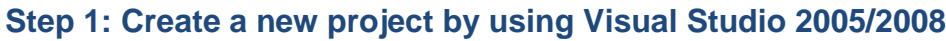

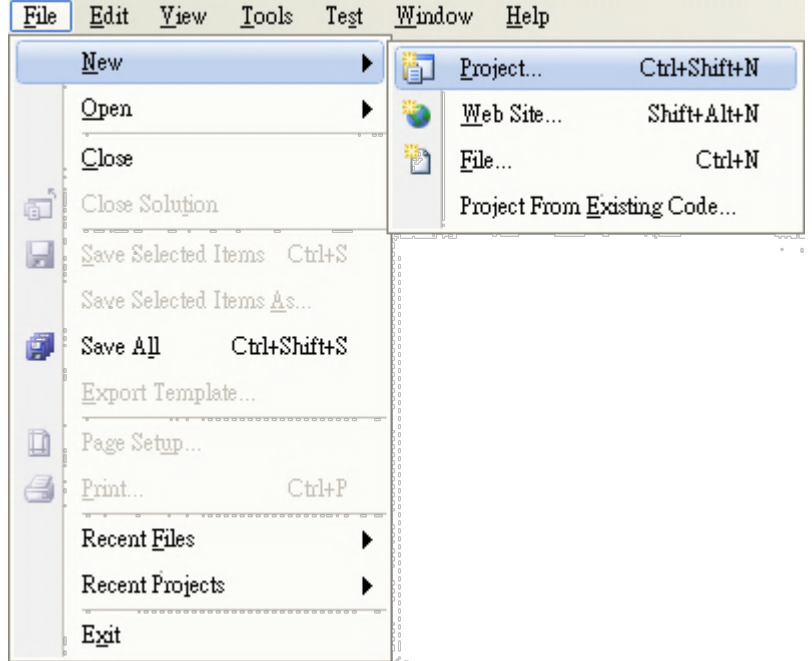

### **Step 2: Select Smart Device**

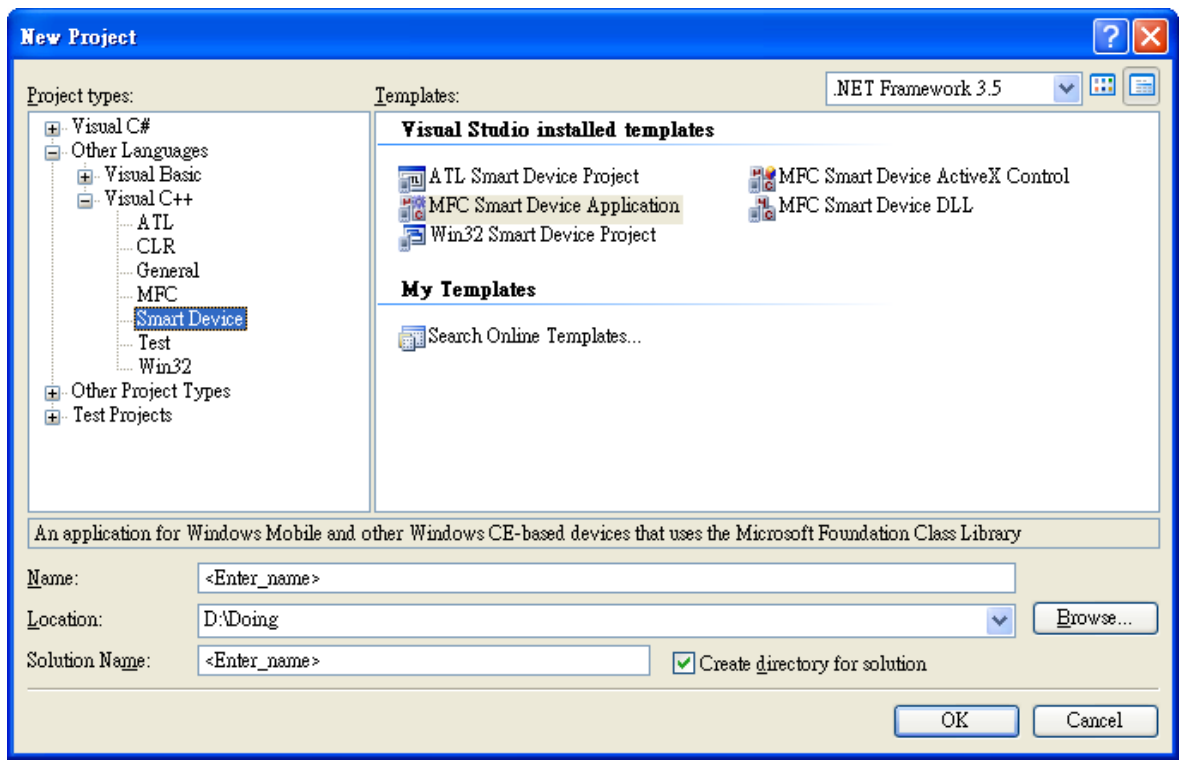

PAC Standard API Manual, v1.2.0 Last Revised: July 2014 Page: 43

#### **Step 3: Selected SDKs**

**WinPAC series (PAX270 CPU) - Select platform, PAC270, to be added to the current project**

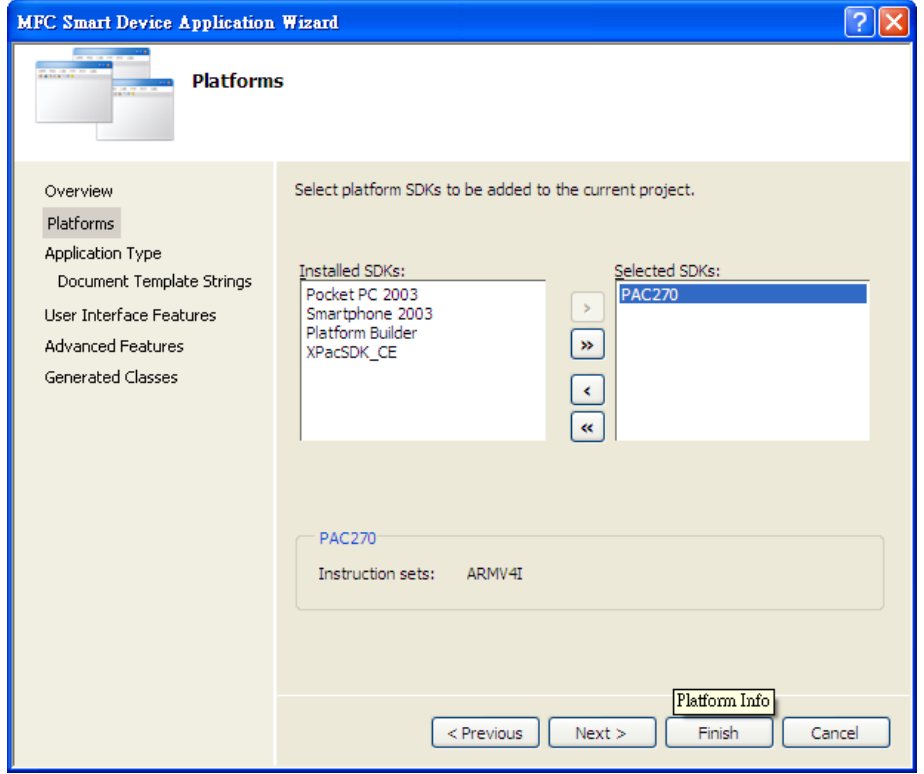

**XPAC series (x86 CPU) - Select platform, XPacSDK\_CE, to be added to the current project**

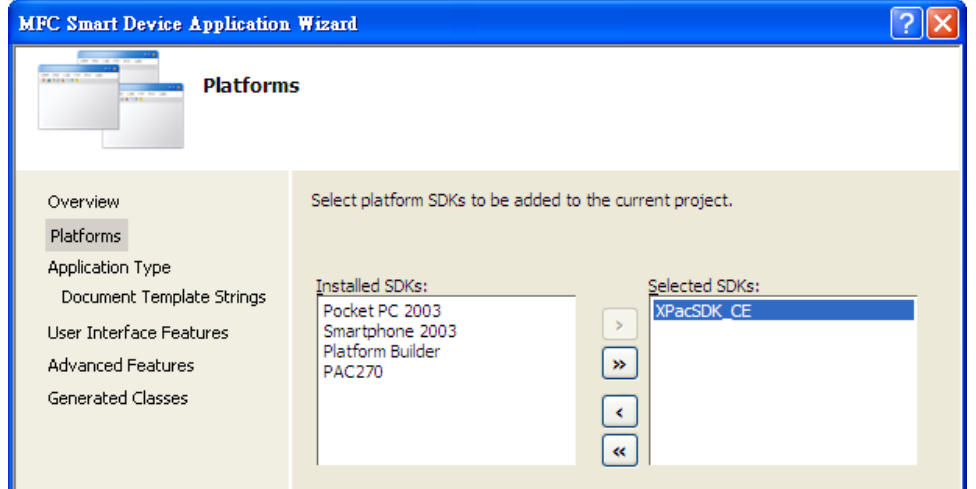

PAC Standard API Manual, v1.2.0 Last Revised: July 2014 Page: 44

# **ViewPAC series (x86 CPU) - Select platform, N2000\_WINCE7\_SDK, to be added to the current project**

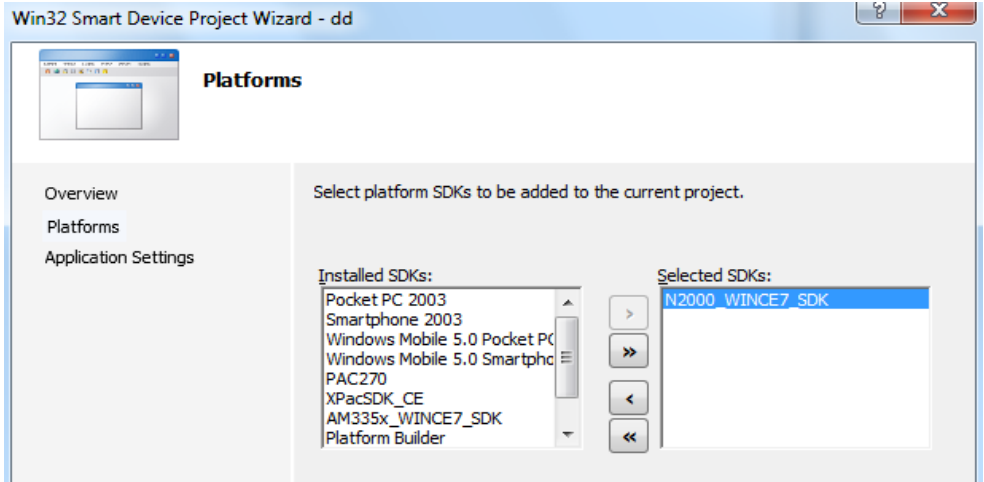

**WP-5000 series (AM335x CPU) - Select platform, AM335x\_WINCE7\_SDK, to be added to the current project**

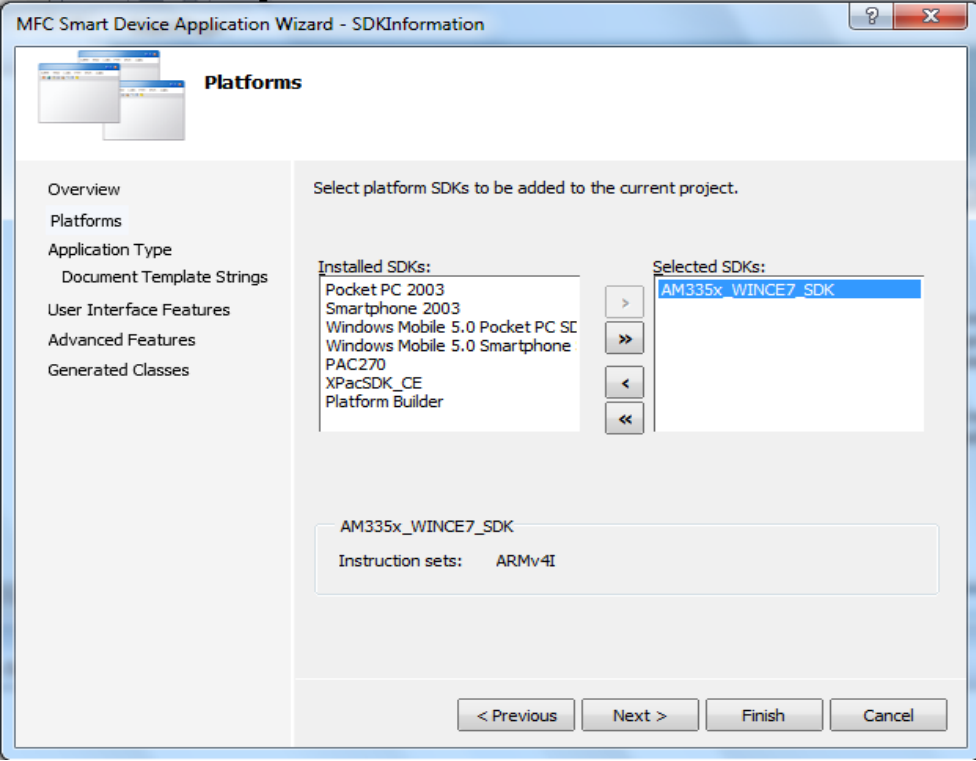

**Step 4: On the configuration toolbar**

#### **Select the PAC270(ARMV4I) for WinPAC series (PXA270 CPU)**

<sup>2</sup><sub>El</sub> testddddd - Microsoft Visual Studio File Edit Yiew Project Build Debug Tools Test Window Help  $\blacktriangleright$  PAC270 (ARMV4I) ||阎 - 函 - 28 日 4 | X 4 18 | 9 - (\* - 图 - 图 | ▶ Debus  $\ddot{\phantom{1}}$ 

Select the XPacSDK\_CE(x86) for XPAC series(x86 CPU)

Select AM335x\_WINCE7\_SDK(ARMv4I) for WinPaC series(AM335x CPU)

Select N2000\_WINCE7\_SDK(x86) for ViewPAC series(N2000 CPU)

### **Step 5: Include PACSDK.h**

#include "PACSDK.h"

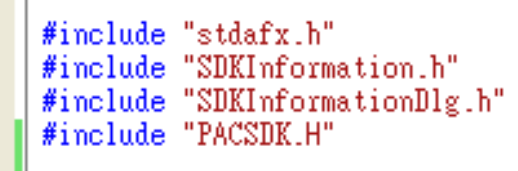

#### **Step 6: Include PACSDK.lib**

In the right pane, choose the PACSDK.lib in the Additional Dependencies item

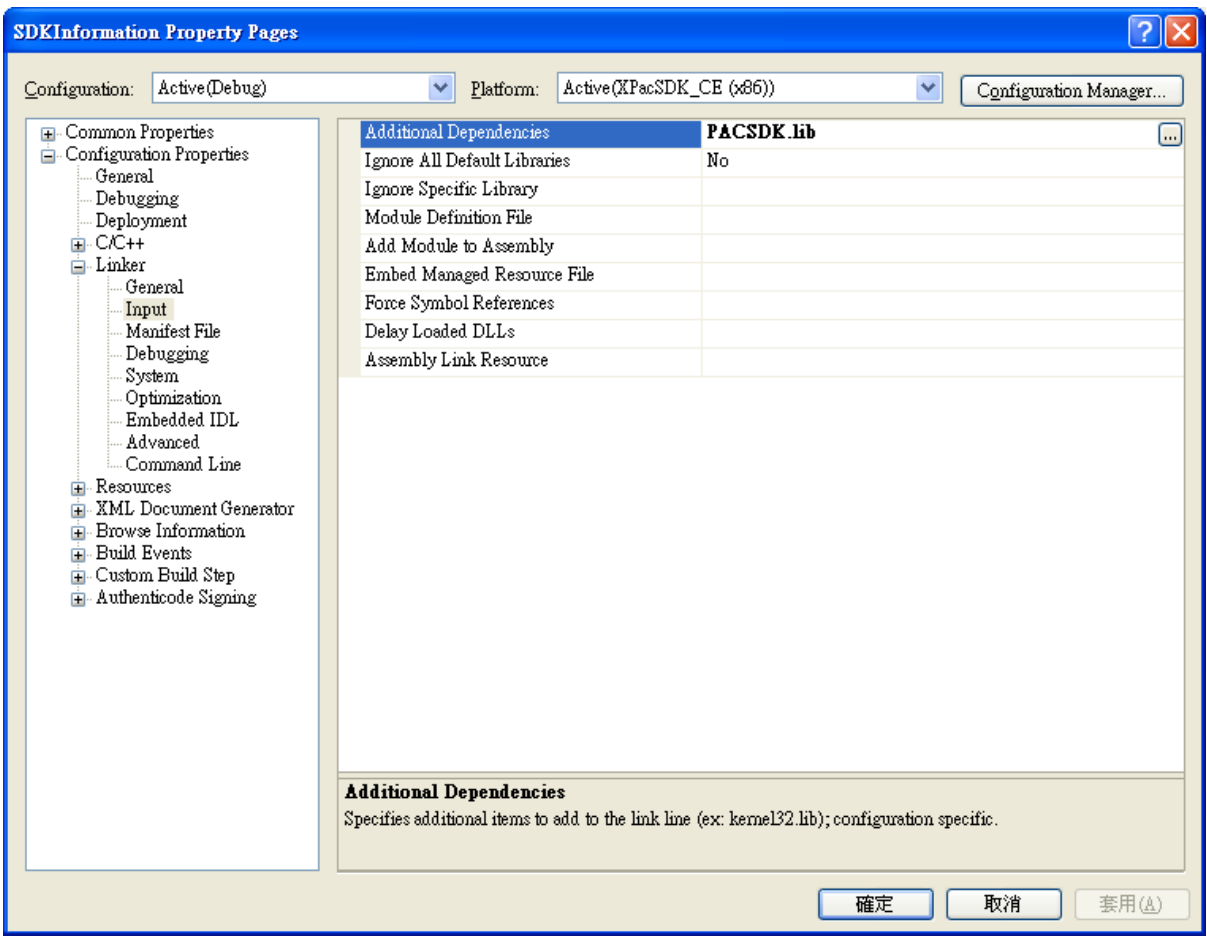

# **2. PAC API Functions**

The diagram below shows the set of each PAC API provided in the PACSDK.

The PACSDK API consists of the following APIs and functional categories

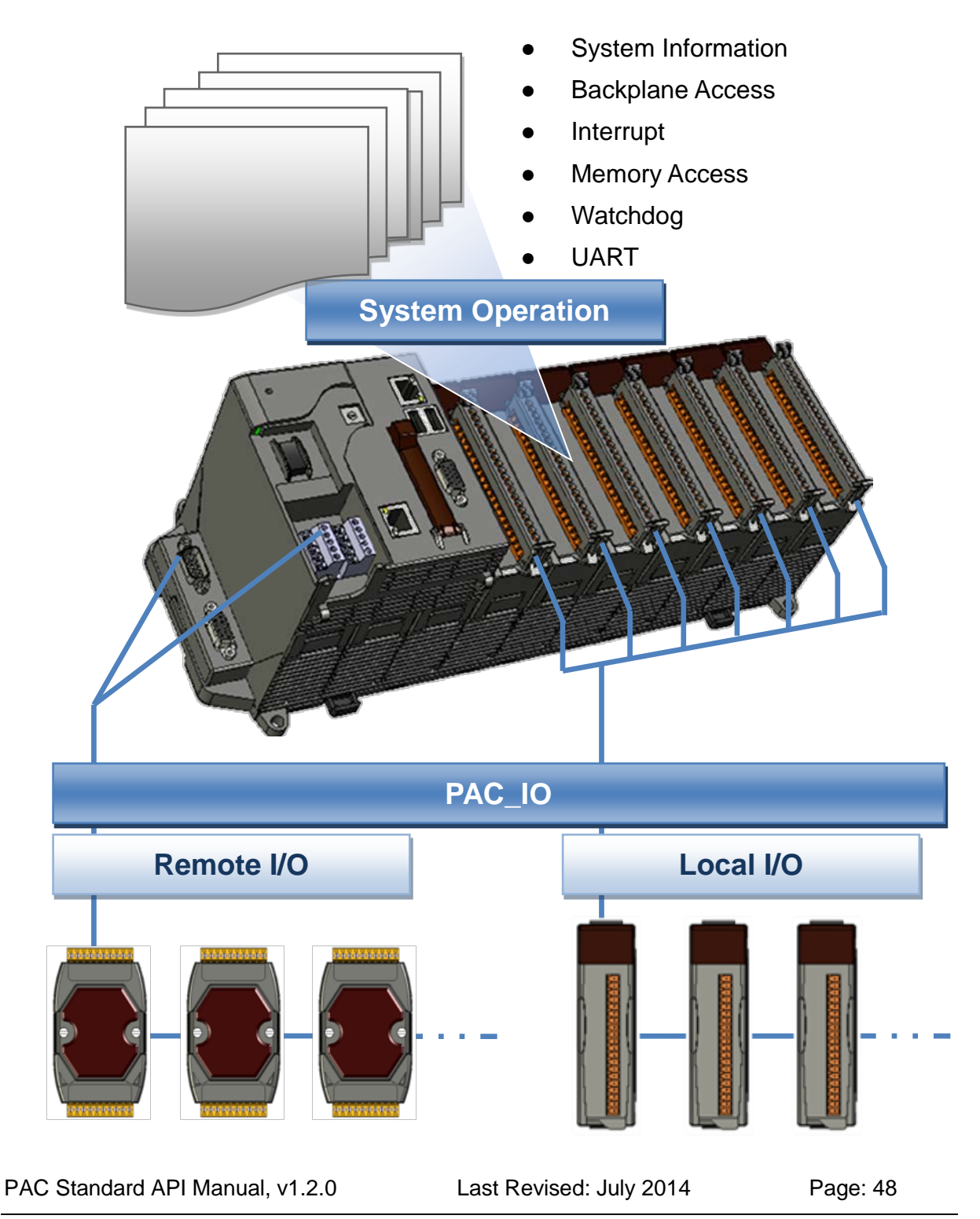

# **2.1. System Information API**

The system information functions and messages describe or change the system configuration, settings, and attributes.

PAC Standard API Manual, v1.2.0 Last Revised: July 2014 Page: 49

# **Supported PACs**

The table below lists the system information functions that are supported by each PAC.

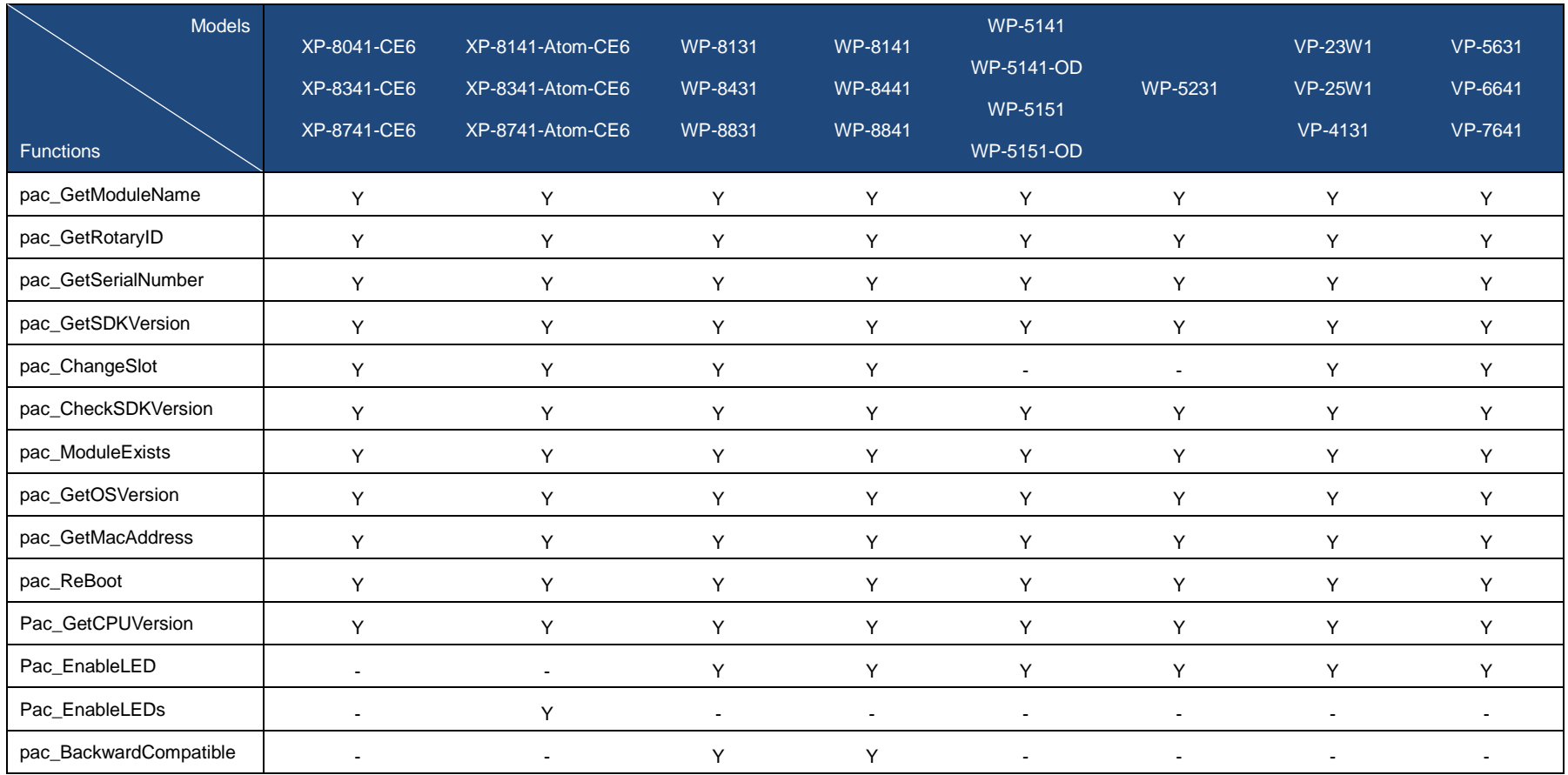

PAC Standard API Manual, v1.2.0 Last Revised: July 2014 Page: 50

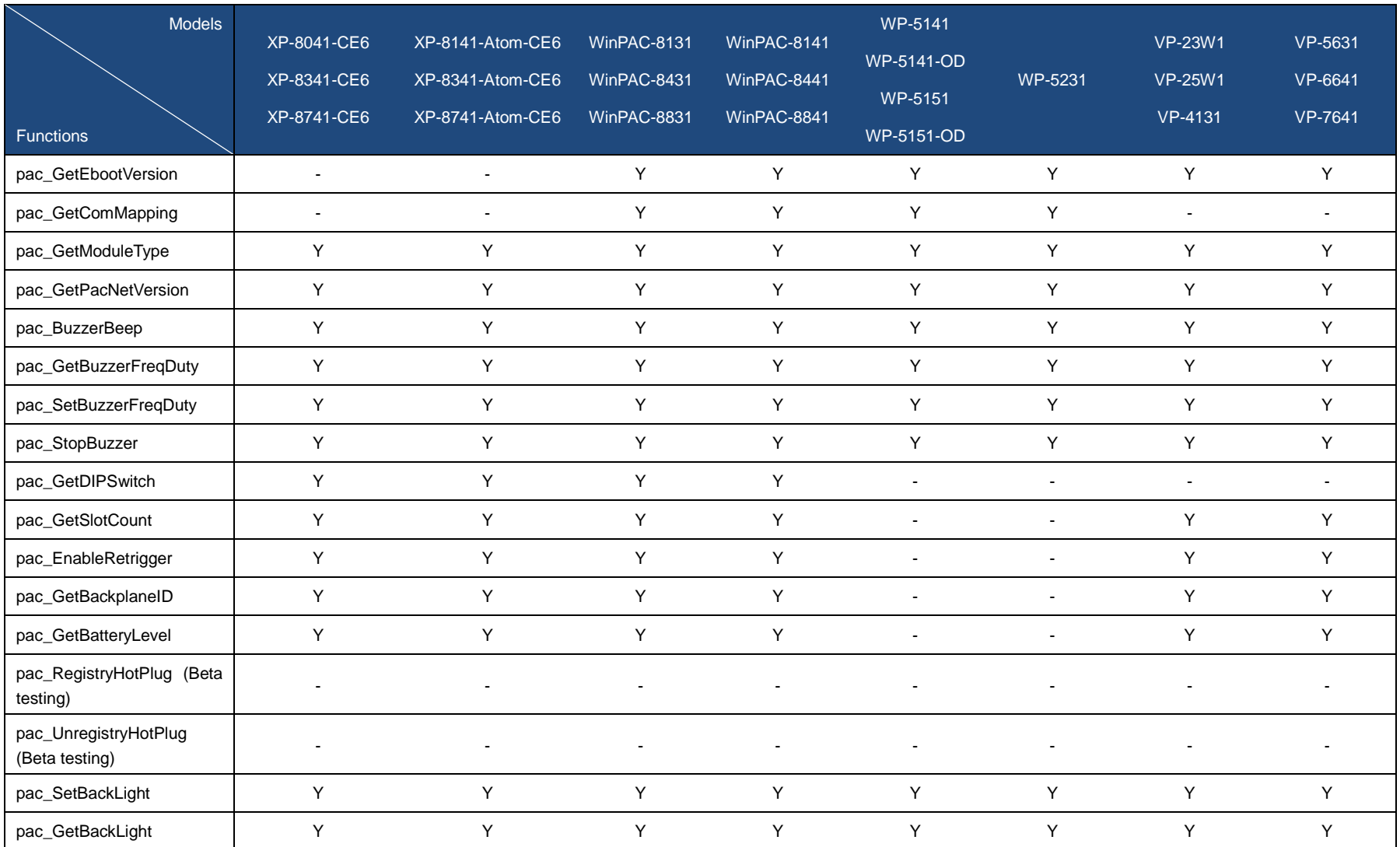

PAC Standard API Manual, v1.2.0 Last Revised: July 2014 Page: 51

# **System Information Functions**

The table below lists the functions that are used to retrieve or set system information.

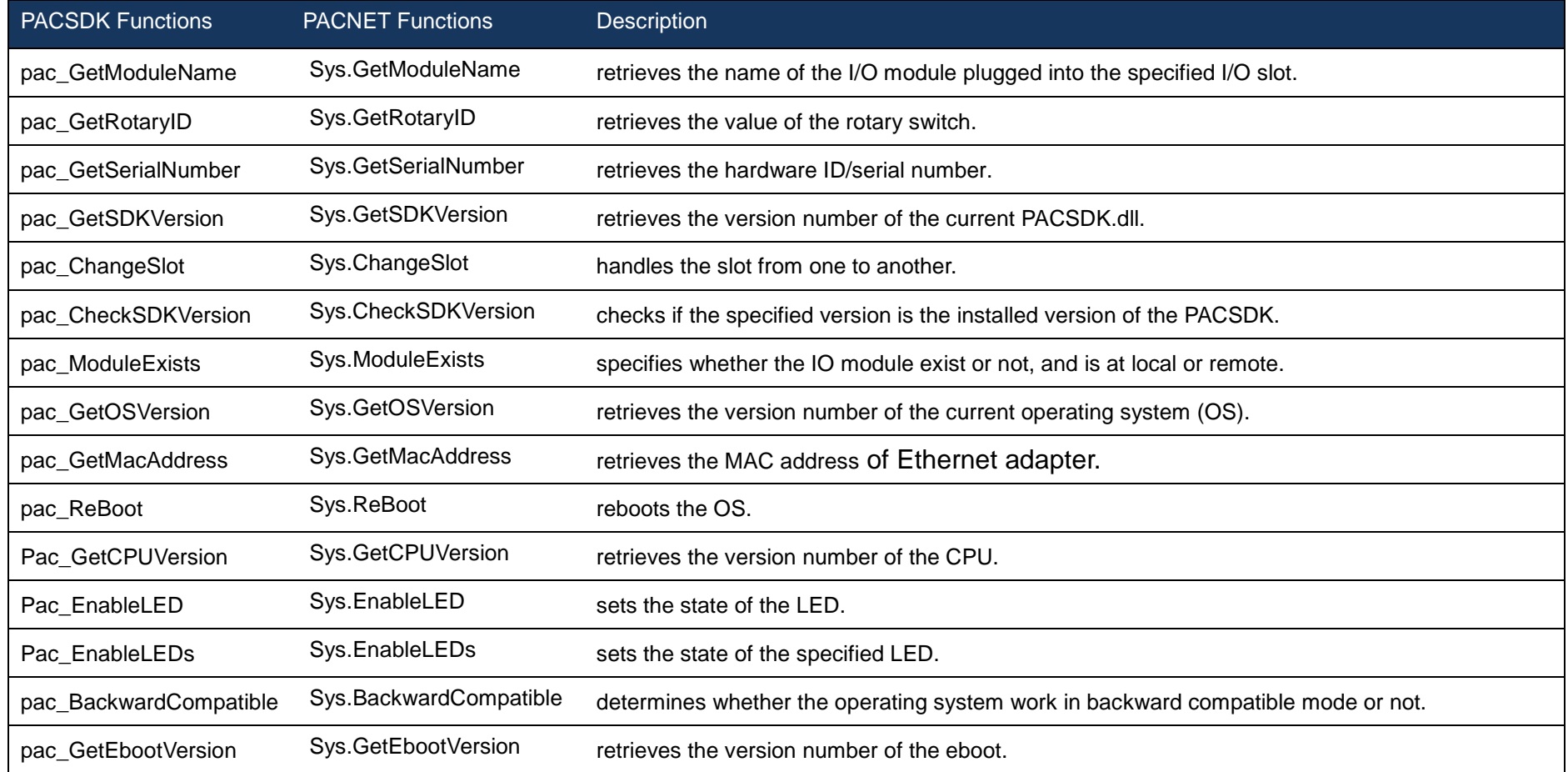

PAC Standard API Manual, v1.2.0 Last Revised: July 2014 Page: 52

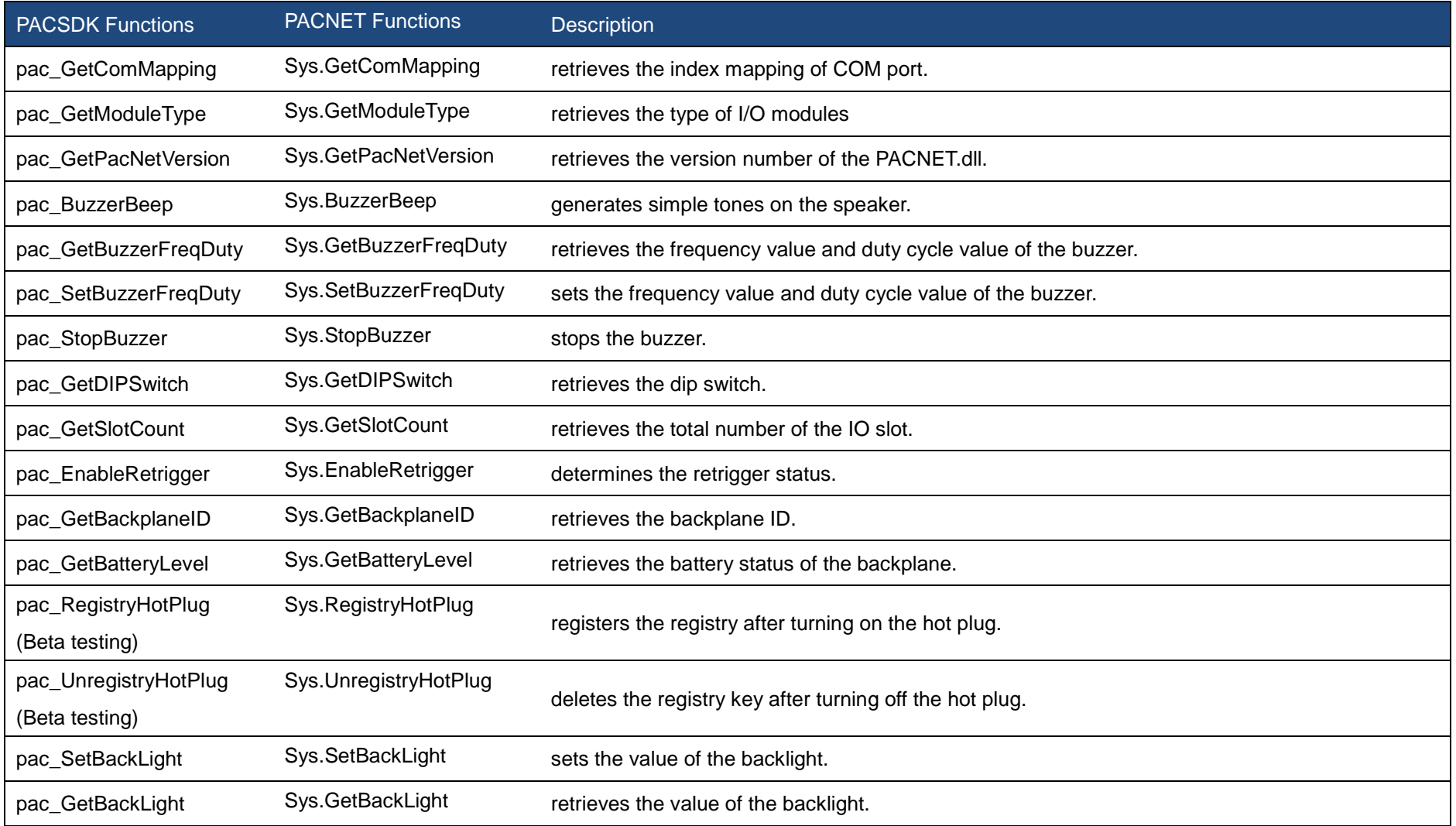

PAC Standard API Manual, v1.2.0 Last Revised: July 2014 Page: 53

# <span id="page-53-1"></span><span id="page-53-0"></span>**2.1.1. pac\_GetModuleName**

This function retrieves the name of the I/O module plugged into the specified I/O slot.

# **Syntax**

**C++** int pac\_GetModuleName( BYTE slot, LPSTR strName );

### **Parameters**

*Slot*

[in] Specifies the slot number that I/O module is plugged into.

#### *strName*

[out] A pointer to a buffer that receives the name of the specified I/O module.

## **Return Value**

If the 8K I/O module is undefined, the return value is undefined.

### **[C]**

byte  $slot = 1$ ; char strName[10]; pac\_GetModuleName(slot, strName);

# **[C#]**

byte  $slot = 1$ ;

string strName;

int ModuleType  $= 0$ ;

ModuleType = PACNET.Sys.GetModuleName(slot, ref strName);

// because of calling by reference, you should add key word, ref.

// For this API, there are two overloading for .NET. First is above, another is below, // whose return value is Module Name, not Module type.

byte  $slot = 1$ ;

string strName;

strName = PACNET.Sys.GetModuleName(slot);

# <span id="page-55-1"></span><span id="page-55-0"></span>**2.1.2. pac\_GetRotaryID**

This function retrieves the value of the rotary switch.

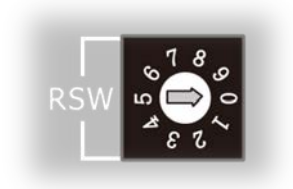

### **Syntax**

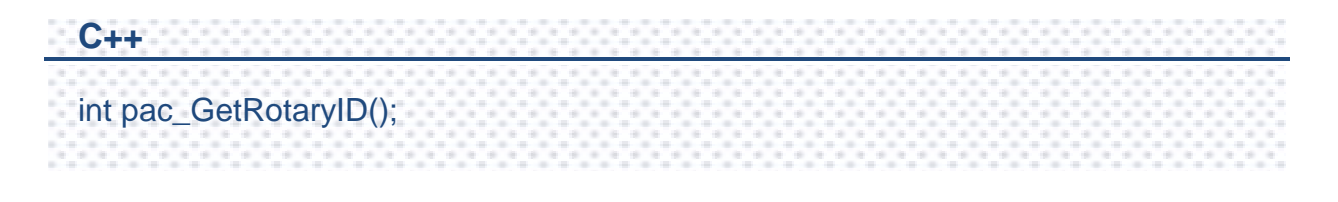

### **Parameters**

This function has no parameters.

### **Return Value**

If the function succeeds, the return value is the position number of the rotary switch. If the function fails, the return value is invalid value. To get extended error information, call pac\_GetLastError.

### **Examples**

### **[C]**

int RotaryID; RotaryID = pac\_GetRotaryID();

### **[C#]**

int RotaryID; RotaryID = PACNET.Sys.GetRotaryID();

PAC Standard API Manual, v1.2.0 Last Revised: July 2014 Page: 56

# <span id="page-56-1"></span><span id="page-56-0"></span>**2.1.3. pac\_GetSerialNumber**

This function retrieves the hardware ID/serial number.

### **Syntax**

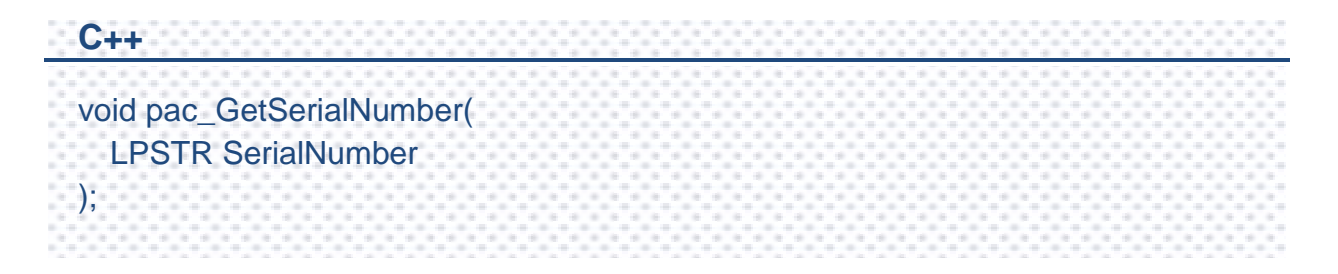

### **Parameters**

#### *SerialNumber*

[out] The hardware ID/serial number.

### **Return Value**

This function does not return a value.

# **[C]**

char SN[32]; pac\_GetSerialNumber(SN);

### **[C#]**

string SN; SN = PACNET.Sys.GetSerialNumber();

### **Remarks**

If the retrieved value is null, means the function executes failure or the device is not valid product.

# <span id="page-58-1"></span><span id="page-58-0"></span>**2.1.4. pac\_GetSDKVersion**

This function retrieves the version number of the current PACSDK.dll.

## **Syntax**

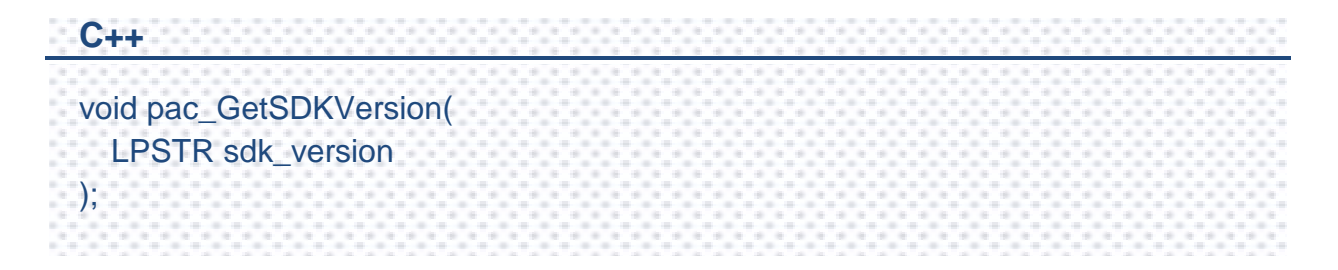

### **Parameters**

*sdk\_version*

[out] The version number of the PACSDK.

## **Return Value**

This function does not return a value.

### **[C]**

char SDK[32]; pac\_GetSDKVersion(SDK);

## **[C#]**

string PacSDK; string PacNET; PacSDK = PACNET.Sys.GetPacSDKVersion(); //retrieving PACSDK.dll version PacNET = PACNET.Sys.GetPacNetVersion(); //retrieving PACNET.dll version //In .net, ths API is different with VC. And there are two API, //pac\_GetPacSDKVersion and pac\_GetPacNetVersion.

# <span id="page-60-1"></span><span id="page-60-0"></span>**2.1.5. pac\_ChangeSlot**

This function handles the slot from one to another.

### **Syntax**

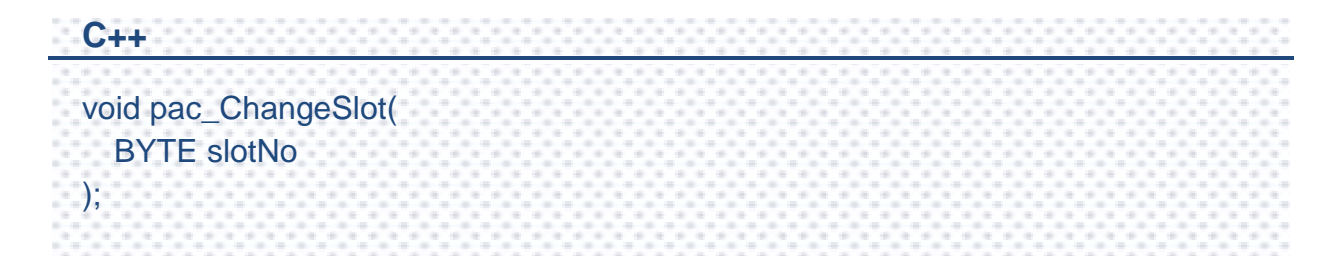

### **Parameters**

*slotNo*

[in] Specifies the slot number that 87K module is plugged into.

## **Return Value**

This function does not return a value.

### **[C]**

BYTE slot; HANDLE hPort; BOOL ret; char buf[Length]; hPort = uart\_Open(""); pac\_ChangeSlot(slot); // Change to the slot that 87k module is plugged into ret = uart\_SendCmd(hPort,"\$00M", buf); // \$00M: ask the device name

### **[C#]**

BYTE slot; IntPtr hPort; bool ret; string buf; hPort = PACNET.UART.Open(PACNET.MISC.AnsiString("")); PACNET.Sys.ChangeSlot(slot); // Change to the slot that 87k module is plugged into ret = PACNET.UART.SendCmd(hPort, PACNET.MISC.AnsiString("\$00M"), buf);

### **Remarks**

When you use uart API and the IO modules located as slots.

You have to call pac\_ChangeSlot to change the slot.

Besides, other low level operations may use pac\_ChangeSlot to change the slot.

If you just use PAC\_IO APIs, you needn't care about this.

PAC Standard API Manual, v1.2.0 Last Revised: July 2014 Page: 62

# <span id="page-62-1"></span><span id="page-62-0"></span>**2.1.6. pac\_CheckSDKVersion**

This function checks if the specified version is the installed version of the PACSDK. This function does not support all versions of XPACSDK and WinPACSDK.

### **Syntax**

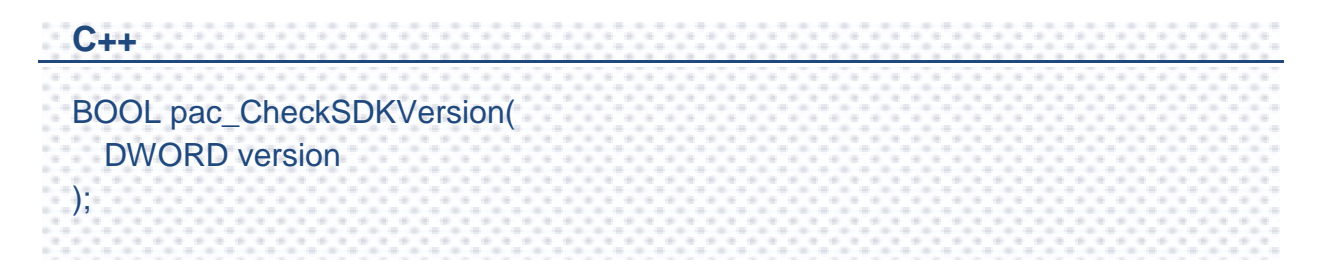

### **Parameters**

*version*

[in] The version number of the PACSDK.

If the version number is 1.0.0.1. or above, this parameter must be **0x01000001**

## **Return Value**

If the specified version number is eailer than the currently used PACSDK.dll, , the return value is TRUE.

If the specified version number is later than the currently used PACSDK.dll, the return value is FALSE.

### **[C]**

//…… // Added this API in the begin of your application BOOL bVersion; bVersion = pac\_CheckSDKVersion( 0x01000001); // if your application should use newer than version 1.0.0.1 if(!bVersion) { MessageBox("The XPacSDK.dll version is wrong"); // display some warning and close the application

#### **[C#]**

}

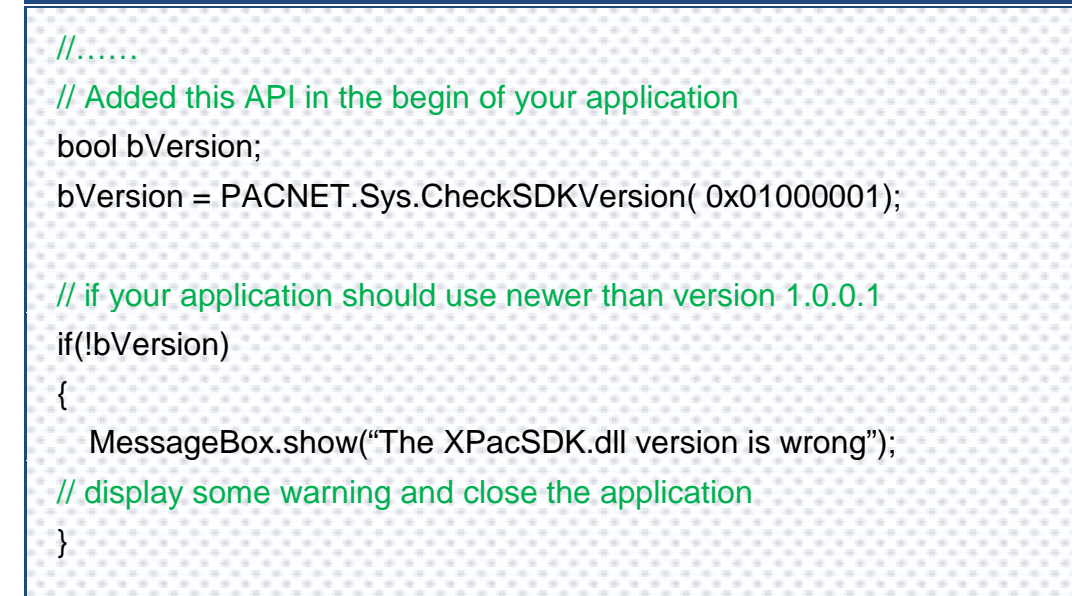

# <span id="page-64-1"></span><span id="page-64-0"></span>**2.1.7. pac\_ModuleExists**

This functions specifies whether the IO module exist or not, and is at local or remote.

## **Syntax**

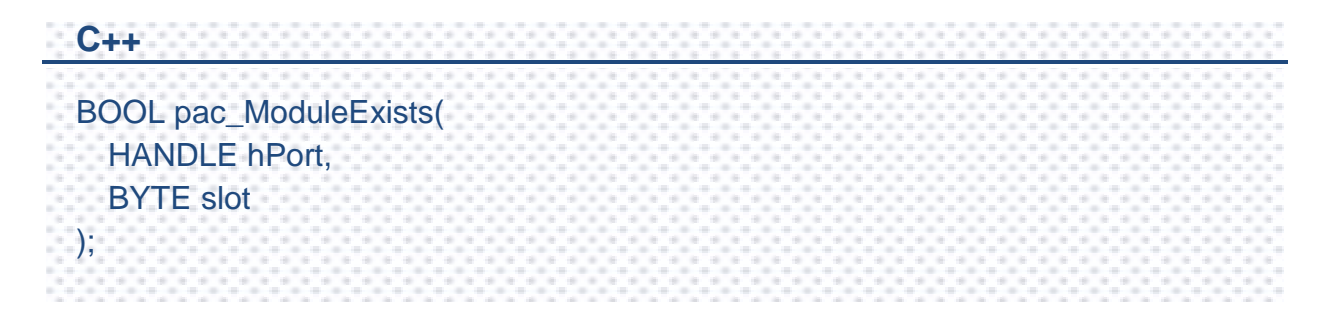

### **Parameters**

#### *hPort*

[in] The serial port HANDLE opened by uart\_Open().

If the IO module is at local, this parameter must be **0**.

*Slot*

[in] The slot in which module is to check exists or not.

If the IO module is at remote, this parameter is a value of IO module ID.

## **Return Value**

If the function succeeds, the return value is TRUE.

If the function fails, the return value is FALSE. To get extended error information, call pac\_GetLastError.

### **[C]**

```
//……
// if you want to check a module which is in the slot 5
BOOL bExist;
bExist = pac ModuleExists(0, 5);
if(bExist)
{
  MessageBox("The module exist !");
}
  else
{
  MessageBox("The module unexist !");
}
```
### **[C#]**

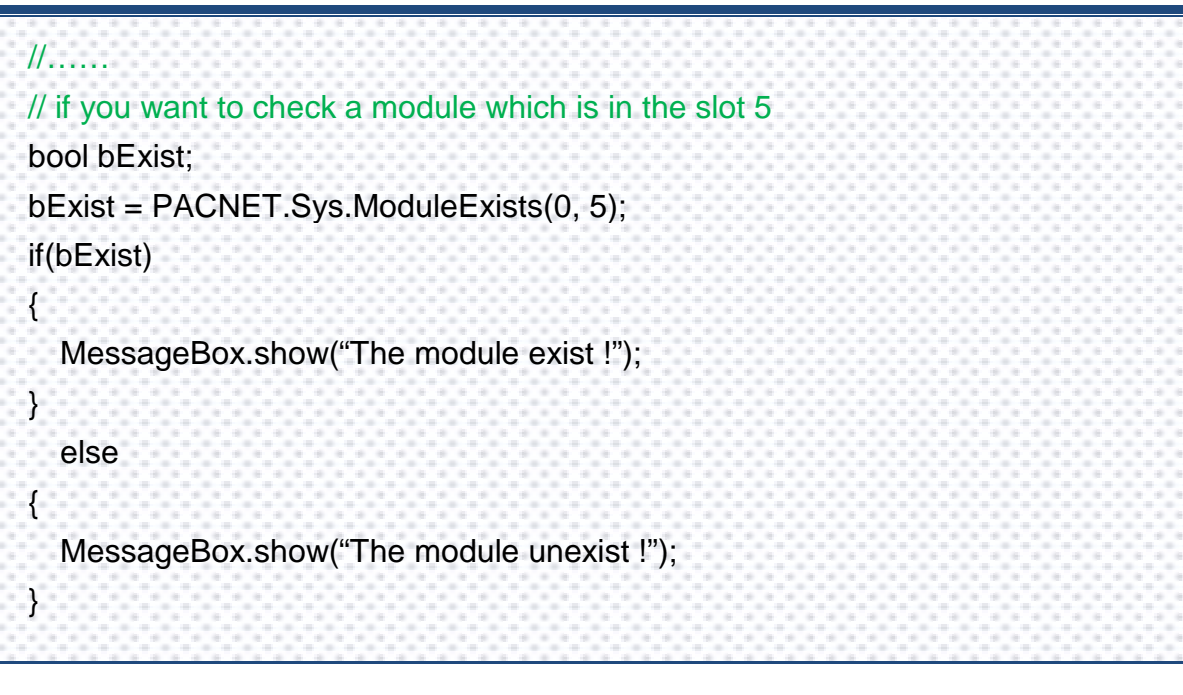

# <span id="page-66-1"></span><span id="page-66-0"></span>**2.1.8. pac\_GetOSVersion**

This function retrieves the version number of the current operating system (OS).

### **Syntax**

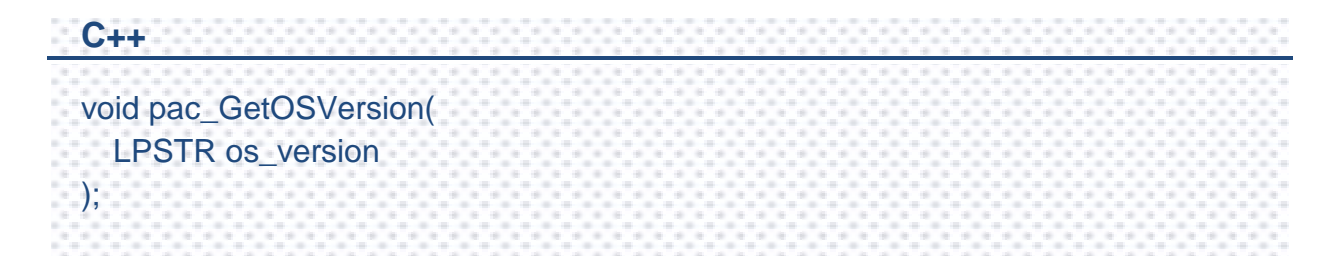

### **Parameters**

*os\_version*

[out] The version number of the OS.

## **Return Value**

This function does not return a value.

# **[C]**

char OS[32]; pac\_GetOSVersion(OS);

### **[C#]**

string OS; OS = PACNET.Sys.GetOSVersion();

# <span id="page-68-1"></span><span id="page-68-0"></span>**2.1.9. pac\_GetMacAddress**

This function retrieves the MAC address of Ethernet adapter.

## **Syntax**

**C++** void pac\_GetMacAddress( BYTE LAN, LPSTR MacAddr );

### **Parameters**

*LAN*

[in] Specifies the LAN number which you want to use.

#### *MacAddr*

[out] Retrieves the MAC address.

## **Return Value**

This function does not return a value.

# **[C]**

char MAC[32]; BYTE LAN =  $1$ ; pac\_GetMacAddress(LAN, MAC);

## **[C#]**

byte  $MAC = 1$ ; String LAN; LAN = PACNET.Sys.GetMacAddress (MAC);

# <span id="page-70-1"></span><span id="page-70-0"></span>**2.1.10. pac\_ReBoot**

This function reboots the OS.

### **Syntax**

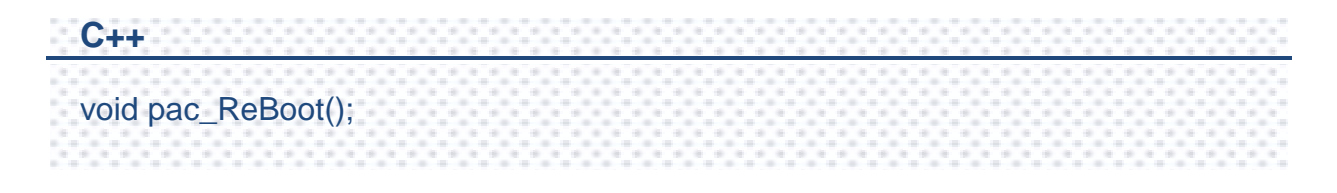

### **Parameters**

This function has no parameters.

### **Return Value**

This function does not return a value.

### **Examples**

# **[C]**

pac\_ReBoot();

#### **[C#]**

PACNET.Sys.Reboot();

PAC Standard API Manual, v1.2.0 Last Revised: July 2014 Page: 71

# <span id="page-71-1"></span><span id="page-71-0"></span>**2.1.11. Pac\_GetCPUVersion**

This function retrieves the version number of the CPU.

### **Syntax**

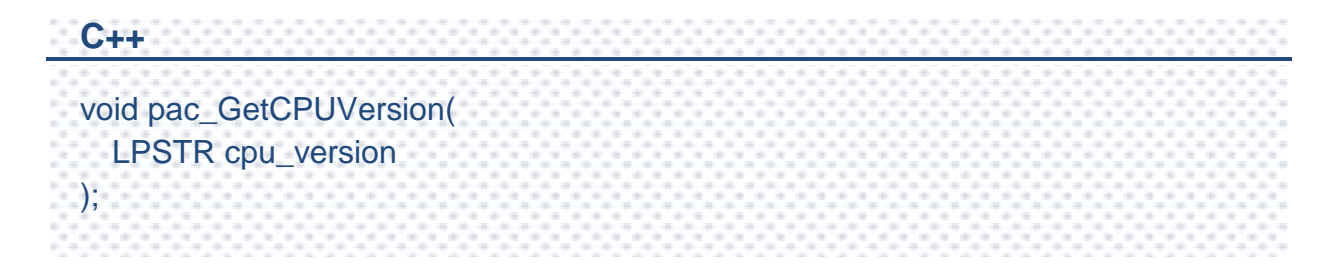

### **Parameters**

*cpu\_version*

[out] The version number of the CPU.

### **Return Value**

This function does not return a value.

### **Examples**

### **[C]**

char CPU[32]; pac\_GetCPUVersion(CPU);

### **[C#]**

string CPU = PACNET.Sys.GetCPUVersion();

PAC Standard API Manual, v1.2.0 Last Revised: July 2014 Page: 72
## **2.1.12. Pac\_EnableLED**

This function sets the state of the LED.

## **Syntax**

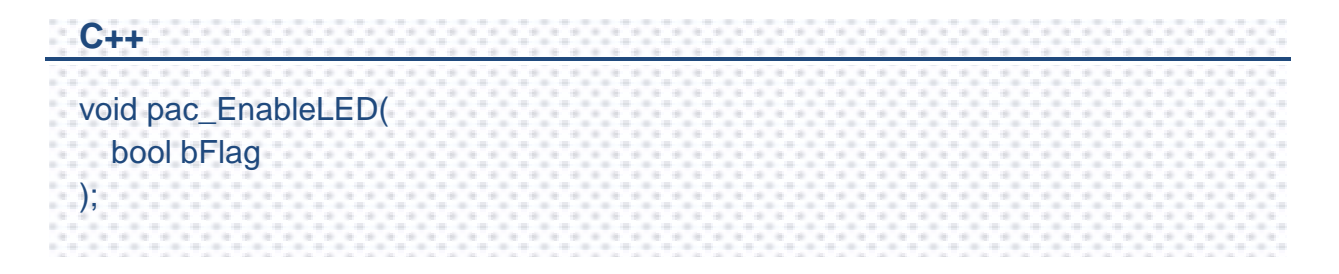

#### **Parameters**

*bFlag*

Specifies the mode of the LED.

True: Turn on the LED

False: Turn off the LED

### **Return Value**

This function does not return a value.

## **[C]**

pac\_EnableLED(True);

## **[C#]**

PACNET.Sys.EnableLED(True);

## **2.1.13. Pac\_EnableLEDs**

This function sets the state of the specified LED.

## **Syntax**

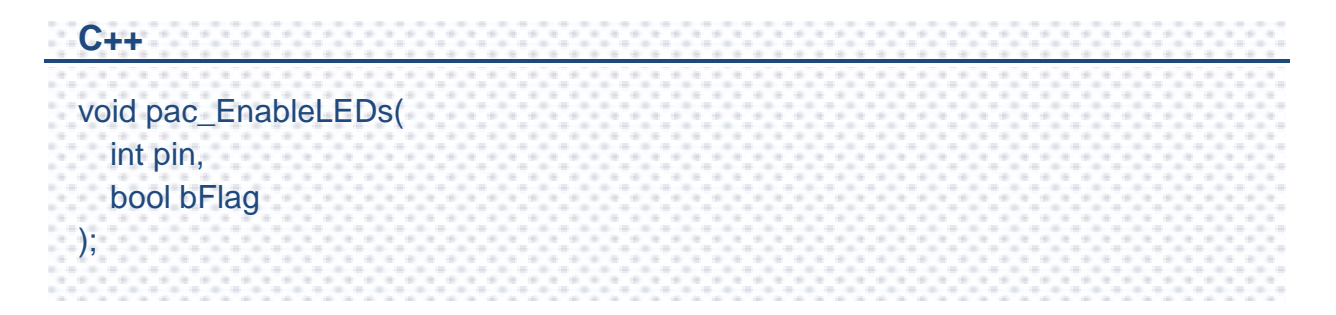

## **Parameters**

*pin*

Specifies the LED.

0: L1 LED

1: L2 LED

*bFlag*

Specifies the mode of the LED.

True: Turn on the LED

False: Turn off the LED

## **Return Value**

This function does not return a value.

## **[C]**

pac\_EnableLED(0,TRUE);

## **[C#]**

PACNET.Sys.EnableLEDs(0,true);

## **2.1.14. pac\_BackwardCompatible**

This function determines whether the operating system work in backward compatible mode or not.

### **Syntax**

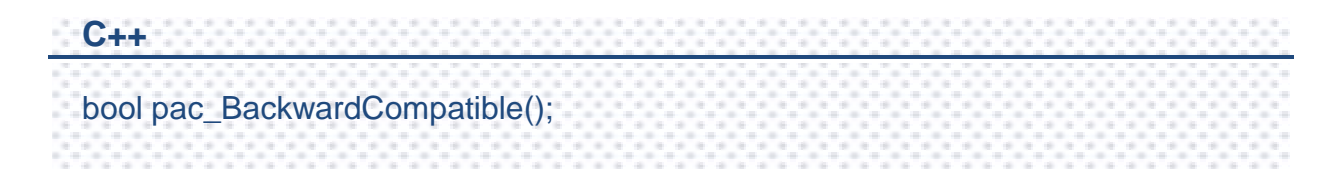

## **Parameters**

This function has no parameters

## **Return Value**

If the function succeeds, the return value is TRUE.

If the function fails, the return value is FALSE. To get extended error information, call pac\_GetLastError.

## **Remark**

The function is only applied to the WP-8000 sereis and it is used for back-compatible with old PAC controller, WinCon series.

## **[C]**

bool bBC;

bBC = pac\_BackwardCompatible;

## **[C#]**

bool bBC;

bBC = PACNET.Sys.BackwardCompatible();

## **2.1.15. pac\_GetEbootVersion**

This function retrieves the version number of the eboot.

## **Syntax**

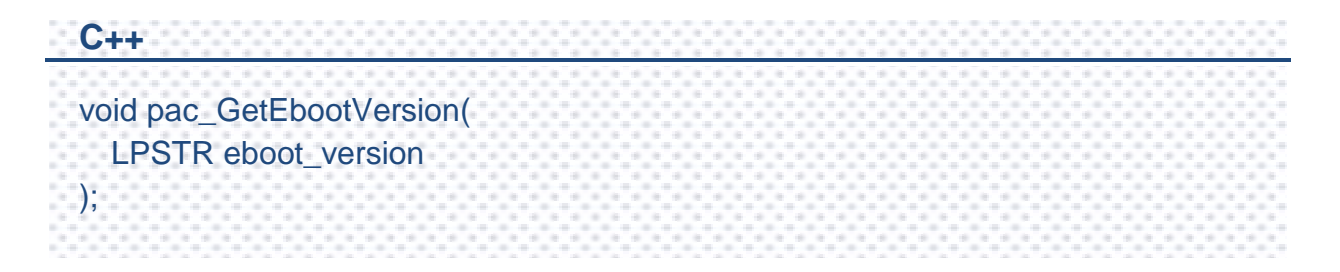

## **Parameters**

#### *eboot\_version*

[out] The version number of the eboot.

### **Return Value**

This function does not return a value.

## **[C]**

char Eboot[32];

pac\_GetEbootVersion(Eboot);

## **[C#]**

string Eboot;

Eboot = PACNET.Sys.GetEbootVersion();

# **2.1.16. pac\_GetComMapping**

This function retrieves the index mapping of COM port.

## **[Normal mode]**

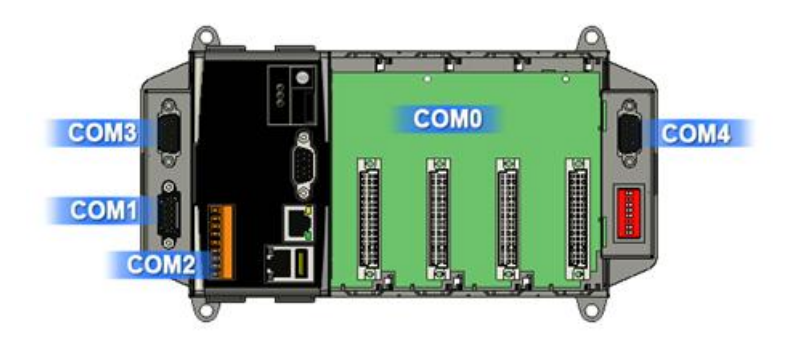

## **[Backward-Compatible mode]**

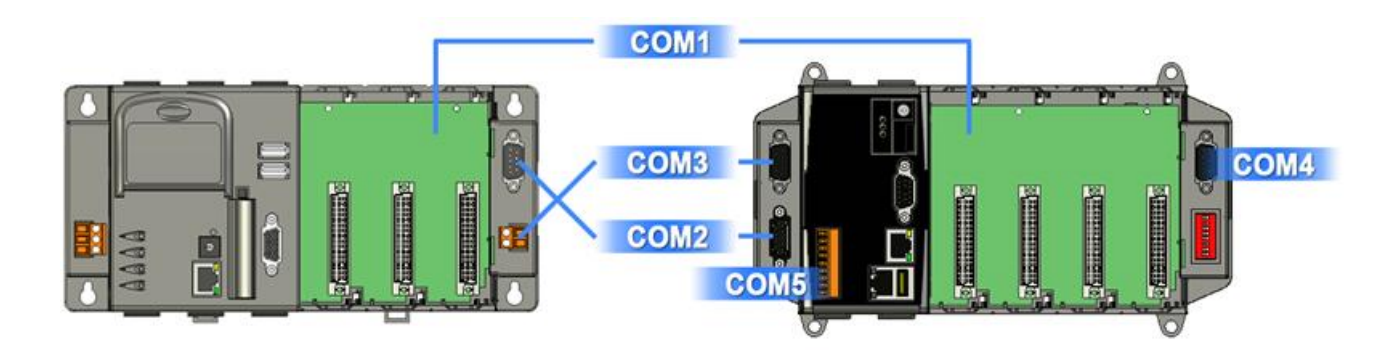

## **Syntax**

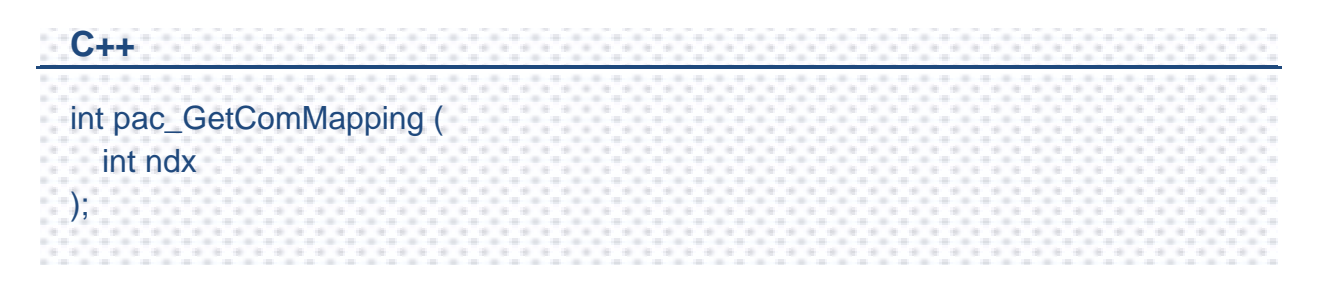

PAC Standard API Manual, v1.2.0 Last Revised: July 2014 Page: 81

## **Parameters**

*ndx*

[in] Specifies which slot COM port map between backward compatible or not.

### **Return Value**

Return the index of COM port under the backward compatible, if backward compatible is running. Otherwise, return the index of COM port in the normal mode.

## **Remarks**

The function is only applied to the WP-8000 sereis and it is used for back-compatible with old PAC controller, WinCon series.

## **[eVC]**

int currentCOM; // current com port int normalCOM; // com port index in normal mode currentCOM = pac\_GetComMapping(normalCOM); // If the device is running on normal mode, then the return value, currentCOM, //equals normalCOM // ex: normalCOM = 0; after this API, the currentCOM =  $0$ , too. // Otherwise, if the device is running on backward compatible mode, then the //return value, currentCOM, is backward compatible mapping index // ex: normalCOM = 0; after this API, the currentCOM = 1

## **[C#]**

int currentCOM;

int normalCOM;

currentCOM = PACNET.Sys.GetComMapping(normalCOM);

# **2.1.17. pac\_GetModuleType**

This function retrieves the type of I/O modules which plugged into the WinPAC/XPAC series devices.

## **Syntax**

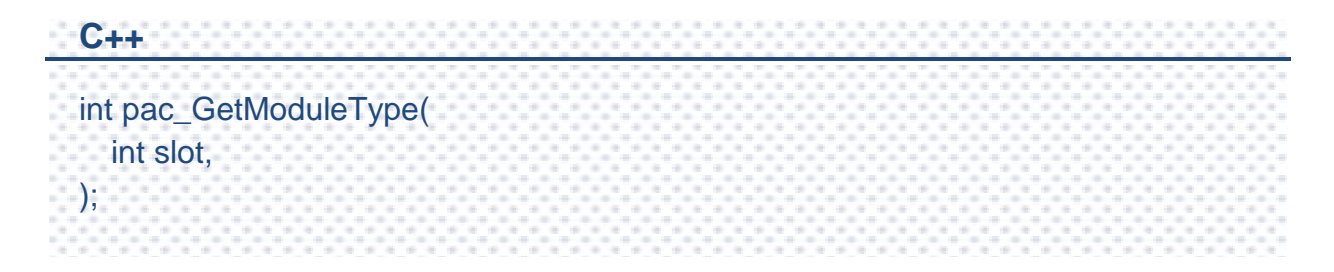

## **Parameters**

*slot*

[in] Specifies the slot number that I/O module is plugged into.

## **Return Value**

#### **For WinPAC-8000/ViewPAC Series**

The following table shows the defined values.

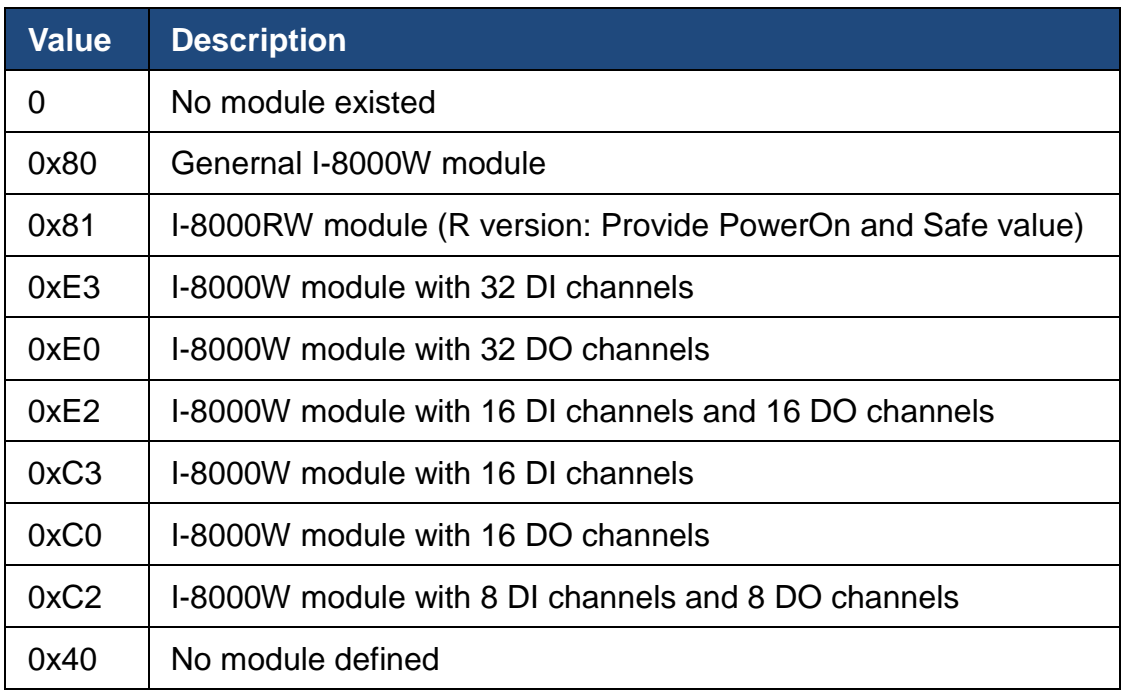

#### **For WinPAC-5000 Series**

The following table shows the defined values.

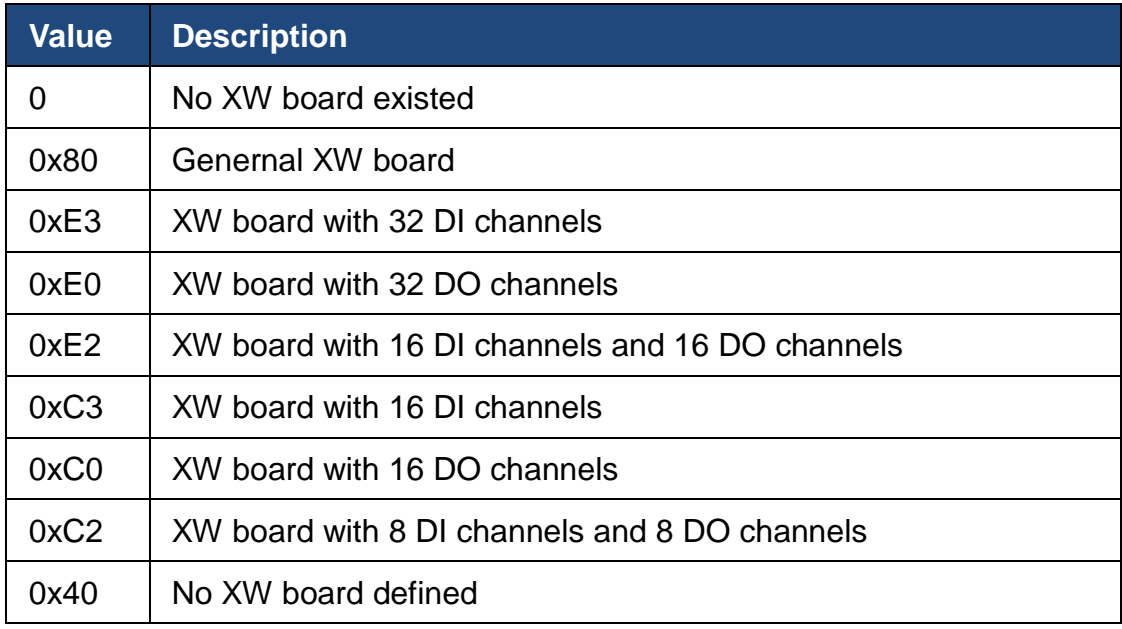

## **[C]**

int  $i$ DIO\_Slot = 1; int Type  $= 0$ ; Type=pac\_GetModuleType(iDIO\_Slot); if(Type==0xe2 || Type==0xc2){ // The module is DIO module … }

## **[C#]**

byte  $slot = 1$ ; int ModuleType  $= 0$ ; ModuleType = PACNET.Sys.GetModuleType (slot); if (ModuleType ==  $0xe2$  || ModuleType ==  $0xc2$ ){ // The module is DIO module … }

## **2.1.18. pac\_GetPacNetVersion**

This function retrieves the version number of the PACNET.dll.

## **Syntax**

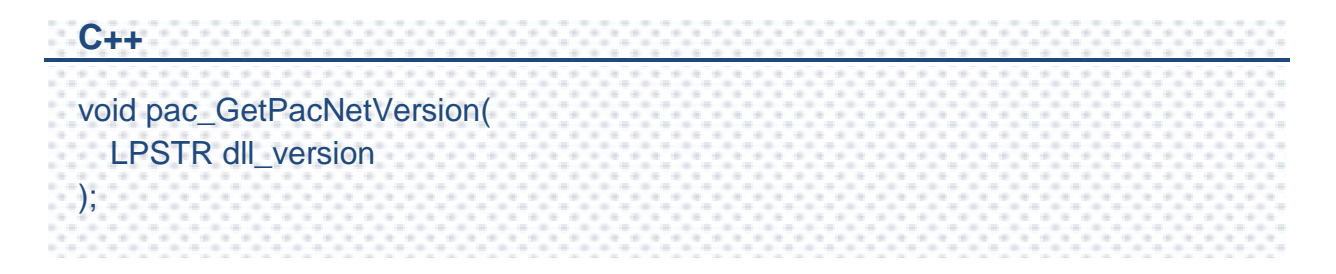

## **Parameters**

#### *dll\_version*

[out] The version number of the PACNET.dll.

## **Return Value**

This function does not return a value.

## **Examples**

### **[C#]**

string PacNet;

WinPacNet = PACNET.Sys.GetPacNetVersion();

PAC Standard API Manual, v1.2.0 Last Revised: July 2014 Page: 87

## **2.1.19. pac\_BuzzerBeep**

This function generates simple tones on the speaker.

## **Syntax**

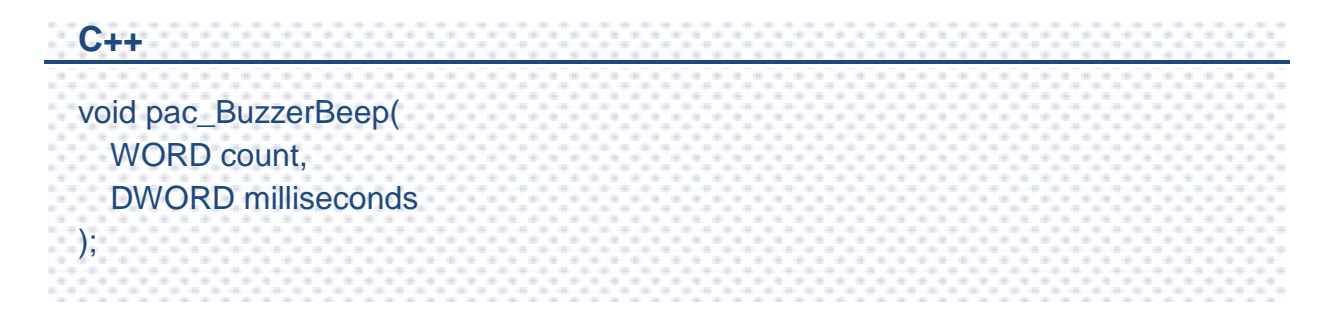

### **Parameters**

*count*

[in] Specifies the times of beep.

*milliseconds*

[in] Specifies the interval time, in milliseconds.

## **Return Value**

This function does not return a value.

## **[C]**

pac\_BuzzerBeep(1, 100);

## **[C#]**

PACNET.Sys.Buzzer.BuzzerBeep(1, 100);

# **2.1.20. pac\_GetBuzzerFreqDuty**

This function retrieves the frequency value and duty cycle value of the buzzer.

## **Syntax**

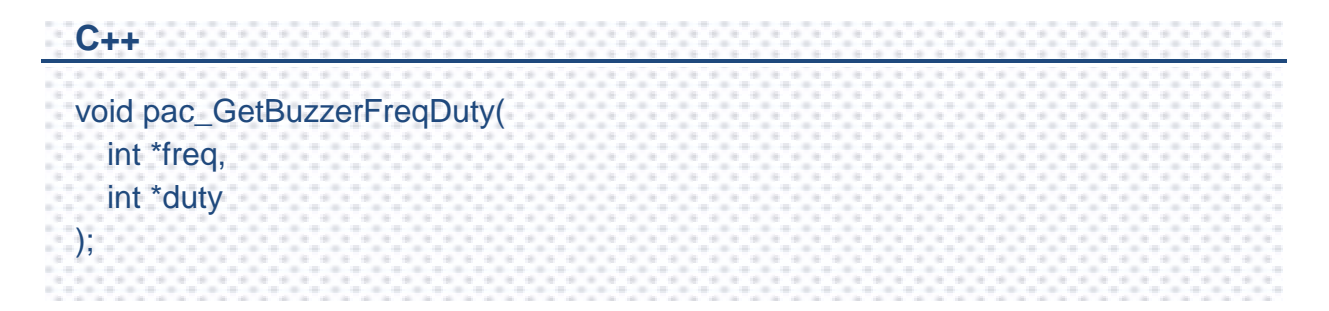

## **Parameters**

*freq*

[out] The frequency of the sound.

*duty*

[out] The duration of the sound.

## **Return Value**

This function does not return a value.

## **[C]**

int  $fq = 0;$ 

int du  $= 0$ ;

pac\_GetBuzzerFreqDuty(&fq, &du);

## **[C#]**

int  $fq = 0;$ int du  $= 0$ ; PACNET.Sys.Buzzer.GetBuzzerFreqDuty(ref fq, ref du);

# **2.1.21. pac\_SetBuzzerFreqDuty**

This function sets the frequency value and duty cycle value of the buzzer.

## **Syntax**

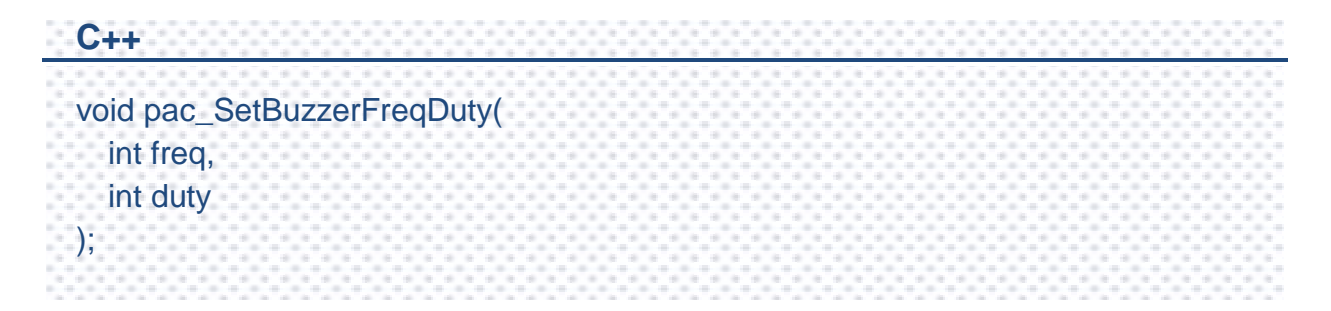

## **Parameters**

*freq*

[out] The frequency of the sound.

*duty*

[out] The duration of the sound.

## **Return Value**

This function does not return a value.

## **[C]**

int  $fq = 500;$ int du  $= 20$ ; pac\_GetBuzzerFreqDuty(fq, du);

## **[C#]**

int fq  $=$  500; int du  $= 20$ ; PACNET.Sys.Buzz.GetBuzzerFreqDuty(fq, du);

## **2.1.22. pac\_StopBuzzer**

This function stops the buzzer.

## **Syntax**

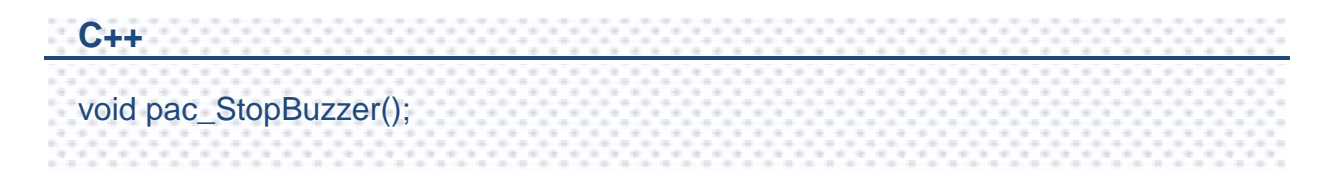

#### **Parameters**

This function has no parameters.

## **Return Value**

This function does not return a value.

### **Examples**

## **[C]**

pac\_StopBuzzer();

#### **[C#]**

PACNET.Sys.Buzzer.StopBuzzer();

PAC Standard API Manual, v1.2.0 Last Revised: July 2014 Page: 94

## **2.1.23. pac\_GetDIPSwitch**

This function retrieves the dip switch.

#### **Syntax**

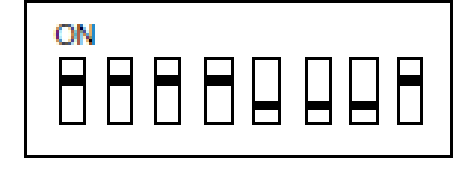

**C++** int pac\_GetDIPSwitch();

#### **Parameters**

This function has no parameters.

#### **Return Value**

The return value specifies the dip switch.

#### **Examples**

## **[C]**

int iDipSwitch; iDipSwitch = pac\_GetDIPSwitch();

#### **[C#]**

int iDipSwitch;

iDipSwitch = PACNET.Sys.GetDIPSwitch();

PAC Standard API Manual, v1.2.0 Last Revised: July 2014 Page: 95

## **2.1.24. pac\_GetSlotCount**

This function retrieves the total number of the IO slot.

#### **Syntax**

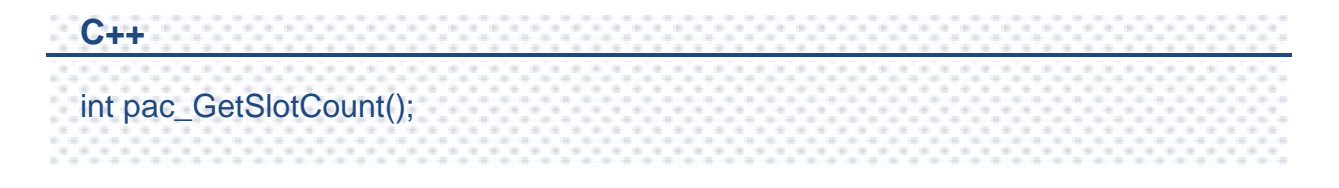

#### **Parameters**

This function has no parameters.

#### **Return Value**

The return value is the number of the IO slot.

#### **Examples**

## **[C]**

int wSlot; wSlot = pac\_GetSlotCount();

#### **[C#]**

int wSlot; wSlot = PACNET.Sys.GetSlotCount();

PAC Standard API Manual, v1.2.0 Last Revised: July 2014 Page: 96

## **2.1.25. pac\_EnableRetrigger**

This function determines the retrigger status.

### **Syntax**

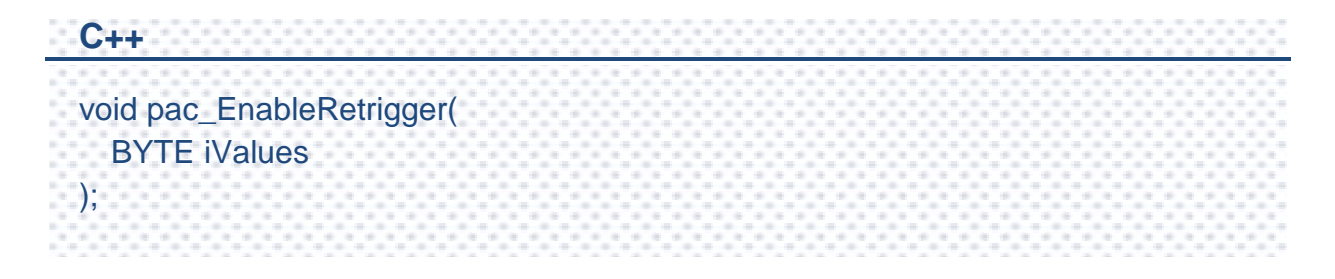

### **Parameters**

#### *iValues*

[in] Specifies the retrigger value, 0~255, unit= 10 microsecond. (0 means disable retrigger function)

## **Return Value**

This function has does not return a value.

## **Examples**

This function has no examples.

### **Remarks**

The retrigger mechanism is used when the below situation occurred.

If an interrupt is sent but not be serviced, the retrigger function will send an interrupt again. This operation will continue until the interrupt has been serviced.

PAC Standard API Manual, v1.2.0 Last Revised: July 2014 Page: 97

## **2.1.26. pac\_GetBackplaneID**

This function retrieves the backplane ID.

#### **Syntax**

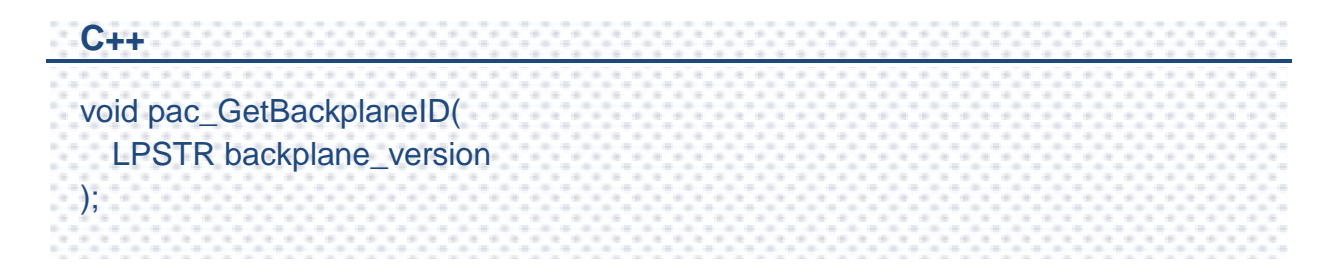

#### **Parameters**

*backplane\_version*

[out] Retrieves the backplane ID.

#### **Return Value**

This function has does not return a value.

### **Examples**

### **[C]**

char Backplane[32]; pac\_GetBackplaneID(Backplane);

#### **[C#]**

string Backplane = PACNET.Sys.GetBackplaneID();

PAC Standard API Manual, v1.2.0 Last Revised: July 2014 Page: 98

## **2.1.27. pac\_GetBatteryLevel**

This function retrieves the battery status of the backplane. This function supports the following series models.

## **XPAC**

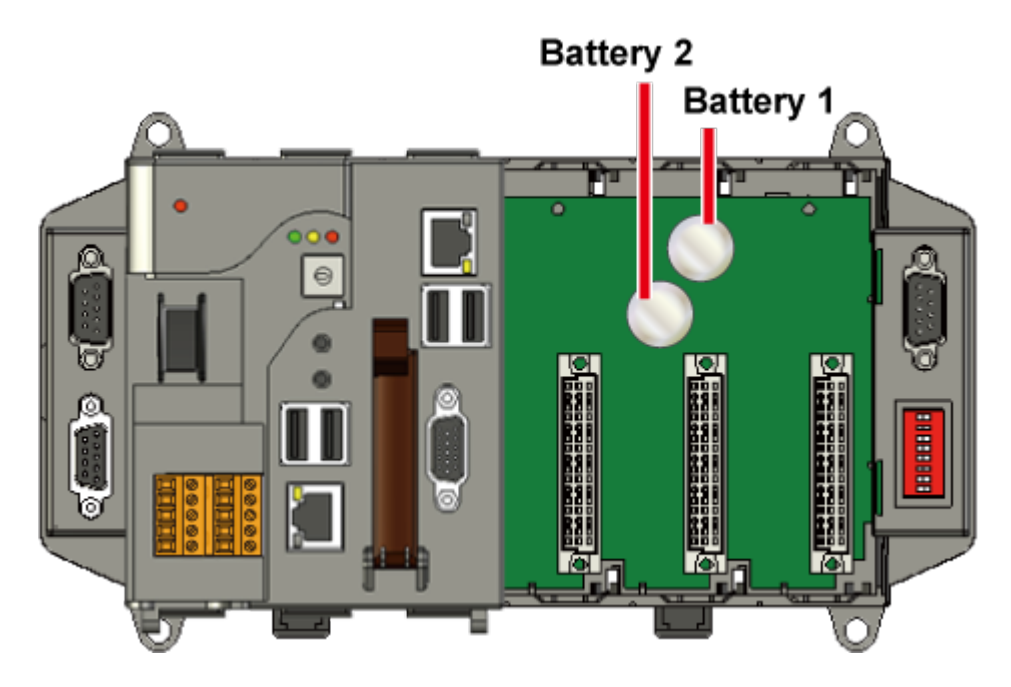

**WinPAC**

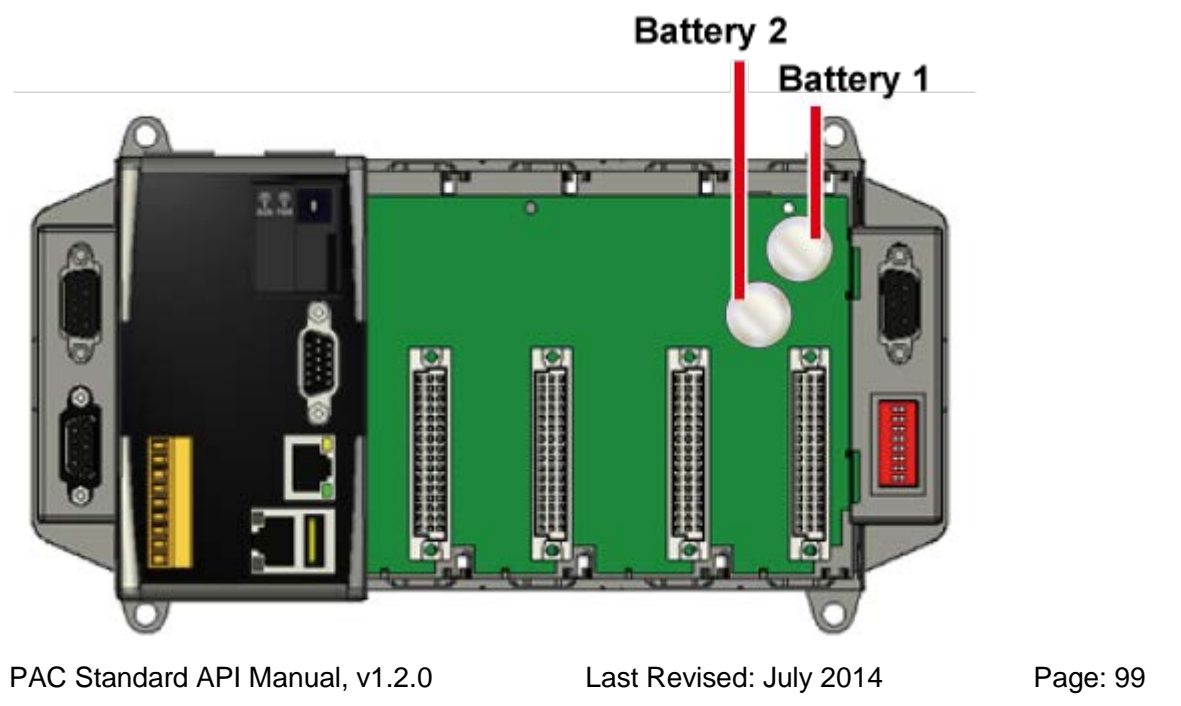

## **ViewPAC**

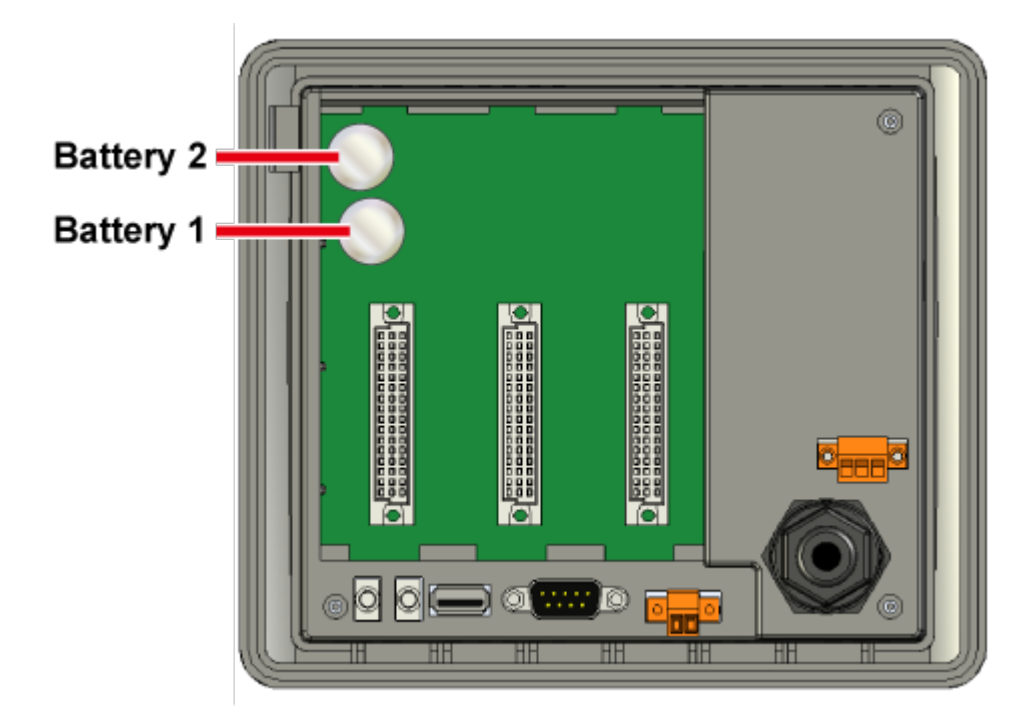

## **Syntax**

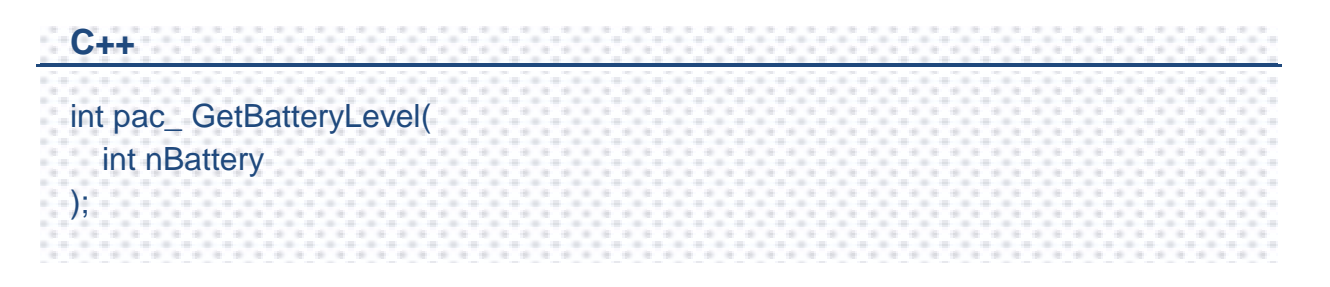

## **Parameters**

#### *nBattery*

- [in] Specifies the index of battery.
	- 1 means first battery.
	- 2 means second battery.
	- 3 means RTC battery. (For XPAC\_Atom series only)

PAC Standard API Manual, v1.2.0 Last Revised: July 2014 Page: 100

## **Return Value**

- 1 means high voltage.
- 0 means low voltage. (for XP-8000-CE6 and XP-8000-Atom-CE6 series only)
- 2 means low voltage. (for WP-8000 series only)

## **Examples**

#### **[C]**

int nBattery; int index  $= 1$ ;

nBattery = pac\_GetBatteryLevel(index);

## **[C#]**

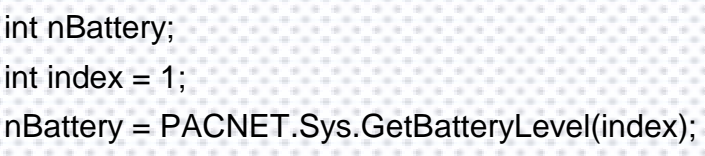

# **2.1.28. pac\_RegistryHotPlug (Beta testing)**

This function registers the registry after turning on the hot plug.

## **Syntax**

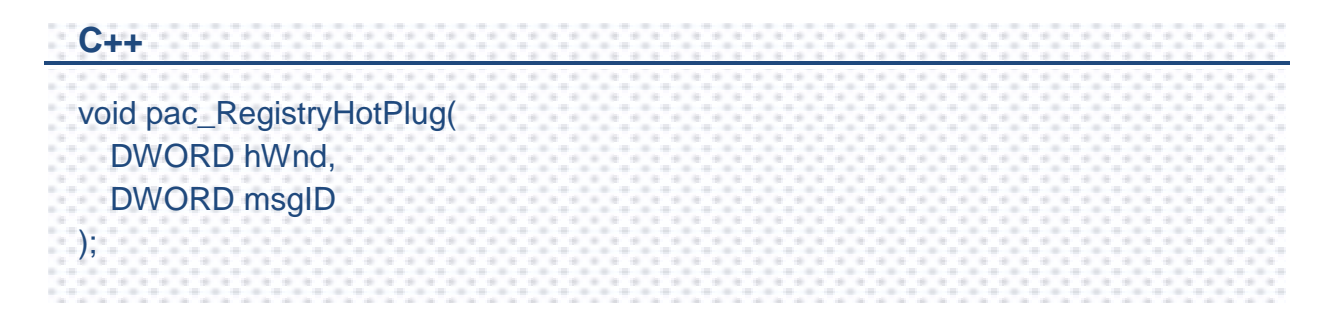

## **Parameters**

*hWnd*

[in] Specifies the handle ID.

## **Return Value**

This function does not return a value.

### **Examples**

This function has no examples.

# **2.1.29. pac\_UnregistryHotPlug (Beta testing)**

This function deletes the registry key after turning off the hot plug.

## **Syntax**

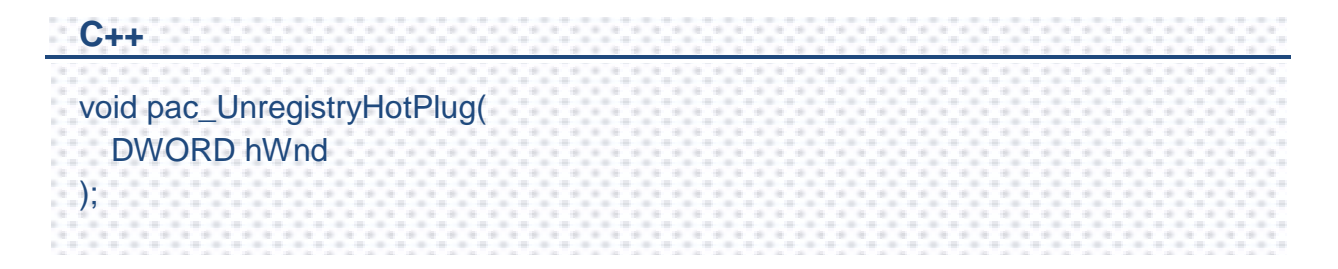

### **Parameters**

*hWnd*

[in] Specifies the handle ID.

## **Return Value**

This function does not return a value.

## **Examples**

This function has no examples.

## **2.1.30. pac\_SetBackLight**

This function sets the value of the backlight.

### **Syntax**

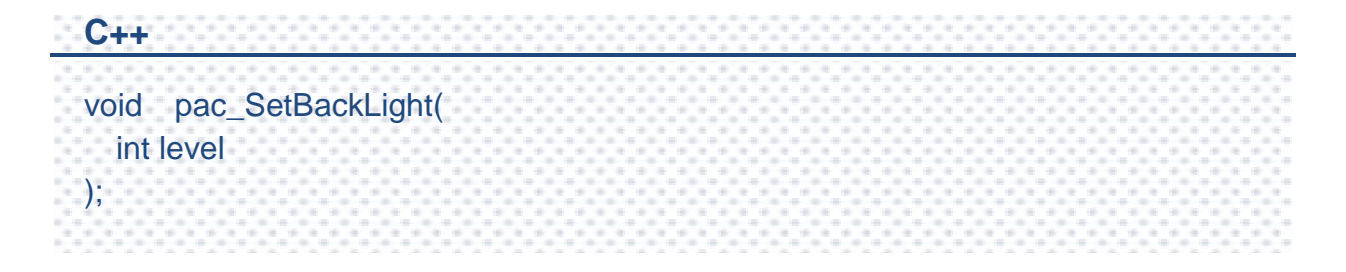

#### **Parameters**

*level*

[out] bright value:  $0 \sim 100$ .

#### **Return Value**

This function has does not return a value.

#### **Examples**

## **[C]**

pac\_SetBackLight(level);

#### **[C#]**

PACNET.Sys.pac\_SetBackLight(level)

PAC Standard API Manual, v1.2.0 Last Revised: July 2014 Page: 104

## **2.1.31. pac\_GetBackLight**

This function retrieves the value of the backlight.

### **Syntax**

**C++** DWORD pac\_GetBackLight ( );

#### **Parameters**

This function has no parameters.

## **Return Value**

The return value is the value of the backlight.

### **Examples**

## **[C]**

DWORD Bright; Bright = pac\_GetBackLight();

### **[C#]**

Int Bright;

Bright = PACNET.Sys.pac\_GetBackLight();

# **2.2. Interrupt API**

The Interrupt functions provide the slot interrupt that may be used for counting, timing, detecting external events, and sending and receiving data using the serial interface.

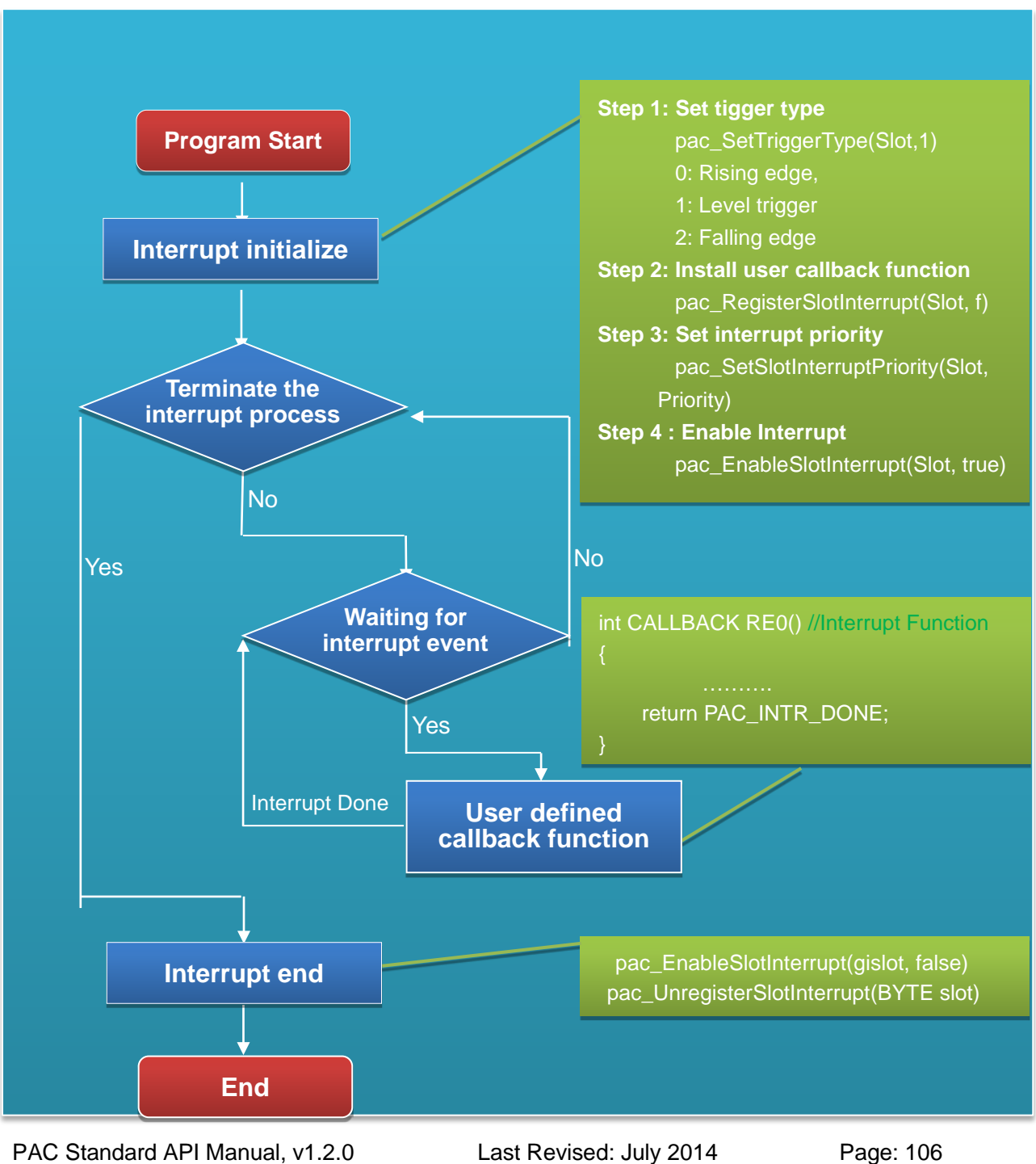

## **Interrupt Flow**

# **Supported PACs**

The table below lists the interrupt functions that are supported by each PAC.

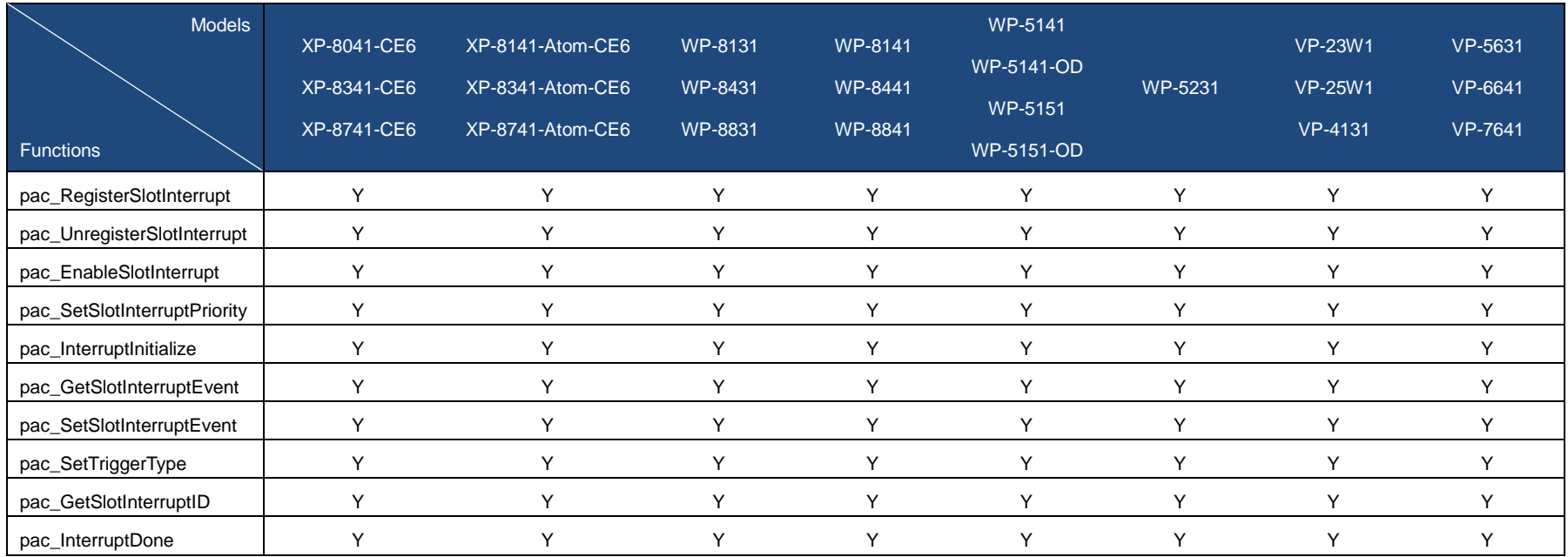

PAC Standard API Manual, v1.2.0 Last Revised: July 2014 Page: 107

# **Interrupt Functions**

The following functions are used to retrieve or set the slot interrupt.

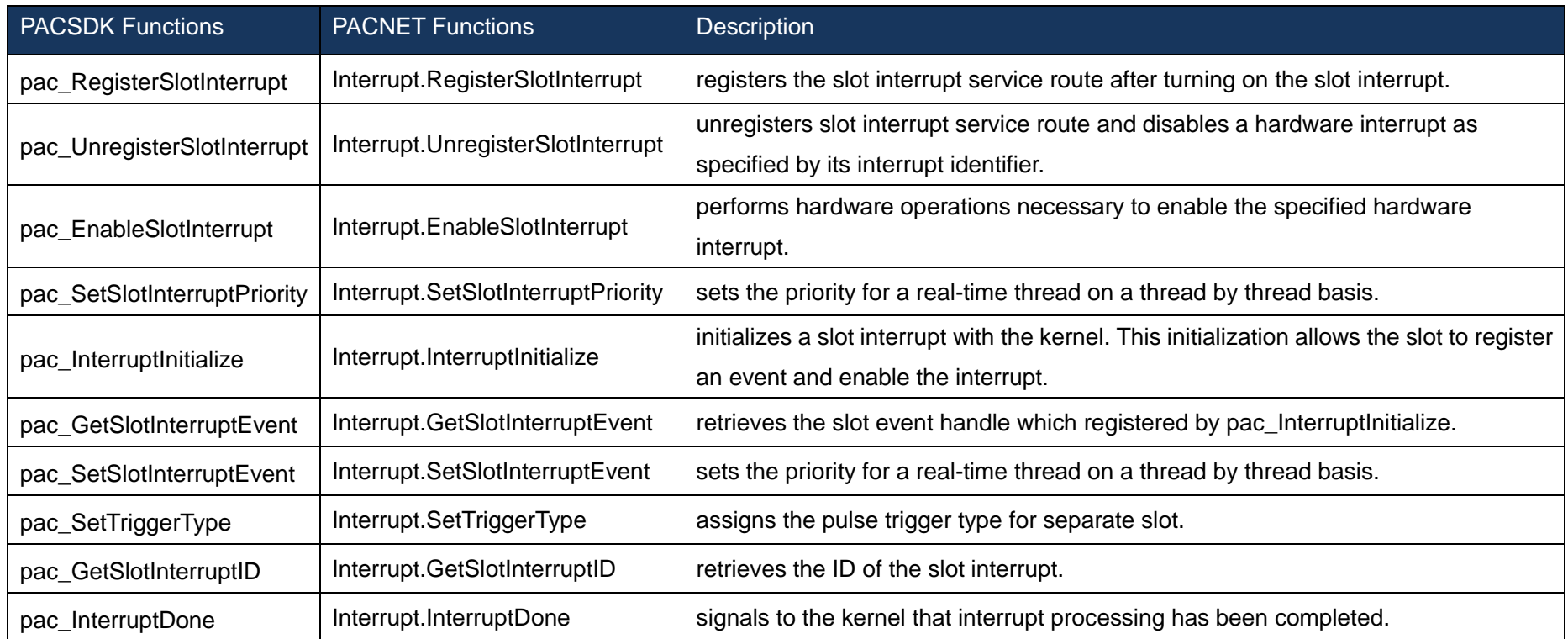

PAC Standard API Manual, v1.2.0 Last Revised: July 2014 Page: 108
## **2.2.1. pac\_RegisterSlotInterrupt**

This function registers the slot interrupt service route after turning on the slot interrupt.

## **Syntax**

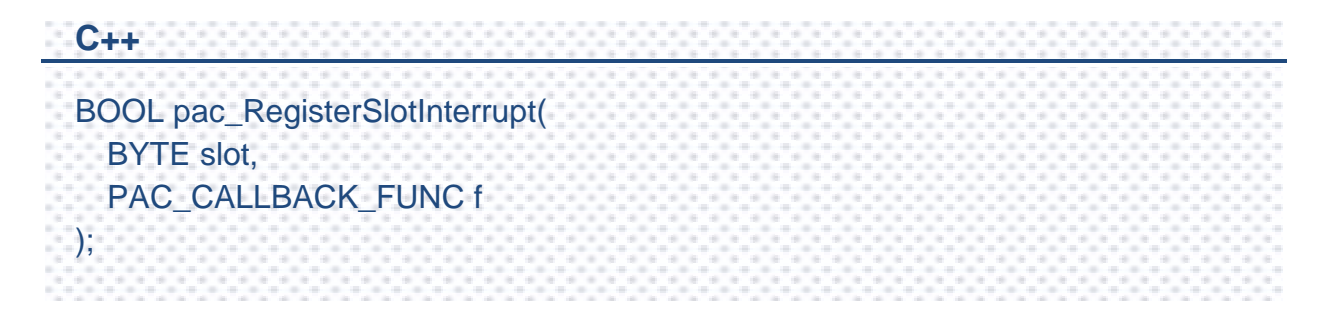

## **Parameters**

*slot*

[in] Specifies the index of slot.

*f*

A call back function.

## **Return Value**

If the function succeeds, the return value is TRUE.

If the function fails, the return value is FALSE. To get extended error information, call pac\_GetLastError.

#### **[C]**

```
int slot = 3; // if slot is 3
int CALLBACK slot_callback_proc()
{
// do something
  return true; 
// if return true, SDK will do pac_InterruptDone automatically 
// else, users should do pac_InterruptDone by themselves if needed. 
// if interrupt type is level trigger, no matter return true or flase, 
// needn't add pac_InterruptDone and it will work correctly.
}
void CIntrDlg::OnButton1()
{
  pac_RegisterSlotInterrupt(slot, slot_callback_proc);
  pac_EnableSlotInterrupt(slot, true); // enable slot interrupt
}
void CIntrDlg::OnButton2()
{
  pac_EnableSlotInterrupt(slot, false); // disable slot interrupt
  pac_UnregisterSlotInterrupt(slot); // unregister slot interrupt
}
```
### **Remarks (for XPAC series only)**

Default trigger type is level trigger.

For XP-8000 series, only support level trigger type.

## **2.2.2. pac\_UnregisterSlotInterrupt**

This function unregisters slot interrupt service route and disables a hardware interrupt as specified by its interrupt identifier.

## **Syntax**

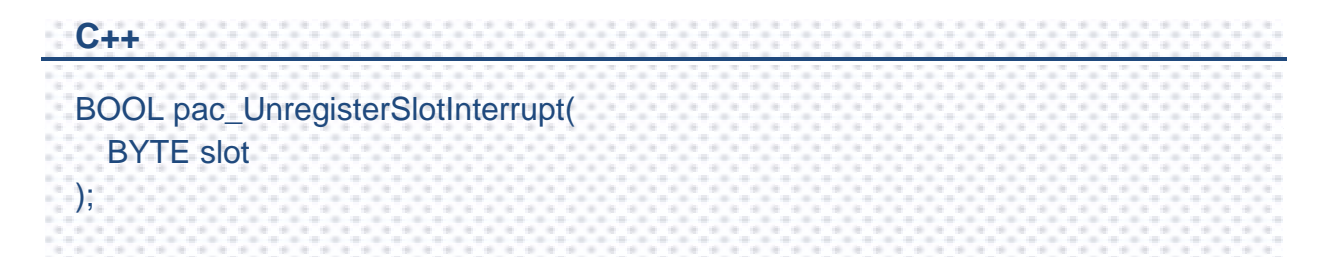

## **Parameters**

*slot*

[in] Specifies the index of slot.

## **Return Value**

If the function succeeds, the return value is TRUE.

If the function fails, the return value is FALSE. To get extended error information, call pac\_GetLastError.

#### **[C]**

```
int slot = 3; // if slot is 3
int CALLBACK slot_callback_proc()
{
  // do something
  pac_InterruptDone(slot);
  return false;
  // if return true, SDK will do pac_InterruptDone automatically 
  //else, users should do pac_InterruptDone by themselves if needed
  // if interrupt type is level trigger, no matter return true or flase, 
  // needn't add pac_InterruptDone and it will work correctly.
}
void CIntrDlg::OnButton1()
\left\{ \right.pac_RegisterSlotInterrupt(slot, slot_callback_proc);
  pac_EnableSlotInterrupt(slot, true); // enable slot interrupt
}
void CIntrDlg::OnButton2()
{
  pac_EnableSlotInterrupt(slot, false); // disable slot interrupt
  pac_UnregisterSlotInterrupt(slot); // unregister slot interrupt
}
```
## **2.2.3. pac\_EnableSlotInterrupt**

This function performs hardware operations necessary to enable the specified hardware interrupt.

### **Syntax**

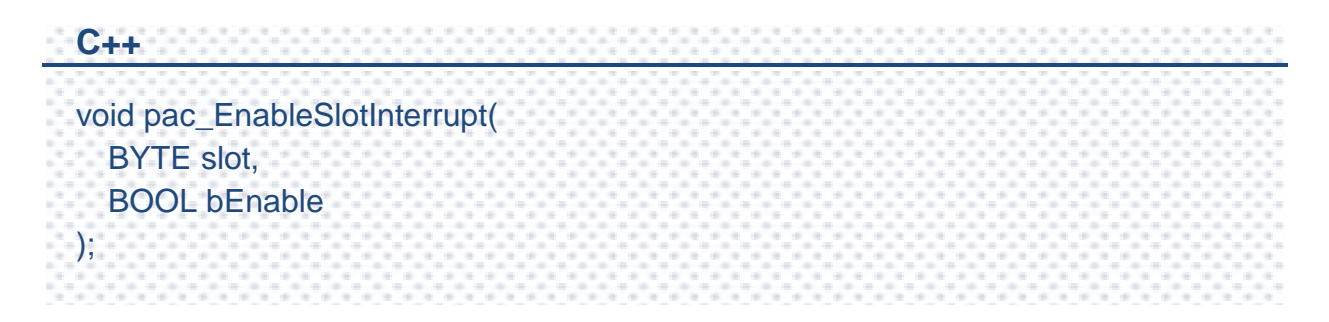

### **Parameters**

*slot*

[in] Specifies the index of slot to enable interrupt or disable.

#### *bEnable*

[in] Specifies the Slot interrupt turning on or not.

## **Return Value**

This function has does not return a value.

### **[C]**

```
int slot = 3; // if slot is 3
int CALLBACK slot_callback_proc()
{
// do something
pac_InterruptDone(slot);
return true; 
// if return true, SDK will do pac_InterruptDone automatically 
//else, users should do pac_InterruptDone by themselves if needed
// if interrupt type is level trigger, no matter return true or flase, 
// needn't add pac_InterruptDone and it will work correctly.
}
void CIntrDlg::OnButton1()
\left\{ \right.pac_RegisterSlotInterrupt(slot, slot_callback_proc);
  pac_EnableSlotInterrupt(slot, true); // enable slot interrupt
}
void CIntrDlg::OnButton2()
{
  pac_EnableSlotInterrupt(slot, false); // disable slot interrupt
pac_UnregisterSlotInterrupt(slot); // unregister slot interrupt
}
```
## **Remarks**

Default trigger type is level trigger.

For XP-8000 series, only support level trigger type.

## **2.2.4. pac\_SetSlotInterruptPriority**

This function sets the priority for a real-time thread on a thread by thread basis.

## **Syntax**

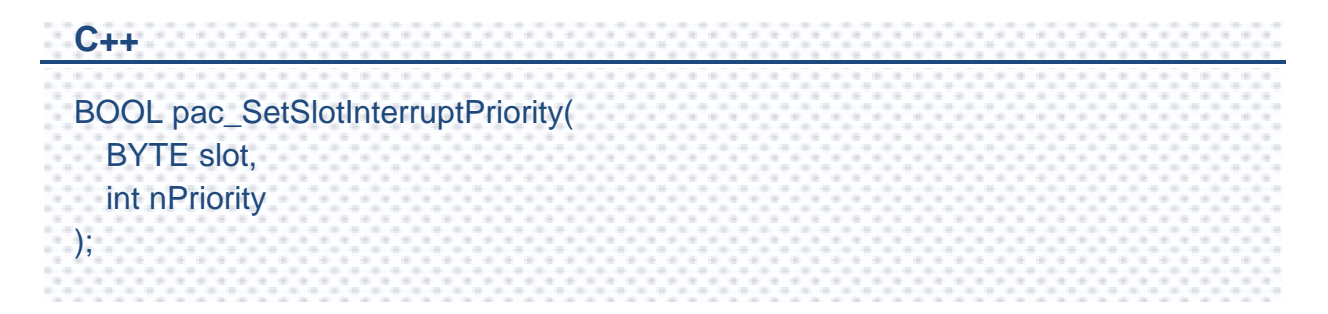

### **Parameters**

*slot*

[in] Specifies the index of slot to set priority.

#### *nPriority*

[in] Priorities to set for the thread.

This value can range from 0 through 255, with 0 as the highest priority.

## **Return Value**

If the function succeeds, the return value is TRUE.

If the function fails, the return value is FALSE. To get extended error information, call pac\_GetLastError.

## **Examples**

This function has no examples.

## **2.2.5. pac\_InterruptInitialize**

This function initializes a slot interrupt with the kernel. This initialization allows the slot to register an event and enable the interrupt.

### **Syntax**

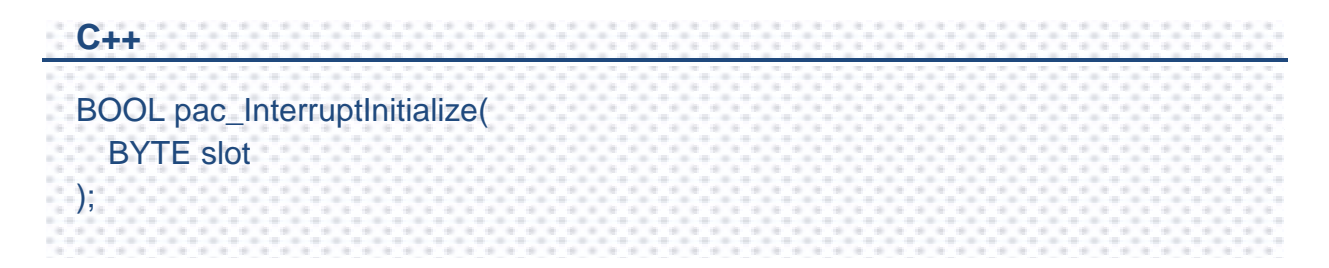

## **Parameters**

*slot*

[in] Specify the index of slot to initialize.

## **Return Value**

If the function succeeds, the return value is TRUE.

If the function fails, the return value is FALSE. To get extended error information, call pac\_GetLastError.

## **Examples**

This function has no examples.

## **Remarks**

Default trigger type is level trigger.

For XP-8000 series, only support level trigger type.

If you want to get the registered event handle, please call this API, pac\_GetSlotInterruptEvent.

## **2.2.6. pac\_GetSlotInterruptEvent**

This function retrieves the slot event handle which registered by pac\_InterruptInitialize.

### **Syntax**

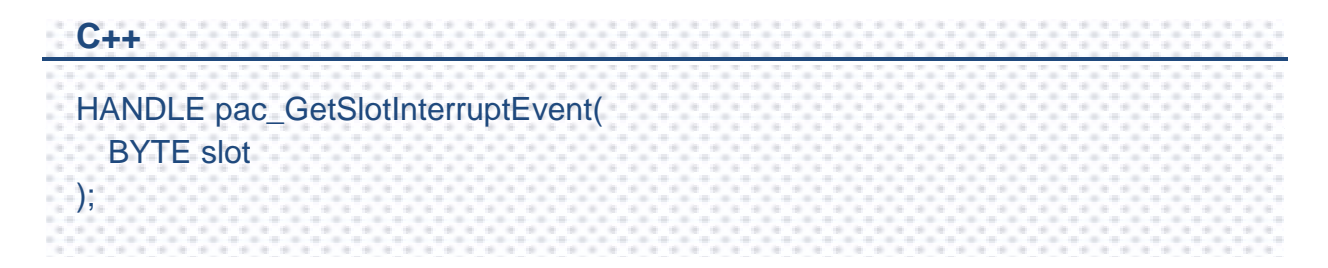

## **Parameters**

*slot*

[in] Specifies the index of slot to retrieve the event handle.

## **Return Value**

If the function succeeds, this program handles the event object.

If the function fails, the return value is NULL. To get extended error information, call pac\_GetLastError.

## **Examples**

This function has no examples.

## **2.2.7. pac\_SetSlotInterruptEvent**

This function allows a device driver to assign the slot event handle.

## **Syntax**

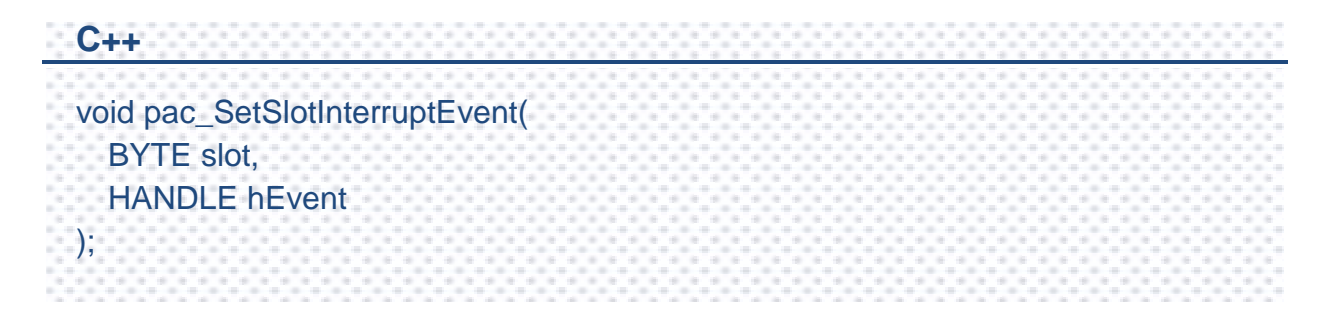

## **Parameters**

*slot*

[in] Specifies the index of slot to retrieve the event handle.

#### *hEvent*

[in] Event to be signaled.

### **Return Value**

This function has does not return a value.

### **Examples**

This function has no examples.

## **2.2.8. pac\_SetTriggerType**

This function assigns the pulse trigger type for separate slot.

## **Syntax**

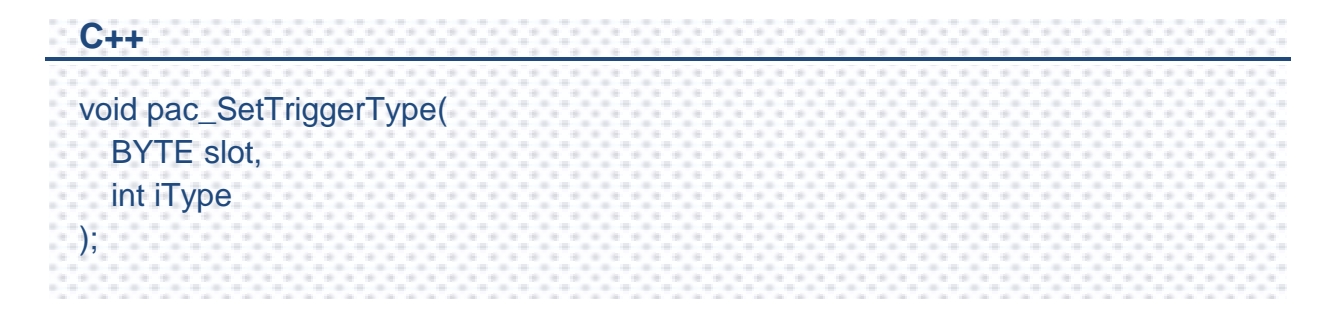

### **Parameters**

*iType*

- [in] Specifies the pulse trigger type.
	- 0: Rising edge trigger(default)
	- 1: Level trigger
	- 2: Falling edge trigger

### **Return Value**

This function has does not return a value.

#### **Examples**

This function has no examples.

### **Remarks**

For XP-8000 series, only support level trigger type.

PAC Standard API Manual, v1.2.0 Last Revised: July 2014 Page: 120

## **2.2.9. pac\_GetSlotInterruptID**

This function retrieves the ID of the slot interrupt.

## **Syntax**

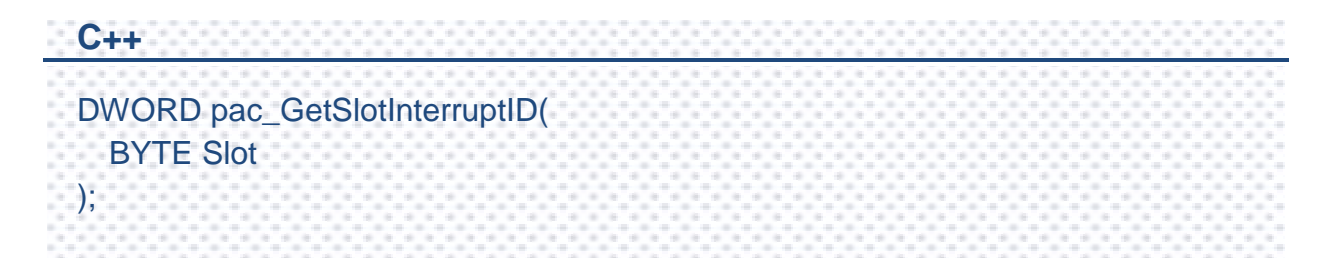

### **Parameters**

*slot*

[in] Specifies the slot.

## **Return Value**

If the function succeeds, the return value is the ID of the slot interrupt.

If the function fails, the return value is FALSE. To get extended error information, call pac\_GetLastError.

### **Examples**

This function has no examples.

PAC Standard API Manual, v1.2.0 Last Revised: July 2014 Page: 121

## **2.2.10. pac\_InterruptDone**

This function signals to the kernel that interrupt processing has been completed.

## **Syntax**

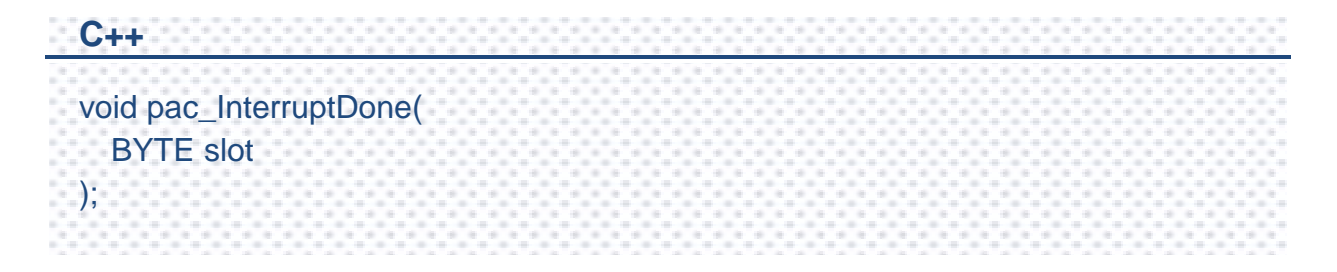

## **Parameters**

*slot*

[in] Specifies the slot to clear trigger.

## **Return Value**

This function has does not return a value.

## **[C]**

```
HANDLE hIntr;
BOOL bExit = false;
BYTE slot=0;
DWORD INTP_Thread(PVOID pContext)
{
  while (bExit)
  {
      WaitForSingleObject(hIntr, INFINITE); 
      // do something
      pac_InterruptDone(slot);
  }
  pac_EnableSlotInterrupt(slot, false);
  pac_SetSlotInterruptEvent( slot, NULL);
  CloseHandle(pac_GetSlotInterruptEvent(slot));
  return 0;
}
void CInterruptDlg::OnButton1() 
{
  bExit = true;pac_InterruptInitialize(slot);
  pac_EnableSlotInterrupt(slot, true);
  hIntr = pac_GetSlotInterruptEvent(slot);
  CreateThread(NULL, 0, INTP_Thread, &slot, 0, NULL);
}
```
# **2.3. Memory Access API**

The memory access functions provide the memory management that may be used for reading, writing EEPROM or SRAM, or mounting, ummounting MicroSD.

PAC Standard API Manual, v1.2.0 Last Revised: July 2014 Page: 124

## **Supported PACs**

The table below lists the memory access functions that are supported by each PAC.

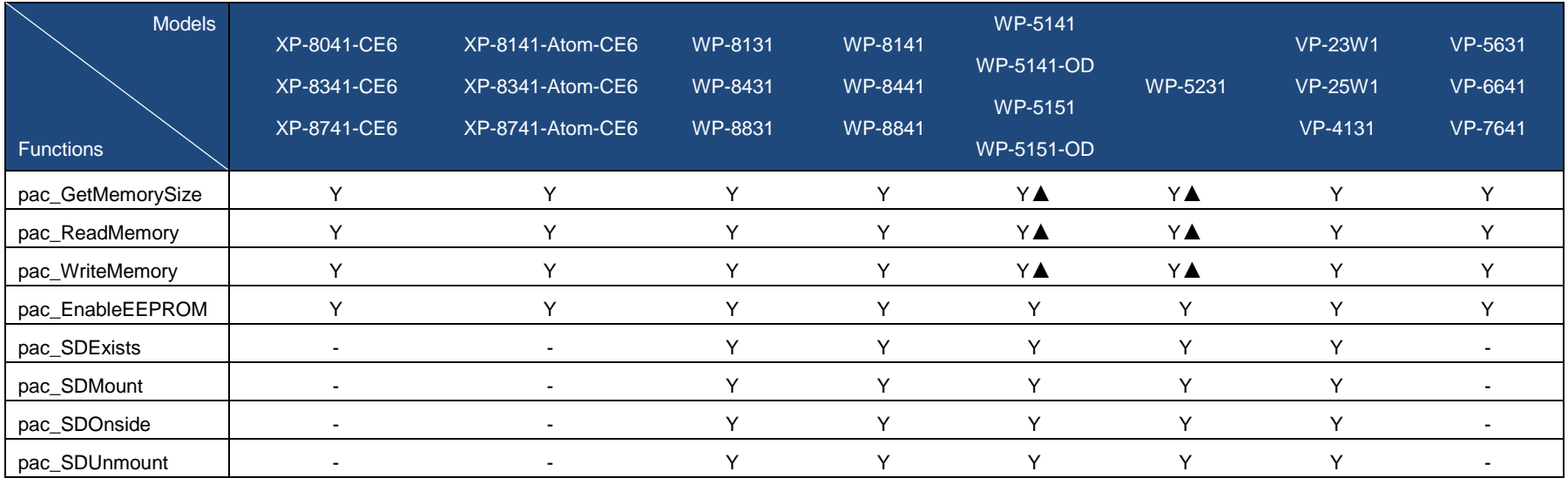

▲ WP-5xxx only supports the memory type 1 (EEPROM), not type 0 (SRAM).

PAC Standard API Manual, v1.2.0 Last Revised: July 2014 Page: 125

## **Memory Access Functions**

The following functions are used to retrieve or set the memory

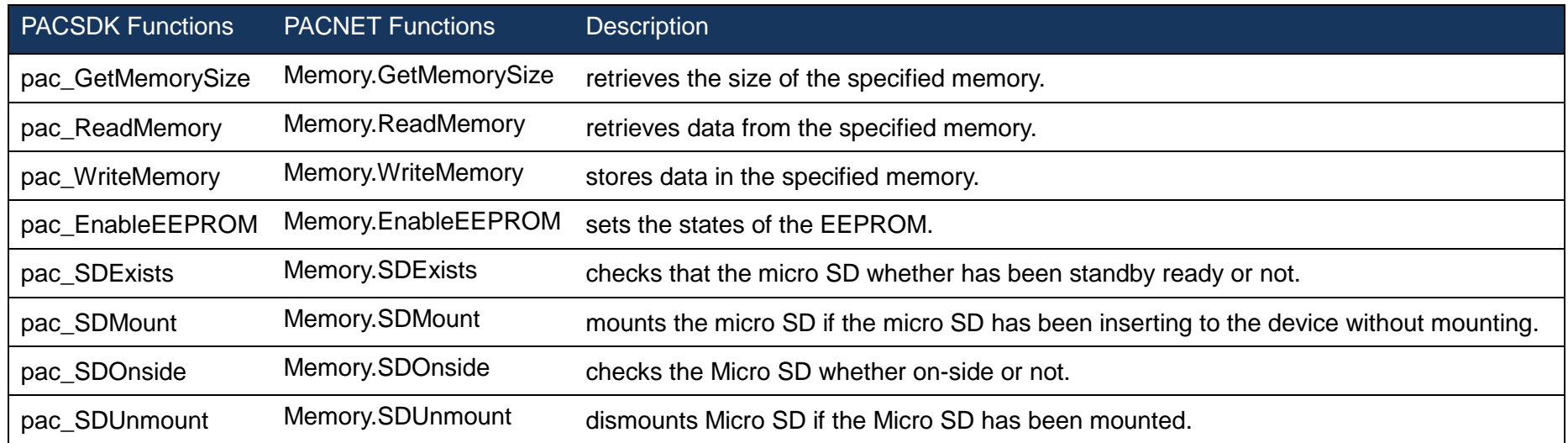

PAC Standard API Manual, v1.2.0 Last Revised: July 2014 Page: 126

## <span id="page-126-1"></span><span id="page-126-0"></span>**2.3.1. pac\_GetMemorySize**

This function retrieves the size of the specified memory.

## **Syntax**

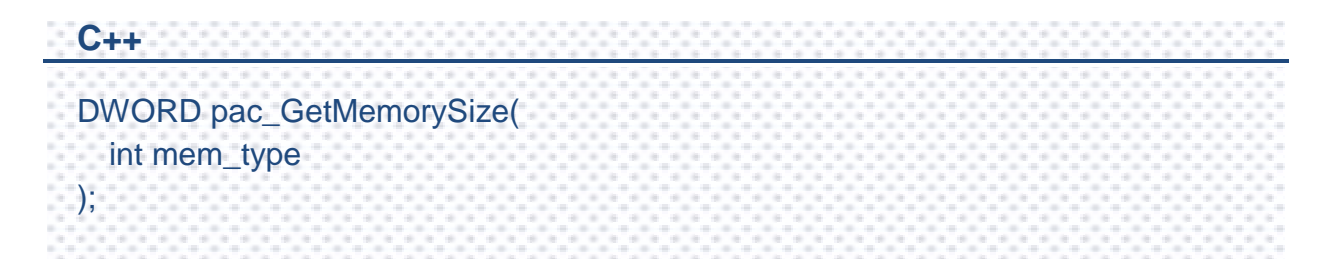

### **Parameters**

*mem\_type*

[in] Handle to a currently type memory.

PAC\_MEM\_SRAM 0 (WP-5000 series doesn't support SRAM)

PAC\_MEM\_EEPROM 1

### **Return Value**

The return value specifies the memory size.

## **[C]**

DWORD mem\_size;

mem\_size = pac\_GetMemorySize(PAC\_MEM\_SRAM);

## **[C#]**

uint mem\_size;

mem\_size = PACNET.Memory.GetMemorySize(0);

## <span id="page-128-1"></span><span id="page-128-0"></span>**2.3.2. pac\_ReadMemory**

This function retrieves data from the specified memory.

## **Syntax**

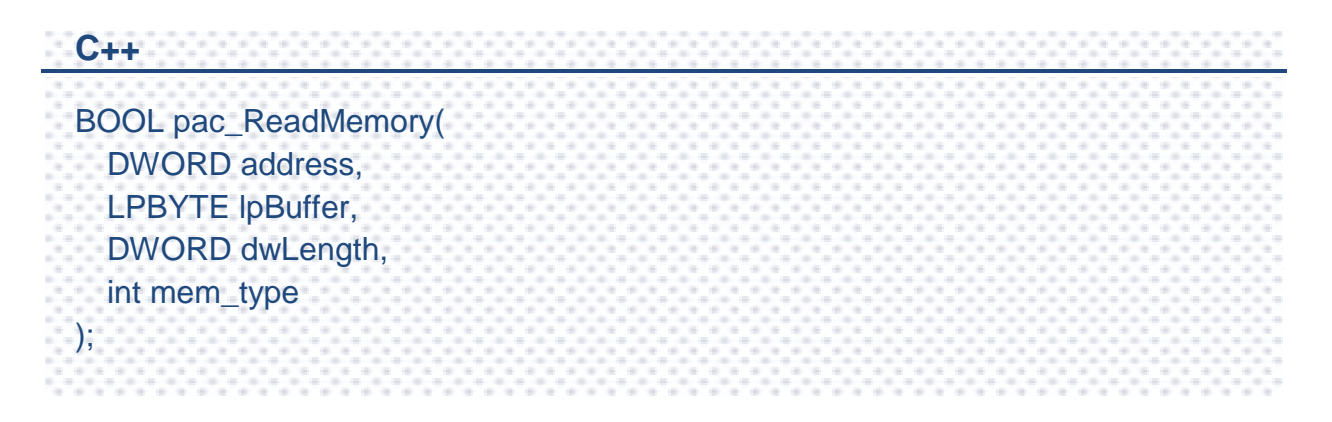

## **Parameters**

#### *address*

[in] Specifies the memory address where read from. EEPROM

0 ~0x1FFF (8KB) for users

0x2000~0x3FFF (8KB) is reserved for the system

#### SRAM

The size of the input range for the SRAM is only 0 ~0x6FFFF (448KB), with another 64KB of SRAM is reserved for use by the system.

*lpBuffer*

[in] Receives the memory data.

#### *dwLength*

[in] Number of characters to be read.

#### *mem\_type*

[in] Handle to a currently type memory.

PAC\_MEM\_SRAM 0 (WP-5000 series doesn't support SRAM)

PAC\_MEM\_EEPROM 1

### **Return Value**

If the function succeeds, the return value is TRUE.

If the function fails, the return value is FALSE. To get extended error information, call pac\_GetLastError.

A nonzero error code defined in PACERROR.h indicates failure. To get a generic description of the error, call pac\_GetErrorMessage. The message resource is optional; therefore, if you call pac\_GetErrorMessage it could fail.

## **[C]**

#define LENGTH 2 bool ret;  $DWORD$  address = 0: BYTE Buffer[LENGTH]; ret = pac\_ReadMemory(address, Buffer, LENGTH, PAC\_MEM\_SRAM);

## **[C#]**

bool ret;

uint address  $= 0$ ;

 $byte[]$  Buffer = new byte[2];

ret = PACNET.Memory.ReadMemory(address, Buffer, 2, 0);

## **Remarks**

If an older program is coded to write data to the 0x2000 ~ 0x3FFF address of the EEPROM, or to the last segment of the SRAM using the SDK version 2.0.1.0 or earlier, the program may fail to write the data to the EEPROM or the SRAM using the PACSDK.dll or PACNET.dll.

There are two ways to fix the problem

1. Modify the program so that the data is writhen to the 0~0x1FFF address of the EEPROM or the  $0 \sim 0x6$ FFFF address of the SRAM.

2. Ask for the previous SDK from ICPDAS.

## <span id="page-131-1"></span><span id="page-131-0"></span>**2.3.3. pac\_WriteMemory**

This function stores data in the specified memory.

## **Syntax**

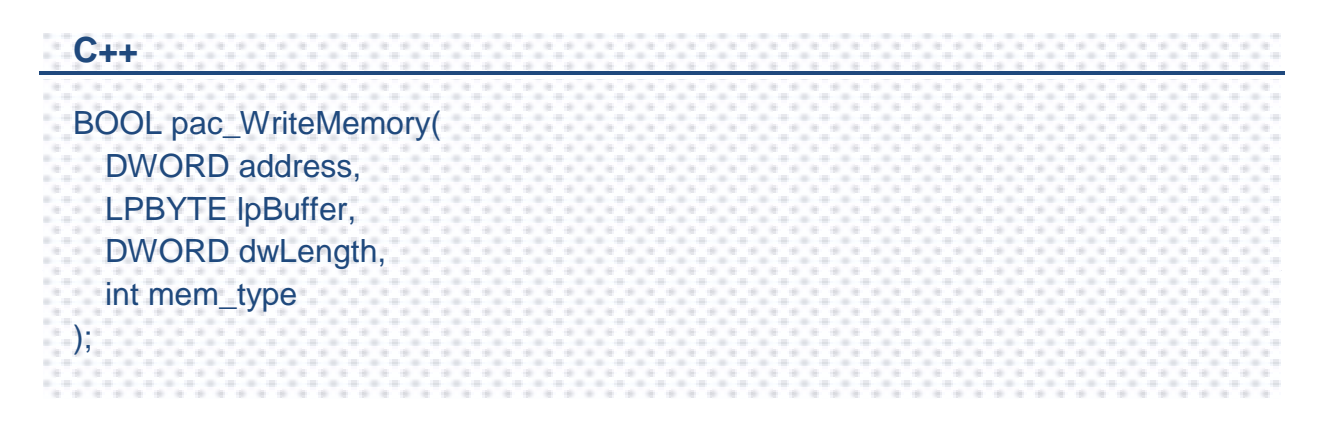

## **Parameters**

#### *Address*

[in] Specifies the memory address where write from. EEPROM

0 ~0x1FFF (8KB) for users

0x2000~0x3FFF (8KB) is reserved for the system

### SRAM

The size of the input range for the SRAM is only 0 ~0x6FFFF (448KB), with another 64KB of SRAM is reserved for use by the system.

*lpBuffer*

[in] A pointer to the buffer containing the data to be written to the memory.

#### *dwLength*

[in] Number of characters to be written.

#### *mem\_type*

[in] Handle to a currently type memory.

PAC\_MEM\_SRAM 0 (WP-5000 series doesn't support SRAM)

PAC\_MEM\_EEPROM 1

## **Return Value**

If the function succeeds, the return value is TRUE.

If the function fails, the return value is FALSE. To get extended error information, call pac\_GetLastError.

A nonzero error code defined in PACERROR.h indicates failure. To get a generic description of the error, call pac\_GetErrorMessage. The message resource is optional; therefore, if you call pac\_GetErrorMessage it could fail.

## **[C]**

#define LENGTH 2 bool ret;  $DWORD$  address = 0: BYTE Buffer[LENGTH];  $Buffer[0] = 10;$ Buffer $[1] = 20$ ; ret = pac\_WriteMemory(address, Buffer, LENGTH, PAC\_MEM\_SRAM);

## **[C#]**

bool ret; uint address  $= 0$ : byte[] Buffer = new byte[2]  $\{ 10, 20 \}$ ; ret = PACNET.Memory.WriteMemory(address, Buffer, 2, 0);

## **Remarks**

If an older program is coded to write data to the  $0x2000 \sim 0x3$ FFF address of the EEPROM, or to the last segment of the SRAM using the SDK version 2.0.1.0 or earlier, the program may fail to write the data to the EEPROM or the SRAM using the PACSDK.dll or PACNET.dll..

There are two ways to fix the problem

1. Modify the program so that the data is writhen to the 0~0x1FFF address of the EEPROM or the  $0 \sim 0x6$  FFFF address of the SRAM.

2. Ask for the previous SDK from ICPDAS.

## <span id="page-134-1"></span><span id="page-134-0"></span>**2.3.4. pac\_EnableEEPROM**

This function sets the states of the EEPROM.

## **Syntax**

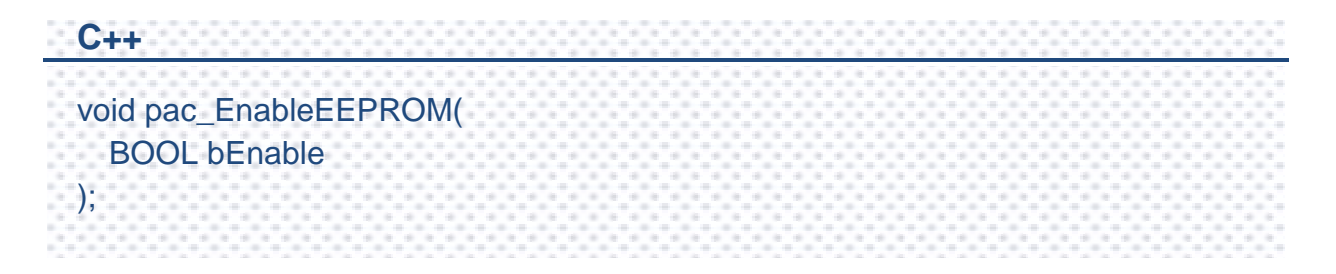

### **Parameters**

#### *bEnable*

[in] Specifies the mode of the EEPROM.

True: To turn on EEPROM

False: To protect EEPROM

## **Return Value**

This function has does not return a value.

## **[C]**

#define LENGTH 2 int ret;  $DWORD$  address = 0: BYTE Buffer[LENGTH]; Buffer[0] =0xAB; Buffer[1] =0xCD; pac\_EnableEEPROM(true); ret = pac\_WriteMemory(address, Buffer, LENGTH, PAC\_MEM\_EEPROM); pac\_EnableEEPROM(false) ;

### **[C#]**

bool ret; uint address  $= 0$ ; byte[] Buffer = new byte[2]  $\{0xAB,0xCD\}$ ; PACNET.Memory.EnableEEPROM(true); ret = PACNET.Memory.WriteMemory(address, Buffer, (uint)Buffer.Length, 0); PACNET.Memory.EnableEEPROM(false);

### **Remarks**

Before writing EEPROM, need turn on the EEPROM; after written EEPROM, need turn off the EEPROM.

## <span id="page-136-1"></span><span id="page-136-0"></span>**2.3.5. pac\_SDExists**

**Micro** 

This function checks that the micro SD whether has been standby ready or not.

## **Syntax**

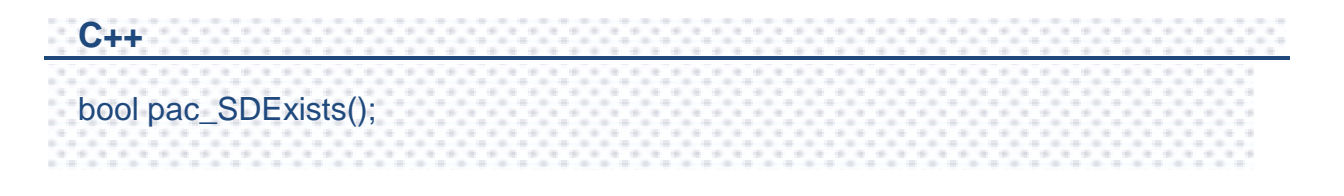

#### **Parameters**

This function has no parameters.

### **ReturnValue**

If the function succeeds, the return value is TRUE.

If the function fails, the return value is FALSE. To get extended error information, call pac\_GetLastError.

## **Examples**

#### **[C]**

bool bExist; bExist = pac\_SDExists();

### **[C#]**

bool bExist; bExist = PACNET.Memory.SDExists(); PAC Standard API Manual, v1.2.0 Last Revised: July 2014 Page: 137

## <span id="page-137-1"></span><span id="page-137-0"></span>**2.3.6. pac\_SDMount**

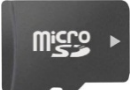

This function mounts the micro SD if the micro SD has been inserting to the device without mounting.

## **Syntax**

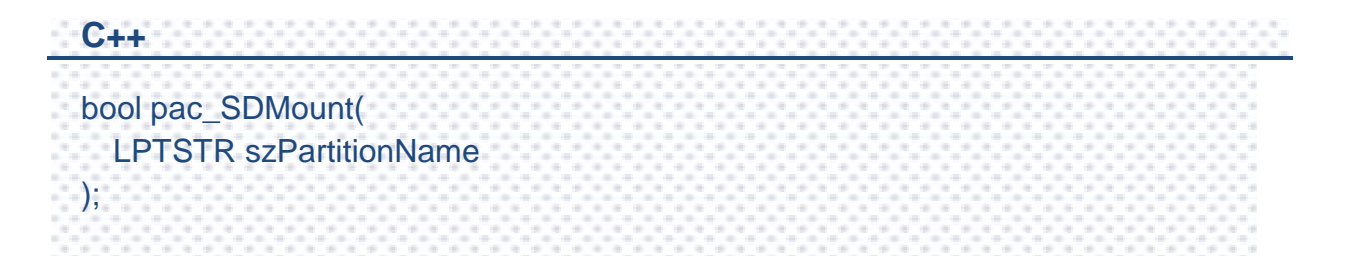

### **Parameters**

#### *szPartitionName*

[in] Name of the partition. Example Part00.

### **ReturnValue**

If the function succeeds, the return value is TRUE.

If the function fails, the return value is FALSE. To get extended error information, call pac\_GetLastError.

## **[C]**

bool ret;

ret = pac\_SDMount(TEXT("Part00"));

## **[C#]**

bool ret;

ret = PACNET.Memory.SDMount("Part00");

## <span id="page-139-1"></span><span id="page-139-0"></span>**2.3.7. pac\_SDOnside**

This function checks the Micro SD whether on-side or not.

misto

## **Syntax**

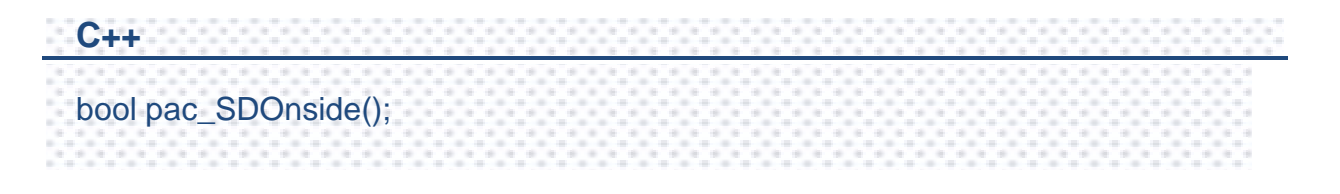

#### **Parameters**

This function has no parameters.

### **ReturnValue**

If the function succeeds, the return value is TRUE.

If the function fails, the return value is FALSE. To get extended error information, call pac\_GetLastError.

## **Examples**

#### **[C]**

bool ret; ret = pac\_SDOnside();

#### **[C#]**

bool ret; ret = PACNET.Memory.SDOnside(); PAC Standard API Manual, v1.2.0 Last Revised: July 2014 Page: 140

## <span id="page-140-1"></span><span id="page-140-0"></span>**2.3.8. pac\_SDUnmount**

This function dismounts Micro SD if the Micro SD has been mounted.

### **Syntax**

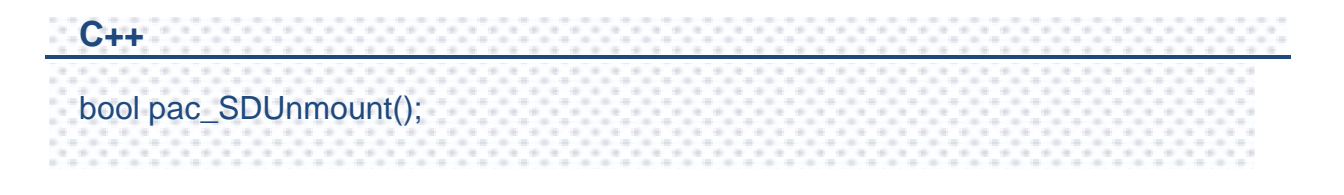

**Quality** 

#### **Parameters**

This function has no parameters.

### **ReturnValue**

If the function succeeds, the return value is TRUE.

If the function fails, the return value is FALSE. To get extended error information, call pac\_GetLastError.

### **Examples**

#### **[C]**

bool ret; ret = pac\_SDUnmount();

#### **[C#]**

bool ret; ret = PACNET.Memory.SDUnmount(); PAC Standard API Manual, v1.2.0 Last Revised: July 2014 Page: 141

# **2.4. Watchdog API**

Watchdog operations include basic management operations, such as turning on and refreshing. The following topics describe how you can operate watchdog programmatically using the watchdog functions.

PAC Standard API Manual, v1.2.0 Last Revised: July 2014 Page: 142

## **Supported PACs**

The table below lists the watchdog functions that are supported by each PAC.

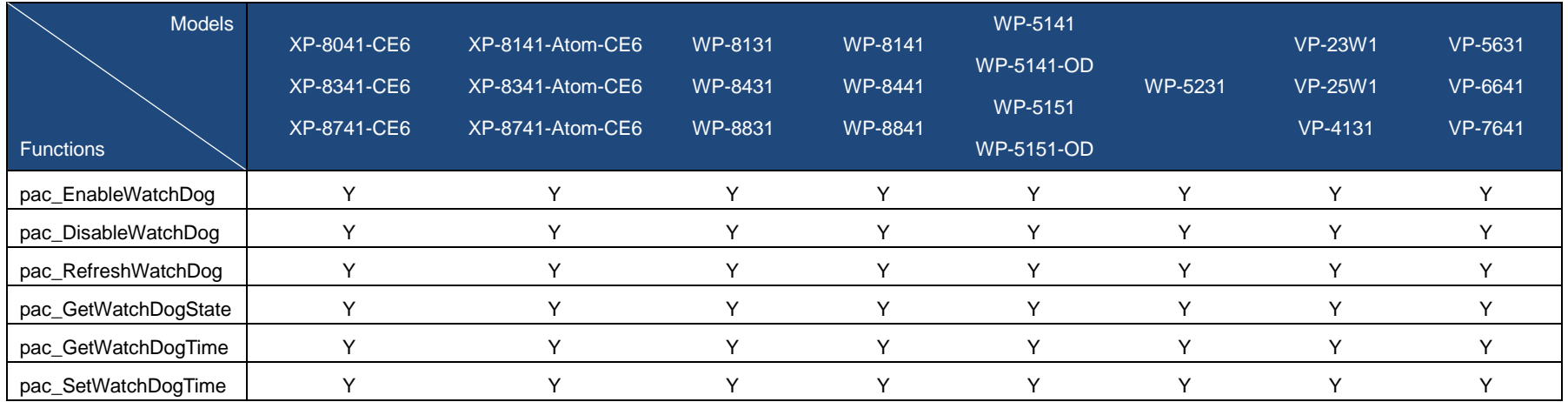

PAC Standard API Manual, v1.2.0 Last Revised: July 2014 Page: 143

## **Watchdog Functions**

The following functions are used to retrieve or set the Watchdog.

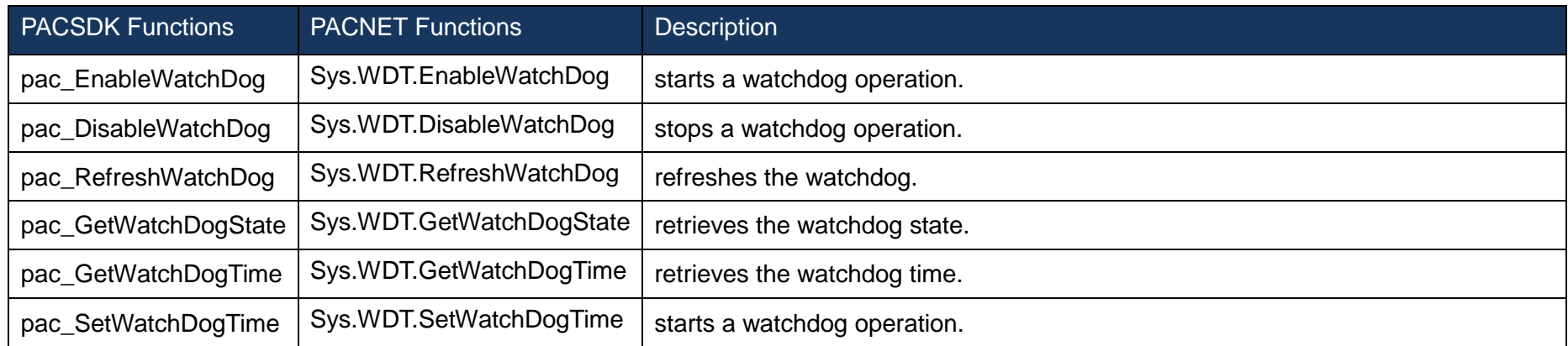

PAC Standard API Manual, v1.2.0 Last Revised: July 2014 Page: 144
# **2.4.1. pac\_EnableWatchDog**

This function starts a watchdog operation.

#### **Syntax**

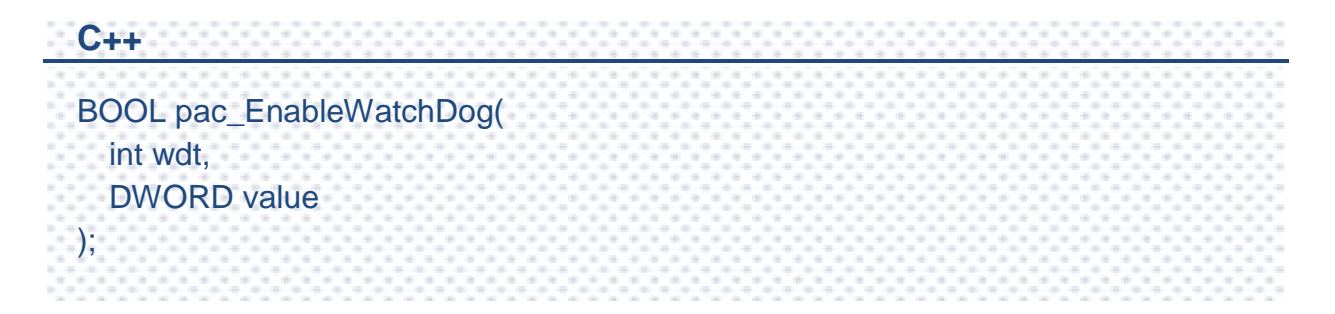

#### **Parameters**

*wdt*

[in] Specifies the name of watchdog:

PAC\_WDT\_HW 0

PAC\_WDT\_OS 1

*value*

[in] Specifies the watchdog time.

### **Return Value**

If the function succeeds, the return value is TRUE.

If the function fails, the return value is FALSE. To get extended error information, call pac\_GetLastError.

A nonzero error code defined in PACERROR.h indicates failure. To get a generic description of the error, call pac\_GetErrorMessage. The message resource is optional; therefore, if you call pac\_GetErrorMessage it could fail.

PAC Standard API Manual, v1.2.0 Last Revised: July 2014 Page: 145

#### **[C]**

```
DWORD second = 1000;
bool ret;
ret = pac_EnableWatchDog(PAC_WDT_OS, second);
```
### **[C#]**

```
uint second = 1000;
bool ret_err;
ret_err = PACNET.Sys.WDT.EnableWatchDog(1, second);
```
#### **Remarks**

The unit of the second parameter of the OS watchdog is second. In addition, the unit cannot be zero.

#### (for XPAC series only)

The hardware watchdog second parameter is a value which is between 1~63 unit.

A unit is about 0.5 seconds. 1 means the shortest timeout, otherwise 63 is longest and it takes about 30 seconds.

#### (for WinPAC series only)

The hardware watchdog second Parameter is a value which between 1~31 unit.

A unit is about 200 milliseconds. 1 means the shortest timeout, otherwise 31 is longest and it takes about 6.2 seconds.

# **2.4.2. pac\_DisableWatchDog**

This function stops a watchdog operation.

#### **Syntax**

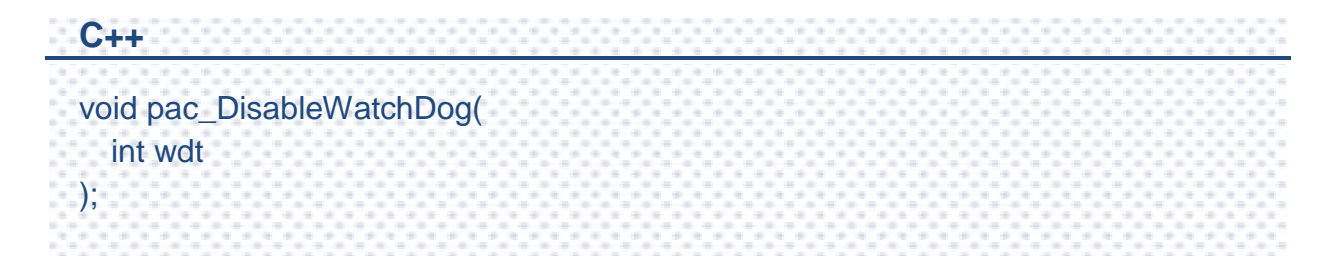

#### **Parameters**

*wdt*

[in] Specifies the Watchdog type:

PAC\_WDT\_HW 0

PAC\_WDT\_OS 1

### **Return Value**

This function has does not return a value.

# **[C]**

pac\_DisableWatchDog(PAC\_WDT\_OS);

#### **[C#]**

PACNET.Sys.WDT.DisableWatchDog(1);

PAC Standard API Manual, v1.2.0 Last Revised: July 2014 Page: 148

# **2.4.3. pac\_RefreshWatchDog**

This function refreshes the watchdog.

#### **Syntax**

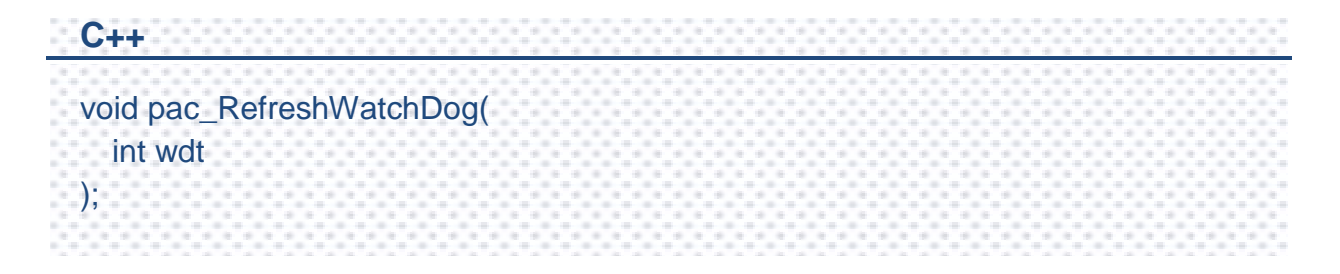

#### **Parameters**

*wdt*

[in] Specifies the Watchdog type:

PAC\_WDT\_HW 0

PAC\_WDT\_OS 1

### **Return Value**

This function has does not return a value.

# **[C]**

pac\_RefreshWatchDog(PAC\_WDT\_OS);

#### **[C#]**

PACNET.Sys.WDT.RefreshWatchDog(1);

# **2.4.4. pac\_GetWatchDogState**

This function retrieves the watchdog state.

#### **Syntax**

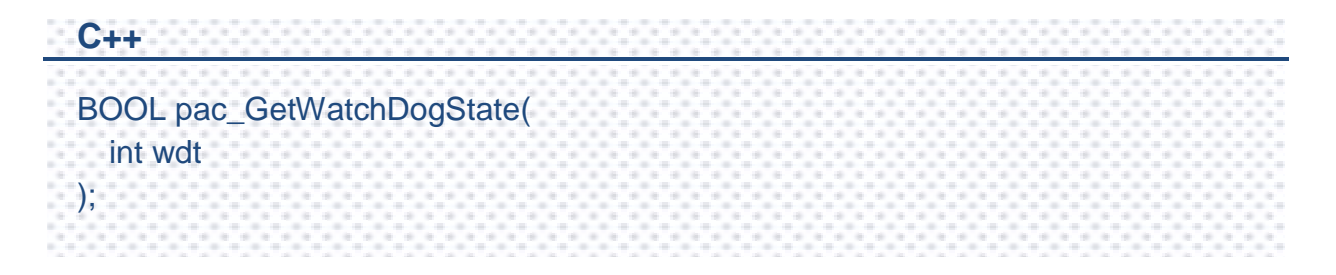

#### **Parameters**

*wdt*

[in] Specifies the Watchdog type:

PAC\_WDT\_HW 0

PAC\_WDT\_OS 1

### **Return Value**

If the function succeeds, the watchdog is turning on, the return value is TRUE.

If the function fails, the return value is FALSE. To get extended error information, call pac\_GetLastError.

# **[C]**

BOOL bState;

bState = pac\_GetWatchDogState(PAC\_WDT\_OS);

#### **[C#]**

bool bState;

bState = PACNET.Sys.WDT.GetWatchDogState(1);

# **2.4.5. pac\_GetWatchDogTime**

This function retrieves the watchdog time.

#### **Syntax**

**C++** DWORD pac\_GetWatchDogTime( int wdt );

#### **Parameters**

*wdt*

[in] Specifies the Watchdog type:

PAC\_WDT\_HW 0

PAC\_WDT\_OS 1

#### **Return Value**

The return value is the watchdog time which has been assigned by pac\_EnableWatchDog or pac\_SetWatchDogTime.

The unit of return value is second for OS watchdog value which is between 0~63 for hardware watchdog.

#### **[C]**

DWORD dwTime;

dwTime = pac\_GetWatchDogTime(PAC\_WDT\_OS);

#### **[C#]**

uint uTime;

uTime = PACNET.Sys.WDT.GetWatchDogTime(1);

# **Remarks (for WinPAC series only)**

The same as the pac\_EnableWatchDog function, the pac\_GetWatchDogTime of hardware watchdog retrieves a value between 0~31 but millisecond.

# **2.4.6. pac\_SetWatchDogTime**

This function starts a watchdog operation.

The hardware watchdog second Parameter is a value which is between 0~63 unit.

A unit is about 0.5 seconds. 0 means the shortest timeout, otherwise 63 is longest which is about 30 seconds.

#### **Syntax**

**C++** bool pac\_SetWatchDogTime( int wdt, DWORD value );

### **Parameters**

*wdt*

[in] Specifies the Watchdog type:

PAC\_WDT\_HW

PAC\_WDT\_OS

*value*

[in] Specifies the watchdog time.

### **Return Value**

This function has does not return a value.

#### **[C]**

DWORD dwTime = 1000;

pac\_SetWatchDogTime(WINpac\_WDT\_OS, dwTime);

### **[C#]**

uint uTime  $= 1000$ :

PACNET.Sys.WDT.SetWatchDogTime(1, uTime);

### **Remarks**

The same as the pac\_EnableWatchDog function.

The unit of the second paremeter of the OS watchdog is second. In addition, the unit can not be zero.

#### (for XPAC series only)

The hardware watchdog second Parameter is a value which is between 0~63 unit.

A unit is about 0.5 seconds. 0 means the shortest timeout, otherwise 63 is longest which is about 30 seconds.

#### (for WinPAC series only)

The same as the pac\_EnableWatchDog function.

The hardware watchdog second Parameters is a value which is between 0~31 unit.

A unit is about 200 milliseconds.

0 means the shortest timeout, otherwise 31 is longest.

# **2.5. Registry API**

Registry operations include basic management operations, such as reading from and writing to the registry. The following topics describe how you can create, delete, or modify registry keys programmatically using the registry functions.

PAC Standard API Manual, v1.2.0 Last Revised: July 2014 Page: 157

# **Supported PACs**

The table below lists the registry functions that are supported by each PAC.

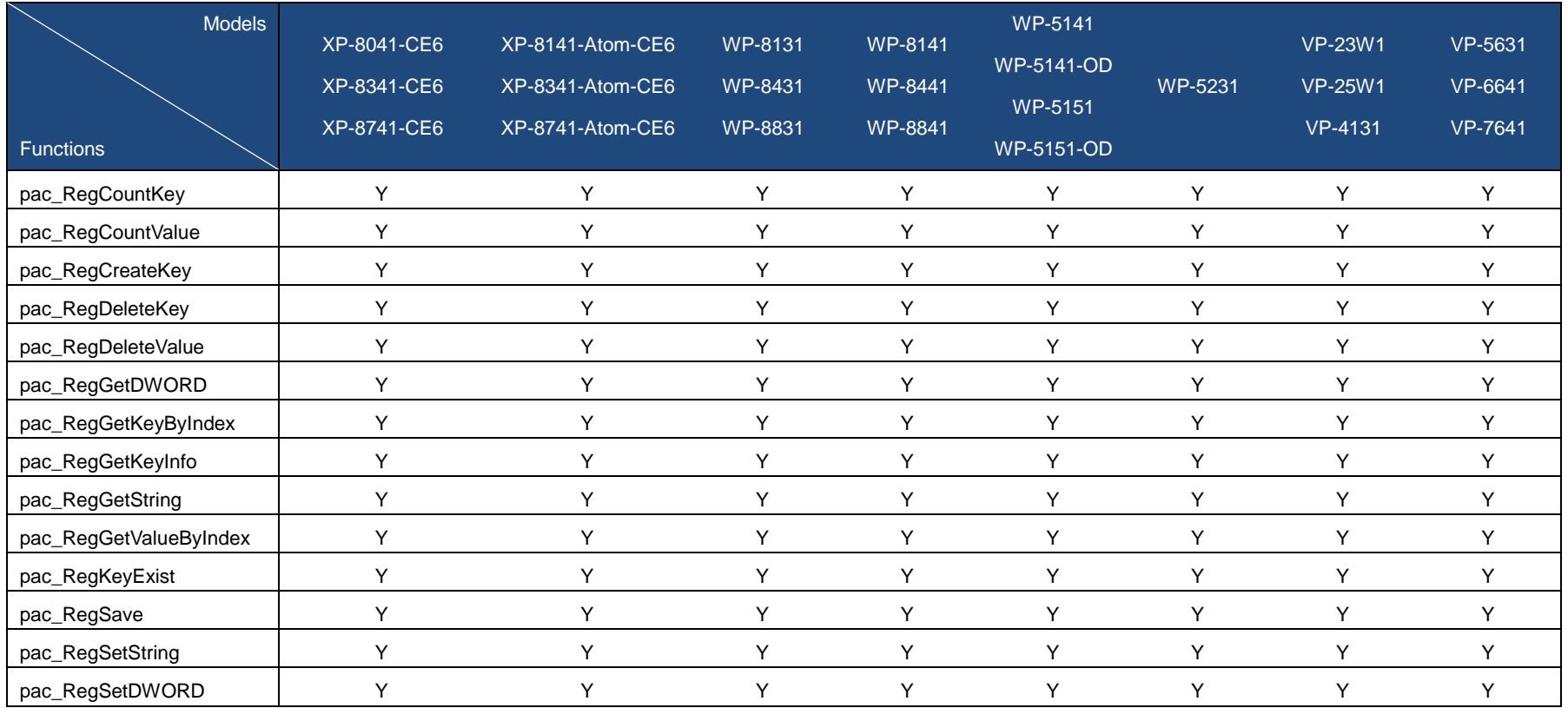

PAC Standard API Manual, v1.2.0 Last Revised: July 2014 Page: 158

# **Registry Functions**

The following functions are used to retrieve or set the registry.

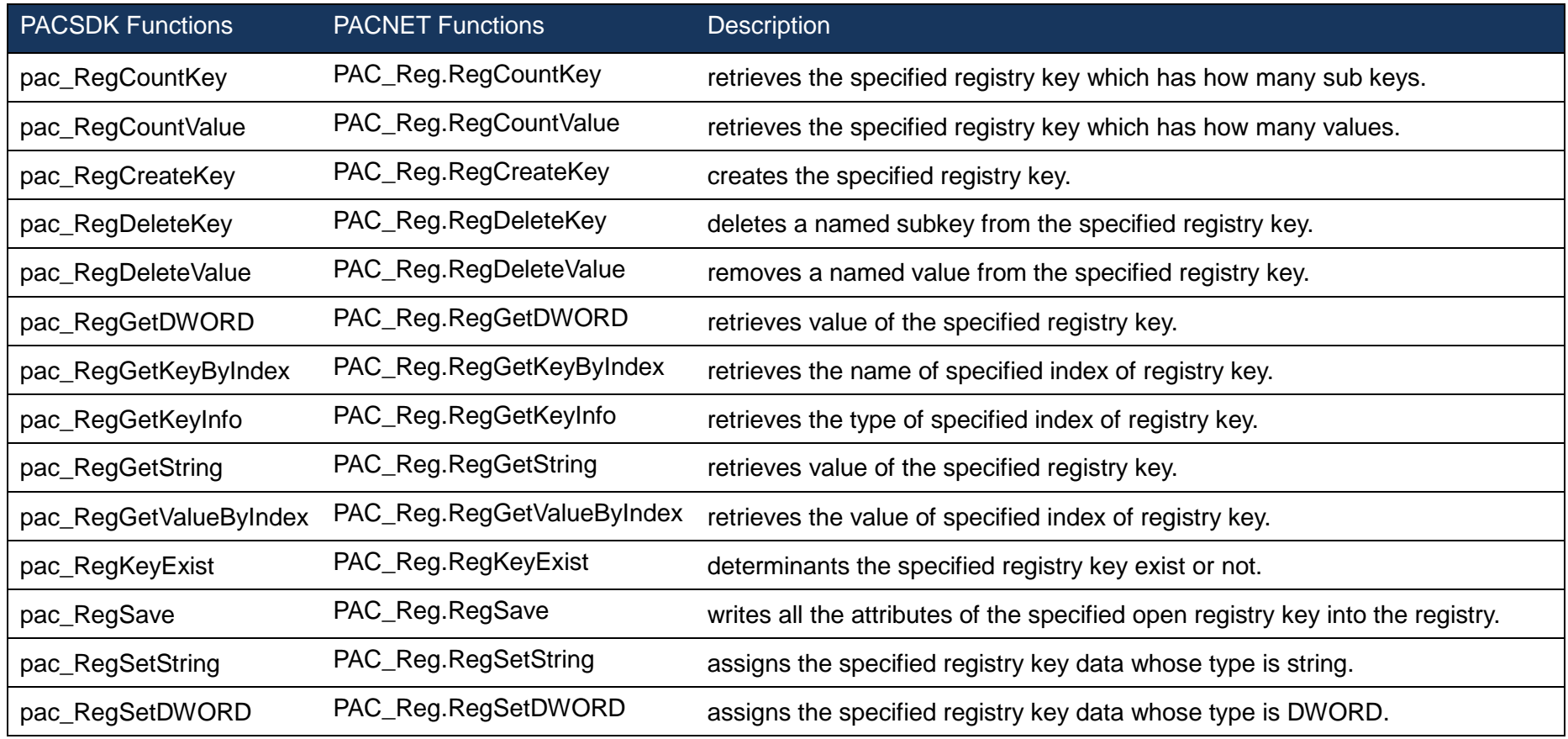

PAC Standard API Manual, v1.2.0 Last Revised: July 2014 Page: 159

# <span id="page-159-1"></span><span id="page-159-0"></span>**2.5.1. pac\_RegCountKey**

This function retrieves the specified registry key which has how many sub keys.

#### **Syntax**

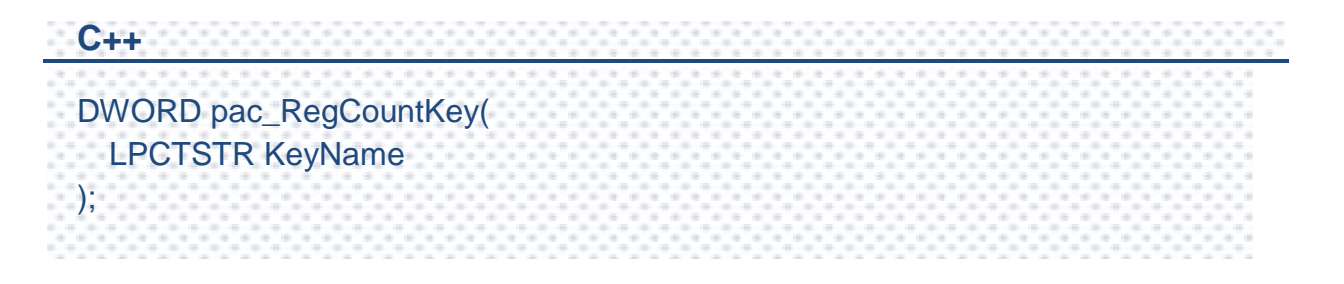

#### **Parameters**

*KeyName*

[in] Specifies the path of registry key which you want to count.

#### **Return Value**

Return the number of subkeys contained by the specified key.

### **Examples**

#### **[C]**

DWORD i; i = pac\_RegCountKey(TEXT("HKEY\_USERS\\myKey\\"));

#### **[C#]**

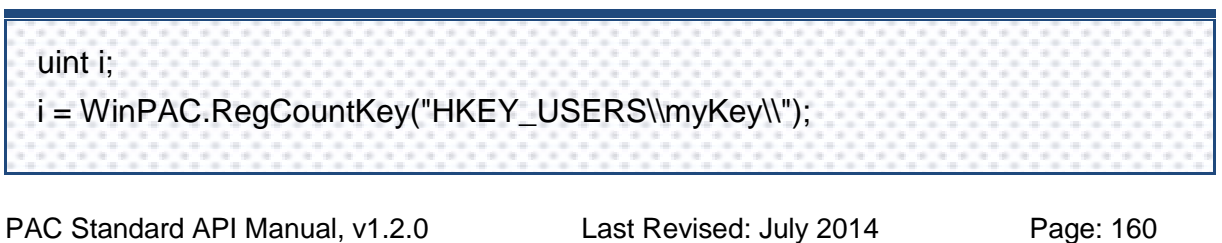

# <span id="page-160-1"></span><span id="page-160-0"></span>**2.5.2. pac\_RegCountValue**

This function retrieves the specified registry key which has how many values.

# **Syntax**

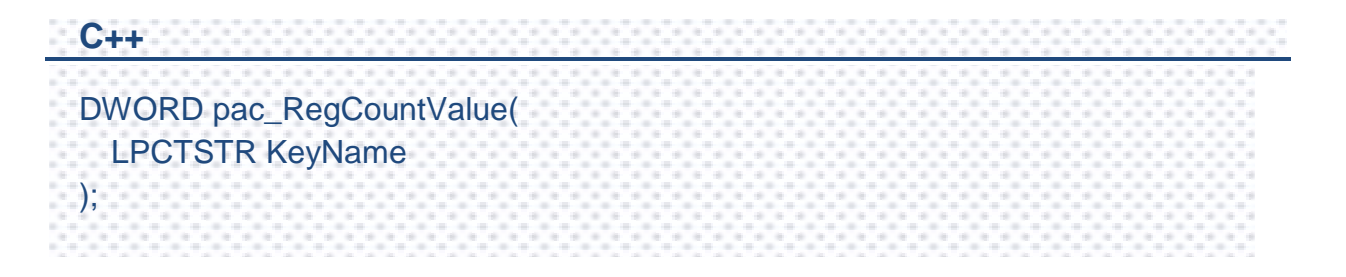

#### **Parameters**

#### *KeyName*

[in] Specific the path of registry key which you want to count.

### **Return Value**

Return the number of values associated with the key.

# **[C]**

DWORD i;

i = pac\_RegCountValue(TEXT("HKEY\_USERS\\myKey\\"));

#### **[C#]**

uint i;

i = WinPAC.RegCountValue("HKEY\_USERS\\myKey\\");

# <span id="page-162-1"></span><span id="page-162-0"></span>**2.5.3. pac\_RegCreateKey**

This function creates the specified registry key.

#### **Syntax**

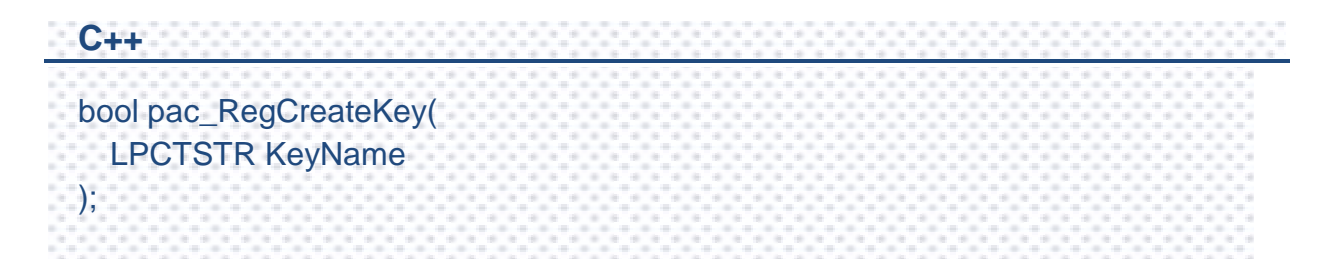

#### **Parameters**

#### *KeyName*

[in] Specific the path of registry key which you want to create.

### **Return Value**

Return true if success, otherwise false. To get an error code, call pac GetLastError. A nonzero error code defined in PACERROR.h indicates failure. To get a generic description of the error, call pac\_GetErrorMessage. The message resource is optional; therefore, if you call pac\_GetErrorMessage it could fail.

# **[C]**

bool ret;

ret = pac\_RegCreateKey(TEXT("HKEY\_USERS\\myKey\\"));

#### **[C#]**

bool ret;

ret = WinPAC.RegCreateKey("HKEY\_USERS\\myKey\\");

# <span id="page-164-1"></span><span id="page-164-0"></span>**2.5.4. pac\_RegDeleteKey**

This function deletes a named subkey from the specified registry key.

#### **Syntax**

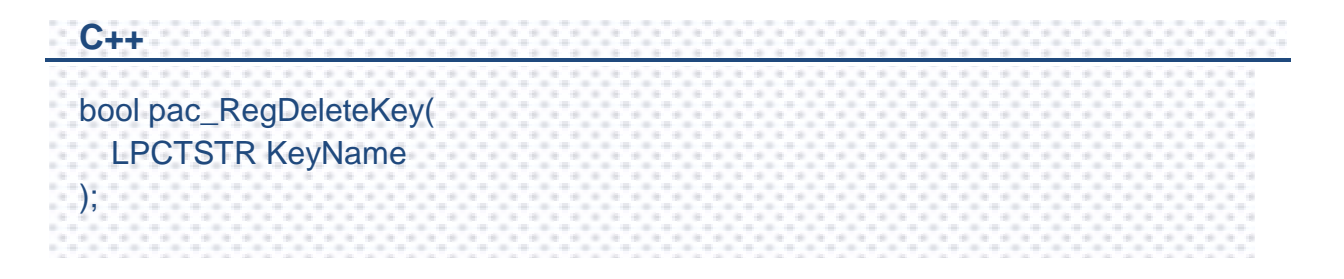

#### **Parameters**

#### *KeyName*

[in] Specifics the path of registry key which you want to delete.

### **Return Value**

Return true if success, otherwise false. To get an error code, call pac GetLastError. A nonzero error code defined in PACERROR.h indicates failure. To get a generic description of the error, call pac\_GetErrorMessage. The message resource is optional; therefore, if you call pac\_GetErrorMessage it could fail.

#### **[C]**

bool ret;

ret = pac\_RegDeleteKey(TEXT("HKEY\_USERS\\myKey\\"));

#### **[C#]**

bool ret;

ret = WinPAC.RegDeleteKey("HKEY\_USERS\\myKey\\");

### **Remarks**

If you delete a key which doesn't exist, nothing happen. If the function succeeds, the function will delete the specified key including all of its subkeys and values. An application cannot call RegDeleteKey for a key that an application currently has open.

# <span id="page-166-1"></span><span id="page-166-0"></span>**2.5.5. pac\_RegDeleteValue**

This function removes a named value from the specified registry key.

#### **Syntax**

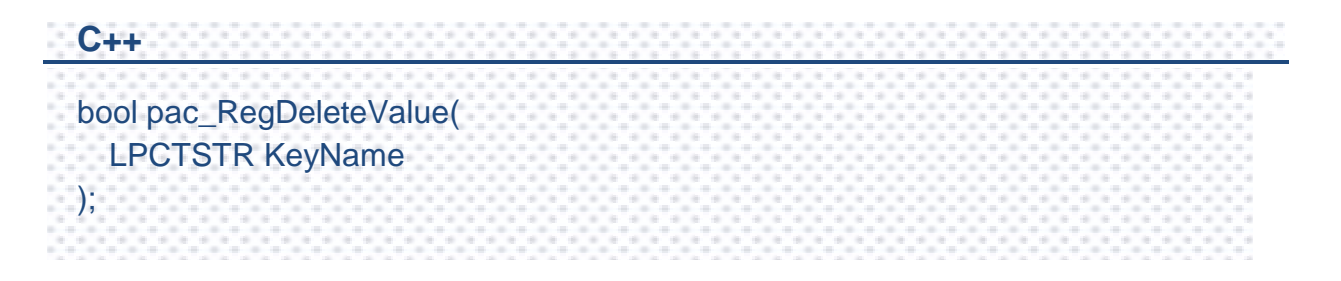

#### **Parameters**

#### *KeyName*

[in] Specifics the path of registry key which you want to delete.

#### **Return Value**

Return true if success, otherwise false. To get an error code, call pac GetLastError. A nonzero error code defined in PACERROR.h indicates failure. To get a generic description of the error, call pac\_GetErrorMessage. The message resource is optional; therefore, if you call pac\_GetErrorMessage it could fail.

#### **[C]**

bool ret;

ret = pac\_RegDeleteValue(TEXT("HKEY\_USERS\\myKey\\value"));

#### **[C#]**

bool ret;

ret = WinPAC.RegDeleteValue(TEXT("HKEY\_USERS\\myKey\\value"));

### **Remarks**

The function could be used only in leaf key. And the function, pac\_RegDeleteKey, can be used in any registry key except leaf key. If you would delete a leaf key, you should call pac\_RegDeleteValue.

# <span id="page-168-1"></span><span id="page-168-0"></span>**2.5.6. pac\_RegGetDWORD**

This function retrieves value of the specified registry key.

#### **Syntax**

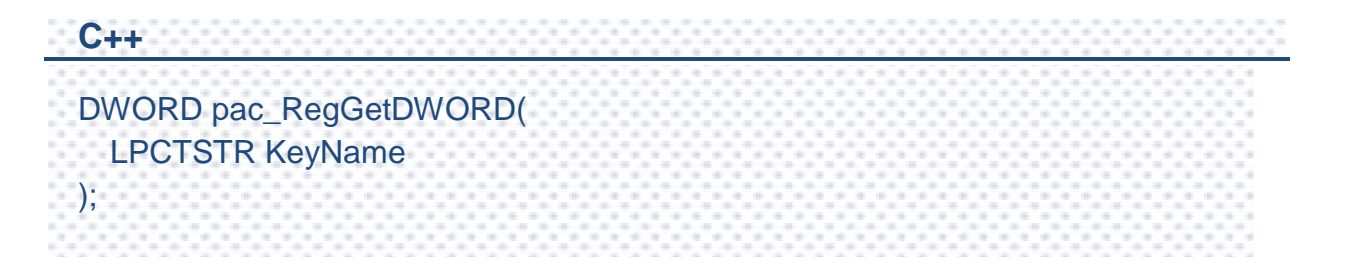

#### **Parameters**

#### *KeyName*

[in] Specific the path of registry key.

### **Return Value**

Return the value of the specific key.

# **[C]**

DWORD dwValue;

dwValue = pac\_RegGetDWORD(TEXT("HKEY\_USERS\\myKey\\value"));

#### **[C#]**

uint uValue;

uValue = WinPAC.RegGetDWORD("HKEY\_USERS\\myKey\\value");

# <span id="page-170-1"></span><span id="page-170-0"></span>**2.5.7. pac\_RegGetKeyByIndex**

This function retrieves the name of specified index of registry key.

#### **Syntax**

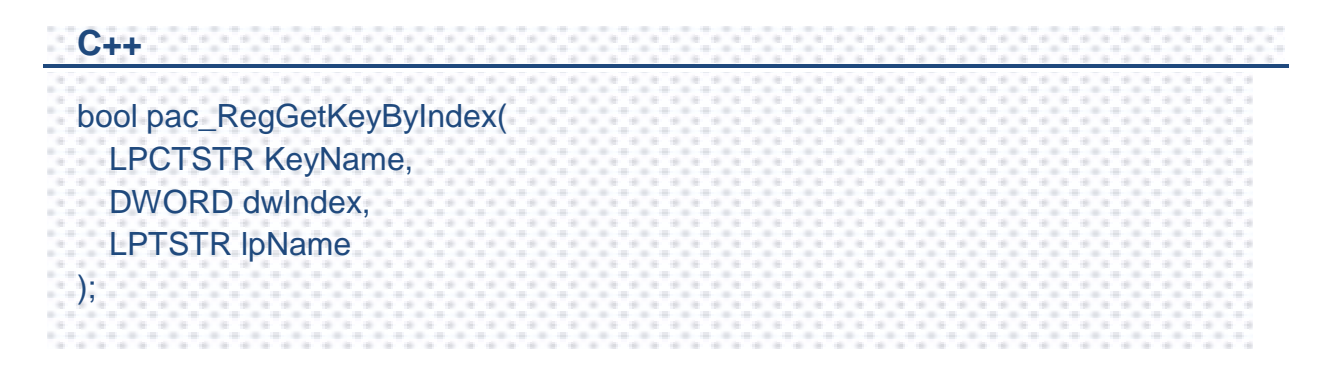

#### **Parameters**

*KeyName*

[in] Specific the path of registry key.

*dwIndex*

[in] Specific the index of registry key.

*lpName*

[out] Assign a buffer to retrieves the specific the key name.

### **Return Value**

Return true if success, otherwise false. To get an error code, call pac\_GetLastError. A nonzero error code defined in PACERROR.h indicates failure. To get a generic description of the error, call pac GetErrorMessage. The message resource is optional; therefore, if you call pac\_GetErrorMessage it could fail.

PAC Standard API Manual, v1.2.0 Last Revised: July 2014 Page: 171

### **[C]**

bool ret;

DWORD index=0;

TCHAR strName[10];

ret = pac\_RegGetKeyByIndex(TEXT("HKEY\_USERS\\myKey\\"), index, strName);

# **[C#]**

#### bool ret;

uint index  $= 0$ ;

string strName = new String('\0', 10);

ret = WinPAC.RegGetKeyByIndex("HKEY\_USERS\\myKey\\", index, strName);

# <span id="page-172-1"></span><span id="page-172-0"></span>**2.5.8. pac\_RegGetKeyInfo**

This function retrieves the type of specified index of registry key.

#### **Syntax**

**C++** DWORD pac\_RegGetKeyInfo(LPCTSTR KeyName);

#### **Parameters**

#### *KeyName*

[in] Specific the path of registry key.

#### **Return Value**

We define four types about the return value:

PKT\_NONE 0

PKT\_KEY 1

PKT\_STRING 2

PKT\_DWORD 3

# **[C]**

DWORD dwType;

dwType = pac\_RegGetKeyInfo(TEXT("HKEY\_USERS\\myKey\\value"));

#### **[C#]**

uint uType;

uType=WinPAC.RegGetKeyInfo("HKEY\_USERS\\myKey\\value");

# <span id="page-174-1"></span><span id="page-174-0"></span>**2.5.9. pac\_RegGetString**

This function retrieves value of the specified registry key.

#### **Syntax**

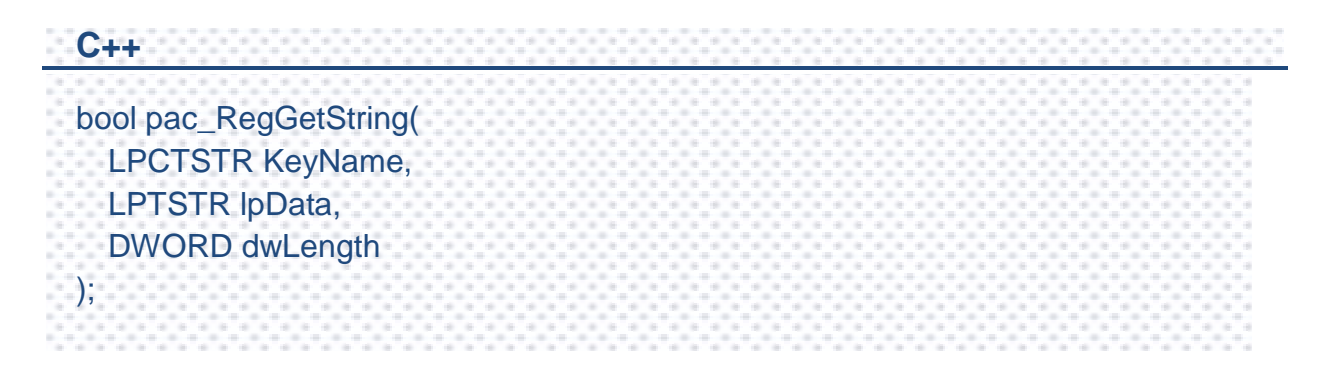

#### **Parameters**

*KeyName*

[in] Specific the path of registry key.

*lpData*

[out] Pointer to a buffer that receives the value's data.

*dwLength*

[in] Specific the size of data.

#### **Return Value**

Return true if success, otherwise false. To get an error code, call pac\_GetLastError. A nonzero error code defined in PACERROR.h indicates failure. To get a generic description of the error, call pac GetErrorMessage. The message resource is optional; therefore, if you call pac\_GetErrorMessage it could fail.

bool ret;

### **[C]**

TCHAR strName[10];

ret = pac\_RegGetString(TEXT("HKEY\_USERS\\myKey\\value"), strName, sizeof(strName));

#### **[C#]**

bool ret;

string strName = new String('\0', 10);

ret = WinPAC.RegGetString("HKEY\_USERS\\myKey\\value", strName, (uint)strName.Length);

# <span id="page-176-1"></span><span id="page-176-0"></span>**2.5.10. pac\_RegGetValueByIndex**

This function retrieves the value of specified index of registry key.

#### **Syntax**

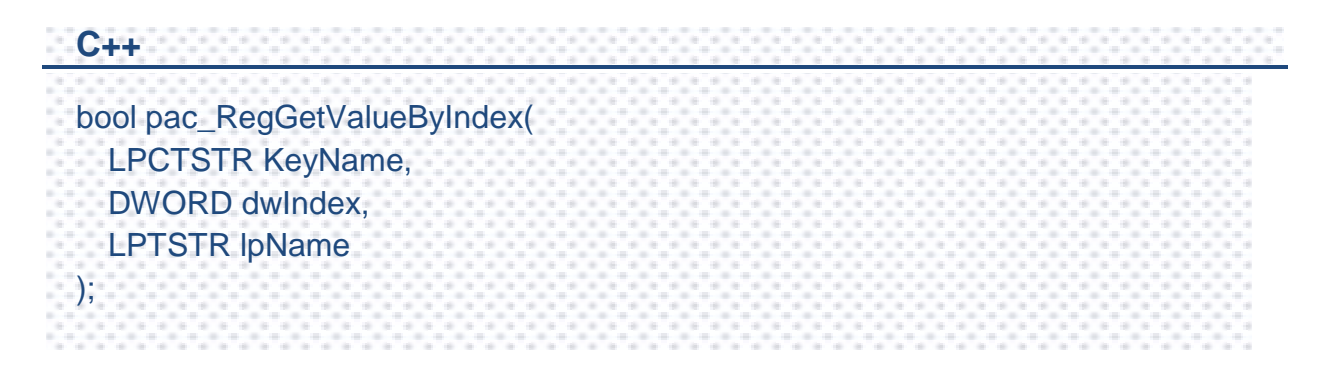

#### **Parameters**

*KeyName*

[in] Specific the path of registry key.

*dwIndex*

[in] Specific the index of value.

*lpName*

[out] Pointer to a buffer that receives the value's data.

### **Return Value**

Return true if success, otherwise false. To get an error code, call pac\_GetLastError. A nonzero error code defined in PACERROR.h indicates failure. To get a generic description of the error, call pac GetErrorMessage. The message resource is optional; therefore, if you call pac\_GetErrorMessage it could fail.

PAC Standard API Manual, v1.2.0 Last Revised: July 2014 Page: 177

### **[C]**

bool ret;

DWORD index=0;

TCHAR strName[10];

ret = pac\_RegGetValueByIndex(TEXT("HKEY\_USERS\\myKey\\"), index, strName);

### **[C#]**

#### bool ret;

uint index  $= 0$ ;

string strName = new String('\0', 10);

ret = WinPAC.RegGetValueByIndex("HKEY\_USERS\\myKey\\", index, strName);

# <span id="page-178-1"></span><span id="page-178-0"></span>**2.5.11. pac\_RegKeyExist**

This function determinants the specified registry key exist or not.

#### **Syntax**

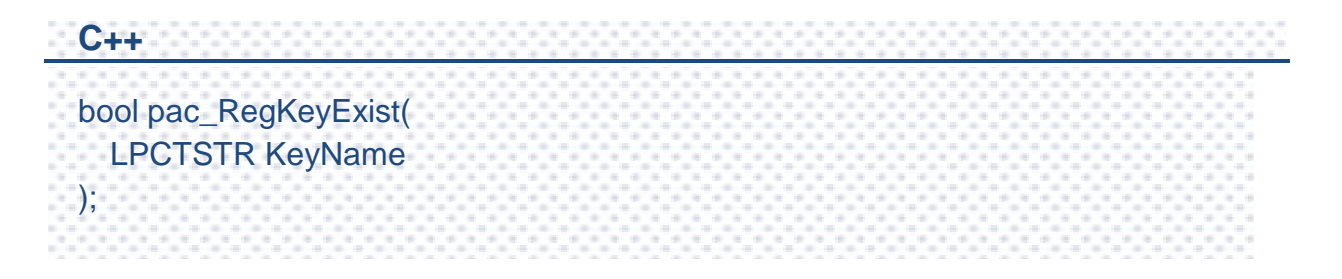

#### **Parameters**

#### *KeyName*

[in] Specific the path of registry key which you want to check whether it exists or not.

### **Return Value**

Return true if success, otherwise false. To get an error code, call pac\_GetLastError. A nonzero error code defined in PACERROR.h indicates failure. To get a generic description of the error, call pac\_GetErrorMessage. The message resource is optional; therefore, if you call pac\_GetErrorMessage it could fail.

# **[C]**

bool bExist;

bExist = pac\_RegKeyExist(TEXT("HKEY\_USERS\\myKey\\"));

#### **[C#]**

bool bExist;

bExist = WinPAC.RegKeyExist("HKEY\_USERS\\myKey\\");
## **2.5.12. pac\_RegSave**

This function writes all the attributes of the specified open registry key into the registry.

#### **Syntax**

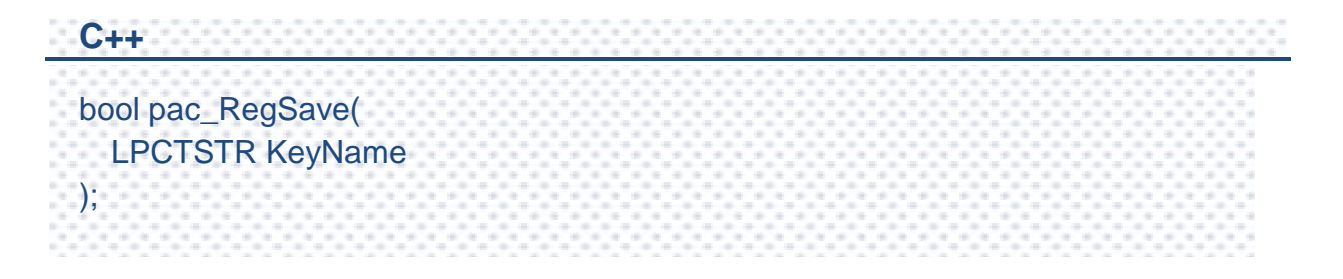

#### **Parameters**

#### *KeyName*

[in] Handle to a currently open key or one of the following predefined reserved handle values:

HKEY CLASSES ROOT HKEY\_CURRENT\_USER HKEY LOCAL MACHINE **HKEY\_USERS** 

#### **Return Value**

Return true if success, otherwise false. To get an error code, call pac\_GetLastError. A nonzero error code defined in PACERROR.h indicates failure. To get a generic description of the error, call pac GetErrorMessage. The message resource is optional; therefore, if you call pac\_GetErrorMessage it could fail.

### **[C]**

bool ret;

ret = pac\_RegSave(TEXT("HKEY\_USERS "));

#### **[C#]**

bool ret;

ret = WinPAC.RegSave("HKEY\_USERS ");

## **2.5.13. pac\_RegSetString**

This function assigns the specified registry key data whose type is string.

#### **Syntax**

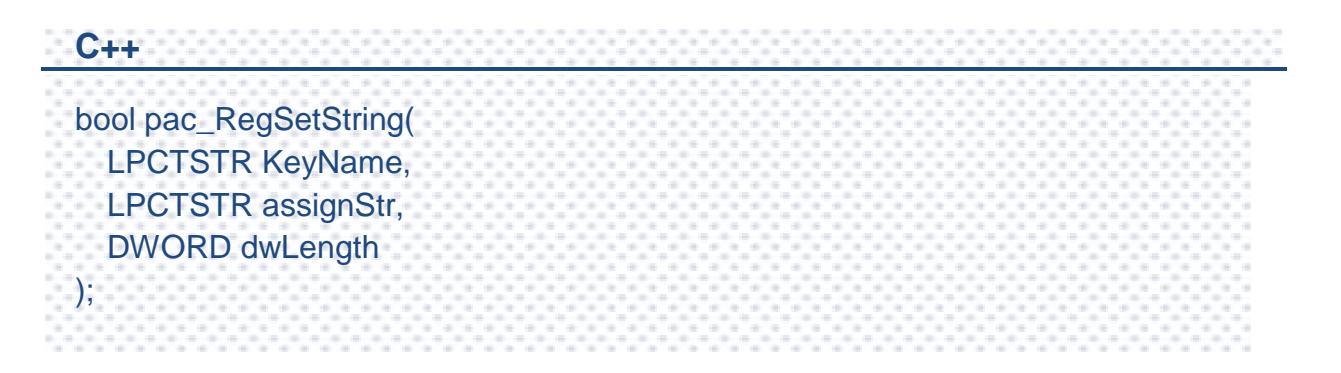

#### **Parameters**

#### *KeyName*

[in] Specific the path of registry key which you want to assign data.

*assignStr*

[in] Specific the data.

*dwLength*

[in] Specific the size of data.

#### **Return Values**

Return true if success, otherwise false. To get an error code, call pac\_GetLastError. A nonzero error code defined in PACERROR.h indicates failure. To get a generic description of the error, call pac GetErrorMessage. The message resource is optional; therefore, if you call pac\_GetErrorMessage it could fail.

PAC Standard API Manual, v1.2.0 Last Revised: July 2014 Page: 183

### **[C]**

bool ret;

ret = pac\_RegSetString(TEXT("HKEY\_USERS\\myKey\\value"),

TEXT("Hello.exe"), 2\*wcslen( TEXT("Hello.exe"))); //sizeof(TCHAR)=2

#### **[C#]**

bool ret;

ret = WinPAC.RegSetString(("HKEY\_USERS\\myKey\\value"), "Hello.exe", 2 \* (uint)"Hello.exe".Length);

## **2.5.14. pac\_RegSetDWORD**

This function assigns the specified registry key data whose type is DWORD.

### **Syntax**

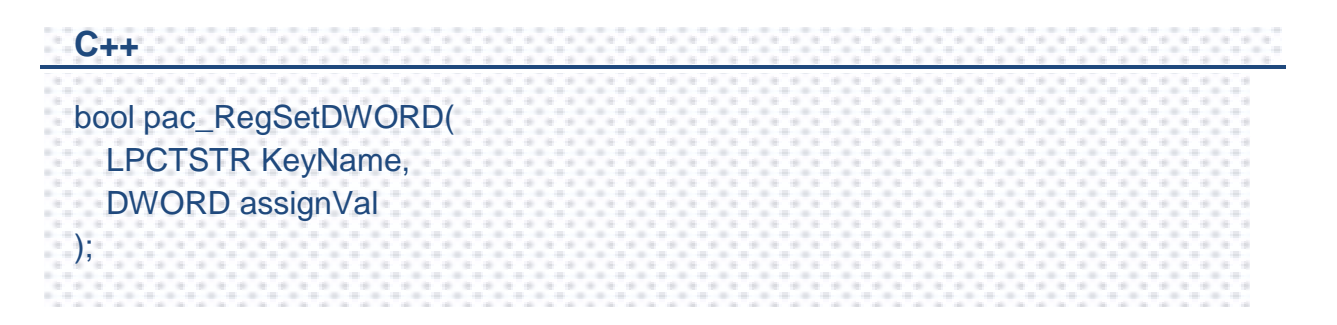

#### **Parameters**

#### *KeyName*

[in] Specific the path of registry key which you want to assign data.

*assignStr*

[in] Specific the data.

#### **Return Values**

Return true if success, otherwise false. To get an error code, call pac GetLastError. A nonzero error code defined in PACERROR.h indicates failure. To get a generic description of the error, call pac\_GetErrorMessage. The message resource is optional; therefore, if you call pac\_GetErrorMessage it could fail.

### **[C]**

bool ret;

ret = pac\_RegSetDWORD(TEXT("HKEY\_USERS\\myKey\\value"), 40);

#### **[C#]**

bool ret;

ret = WinPAC.RegSetDWORD("HKEY\_USERS\\myKey\\value", 40);

# **2.6. UART API**

Uart operations include basic management operations, such as opening, sending, receiving, and closing. The following topics describe how you can operate uart programmatically using the uart functions.

#### **Remarks**

We provide several COM port functions (uart\_Send/uart\_Recv…) to communicate with ICPDAS modules (High profile I-87K series, I-811xW/I-814xW series, I-7000 series). All the functions are based on standard COM port API functions in C++ (CreateFile/CloseHandle/WriteFile/ReadFile /GetCommModemStatus…..).

Use these functions of this section to communicate with I-87K

#### **XPAC**

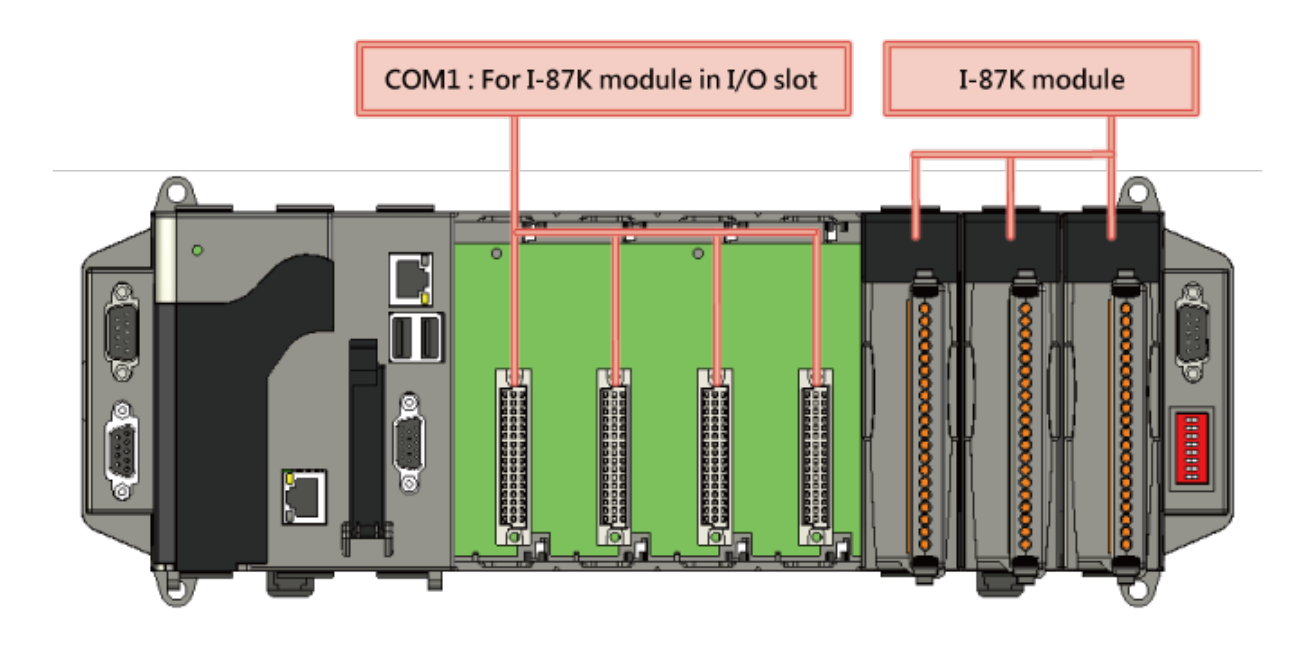

### **WP-8000 / ViewPAC (WinCE)**

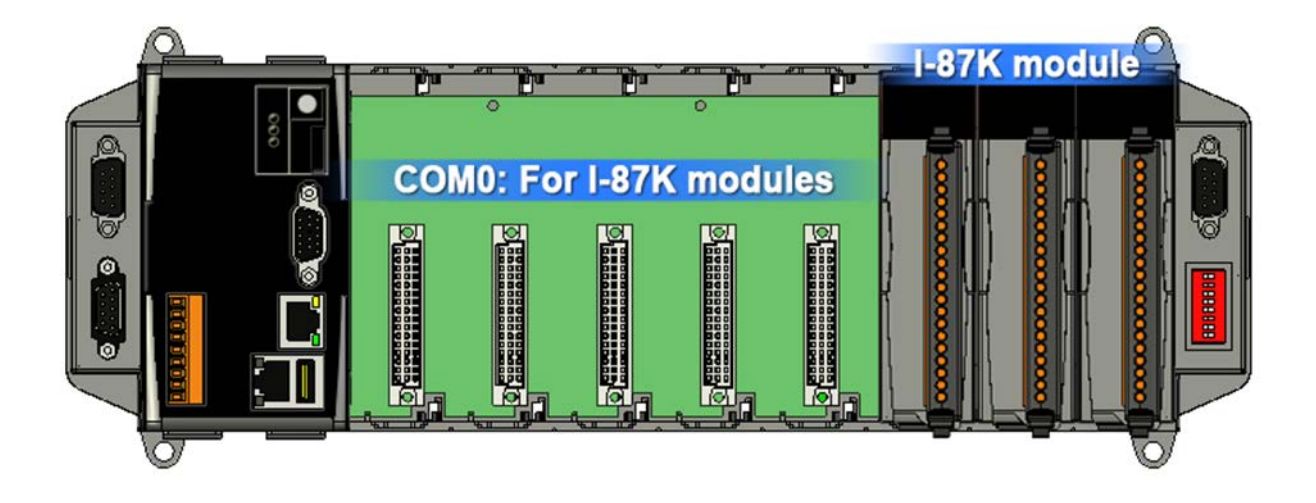

When a high profile I-87K is plugged in slot, please call the function, pac\_ChangeSlot, to change to the specific slot before doing other operations. Please refer to demo "87k\_Basic".

About I-87K commands (DCON protocol), please refer [http://ftp.icpdas.com/pub/cd/8000cd/napdos/dcon/io\\_module/87k\\_high\\_profile\\_](http://ftp.icpdas.com/pub/cd/8000cd/napdos/dcon/io_module/87k_high_profile_modules.htm) [modules.htm](http://ftp.icpdas.com/pub/cd/8000cd/napdos/dcon/io_module/87k_high_profile_modules.htm)

Although user can use UART API to set and read values for high profile I-87K series modules, we provide a more convenient API to do it. Please refer to Section 7 PAC\_IO API

Use these functions of this section to communicate with external devices by I-811xW/I-814xW serises modules.

#### **XPAC**

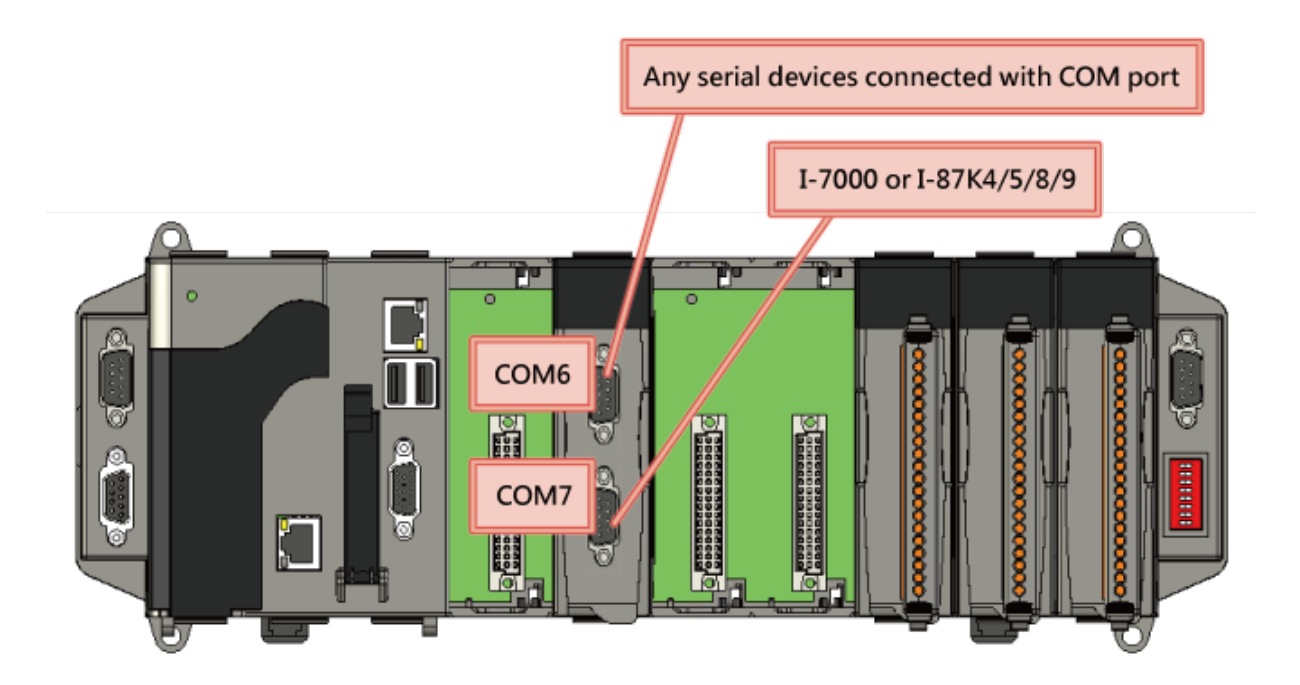

## **WP-8000 / ViewPAC (WinCE)**

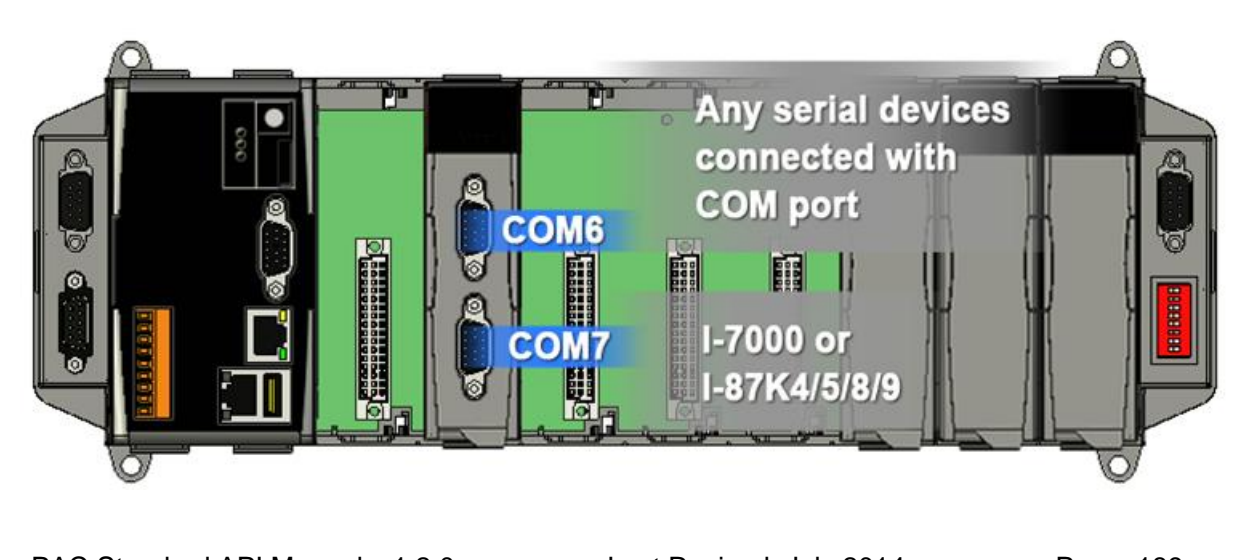

PAC Standard API Manual, v1.2.0 Last Revised: July 2014 Page: 189

#### **WP-5000**

The WP-5000 series has no slots for plugging the high profile I-8K and I-87K series, but the UART API on this section can also be used for COM1/COM2/COM3 of WP-5000 series.

In addition of COM1/COM2/COM3, all of the functions can be used to communicate with external device by XW5xxx expansion board.

To see more information, please reference user manual - Chapter 5 API and Demo Reference.

## **Supported PACs**

The table below lists the UART functions that are supported by each PAC.

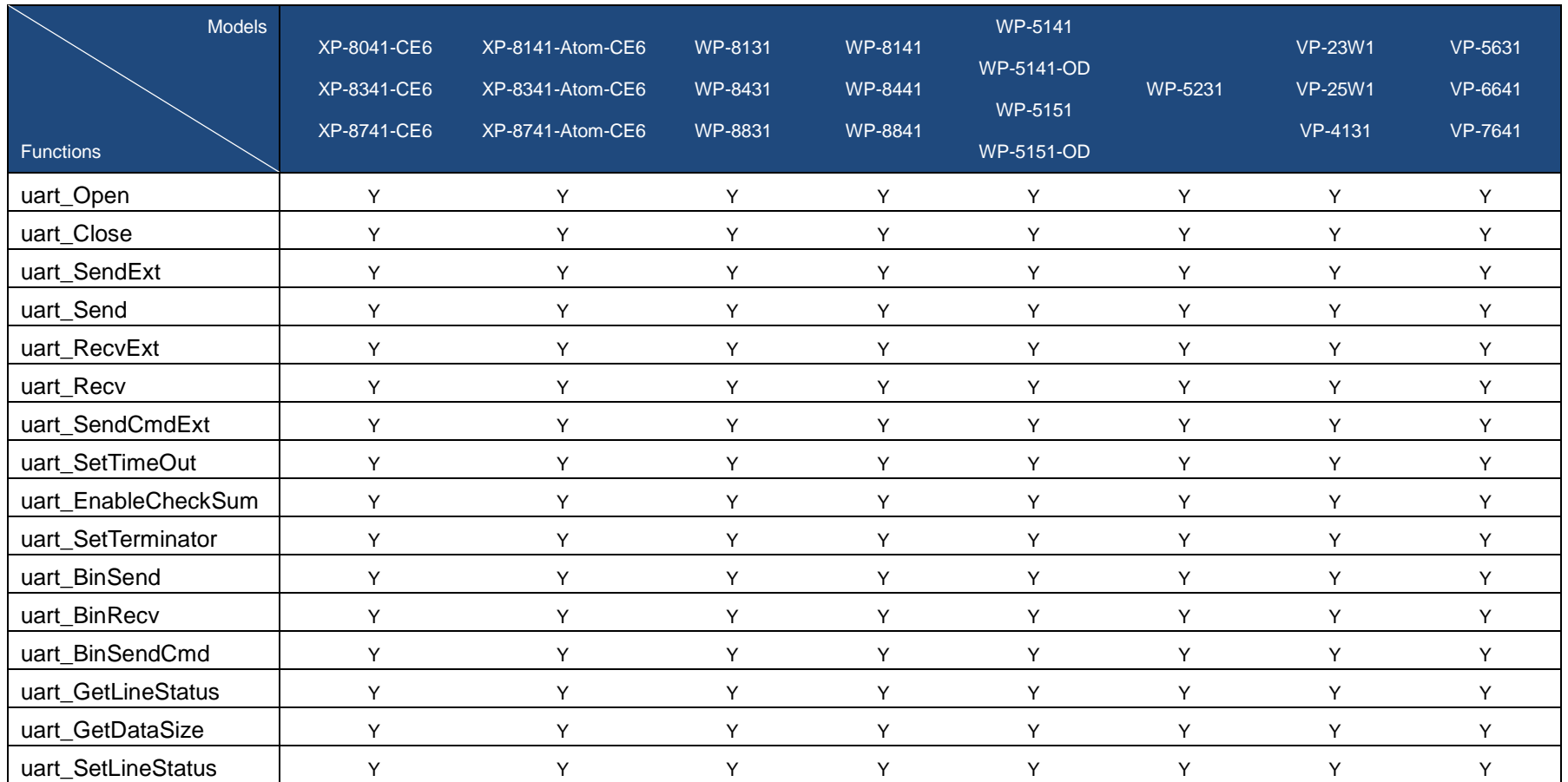

PAC Standard API Manual, v1.2.0 Last Revised: July 2014 Page: 191

## **UART Functions**

The following functions are used to retrieve or set the UART.

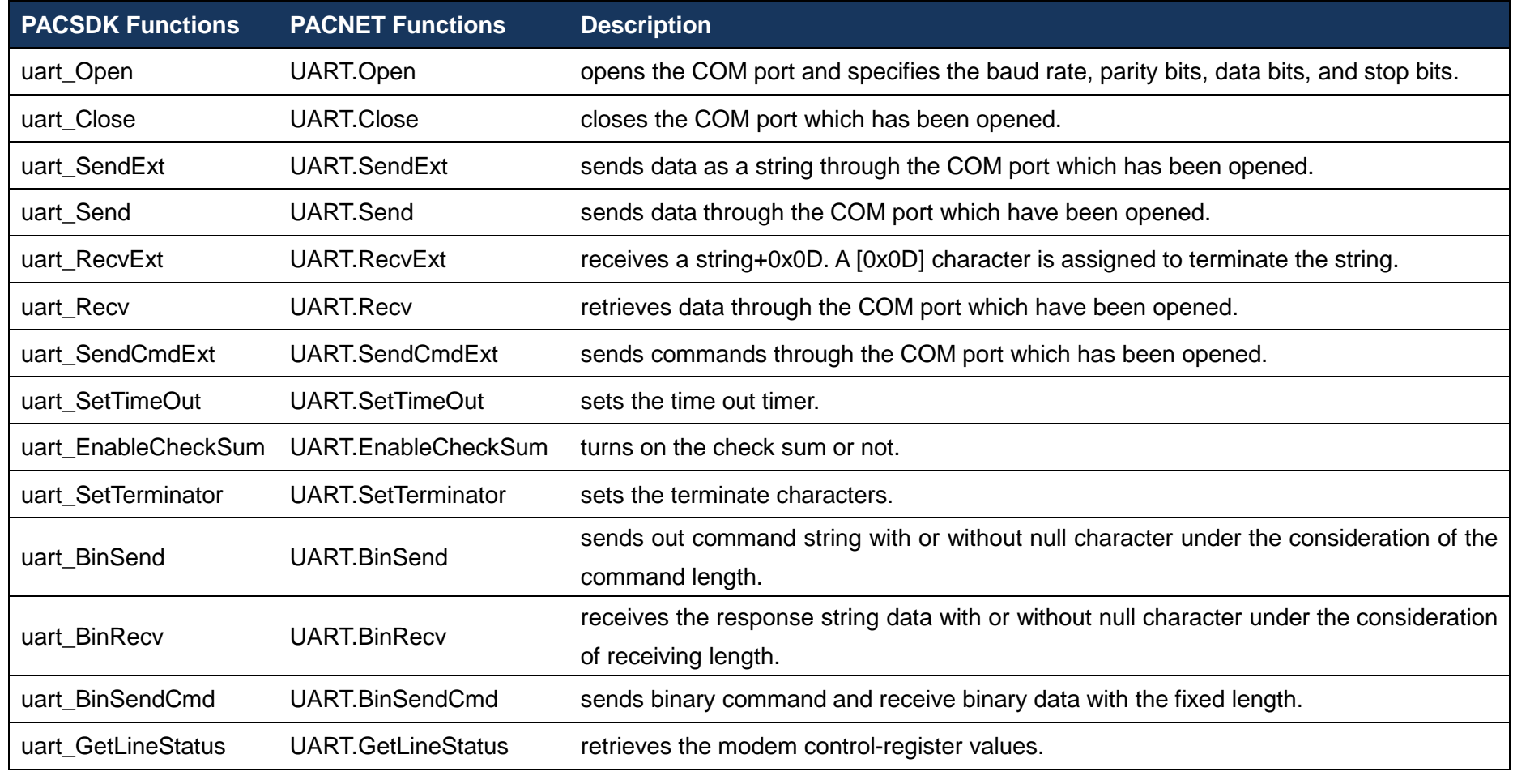

PAC Standard API Manual, v1.2.0 Last Revised: July 2014 Page: 192

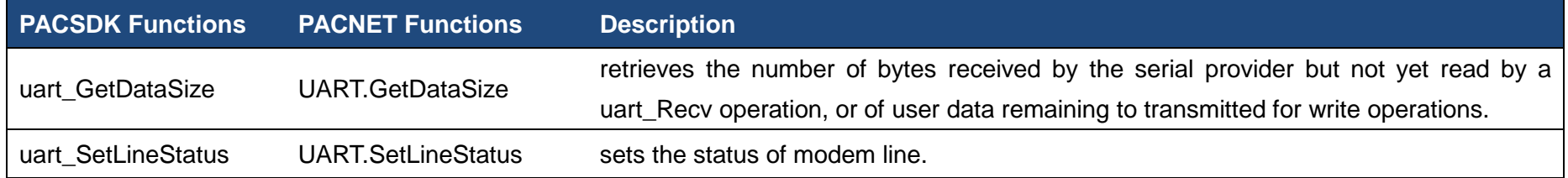

PAC Standard API Manual, v1.2.0 Last Revised: July 2014 Page: 193

## <span id="page-193-1"></span><span id="page-193-0"></span>**2.6.1. uart\_Open**

This function opens the COM port and specifies the baud rate, parity bits, data bits, and stop bits.

#### **Syntax**

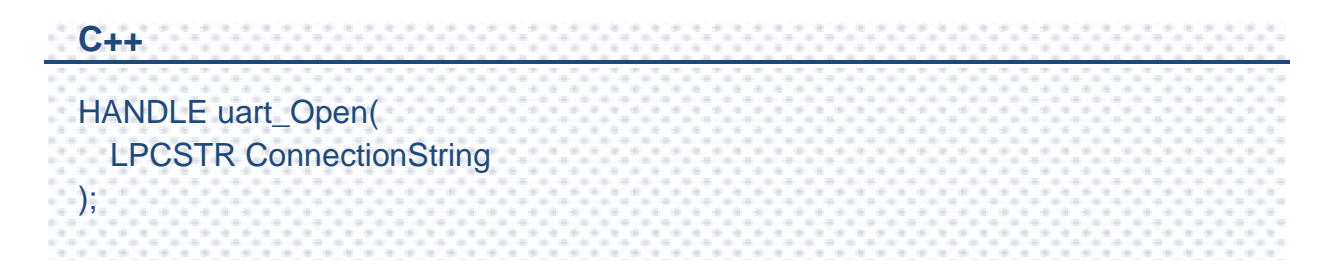

#### **Parameters**

#### *connectionString*

[in] Specifies the COM port, baud rate, parity bits, data bits, and stop bits.

The default setting is COM1, 115200, N, 8, 1.

The format of ConnectionString is as follows:

"com\_port, baud\_rate, parity\_bits, data\_bits, stop\_bits"

Warning: there is no blank space between each parameter.

Com\_port:

XPAC: COM1, COM2……

WinPAC: COM0, COM1……

baud rate:

1200/2400/4800/9600/19200/38400/57600/115200

parity\_bits:

 $'N' = NOPARITY$ 

'O' = ODDPARITY

 $'E' = EVENPARTY$ 

'M' = MARKPARITY

'S' = SPACEPARITY

Data bits:

5/6/7/8

Stop\_bits:

- $"1" = ONESTOPBIT$
- "2" = TWOSTOPBITS
- "1.5" = ONE5STOPBITS

#### **Return Values**

A handle to the open COM port.

Nonzero indicates success.

If the function fails, the return value is INVALID\_HANDLE\_VALUE. (INVALID\_HANDLE\_VALUE should be 0xffffffff in C/C++/MFC. INVALID\_HANDLE\_VALUE should be -1 in .NET.)

To get extended error information, call pac\_GetLastError. To get a generic description of the error, call pac\_GetErrorMessage. The message resource is optional; therefore, if you call pac\_GetErrorMessage it could fail.

### **Examples**

#### **[C]**

HANDLE hOpen;

hOpen = uart\_Open("COM1,9600,N,8,1");

#### **[C#]**

IntPtr hOpen;

hOpen = PACNET.UART.Open("COM1,9600,N,8,1");

#### **Remarks**

The uart\_Open function does not open the specified COM port if the COM port has been opened.

[Use I-811xW/I-814xW series modules]

The COM port name is COM6/COM7/MSA1/MSB1…., MSAx/MSBx is an earlier old usage. The new usage is COMx.

For example:

uart\_Open("COM6:,9600,N,8,1");

uart\_Open("MSA1:,9600,N,8,1");

About how to set I-811xW/I-814xW series modules, Please refer to the manual below:

w1-007-1\_how\_to\_set\_up\_a\_communication\_module(I-8112\_I-8114\_I-8142\_I -8144)\_use\_COM\_english.pdf

w1-007-2 how to set up a communication module(I-8112 I-8114 I-8142 I -8144)\_use\_MSA(B..)\_english.pdf

[Use I-87K series modules]

Only use COM0 to communicate with I-87K series modules. Please refer to Sec.8 UART API.

### <span id="page-197-1"></span><span id="page-197-0"></span>**2.6.2. uart\_Close**

This function closes the COM port which has been opened.

#### **Syntax**

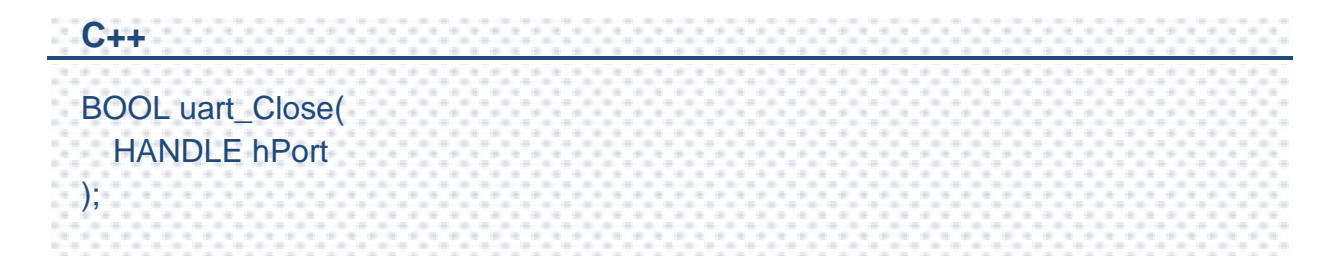

#### **Parameters**

*hPort*

[in] Handle to the open COM port to close.

#### **Return Value**

If the function succeeds, the return value is TRUE.

If the function fails, the return value is FALSE.

#### **[C]**

BOOL ret;

HANDLE hOpen;

hOpen = uart\_Open("COM1,9600,N,8,1");

ret = uart\_Close(hOpen);

#### **[C#]**

bool ret;

IntPtr hOpen;

hOpen = PACNET.UART.Open("COM1,9600,N,8,1");

ret = PACNET.UART.Close(hOpen);

### **Remarks**

The function for a specified COM port should not be used after it has been closed.

## <span id="page-199-1"></span><span id="page-199-0"></span>**2.6.3. uart\_SendExt**

This function sends data as a string through the COM port which has been opened.

When the checksum is enabled by using uart\_EnableCheckSum function, the two bytes of the checksum is automatically added to the string, and the character [0x0D] is added to the end of the string to terminate the string (buf).

This function replaces the uart\_Send function.

### **Syntax**

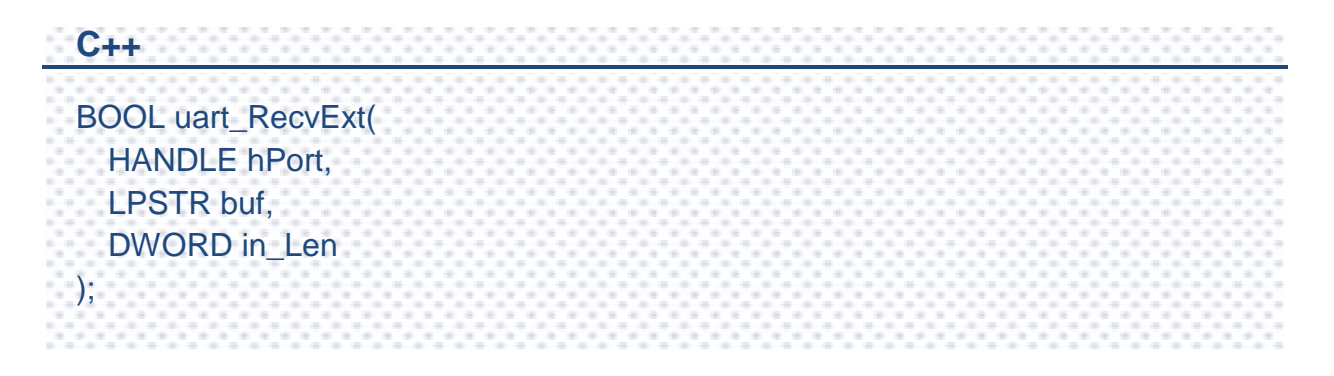

#### **Parameters**

*hPort*

[in] Handle to the open COM port.

*buf*

[in] A pointer to a buffer that receives data.

*out\_Len*

[in] A pointer to a variable that specifies the size, in bytes, of the buffer pointed to by the buf.

#### **Return Value**

If the function succeeds, the return value is TRUE.

If the function fails, the return value is FLASE.

#### **Examples**

**[C]**

BOOL ret; HANDLE hOpen; char buf[Length]; hOpen = uart\_Open("COM1,9600,N,8,1"); ret = uart\_RecvExt(hOpen, buf, Length);

### **[C#]**

bool ret; IntPtr hOpen; byte[] result = new byte[64]; hOpen = PACNET.UART.Open("COM1,9600,N,8,1"); ret = PACNET.UART.RecvExt(hOpen, result, 64);

### **Remarks**

A string for "buf" cannot include space character within the string. Otherwise, the string will be stoped by space character. For example: "\$01M 02 03" of the user defined string. Howerver, the actual string sent out is "\$01M"+0x0D.

The terminate characters is 0x0D. (Refer to uart\_SetTerminator function to change.)

This function will call PurgeComm() to clear serial COM port output buffer.

This function sends data with a terminate character 0x0D. For example:

Check sum is disabled. The "buf" are five bytes (ABCD+0x0). This function will send five bytes (ABCD+0x0D).

## <span id="page-202-1"></span><span id="page-202-0"></span>**2.6.4. uart\_Send**

This function sends data through the COM port which have been opened.

This function will send a string. If the checksum is enabled by the uart\_EnableCheckSum function, this function automatically adds the two checksum bytes to the string. And then the end of sending string is further added [0x0D] to mean the termination of the string(buf).

#### **Syntax**

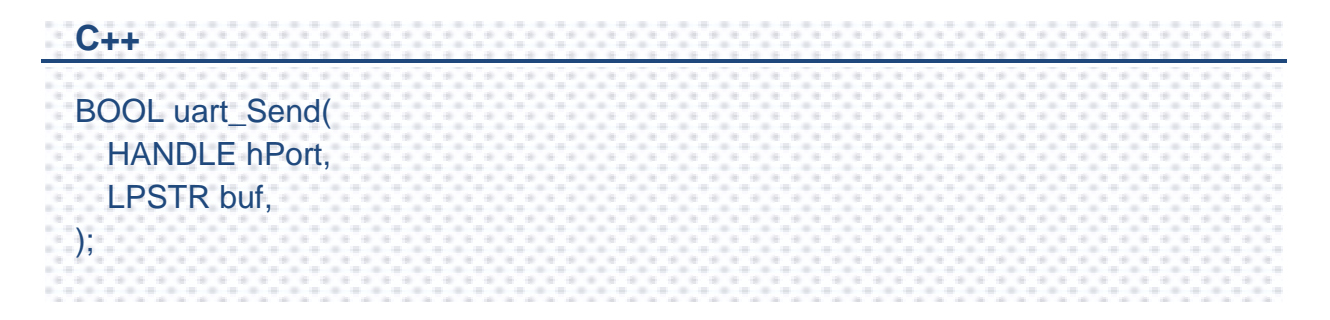

#### **Parameters**

*hPort*

[in] Handle to the open COM port.

*buf*

[in] A pointer to a buffer that receives data.

## **Return Value**

If the function succeeds, the return value is TRUE.

If the function fails, the return value is FLASE.

#### **[C]**

BOOL ret; HANDLE hPort; char buf[4]; sprintf(buf,"abcd"); hPort = uart\_Open("COM2:,9600,N,8,1");  $ret = uart$  Send(hPort, buf); uart\_Close(hPort);

#### **[C#]**

bool ret; IntPtr hPort; string buf;  $but = "abcd":$ hPort = PACNET.UART.Open("COM2:,9600,N,8,1"); ret = PACNET.UART.Send(hPort, WinPAC.AnsiString(buf)); PACNET.UART.Close(hPort);

#### **Remarks**

A string for "buf" cannot include space character within the string. Otherwise, the string will be stoped by space character. For example: "\$01M 02 03" of the user defined string. Howerver, the actual string sent out is "\$01M"+0x0D.

The terminate characters is 0x0D. (Refer to uart\_SetTerminator function to change.)

This function will call PurgeComm() to clear serial COM port output buffer.

This function sends data with a terminate character 0x0D. For example:

Check sum is disabled. The "buf" are five bytes (ABCD+0x0). This function will send five bytes (ABCD+0x0D).

PAC Standard API Manual, v1.2.0 Last Revised: July 2014 Page: 204

## <span id="page-204-1"></span><span id="page-204-0"></span>**2.6.5. uart\_RecvExt**

This function receives a string+0x0D. A [0x0D] character is assigned to terminate the string.

This function is not called when the checksum is enabled by using uart\_EnableCheckSum function which includes the terminate character [0x0D].

This function replaces uart\_Recv. The uart\_Recv can cause the buffer overflow in some situation.

#### **Syntax**

**C++** BOOL uart\_RecvExt( HANDLE hPort, LPSTR buf, DWORD in\_Len );

#### **Parameters**

*hPort*

[in] Handle to the open COM port.

*buf*

[in] A pointer to a buffer that receives data.

*out\_Len*

[in] A pointer to a variable that specifies the size, in bytes, of the buffer pointed to by the buf.

#### **Return Value**

If the function succeeds, the return value is TRUE.

If the function fails, the return value is FALSE.

If the function doesn't receive a character 0x0D, the other data still store to "buf" but the return value is FALSE. Calling pac\_GetLastError function will get an error code (PAC\_ERR\_UART\_READ\_TIMEOUT)

If this function to receive the actual data size is larger than the buffer length of buf, it will return FALSE. Calling pac\_GetLastError function will get an error code

(PAC\_ERR\_UART\_INTERNAL\_BUFFER\_OVERFLOW)

### **Examples**

#### **[C]**

BOOL ret; HANDLE hOpen; char buf[Length]; hOpen = uart\_Open("COM1,9600,N,8,1"); ret = uart\_RecvExt(hOpen, buf, Length);

#### **[C#]**

bool ret; IntPtr hOpen; byte[] result = new byte[64]; hOpen = PACNET.UART.Open("COM1,9600,N,8,1"); ret = PACNET.UART.RecvExt(hOpen, result, 64);

### **Remarks**

The terminate characters is 0x0D. (Refer to uart\_SetTerminator function to change.)

For example:

a. Check sum is disabled. This function receives five bytes (ABCD+0x0D). The "buf" will be five bytes (ABCD+0x0).

b. Check sum is disabled. This function receives four bytes (ABCD). The "buf" will be four bytes (ABCD). But the reurn value is 0.

## <span id="page-207-1"></span><span id="page-207-0"></span>**2.6.6. uart\_Recv**

This function retrieves data through the COM port which have been opened.

This function will receive a string+0x0D. Wait a character [0x0D] to mean the termination of a string. And then if the checksum is enabled by the uart\_EnableCheckSum function, this function automatically check the two checksum bytes to the string. This function will provides a string without the last byte[0x0D].

#### **Syntax**

```
C++
BOOL uart_RecvExt(
  HANDLE hPort,
 LPSTR buf,
);
```
#### **Parameters**

*hPort*

[in] Handle to the open COM port.

*buf*

[in] A pointer to a buffer that receives data.

#### **Return Value**

If the function succeeds, the return value is TRUE.

If the function fails, the return value is FALSE.

If this function doesn't receive a character0x0D, the other data still store to "buf" but the return value is 0. Calling pac\_GetLastError function will get an error code (pac\_ERR\_uart\_READ\_TIMEOUT).

PAC Standard API Manual, v1.2.0 Last Revised: July 2014 Page: 208

#### **[C]**

BOOL ret; HANDLE hPort; char buf[10]; hPort = uart\_Open("COM2,9600,N,8,1"); ret = uart\_Recv(hPort, buf); uart\_Close(hPort);

#### **[C#]**

bool ret; IntPtr hPort;

string buf;

hPort = PACNET.UART.Open("COM2:,9600,N,8,1");

ret = PACNET.UART.Recv(hPort, WinPAC.AnsiString(buf));

PACNET.UART.Close(hPort);

#### **Remarks**

The terminate characters is 0x0D. (Refer to uart\_SetTerminator function to change.)

For example:

a. Check sum is disabled. This function receives five bytes (ABCD+0x0D). The "buf" will be five bytes (ABCD+0x0).

b. Check sum is disabled. This function receives four bytes (ABCD). The "buf" will be four bytes (ABCD). But the reurn value is 0.

## <span id="page-209-1"></span><span id="page-209-0"></span>**2.6.7. uart\_SendCmdExt**

This function sends commands through the COM port which has been opened.

This function is a combination of uart\_SendExt and uart\_RecvExt.

The operation for sending a command is the same as uart\_SendExt.

The operation for receiving a response is the same as uart\_RecvExt.

This function replaces uart\_SendCmd. The uart\_SendCmd can cause the buffer overflow in some situation.

### **Syntax**

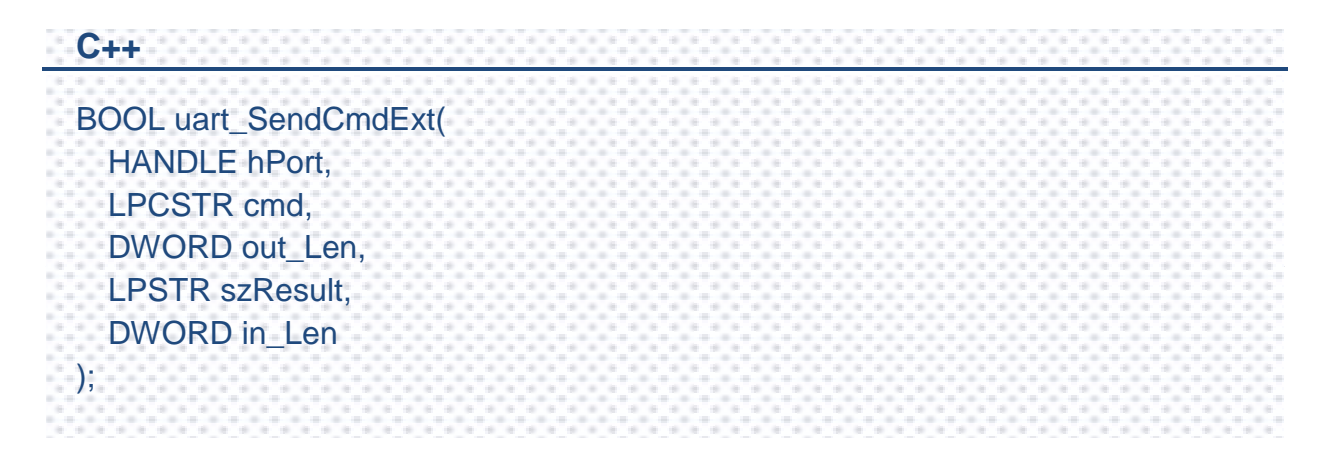

#### **Parameters**

#### *hPort*

[in] Handle to the open COM.

#### *cmd*

[in] A pointer to a command.

#### *out\_Len*

[in] A pointer to a variable that specifies the size, in bytes, of the buffer pointed to by the buf.

*szResult*

[out] A pointer to a buffer that receives data.

*in\_Len*

[in] A pointer to a variable that specifies the size, in bytes, of the buffer pointed to by the szResult.

### **Return Value**

If the function succeeds, the return value is TRUE.

If the function fails, the return value is FLASE.

#### **[C]**

BOOL ret; HANDLE hOpen; char buf[Length]; hOpen = uart\_Open("COM1,9600,N,8,1"); ret = uart\_SendCmdExt(hOpen,"\$00M", 4, buf, Length); // \$00M: ask the device name uart\_Close(hPort);

### **[C#]**

bool ret; IntPtr hOpen; string buf="\$01M"; byte $[$ ] cmd = new byte $[64]$ ; byte $[$ ] result = new byte $[64]$ ; hOpen = PACNET.UART.Open("COM1,9600,N,8,1"); cmd= PACNET.MISC.AnsiString(buf); ret = PACNET.UART.SendCmdExt(hOpen,cmd, 64, result, 64);

#### **Remarks**

This function calls PurgeComm() to clear serial COM port input and output buffer.

Refer to Remarks of uart\_SendExt/uart\_RecvExt for more details.

## <span id="page-212-1"></span><span id="page-212-0"></span>**2.6.8. uart\_SetTimeOut**

This function sets the time out timer.

#### **Syntax**

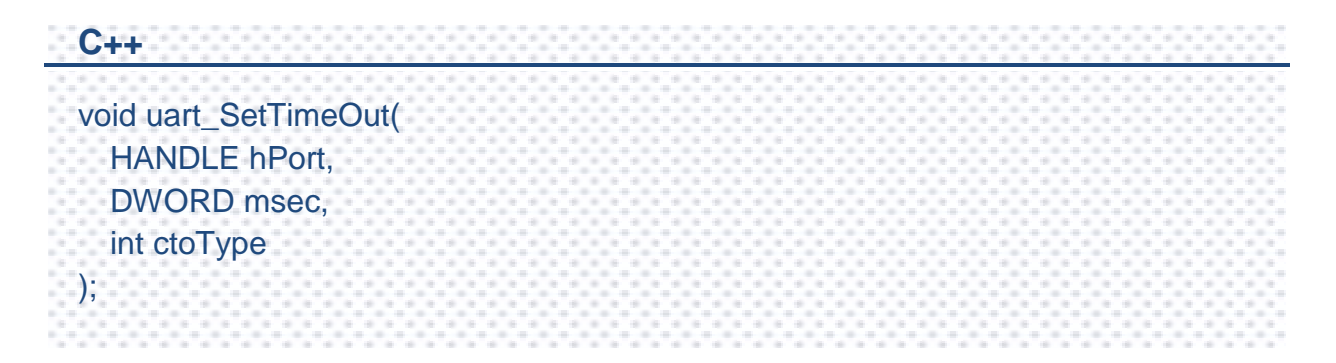

#### **Parameters**

*hPort*

[in] Handle to the open COM port.

*msec*

[in] Millisecond to the timer.

*ctoType*

[in] Specifies the time out timer type as following:

CTO\_TIMEOUT\_ALL 0 CTO\_READ\_RETRY\_TIMEOUT 1 CTO\_READ\_TOTAL\_TIMEOUT 2 CTO\_WRITE\_TOTAL\_TIMEOUT 3

#### **Return Value**

This function has does not return a value.

PAC Standard API Manual, v1.2.0 Last Revised: July 2014 Page: 213

#### **[C]**

HANDLE hOpen; DWORD mes; hOpen = uart\_Open("COM1,9600,N,8,1"); mes = 300; uart\_SetTimeOut(hOpen, mes, CTO\_TIMEOUT\_ALL); uart\_Close(hOpen);

### **[C#]**

IntPtr hOpen; uint msc; hOpen = PACNET.UART.Open("COM1,9600,N,8,1"); mes = 300; PACNET.UART.SetTimeOut(hOpen, msc, 0); PACNET.UART.Close(hOpen);

#### **Remarks**

#### CTO\_READ\_TOTAL\_TIMEOUT:

A constant used to calculate the total time-out period for read operations, in milliseconds.

A value of zero for the CTO\_READ\_TOTAL\_TIMEOUT indicates that total time-outs are not used for read operations.

#### CTO\_WRITE\_TOTAL\_TIMEOUT:

A constant used to calculate the total time-out period for write operations, in milliseconds.

A value of zero for the CTO\_WRITE\_TOTAL\_TIMEOUT indicates that total time-outs are not used for write operations.

CTO\_READ\_RETRY\_TIMEOUT:

A constant used to calculate the time-out period for read operations, in system tick count.

CTO\_TIMEOUT\_ALL:

A constant used to calculate the total time-out period for write and read operations, in milliseconds.

A value of zero for the CTO\_TIMEOUT\_ALL indicates that total time-outs are not used for write and read operations.

## <span id="page-215-1"></span><span id="page-215-0"></span>**2.6.9. uart\_EnableCheckSum**

This function turns on the check sum or not.

Add two checksum bytes to the end of data which is used to produce checksum.

#### **Syntax**

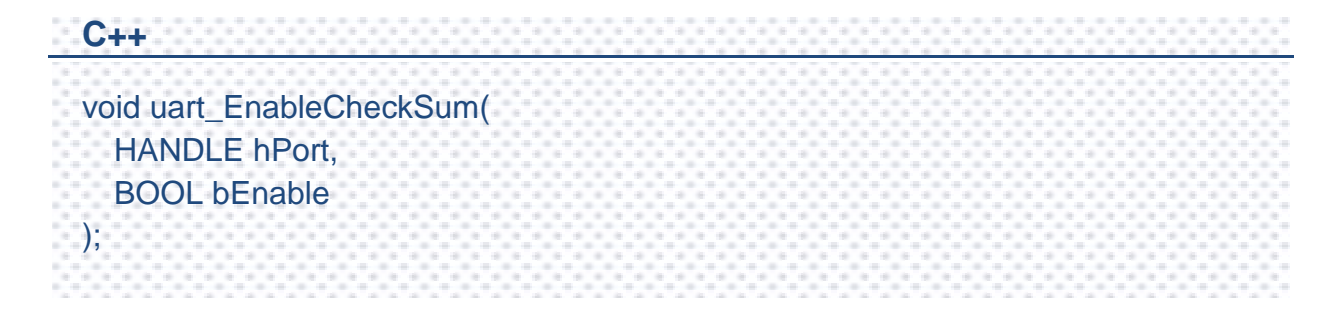

#### **Parameters**

*hPort*

[in] Handle to the open COM port.

#### *bEnable*

[in] Decide the check sum turning on or not.

Default is disabling.

#### **Return Value**

This function has does not return a value.
## **Examples**

#### **[C]**

HANDLE hUart; char result[32]; hUart = uart\_Open(""); uart\_EnableCheckSum(hUart , true); pac\_ChangeSlot(1);

uart\_SendCmd(hUart, "\$00M", result);

## **[C#]**

byte[] result = new byte[32]; IntPtr hPort = PACNET.UART.Open(""); PACNET.UART.EnableCheckSum(hPort, true); PACNET.Sys.ChangeSlot(1); PACNET.UART.SendCmd(hPort, XPac.AnsiString("\$00M"), result); string str = PACNET.MISC.WideString(result);

# **2.6.10. uart\_SetTerminator**

This function sets the terminate characters.

# **Syntax**

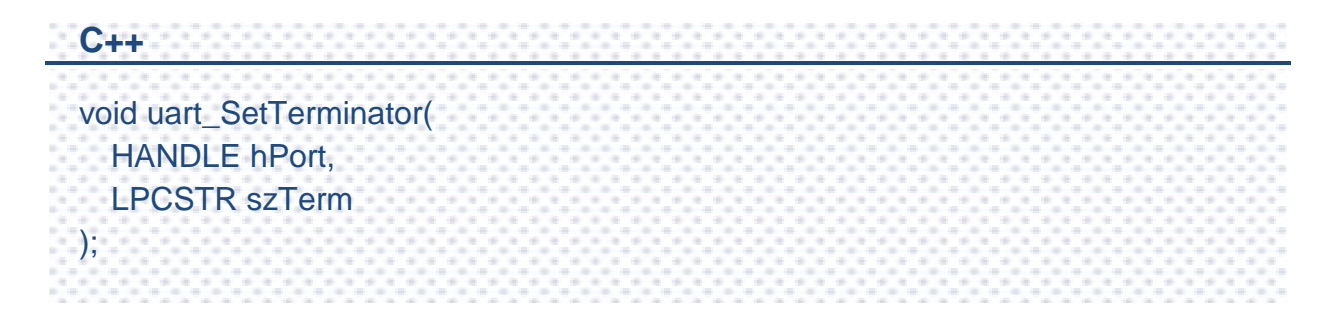

#### **Parameters**

*hPort*

[in] Handle to the open COM port.

*szTerm*

[in] Pointer the terminate characters.

Default is CR.

#### **Return Value**

This function has does not return a value.

## **Examples**

#### **[C]**

HANDLE hPort;

char result[32];

hPort = uart\_Open(""); // Open COM0, data format: 115200,N,8,1

uart\_SetTerminator(hPort, "\r");

pac\_ChangeSlot(0); //A I-87K module is in slot0.

uart SendCmd(hPort, "\$00M", result); // \$00M: ask the device name,DCON

uart\_Close(hPort);

## **[C#]**

 $byte[] result = new byte[32];$ IntPtr hPort = PACNET.UART.Open(""); // Open COM0, data format: 115200,N,8,1 PACNET.UART.SetTerminator(hPort, WinPAC.AnsiString("\r")); PACNET. Sys.ChangeSlot(0); //A I-87K module is in slot0. PACNET.UART.SendCmd(hPort, WinPAC.AnsiString("\$00M"), result); // \$00M: ask the device name,DCON string str = PACNET.MISC.WideString(result); PACNET.UART.Close(hPort);

## **Remarks**

This function relates to uart\_Send/uart\_Recv/uart\_SendCmd.

# **2.6.11. uart\_BinSend**

Send out the command string by fix length, which is controlled by the Parameter "in\_Len". The difference between this function and uart\_Send is that uart\_BinSend terminates the sending process by the string length "in\_Len" instead of the character "CR"(Carry return). Therefore, this function sends out command string with or without null character under the consideration of the command length. Besides, because of this function without any error checking mechanism (Checksum, CRC, LRC... etc.), users have to add the error checking information to the raw data by themselves if communication checking system is required.

## **Syntax**

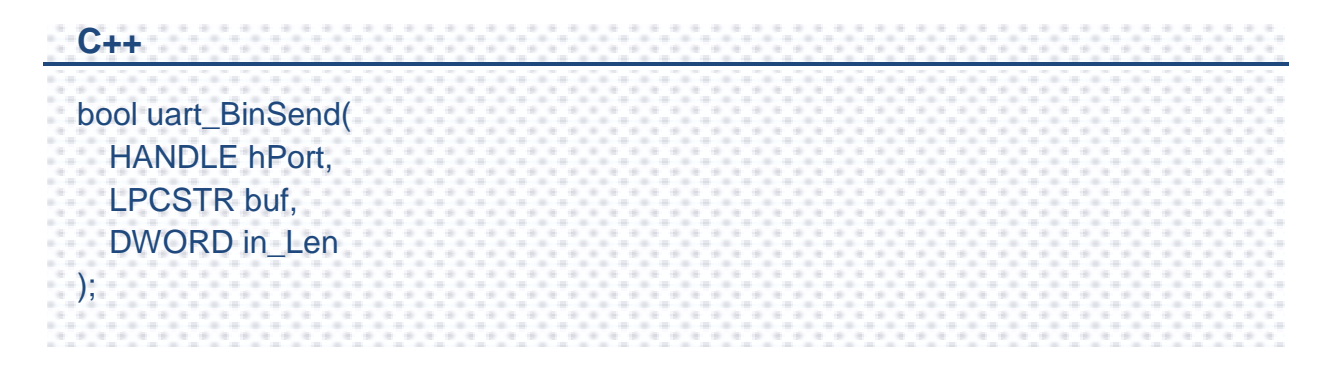

## **Parameters**

*hPort*

[in] Handle to the open COM port.

*buf*

[in] A pointer to a buffer that send the data.

#### *in\_Len*

[in] The length of result string.

PAC Standard API Manual, v1.2.0 Last Revised: July 2014 Page: 220

#### **Return Value**

If the function succeeds, the return value is 1.

If the function fails, the return value is 0.

#### **Examples**

#### **[C]**

bool ret; HANDLE hPort; char buf[2];  $buf[0] = 0x41;$  $buff[1] = 0x42;$ hPort = uart\_Open("COM4,9600,N,8,1"); ret = uart\_BinSend(hPort, buf, 2); uart\_Close(hPort);

#### **[C#]**

bool ret; IntPtr hPort; string buf  $=$  "AB"; hPort = XPac.Open("COM4,9600,N,8,1"); ret = XPac.BinSend(hPort, XPac.AnsiString(buf), 2); XPac.Close(hPort);

## **Remarks**

Note that this function is usually applied to communicate with the other device, but not for ICPDAS DCON (I-7000/8000/87K) series modules.

This function will call PurgeComm() to clear serial COM port output buffer.

PAC Standard API Manual, v1.2.0 Last Revised: July 2014 Page: 221

# **2.6.12. uart\_BinRecv**

This function is applied to receive the fix length response. The length of the receiving response is controlled by the Parameter "in\_Len". The difference between this function and uart\_Recv is that uart\_BinRecv terminates the receiving process by the string length "in\_Len" instead of the character "CR"(Carry return). Therefore, this function receives the response string data with or without null character under the consideration of receiving length. Besides, because of this function without any error checking mechanism (checksum, CRC, LRC... etc.), users have to remove the error checking information from the raw data by themselves if communication checking system is used.

## **Syntax**

```
C++
bool uart_BinRecv(
  HANDLE hPort,
  LPSTR buf,
  DWORD in_Len
);
```
#### **Parameters**

*hPort*

[in] Handle to the open COM port.

*buf*

[out] A pointer to a buffer that receives the data.

*in\_Len*

[in] The length of result string.

#### **Return Value**

If the function succeeds, the return value is 1.

If the function fails, the return value is 0.

#### **Examples**

#### **[C]**

bool ret; HANDLE hPort; char buf[2]; hPort = uart\_Open("COM4,9600,N,8,1"); ret = uart\_BinSend(hPort, "AB", 2); ret = uart\_BinRecv(hPort, buf, 2); uart\_Close(hPort);

#### **[C#]**

bool ret; IntPtr hPort; byte $[]$  buf = new byte $[100]$ ; hPort = XPac(WinPac).Open("COM4,9600,N,8,1"); ret = XPac(WinPac).BinSend(hPort, XPac(WinPac).AnsiString("AB"), 2); ret = XPac(WinPac).Recv(hPort, buf); XPac.Close(hPort);

#### **Remarks**

Note that this function is usually applied to communicate with the other device, but not for ICPDAS DCON (I-7000/8000/87K) series modules.

# **2.6.13. uart\_BinSendCmd**

This function sends binary command and receive binary data with the fixed length.

This function is a combination of uart\_BinSend and uart\_BinRecv.

The operation for sending a command is the same as uart\_BinSend.

The operation for receiving a response is the same as uart\_BinRecv.

#### **Syntax**

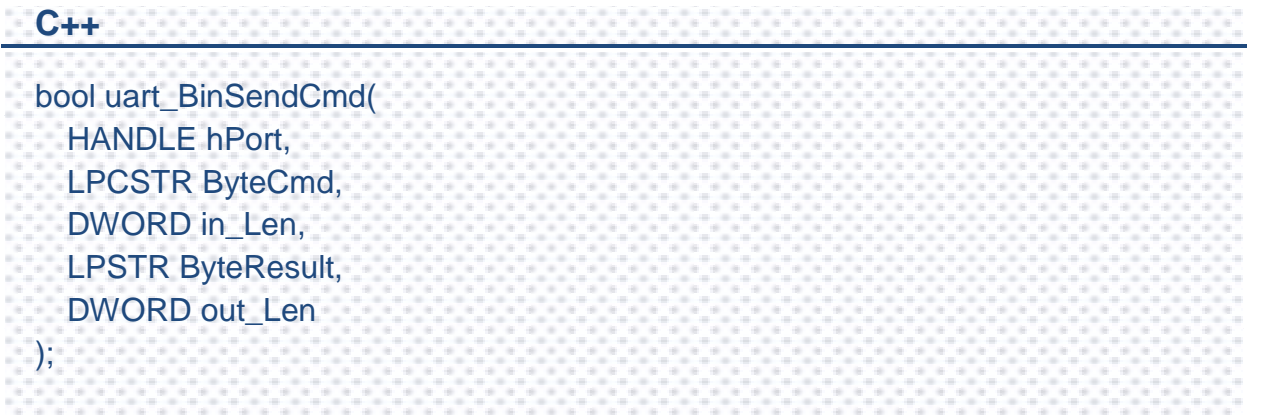

## **Parameters**

#### *hPort*

[in] Handle to the open COM.

#### *ByteCmd*

[in] A pointer to a command.

#### *in\_Len*

[in] The length of command string.

#### *ByteResult*

[out] A pointer to a buffer that receives the data.

#### *out\_Len*

[in] The length of result string.

## **Return Value**

If the function succeeds, the return value is 1.

If the function fails, the return value is 0.

## **Examples**

#### **[C]**

bool ret; HANDLE hPort; char buf[2]; char cmd[2]; hPort = uart\_Open("COM4,9600,N,8,1");  $cmd[0] = 0x41$ ;  $cmd[1] = 0x42;$ ret = uart\_BinSendCmd( hPort, cmd, 2, buf, 2); uart\_Close(hPort);

# **[C#]**

```
bool ret;
byte[] cmd = new byte[2];
IntPtr hPort;
byte[] buf = new byte[2];
cmd[0] = 0x41;cmd[1] = 0x42;hPort = PACNET.UART.Open("COM4,9600,N,8,1");
ret = PACNET.UART.BinSendCmd(hPort, cmd, 2, buf, 2);
PACNET.UART.Close(hPort);
```
## **Remarks**

This function will call PurgeComm() to clear serial COM port output and input buffer.

# **2.6.14. uart\_GetLineStatus**

This function retrieves the modem control-register values.

## **Syntax**

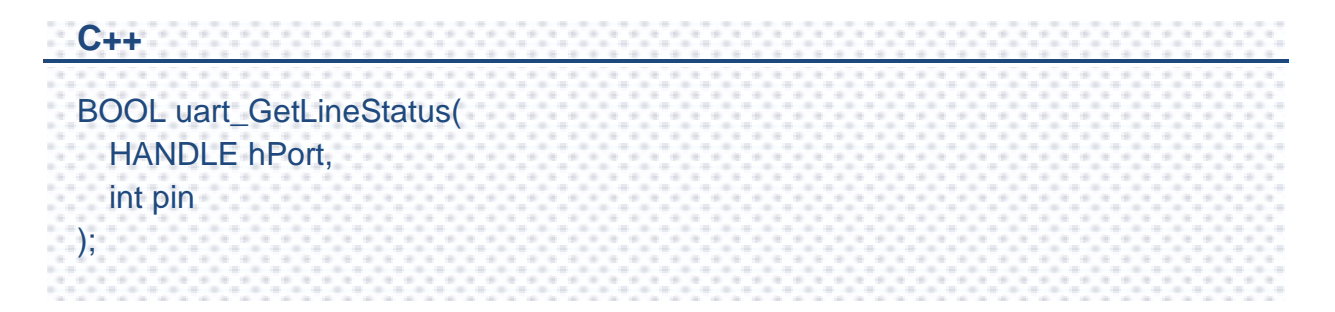

## **Parameters**

#### *hPort*

[in] Handle to the open COM port.

#### *pin*

[in] A variable specifies state of a pin of the COM port.

This parameter can be following values:

#define CTS 0 #define DSR 1 #define RI 2 #define CD 3

## **Return Value**

TRUE indicates the pin's state is ON. 0 indicates OFF.

## **Examples**

#### **[C]**

```
HANDLE hPort = uart_Open("COM5,115200,N,8,1");
BOOL ret = uart_GetLineStatus(hPort, DSR); //the pin, DSR, for example
if(ret)
  printf("The status of DSR is ON\n");
else
  printf("The status of DSR is OFF\n");
uart_Close(hPort);
```
## **[C#]**

```
IntPtr hPort = PACNET.UART.Open("COM5,115200,N,8,1");
//the pin, DSR, for example
bool ret = PACNET.UART.GetLineStatus(hPort, DSR);
if(ret)
  Console.WriteLine("The status of DSR is ON");
else
  Console.WriteLine ("The status of DSR is OFF");
PACNET.UART.Close(hPort);
```
# **2.6.15. uart\_GetDataSize**

This function retrieves the number of bytes received by the serial provider but not yet read by a uart\_Recv operation, or of user data remaining to transmitted for write operations.

#### **Syntax**

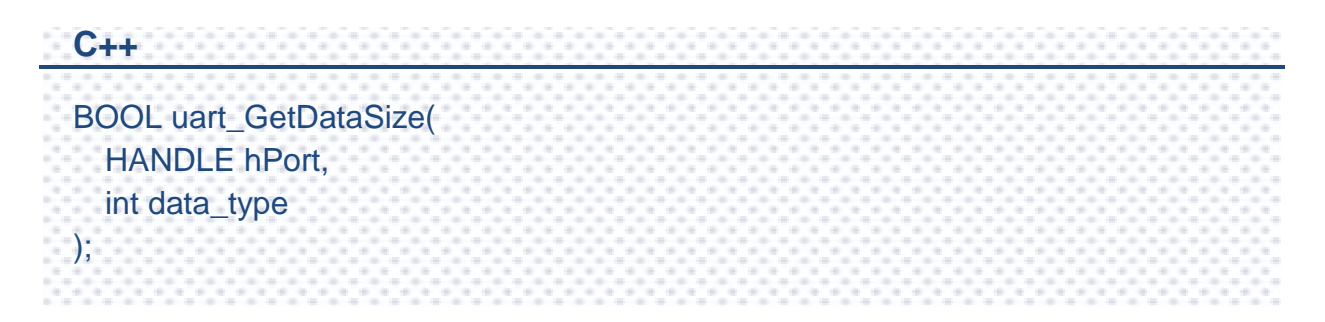

#### **Parameters**

*hPort*

[in] Handle to the open COM port.

*data\_type*

[in] A value specifies to retrieve in or out buffer.

This parameter can be following values:

#define IN DATA 0

#define OUT\_DATA 1

## **Return Value**

The number of bytes in/out buffer but not yet read/write.

# **2.6.16. uart\_SetLineStatus**

This function sets the status of modem line.

#### **Syntax**

```
C++
DWORD uart_SetLineStatus(
  HANDLE hPort,
  int pin,
  int mode,
);
```
#### **Parameters**

*hPort*

[in] Handle to the open COM port.

#### *pin*

[in] A variable specifies state of a pin of the COM port.

This parameter can be following values:

#define DTR 1 #define RTS 2 #define DTR + RTS 3

#### *mode*

[in] 0: Disable, Set the pin signal is OFF

1: Enable, Set the pin signal is ON

## **Return Value**

If the function succeeds, the return value is nonzero.

If the function fails, the return value is zero.

To get an error code, call pac\_GetLastError. A nonzero error code defined in PACERROR.h indicates failure. If error code getting from pac\_GetLastError is PAC\_ERR\_UART\_GET\_COMM\_STATUS\_ERROR, call the GetLastError function to obtain the last error ocde of Windows API.

## **Examples**

#### **[C]**

HANDLE hPort = uart\_Open("COM5,9600,N,8,1"); //DTR pin on COM5 of XPAC //HANDLE hPort = uart\_Open("COM4,9600,N,8,1"); // DTR pin on COM4 of WinPAC uart\_SetLineStatus(hPort, 1, 1); // set DTR to ON

uart\_Close(hPort);

## **[C#]**

IntPtr hPort = PACNET.UART.Open("COM5,9600,N,8,1");//DTR pin on COM5 of XPAC //IntPtr hPort = PACNET.UART.Open("COM4,9600,N,8,1"); // DTR pin on COM4 of WinPAC PACNET.UART. SetLineStatus(hPort, 1,1); // set DTR to ON

PACNET.UART.Close(hPort);

# **2.7. PAC\_IO API**

PAC\_IO API supports to operate IO modules, which can be divided into the following parts:

## **Local (IO in slot)**

In the local mode, the slot range is from 0 to 7, the same the iSlot as follow.

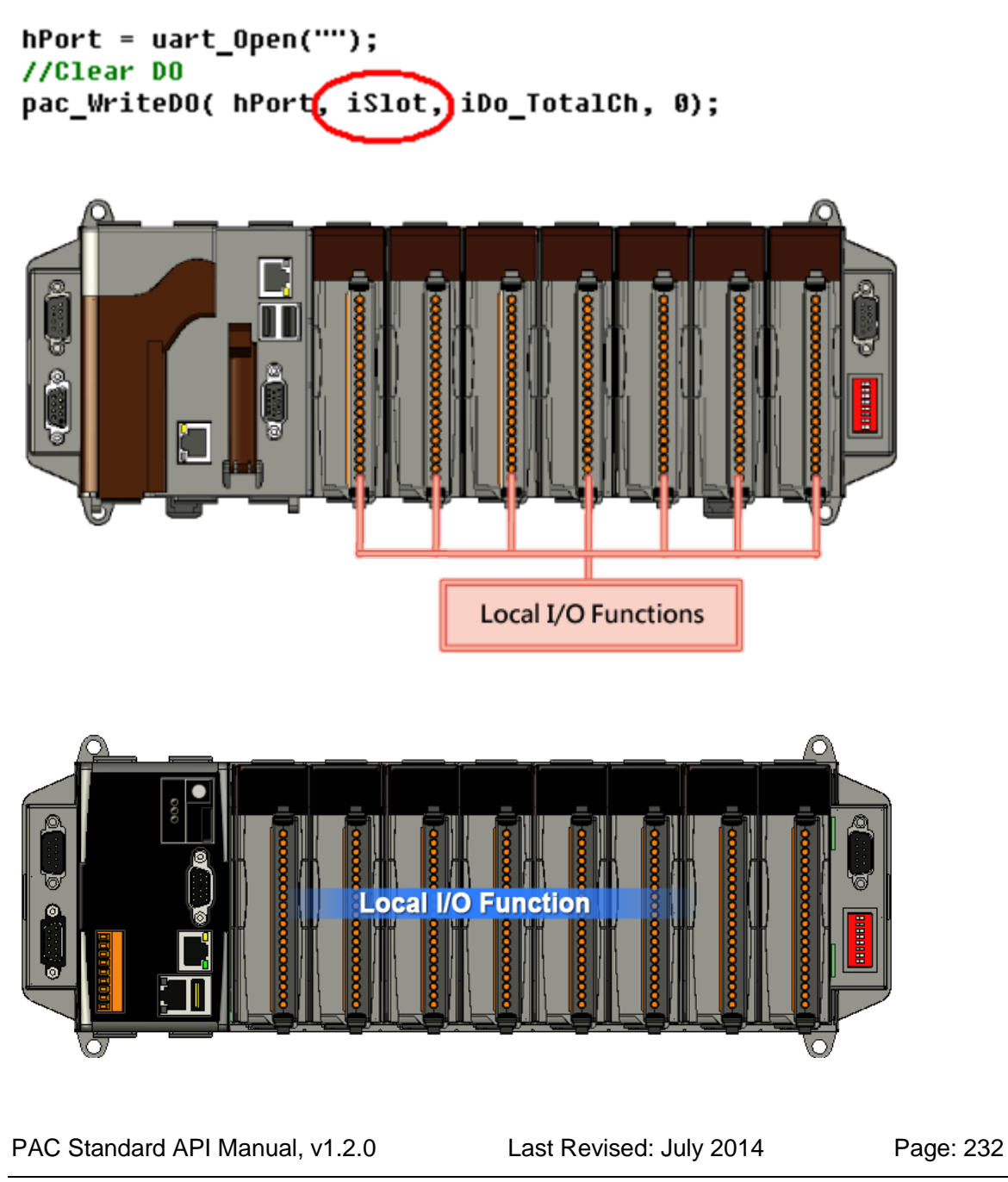

## **Remote**

If remote mode, the address need call a macro, PAC\_REMOTE\_IO. And its range is from 0 to 255. For example as follow:

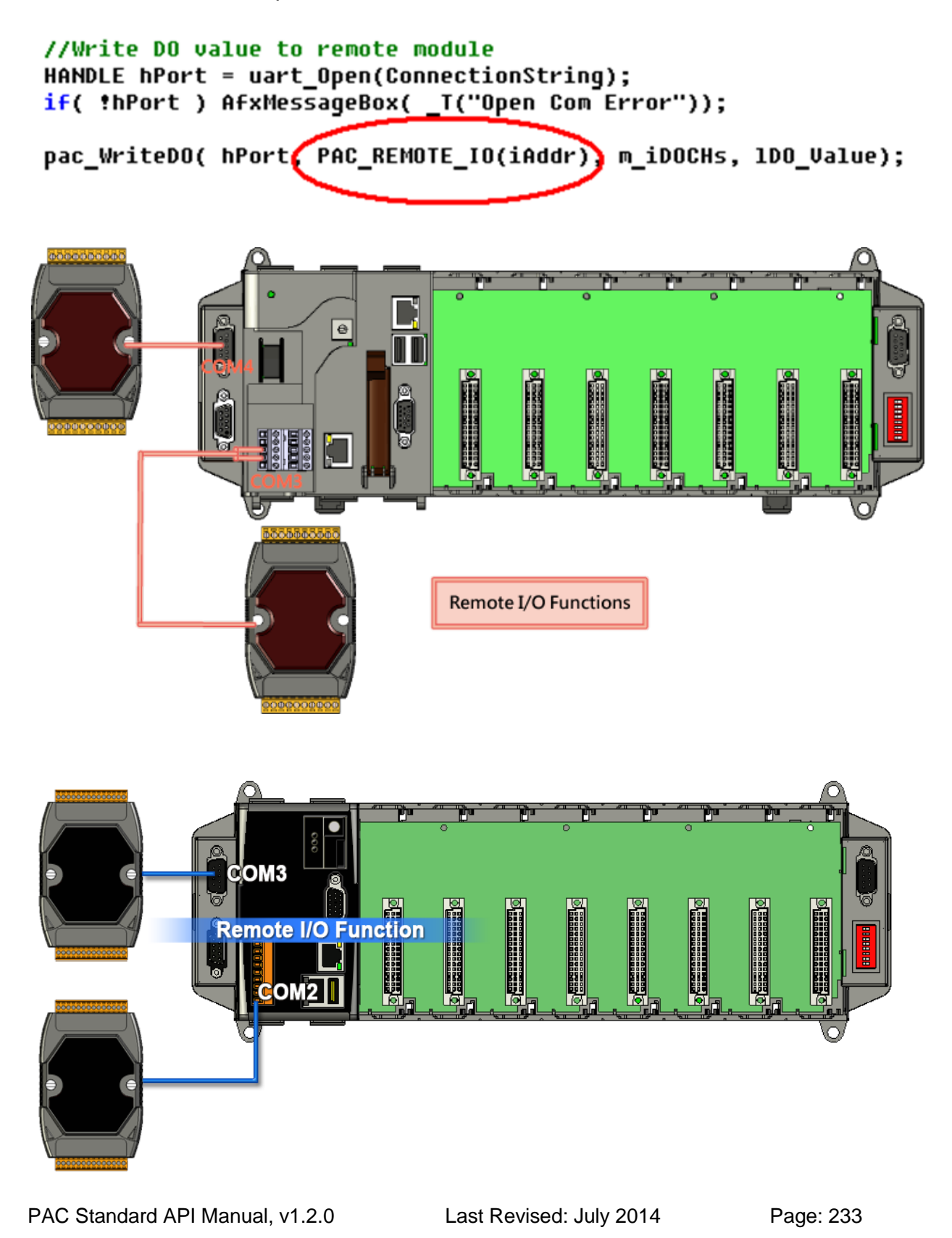

In PACSDK.dll, modify the processing to send the DCON commands without determining the module name, the new PAC\_IO API functions can support to access the I-87K/I-8K(High profile and Low profile), I-7K, I-8000 units, tM series, and etc DCON modules.

You also need to know the expansion capacities in order to choose the best expansion module for achieving maximal efficiency. For more information about expansion modules that are compatible with the XPAC/WinPAC series, please refer to

#### **I-8K/I-87K series**

[http://www.icpdas.com/products/PAC/i-8000/8000\\_IO\\_modules.htm](http://www.icpdas.com/products/PAC/i-8000/8000_IO_modules.htm)

#### **I-7K series**

[http://www.icpdas.com.tw/product/solutions/remote\\_io/rs-485/i-7000&m-7000/i-700](http://www.icpdas.com.tw/product/solutions/remote_io/rs-485/i-7000&m-7000/i-7000_introduction.html) [0\\_introduction.html](http://www.icpdas.com.tw/product/solutions/remote_io/rs-485/i-7000&m-7000/i-7000_introduction.html)

#### **I-8K units**

[http://www.icpdas.com.tw/product/solutions/pac/ipac/ipac\\_introduction.html](http://www.icpdas.com.tw/product/solutions/pac/ipac/ipac_introduction.html)

#### **tM series**

[http://www.icpdas.com/products/Remote\\_IO/tm-series/introduction.htm](http://www.icpdas.com/products/Remote_IO/tm-series/introduction.htm)

## **API functions for the Multi-function DCON modules**

PAC IO API has provided 2 types functions. One type which includes pac WriteDO, pac\_ReadDIO, pac\_ReadDI, pac\_ReadDO, pac\_ReadDIO\_DIBit, pac\_ReadDIO\_DOBit, pac\_ReadDIBit, pac\_ReadDOBit, pac\_ReadDICNT and pac\_ClearDICNT functions is used to access the pure DIO DCON modules, which are defeind as modules that only has DI/DO or DIO channels. The other type which includes pac\_WriteDO\_MF, pac\_ReadDIO\_MF and pac\_ReadDI\_MF, etc functions is used to access the Multi-function DCON modules, which are defined as modules that mainly act as AIO or Counters but are equipped

with DIO channels. Such as the I-87005W/I-87016W/I-87082W/I-7016/I-7088, etc.)

The instructions of two fucntions (i.e. pac\_WriteDO and pac\_WriteDO\_MF) are placed on the same section because of the definition of the parameters and Return Value of this pair of functions are the same..

The functions used to access the pure DIO DCON modules cannot be used to access Multi-function DCON modules. The function will return 0x14003 meaning of "Uart response error " if use the function to acccess Multi-function DCON modules and vice versa.

# **Supported PACs**

The table below lists the PAC IO functions that are supported by each PAC.

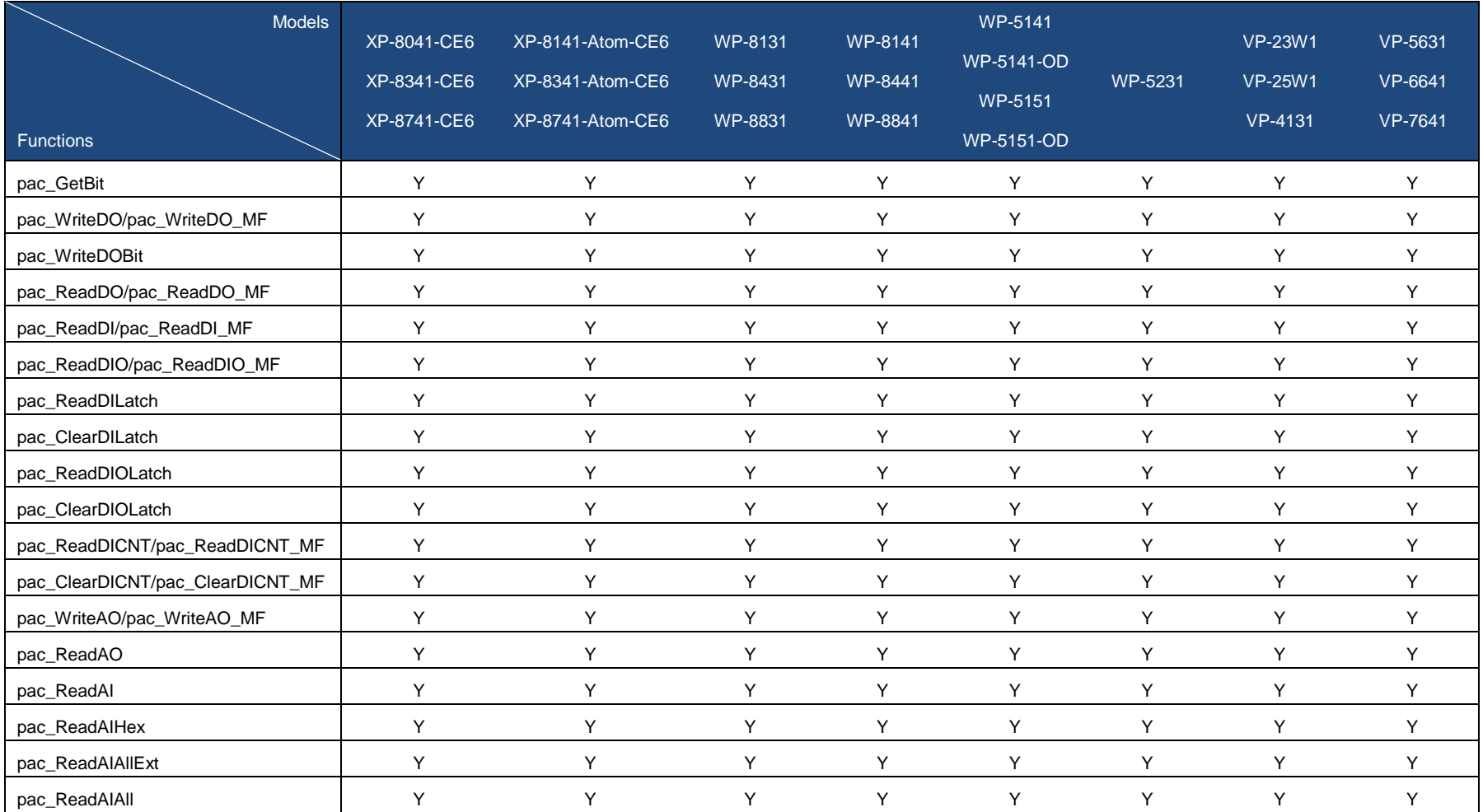

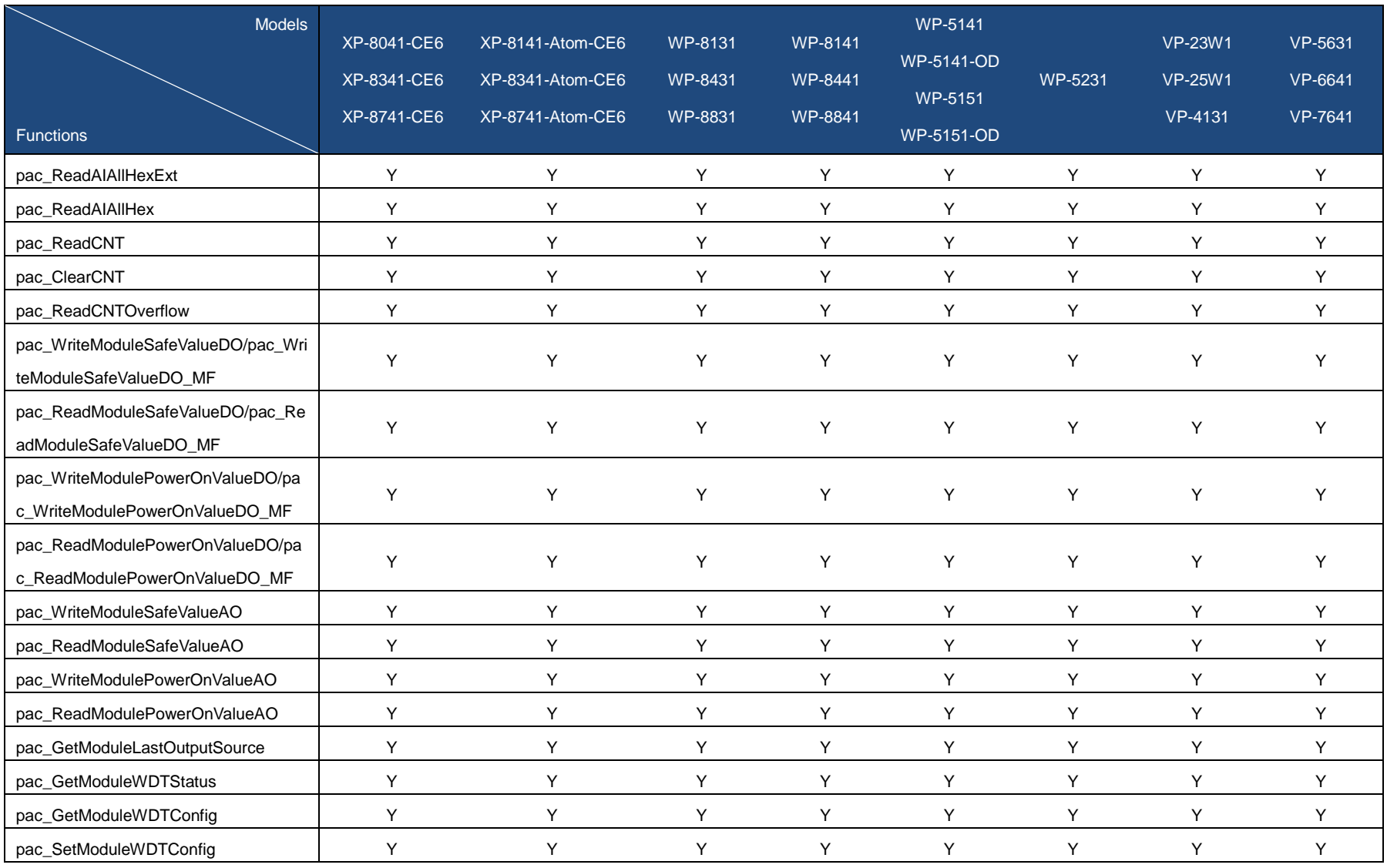

PAC Standard API Manual, v1.2.0 Last Revised: July 2014 Page: 237

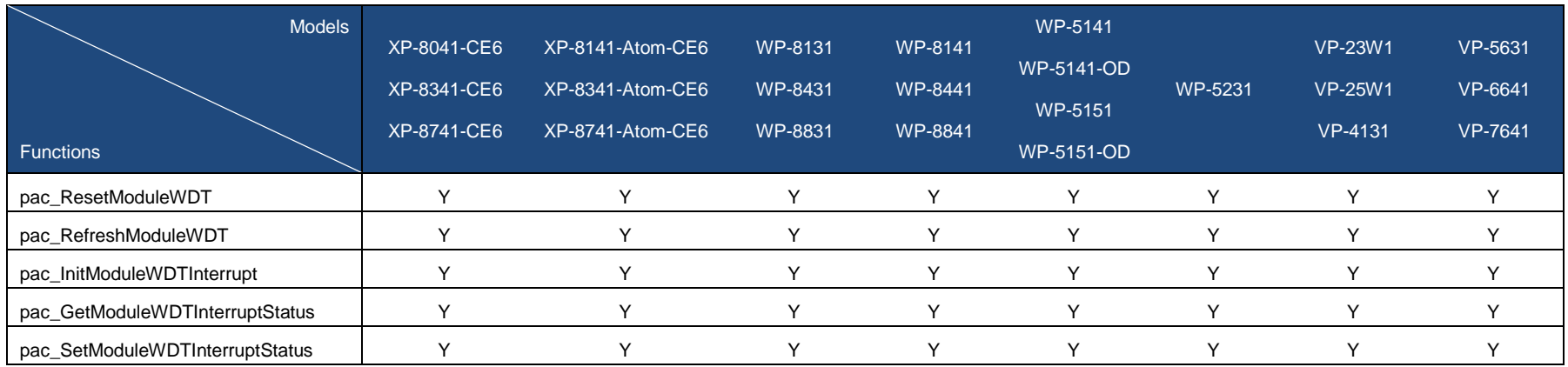

PAC Standard API Manual, v1.2.0 Last Revised: July 2014 Page: 238

# **PAC\_IO Functions**

The following functions are used to retrieve or set the IO modules.

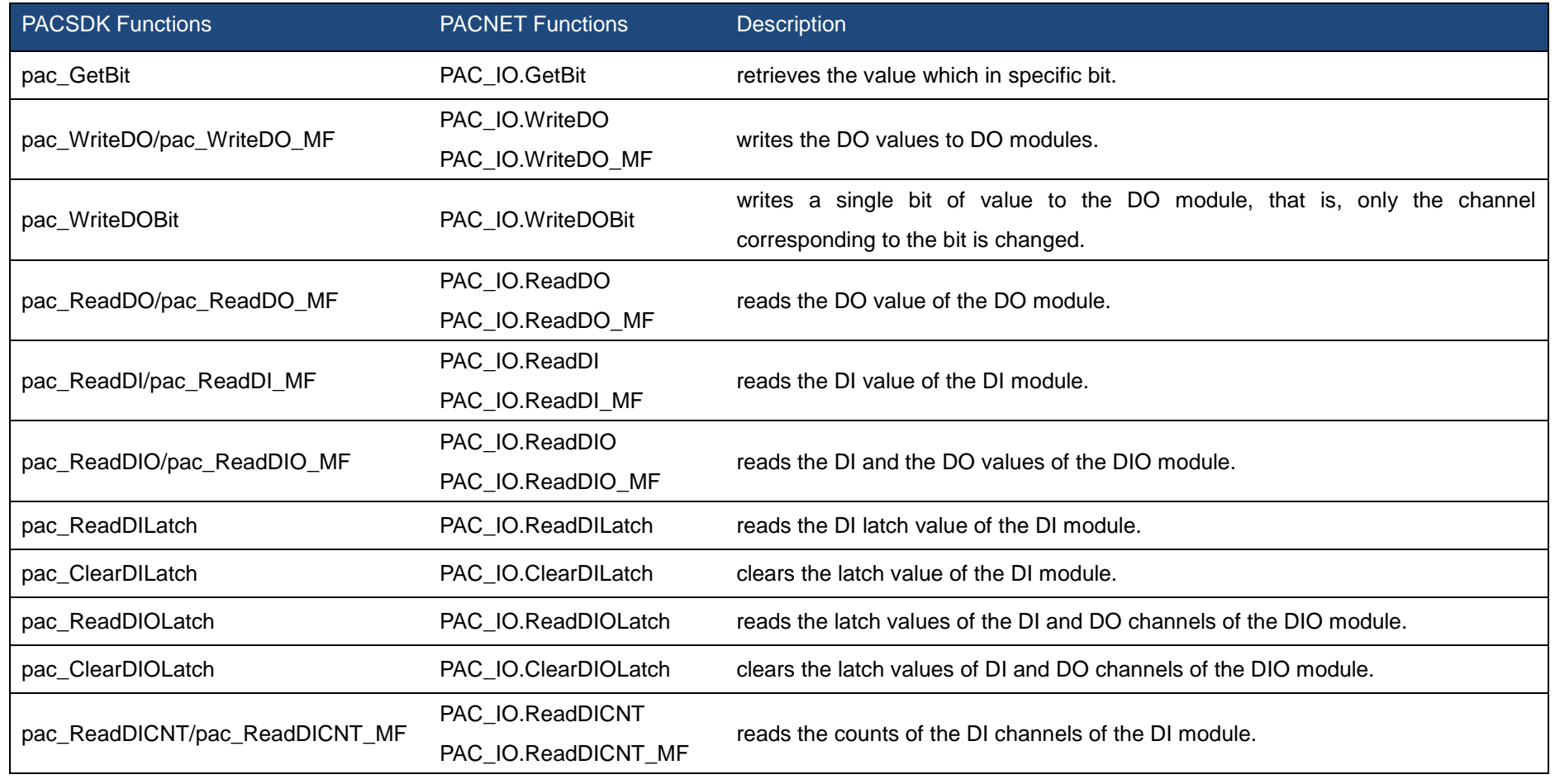

PAC Standard API Manual, v1.2.0 Last Revised: July 2014 Page: 239

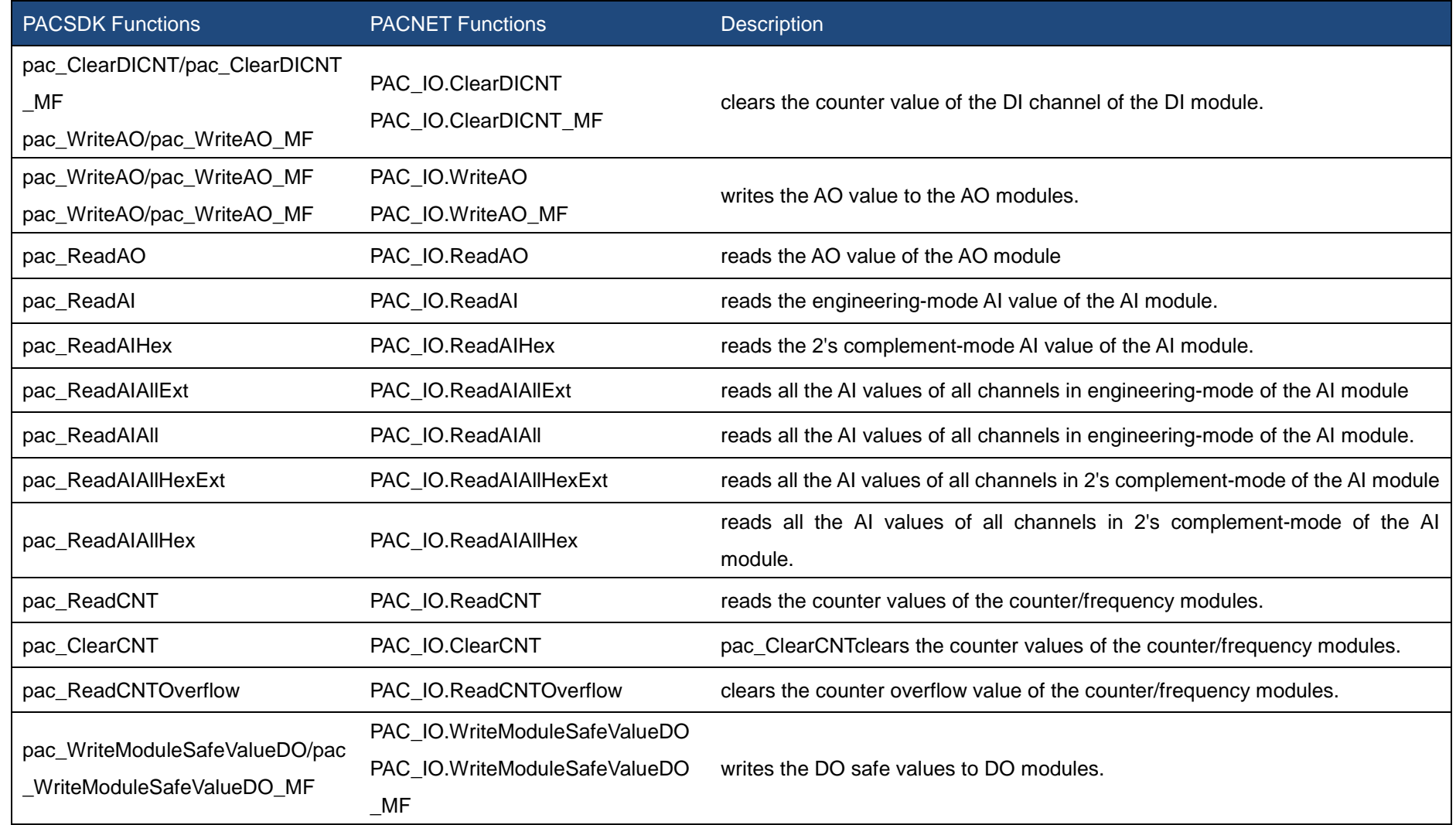

PAC Standard API Manual, v1.2.0 Last Revised: July 2014 Page: 240

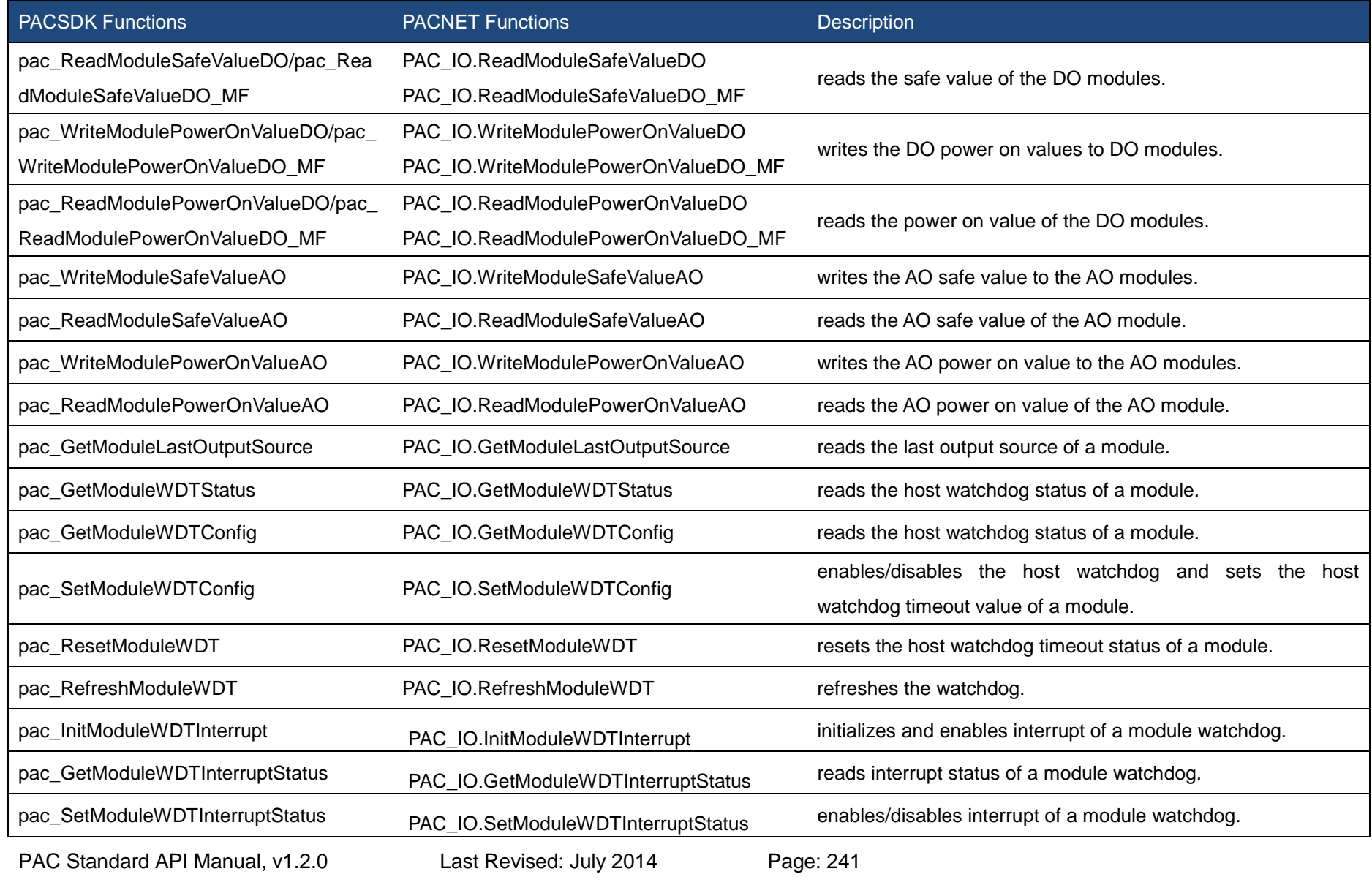

# <span id="page-241-1"></span><span id="page-241-0"></span>**2.7.1. pac\_GetBit**

The function retrieves the value which in specific bit.

## **Syntax**

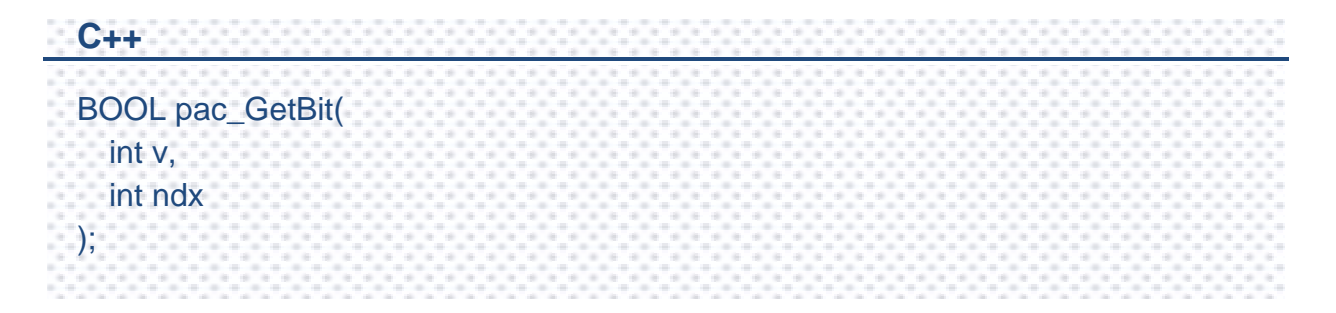

#### **Parameters**

*v*

Which IO result wants to get bit.

#### *ndx*

Specific bit to retrieve.

## **Return Value**

The value of specific index.

#### **Examples**

#### **[C]**

BYTE bit3; BYTE  $iSlot = 2$ ; int iDI TotalCh =  $8$ ; DWORD lDI\_Value; HANDLE hPort; hPort = uart  $Open("")$ ; BOOL iRet = pac\_ReadDI(hPort, iSlot,iDI\_TotalCh, &lDI\_Value); bit3 = pac\_GetBit(IDI\_Value, 3); uart\_Close(hPort);

#### **[C#]**

bool bit; int index  $= 3$ : byte  $iSlot = 2$ ; byte  $iSlot = 2$ ; int iDI TotalCh =  $8$ ; uint  $IDI_N$ Value = 0; IntPtr hPort; hPort = PACNET.UART.Open(""); bool iRet = PACNET.IO.ReadDI(hPort, iSlot,iDI\_TotalCh, ref lDI\_Value); bit = PACNET.IO.GetBit(iDI\_TotalCh, index); PACNET.UART.Close(hPort);

#### **Remarks**

The function is used the same as  $v \& (1 < c \cdot \text{index})$ .

# <span id="page-243-1"></span><span id="page-243-0"></span>**2.7.2. pac\_WriteDO/pac\_WriteDO\_MF**

This function writes the DO values to DO modules.

#### **Syntax**

```
C++ for pac_WriteDO
BOOL pac_WriteDO(
 HANDLE hPort,
 int slot,
 int iDO_TotalCh,
 DWORD lDO_Value
);
C++ for pac_WriteDO_MF
BOOL pac_WriteDO_MF(
 HANDLE hPort,
```
int slot, int iDO\_TotalCh, DWORD lDO\_Value

);

## **Parameters**

*hPort*

[in] The serial port HANDLE opened by uart Open(), if the module is 87k modules in local.

0, if the module is 8k modules in local.

*iSlot*

[in] The slot in which module is to receive the command. Default is local.

If the IO module is remote, please use the macro, PAC\_REMOTE\_IO(0...255).

*iDO\_TotalCh*

[in] The total number of DO channels of the DO modules.

*iDO\_Value*

[in] A 8-digit hexadecimal value, where bit 0 corresponds to DO0, bit 31 corresponds to DO31, etc. When the bit is 1, it denotes that the digital output channel is on, and 0 denotes that the digital output channel is off.

## **Return Value**

If the function succeeds, the return value is TRUE.

If the function fails, the return value is FALSE.

## **Remarks**

The definition of the parameters and Return Value of pac\_WriteDO and pac\_WriteDO\_MF functions are the same. The different is that pac\_WriteDO is applied to the pure DIO DCON modules and pac\_WriteDO\_MF is applied to the Multi-function DCON modules.

#### **Examples**

#### **[C] for pac\_WriteDO**

#### **Example 1:**

// If the module is remote

HANDLE hPort;

hPort = uart\_Open("COM2,9600,N,8,1");

int total\_channel =  $8$ ;

DWORD do value = 4;  $//$  turn on the channel two

BOOL ret = pac\_WriteDO(hPort, PAC\_REMOTE\_IO(1), total\_channel, do\_value ); uart\_Close(hPort);

#### **Example 2:**

## // If the module is 87k local HANDLE hPort; hPort = uart\_Open(""); int total channel =  $8$ ; DWORD do value = 4; // turn on the channel two BOOL ret = pac\_WriteDO(hPort, 1, total\_channel, do\_value ); uart\_Close(hPort);

# **Example 3:** // If the module is 8k remote int total\_channel =  $8$ ; DWORD do value = 4:  $\frac{1}{1}$  turn on the channel two BOOL ret = pac\_WriteDO(0, 1 , total\_channel , do\_value );

#### **[C] for pac\_WriteDO\_MF**

```
Example 1:
// If the module is remote
HANDLE hPort; 
hPort = uart_Open("COM2,9600,N,8,1"); 
int total_channel = 8;
DWORD do_value = 4; // turn on the channel two
BOOL ret = pac_WriteDO_MF(hPort, PAC_REMOTE_IO(1) , total_channel , 
do_value ); uart_Close(hPort);
Example 2:
// If the module is 87k local
HANDLE hPort; 
hPort = uart Open("");
int total_channel = 8;
DWORD do_value = 4; \frac{1}{2} turn on the channel two
BOOL ret = pac_WriteDO_MF(hPort, 1 , total_channel , do_value ); 
uart_Close(hPort);
```
#### **[C#] for pac\_WriteDO**

#### **Example 1:**

#### // If the module is remote

IntPtr hPort; hPort = PACNET.UART.Open("COM1,9600,N,8,1");

int total channel =  $8$ ;

uint do\_value =  $4$ ; // turn on the channel two

bool ret = PACNET.IO.WriteDO(hPort, PACNET.IO.REMOTE\_IO(1) , total\_channel , do\_value );

PACNET.UART.Close(hPort);

#### **Example 2:**

// If the module is 87k local IntPtr hPort; hPort = PACNET.UART.Open(""); int total channel =  $8$ ; uint do\_value = 4;  $\frac{1}{1}$  turn on the channel two bool ret = PACNET.IO.WriteDO(hPort, 1 , total\_channel , do\_value ); PACNET.UART.Close(hPort);

#### **Example 3:**

// If the module is 8k local int total channel =  $8$ ; uint do value = 4;  $\frac{1}{1}$  turn on the channel two bool ret = PACNET.IO.WriteDO(0, 1 , total\_channel , do\_value );

#### **[C#] for pac\_WriteDO\_MF**

#### **Example 1:**

// If the module is remote

IntPtr hPort; hPort = PACNET.UART.Open("COM1,9600,N,8,1");

int total\_channel =  $8$ :

uint do\_value =  $4$ ; // turn on the channel two

bool ret = PACNET.IO.WriteDO\_MF(hPort, PACNET.IO.REMOTE\_IO(1) , total\_channel , do\_value );

PACNET.UART.Close(hPort);

#### **Example 2:**

// If the module is 87k local

IntPtr hPort; hPort = PACNET.UART.Open("");

int total channel =  $8$ ;

uint do\_value = 4;  $\frac{1}{1}$  turn on the channel two

bool ret = PACNET.IO.WriteDO\_MF(hPort, 1 , total\_channel , do\_value );

PACNET.UART.Close(hPort);

## **Remarks**

The function can support for Local or Remote. When the module is local, the second Parameter's range is from 0 to 7. If remote, the second Parameter need use the macro, PAC\_REMOTE\_IO(0...255), which range is from 0 to 255.

# <span id="page-249-1"></span><span id="page-249-0"></span>**2.7.3. pac\_WriteDOBit**

This function writes a single bit of value to the DO module, that is, only the channel corresponding to the bit is changed.

#### **Syntax**

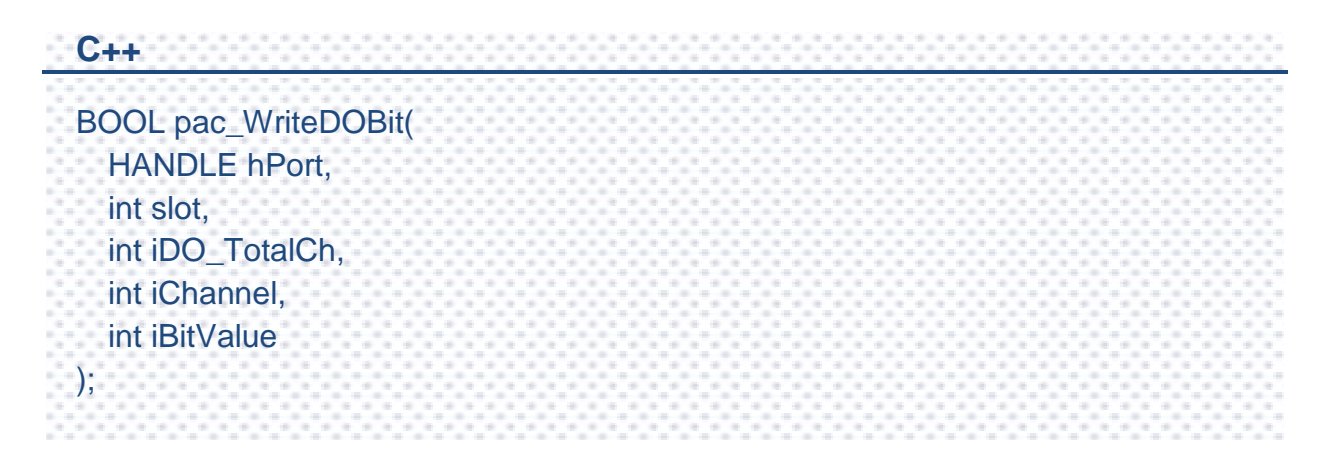

## **Parameters**

*hPort*

[in] The serial port HANDLE opened by uart\_Open(), if the module is 87k modules in local.

0, if the module is 8k modules in local.

*iSlot*

[in] The slot in which module is to receive the command. Default is local.

If the IO module is remote, please use the macro, PAC\_REMOTE\_IO(0...255).

*iChannel*

[in ]The DO channel to be change.

*iDO\_TotalCh*

[in] The total number of DO channels of the DO modules.

*iBitValue*

[in] 1 is to turn on the DO channel; 0 is off.

## **Return Value**

If the function succeeds, the return value is TRUE.

If the function fails, the return value is FALSE.

## **Examples**

#### **[C]**

**Example 1:** // If the module is 87k local HANDLE hPort; hPort = uart\_Open(""); BYTE iSlot =  $1$ ; int iChannel =  $2$ ; int iDO\_TotalCh = 8; int iBitValue  $= 1$ ; BOOL ret = pac\_WriteDOBit(hPort, iSlot , iChannel , miDO\_TotalCh , iBitValue ); uart\_Close(hPort); **Example 2:** // If the module is 8k local BYTE  $iSlot = 1$ ; int iChannel  $= 2$ ; int iDO\_TotalCh = 8; int iBitValue  $= 1$ ; BOOL ret = pac\_WriteDOBit(0, iSlot , iChannel , miDO\_TotalCh , iBitValue );
#### **[C#]**

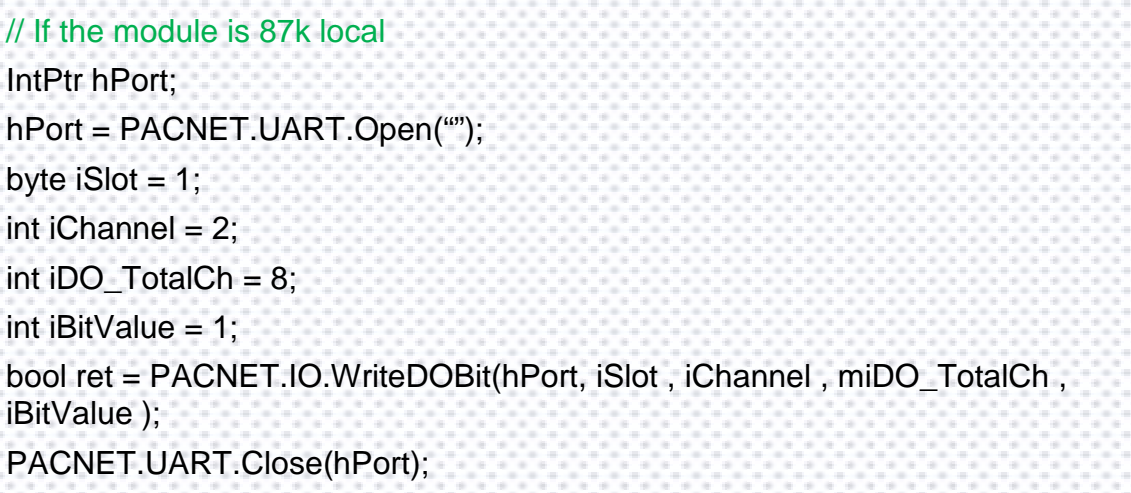

## **Remarks**

The function can support for Local or Remote. When the module is local, the second Parameter's range is from 0 to 7. If remote, the second Parameter need use the macro, PAC\_REMOTE\_IO(0...255), which range is from 0 to 255.

## **2.7.4. pac\_ReadDO/pac\_ReadDO\_MF**

This function reads the DO value of the DO module.

## **Syntax**

```
C++ for pac_ReadDO
BOOL pac_ReadDO(
 HANDLE hPort,
 int slot,
 int iDO_TotalCh,
 DWORD *IDO_Value
);
C++ for pac_ReadDO_MF
BOOL pac_ReadDO_MF(
 HANDLE hPort,
 int slot,
 int iDO_TotalCh,
```
DWORD \*IDO\_Value

);

## **Parameters**

#### *hPort*

[in] The serial port HANDLE opened by uart\_Open(), if the module is 87k modules in local.

0, if the module is 8k modules in local.

*iSlot*

[in] The slot in which module is to receive the command. Default is local.

If the IO module is remote, please use the macro, PAC\_REMOTE\_IO(0...255).

*iDO\_TotalCh*

[in] The total number of DO channels of the DO modules.

*lDO\_Value*

[in] The pointer of the DO value to read from the DO module.

## **Return Value**

If the function succeeds, the return value is TRUE.

If the function fails, the return value is FALSE.

#### **[C] for pac\_ReadDO**

**Example 1:** // If the module is 87k local HANDLE hPort; hPort = uart\_Open(""); BYTE slot  $= 1$ ; int total channel =  $8$ ; DWORD do\_value; BOOL ret = pac\_ReadDO(hPort, slot , total\_channel , &do\_value ); uart\_Close(hPort); **Example 2:** // If the module is 8k local BYTE slot  $= 1$ : int total channel =  $8$ ; DWORD do\_value; BOOL ret = pac\_ReadDO(0, slot , total\_channel , &do\_value );

#### **[C] for pac\_ReadDO\_MF**

**Example 1:** // If the module is 87k local HANDLE hPort; hPort = uart\_Open(""); BYTE slot  $= 1$ : int total channel =  $8$ ; DWORD do\_value; BOOL ret = pac\_ReadDO\_MF(hPort, slot, total\_channel, &do\_value ); uart\_Close(hPort);

#### **[C#] for pac\_ReadDO**

// If the module is 87k local IntPtr hPort; hPort = PACNET.UART.Open(""); byte slot  $= 1$ ; int total\_channel =  $8$ ; uint do\_value; bool ret = PACNET.IO.ReadDO(hPort, slot , total\_channel , ref do\_value ); PACNET.UART.Close(hPort);

## **[C#] for pac\_ReadDO\_MF**

```
// If the module is 87k local
IntPtr hPort;
hPort = PACNET.UART.Open("");
byte slot = 1;
int total channel = 8;
uint do_value;
bool ret = PACNET.IO.ReadDO_MF(hPort, slot, total_channel, ref do_value );
PACNET.UART.Close(hPort);
```
## **Remarks**

The function can support for Local or Remote. When the module is local, the second Parameter's range is from 0 to 7. If remote, the second Parameter need use the macro, PAC\_REMOTE\_IO(0...255), which range is from 0 to 255.

## **2.7.5. pac\_ReadDI/pac\_ReadDI\_MF**

This function reads the DI value of the DI module.

## **Syntax**

```
C++ for pac_ReadDI
BOOL pac_ReadDI(
 HANDLE hPort,
  int slot,
 int iDI_TotalCh,
  DWORD *IDI_Value
);
```

```
C++ for pac_ReadDI_MF
BOOL pac_ReadDI_MF(
 HANDLE hPort,
 int slot,
 int iDI_TotalCh,
 DWORD *IDI_Value
);
```
## **Parameters**

*hPort*

[in] The serial port HANDLE opened by uart\_Open(), if the module is 87k modules in local.

0, if the module is 8k modules in local.

*iSlot*

[in] The slot in which module is to receive the command. Default is local.

If the IO module is remote, please use the macro, PAC\_REMOTE\_IO(0...255).

*iDI\_TotalCh*

[in] The total channels of the DI module.

*lDI\_Value*

[out] The pointer to DI value to read back.

## **Return Value**

If the function succeeds, the return value is TRUE.

If the function fails, the return value is FALSE.

#### **[C] for pac\_ReadDI**

**Example 1:** // If the module is 87k local HANDLE hPort; hPort = uart\_Open(""); BYTE  $iSlot = 2$ ; int iDI TotalCh =  $8$ ; DWORD IDI\_Value; BOOL iRet = pac\_ReadDI(hPort, iSlot,iDI\_TotalCh, &lDI\_Value); uart\_Close(hPort); **Example 2:** // If the module is 8k local BYTE  $iSlot = 2$ : int iDI TotalCh =  $8$ ; DWORD lDI\_Value; BOOL iRet = pac\_ReadDI(0, iSlot,iDI\_TotalCh, &lDI\_Value);

#### **[C] for pac\_ReadDI\_MF**

**Example 1:** // If the module is 87k local HANDLE hPort; hPort = uart\_Open(""); BYTE  $iSlot = 2$ ; int iDI\_TotalCh = 8; DWORD lDI\_Value; BOOL iRet = pac\_ReadDI\_MF(hPort, iSlot,iDI\_TotalCh, &lDI\_Value); uart\_Close(hPort);

#### **[C#] for pac\_ReadDI**

// If the module is 87k local IntPtr hPort; hPort = PACNET.UART.Open(""); byte  $iSlot = 2$ ; int  $iDI\_TotalCh = 8$ ; uint lDI\_Value; bool iRet = PACNET.IO.ReadDI(hPort, iSlot,iDI\_TotalCh, ref lDI\_Value); PACNET.UART.Close(hPort);

## **[C#] for pac\_ReadDI\_MF**

// If the module is 87k local IntPtr hPort; hPort = PACNET.UART.Open(""); byte  $iSlot = 2$ ; int iDI TotalCh =  $8$ ; uint lDI\_Value; bool iRet = PACNET.IO.ReadDI\_MF(hPort, iSlot,iDI\_TotalCh, ref lDI\_Value); PACNET.UART.Close(hPort);

## **Remarks**

The function can support for Local or Remote. When the module is local, the second Parameter's range is from 0 to 7. If remote, the second Parameter need use the macro, PAC\_REMOTE\_IO(0...255), which range is from 0 to 255.

## **2.7.6. pac\_ReadDIO/pac\_ReadDIO\_MF**

This function reads the DI and the DO values of the DIO module.

## **Syntax**

**C++ for pac\_ReadDIO** BOOL pac\_ReadDIO( HANDLE hPort, int slot, int iDI\_TotalCh, int iDO\_TotalCh, DWORD\* lDI\_Value, DWORD\* lDO\_Value );

**C++ for pac\_ReadDIO\_MF** BOOL pac\_ReadDIO\_MF( HANDLE hPort, int slot, int iDI\_TotalCh, int iDO\_TotalCh, DWORD\* lDI\_Value, DWORD\* lDO\_Value );

## **Parameters**

*hPort*

[in] The serial port HANDLE opened by uart Open(), if the module is 87k modules in local.

0, if the module is 8k modules in local.

*iSlot*

[in] The slot in which module is to receive the command. Default is local.

If the IO module is remote, please use the macro, PAC\_REMOTE\_IO(0...255).

*iDI\_TotalCh*

[in] The total number of DI channels of the DIO module.

*iDO\_TotalCh*

[in] The total number of DO channels of the DIO module.

*lDI\_Value*

[out] The pointer to the value of DI read back.

*lDO\_Value*

[out] The pointers to the value of DO read back.

## **Return Value**

If the function succeeds, the return value is TRUE.

If the function fails, the return value is FALSE.

#### **[C] for pac\_ReadDIO**

**Example 1:** // If the module is 87k local HANDLE hPort; hPort = uart\_Open(""); BYTE iSlot=1; int iDI\_TotalCh=8; int iDO\_TotalCh=8; DWORD lDI\_Value; DWORD lDO\_Value; BOOL iRet = pac\_ReadDIO(hPort, iSlot,iDI\_TotalCh, iDO\_TotalCh, &lDI\_Value, &lDO\_Value); uart\_Close(hPort); **Example 2:** // If the module is 8k local BYTE iSlot=1; int iDI\_TotalCh=8; int iDO\_TotalCh=8; DWORD lDI\_Value; DWORD lDO\_Value; BOOL iRet = pac\_ReadDIO(0, iSlot,iDI\_TotalCh, iDO\_TotalCh, &lDI\_Value, &lDO\_Value);

#### **[C] for pac\_ReadDIO\_MF**

**Example 1:** // If the module is 87k local HANDLE hPort; hPort = uart\_Open(""); BYTE iSlot=1; int iDI\_TotalCh=8; int iDO\_TotalCh=8; DWORD lDI\_Value; DWORD lDO\_Value; BOOL iRet = pac\_ReadDIO(hPort, iSlot,iDI\_TotalCh, iDO\_TotalCh, &lDI\_Value, &lDO\_Value); uart\_Close(hPort);

#### **[C#] for pac\_ReadDIO**

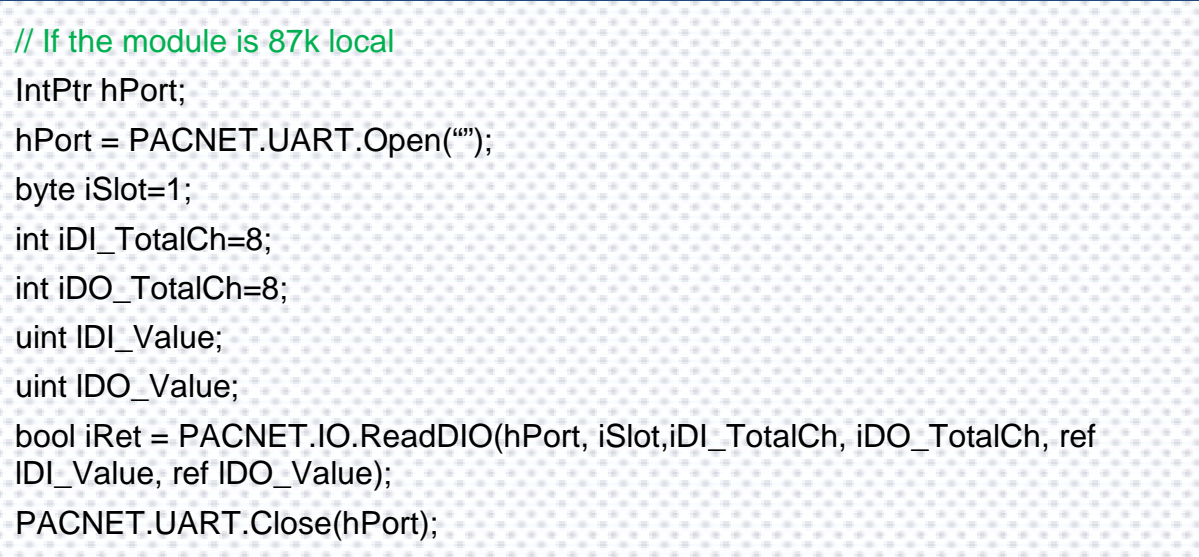

#### **[C#] for pac\_ReadDIO\_MF**

// If the module is 87k local IntPtr hPort; hPort = PACNET.UART.Open(""); byte iSlot=1; int iDI\_TotalCh=8; int iDO\_TotalCh=8; uint lDI\_Value; uint lDO\_Value; bool iRet = PACNET.IO.ReadDIO\_MF(hPort, iSlot,iDI\_TotalCh, iDO\_TotalCh, ref lDI\_Value, ref lDO\_Value); PACNET.UART.Close(hPort);

### **Remarks**

The function can support for Local or Remote. When the module is local, the second Parameter's range is from 0 to 7. If remote, the second Parameter need use the macro, PAC\_REMOTE\_IO (0...255), which range is from 0 to 255.

## **2.7.7. pac\_ReadDILatch**

This function reads the DI latch value of the DI module.

## **Syntax**

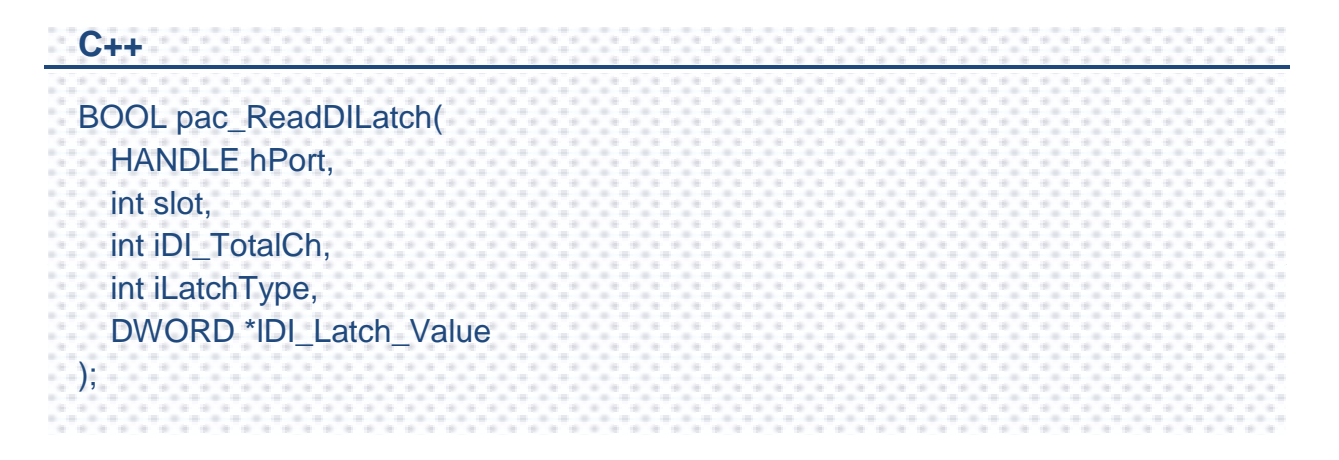

## **Parameters**

#### *hPort*

[in] The serial port HANDLE opened by uart Open(), if the module is 87k modules in local.

0, if the module is 8k modules in local.

*iSlot*

[in] The slot in which module is to receive the command. Default is local.

If the IO module is remote, please use the macro,PAC\_REMOTE\_IO(0...255).

#### *iDI\_TotalCh*

[in] The total number of the DI channels of the DI module.

### *iLatchType*

- [in] The latch type specified to read latch value back.
	- $1 =$  latched high status
	- $0 =$  latched low status

## *lDI\_Latch\_Value*

[out] The pointer to the latch value read back from the DI module.

## **Return Value**

If the function succeeds, the return value is TRUE.

If the function fails, the return value is FALSE.

#### **[C]**

**Example 1:** // If the module is 87k local HANDLE hPort; hPort = uart\_Open(""); BYTE iSlot=1; int iDI\_TotalCh=8; int iLatchType=0; DWORD lDI\_Latch\_Value; BOOL iRet = pac\_ReadDILatch(hPort, iSlot, iDI\_TotalCh, iLatchType, &lDI\_Latch\_Value); uart\_Close(hPort); **Example 2:** // If the module is 8k local BYTE iSlot=1; int iDI\_TotalCh=8; int iLatchType=0; DWORD lDI\_Latch\_Value;

BOOL iRet = pac\_ReadDILatch(0, iSlot, iDI\_TotalCh, iLatchType,

&lDI\_Latch\_Value);

#### **[C#]**

// If the module is 87k local IntPtr hPort; hPort = PACNET.UART.Open(""); byte iSlot=1; int iDI\_TotalCh=8; int iLatchType=0; uint lDI\_Latch\_Value; bool iRet = PACNET.IO.ReadDILatch(hPort, iSlot, iDI\_TotalCh, iLatchType, ref lDI\_Latch\_Value); PACNET.UART.Close(hPort);

## **Remarks**

The function can support for Local or Remote. When the module is local, the second Parameter's range is from 0 to 7. If remote, the second Parameter need use the macro, PAC\_REMOTE\_IO(0...255), which range is from 0 to 255.

## **2.7.8. pac\_ClearDILatch**

This function clears the latch value of the DI module.

## **Syntax**

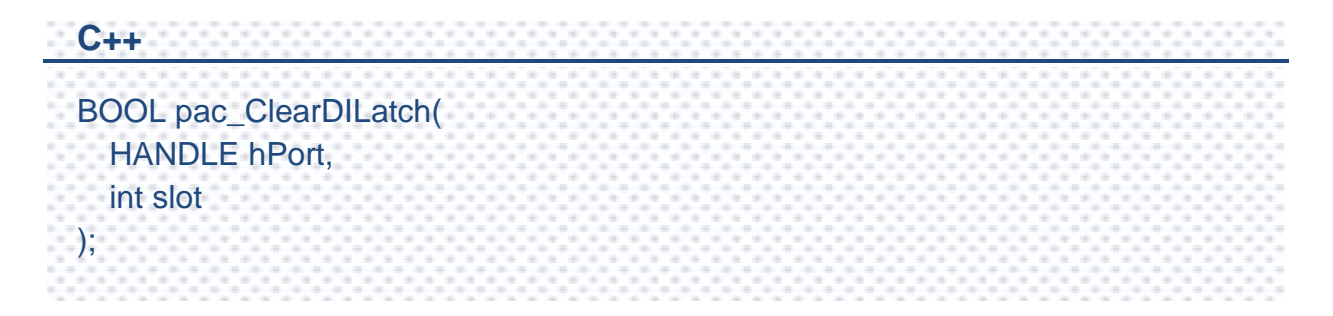

### **Parameters**

#### *hPort*

[in] The serial port HANDLE opened by uart\_Open(), if the module is 87k modules in local.

0, if the module is 8k modules in local.

*iSlot*

[in] The slot in which module is to receive the command. Default is local.

If the IO module is remote, please use the macro, PAC\_REMOTE\_IO(0...255).

## **Return Value**

If the function succeeds, the return value is TRUE.

If the function fails, the return value is FALSE.

PAC Standard API Manual, v1.2.0 Last Revised: July 2014 Page: 271

Copyright © 2014 ICP DAS Co., Ltd. All Rights Reserved. E-mail: service@icpdas.com

#### **[C]**

**Example 1:** // If the module is 87k local HANDLE hPort; hPort = uart\_Open(""); BYTE iSlot=1; BOOL iRet = pac\_ClearDILatch(hPort, iSlot); uart\_Close(hPort);

**Example 2:** // If the module is 8k local BYTE iSlot=1; BOOL iRet = pac\_ClearDILatch(0, iSlot);

#### **[C#]**

// If the module is 87k local IntPtr hPort; hPort = PACNET.UART.Open(""); byte iSlot=1; bool iRet = PACNET.IO.ClearDILatch(hPort, iSlot);

PACNET.UART.Close(hPort);

## **Remarks**

The function can support for Local or Remote. When the module is local, the second Parameter's range is from 0 to 7. If remote, the second Parameter need use the macro, PAC\_REMOTE\_IO(0...255), which range is from 0 to 255.

## **2.7.9. pac\_ReadDIOLatch**

This function reads the latch values of the DI and DO channels of the DIO module.

## **Syntax**

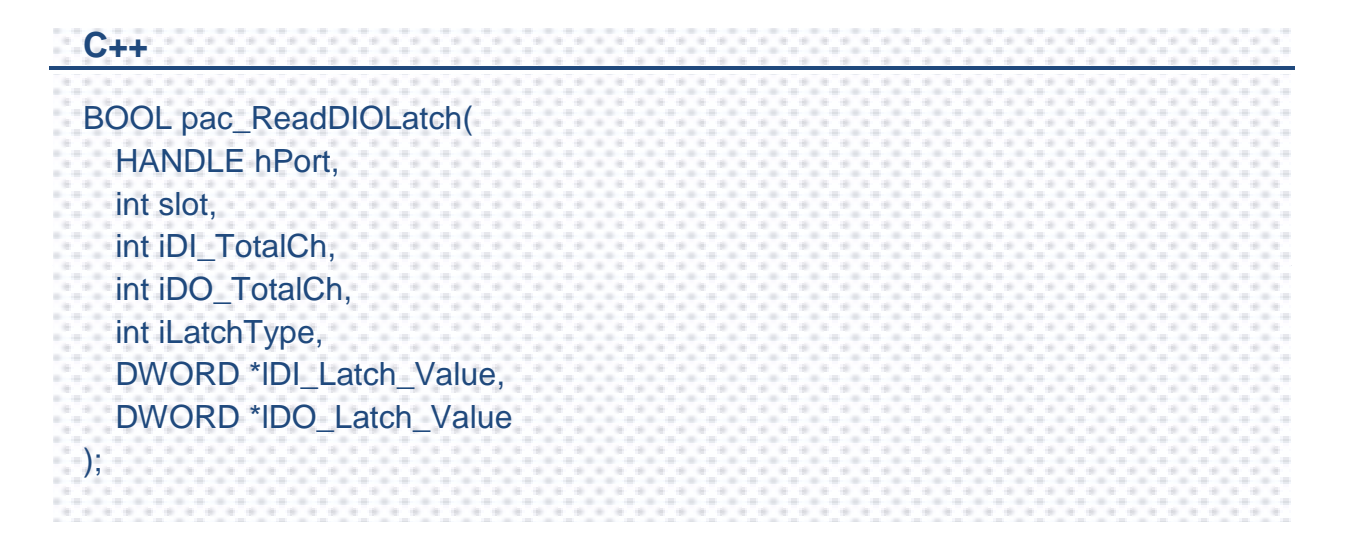

## **Parameters**

#### *hPort*

[in] The serial port HANDLE opened by uart Open(), if the module is 87k modules in local.

0, if the module is 8k modules in local.

*iSlot*

[in] The slot in which module is to receive the command. Default is local.

If the IO module is remote, please use the macro, PAC\_REMOTE\_IO(0...255).

*iDI\_TotalCh*

[in] The total number of the DI channels of the DIO module.

*iDO\_TotalCh*

[in] The total number of the DO channels of the DIO module.

*iLatchType*

[in] The type of the latch value read back.

 $1 =$  latched high status

 $0 =$  latched low status

#### *lDI\_Latch\_Value*

[out] The pointer to the DI latch value read back.

*lDO\_Latch\_Value*

[out] The pointer to the DO latch value read back.

#### **Return Value**

If the function succeeds, the return value is TRUE.

If the function fails, the return value is FALSE.

#### **[C]**

**Example 1:** // If the module is 87k local HANDLE hPort; hPort = uart  $Open("")$ ; BYTE iSlot=1; int iDI\_TotalCh=8; int iDO\_TotalCh=8; int iLatchType=0; DWORD lDI\_Latch\_Value; DWORD lDO\_Latch\_Value; BYTE cDI\_Latch\_BitValue; BYTE cDO\_Latch\_BitValue; BOOL iRet = pac\_ReadDIOLatch(hPort, iSlot,iDI\_TotalCh,iDO\_TotalCh,iLatchType, &lDI\_Latch\_Value,&lDO\_Latch\_Value); uart\_Close(hPort); **Example 2:** // If the module is 8k local BYTE iSlot=1; int iDI\_TotalCh=8; int iDO\_TotalCh=8; int iLatchType=0; DWORD lDI\_Latch\_Value; DWORD lDO\_Latch\_Value; BYTE cDI\_Latch\_BitValue; BYTE cDO\_Latch\_BitValue; BOOL iRet = pac\_ReadDIOLatch(0, iSlot,iDI\_TotalCh,iDO\_TotalCh,iLatchType, &lDI\_Latch\_Value,&lDO\_Latch\_Value);

#### **[C#]**

// If the module is 87k local IntPtr hPort; hPort = PACNET.UART.Open(""); byte iSlot=1; int iDI\_TotalCh=8; int iDO\_TotalCh=8; int iLatchType=0; uint lDI\_Latch\_Value; uint lDO\_Latch\_Value; byte cDI\_Latch\_BitValue; byte cDO\_Latch\_BitValue; bool iRet = PACNET.IO.ReadDIOLatch(hPort, iSlot,iDI\_TotalCh,iDO\_TotalCh,iLatchType, ref lDI\_Latch\_Value, ref lDO\_Latch\_Value); PACNET.UART.Close(hPort);

## **Remarks**

The function can support for Local or Remote. When the module is local, the second Parameter's range is from 0 to 7. If remote, the second Parameter need use the macro, PAC\_REMOTE\_IO(0...255), which range is from 0 to 255.

## **2.7.10. pac\_ClearDIOLatch**

This function clears the latch values of DI and DO channels of the DIO module.

## **Syntax**

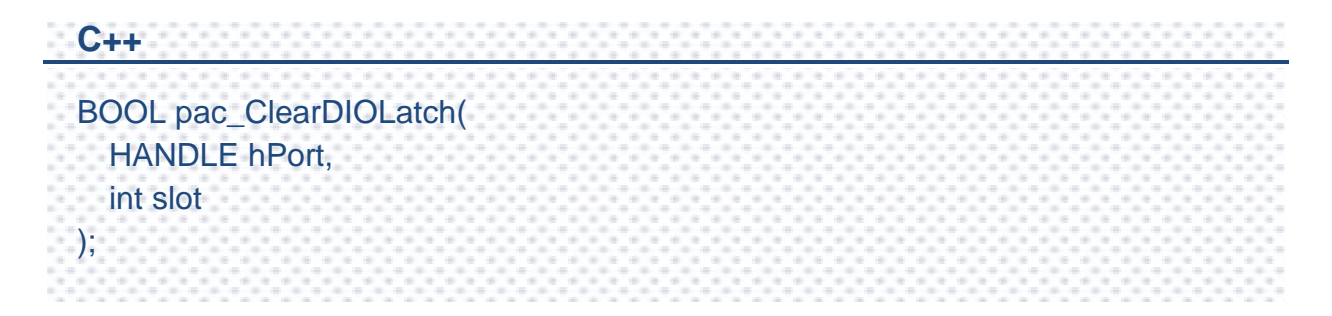

## **Parameters**

#### *hPort*

[in] The serial port HANDLE opened by uart\_Open(), if the module is 87k modules in local.

0, if the module is 8k modules in local.

#### *iSlot*

[in] The slot in which module is to receive the command. Default is local.

If the IO module is remote, please use the macro, PAC\_REMOTE\_IO (0...255).

## **Return Value**

If the function succeeds, the return value is TRUE.

If the function fails, the return value is FALSE.

#### **[C]**

**Example 1:** // If the module is 87k local HANDLE hPort; hPort = uart\_Open(""); BYTE iSlot=1; BOOL iRet = pac\_ClearDIOLatch(hPort, iSlot); uart\_Close(hPort);

**Example 2:** // If the module is 8k local

BYTE iSlot=1;

BOOL iRet = pac\_ClearDIOLatch(0, iSlot);

#### **[C#]**

// If the module is 87k local

IntPtr hPort;

hPort = PACNET.UART.Open("");

byte iSlot=1;

bool iRet = PACNET.IO.ClearDIOLatch(hPort, iSlot);

PACNET.UART.Close(hPort);

## **Remarks**

The function can support for Local or Remote. When the module is local, the second Parameter's range is from 0 to 7. If remote, the second Parameter need use the macro, PAC\_REMOTE\_IO (0...255), which range is from 0 to 255.

## **2.7.11. pac\_ReadDICNT/pac\_ReadDICNT\_MF**

This function reads the counts of the DI channels of the DI module.

## **Syntax**

```
C++ for pac_ReadDICNT
BOOL pac_ReadDICNT(
  HANDLE hPort, 
  int slot, 
 int iChannel, 
  int iDI_TotalCh, 
  DWORD *ICounter_Value
);
C++ for pac_ReadDICNT_MF
```

```
BOOL pac_ReadDICNT_MF(
  HANDLE hPort, 
  int slot, 
  int iChannel, 
  int iDI_TotalCh, 
  DWORD *ICounter_Value
);
```
## **Parameters**

*hPort*

[in] The serial port HANDLE opened by uart\_Open(), if the module is 87k modules in local.

0, if the module is 8k modules in local.

*iSlot*

[in] The slot in which module is to receive the command. Default is local.

If the IO module is remote, please use the macro, PAC\_REMOTE\_IO(0...255).

#### *iChannel*

[in] The channel that the counter value belongs.

*iDI\_TotalCh*

[in] Total number of the DI channels of the DI module.

#### *lCounter\_Value*

[out] The pointer to the counter value.

## **Return Value**

If the function succeeds, the return value is TRUE.

If the function fails, the return value is FALSE.

#### **[C] for pac\_ReadDICNT**

**Example 1:** // If the module is 87k local HANDLE hPort; hPort = uart\_Open(""); BYTE iSlot=1; int iChannel =2; int iDI\_TotalCh=8; DWORD lCounter\_Value; BOOL iRet = pac\_ReadDICNT(hPort, iSlot,iChannel,iDI\_TotalCh, &lCounter\_Value); uart\_Close(hPort); **Example 2:** // If the module is 8k local

BYTE iSlot=1; int iChannel =2; int iDI\_TotalCh=8; DWORD lCounter\_Value; BOOL iRet = pac\_ReadDICNT(0, iSlot,iChannel,iDI\_TotalCh, &lCounter\_Value);

#### **[C] for pac\_ReadDICNT\_MF**

#### **Example 1:**

// If the module is 87k local HANDLE hPort; hPort = uart  $Open("")$ ; BYTE iSlot=1; int iChannel =2; int iDI\_TotalCh=8; DWORD lCounter\_Value; BOOL iRet = pac\_ReadDICNT(hPort, iSlot,iChannel,iDI\_TotalCh, &lCounter\_Value); uart\_Close(hPort);

#### **[C#] for pac\_ReadDICNT**

// If the module is 87k local IntPtr hPort; hPort = PACNET.UART.Open(""); byte iSlot=1; int iChannel =2; int iDI\_TotalCh=8; uint lCounter\_Value; bool iRet = PACNET.IO.ReadDICNT(hPort, iSlot,iChannel,iDI\_TotalCh, ref lCounter\_Value); PACNET.UART.Close(hPort);

#### **[C#] for pac\_ReadDICNT\_MF**

// If the module is 87k local IntPtr hPort; hPort = PACNET.UART.Open(""); byte iSlot=1; int iChannel =2; int iDI\_TotalCh=8; uint lCounter\_Value; bool iRet = PACNET.IO.ReadDICNT(hPort, iSlot,iChannel,iDI\_TotalCh, ref lCounter\_Value); PACNET.UART.Close(hPort);

### **Remarks**

The function can support for Local or Remote. When the module is local, the second Parameter's range is from 0 to 7. If remote, the second Parameter need use the macro, PAC\_REMOTE\_IO(0...255), which range is from 0 to 255.

## **2.7.12. pac\_ClearDICNT/pac\_ClearDICNT\_MF**

This function clears the counter value of the DI channel of the DI module.

## **Syntax**

```
C++ for pac_ClearDICNT
BOOL pac_ClearDICNT(
  HANDLE hPort, 
  int slot, 
  int iChannel, 
  int iDI_TotalCh
);
C++ for pac_ClearDICNT_MF
BOOL pac_ClearDICNT_MF(
  HANDLE hPort, 
  int slot, 
  int iChannel, 
  int iDI_TotalCh
```
);

## **Parameters**

#### *hPort*

[in] The serial port HANDLE opened by uart\_Open(), if the module is 87k modules in local.

0, if the module is 8k modules in local.

*iSlot*

[in] The slot in which module is to receive the command. Default is local.

If the IO module is remote, please use the macro, PAC\_REMOTE\_IO(0...255).

#### *iChannel*

[in] The channel that the counter value belongs.

*iDI\_TotalCh*

[in] Total number of the DI channels of the DI module.

## **Return Value**

If the function succeeds, the return value is TRUE.

If the function fails, the return value is FALSE.

#### **[C] for pac\_ClearDICNT**

**Example 1:** // If the module is 87k local HANDLE hPort; hPort = uart\_Open(""); BYTE iSlot=1; int iChannel=2; int iDI\_TotalCh=8; BOOL iRet = pac\_ClearDICNT(hPort, iSlot,iChannel,iDI\_TotalCh); uart\_Close(hPort); **Example 2:** // If the module is 8k local BYTE iSlot=1: int iChannel=2; int iDI\_TotalCh=8; BOOL iRet = pac\_ClearDICNT(0, iSlot,iChannel,iDI\_TotalCh);

#### **[C] for pac\_ClearDICNT\_MF**

**Example 1:** // If the module is 87k local HANDLE hPort; hPort = uart\_Open(""); BYTE iSlot=1; int iChannel=2; int iDI\_TotalCh=8; BOOL iRet = pac\_ClearDICNT\_MF(hPort, iSlot,iChannel,iDI\_TotalCh); uart\_Close(hPort);

#### **[C#] for pac\_ClearDICNT**

// If the module is 87k local IntPtr hPort; hPort = PACNET.UART.Open(""); byte iSlot=1; int iChannel=2; int iDI\_TotalCh=8; bool iRet = PACNET.IO.ClearDICNT(hPort, iSlot,iChannel,iDI\_TotalCh); PACNET.UART.Close(hPort);

#### **[C#] for pac\_ClearDICNT\_MF**

// If the module is 87k local IntPtr hPort; hPort = PACNET.UART.Open(""); byte iSlot=1; int iChannel=2; int iDI\_TotalCh=8; bool iRet = PACNET.IO.ClearDICNT\_MF(hPort, iSlot,iChannel,iDI\_TotalCh); PACNET.UART.Close(hPort);

#### **Remarks**

The function can support for Local or Remote. When the module is local, the second Parameter's range is from 0 to 7. If remote, the second Parameter need use the macro, PAC\_REMOTE\_IO(0...255), which range is from 0 to 255.

## **2.7.13. pac\_WriteAO/pac\_WriteAO\_MF**

This function writes the AO value to the AO modules.

#### **Syntax**

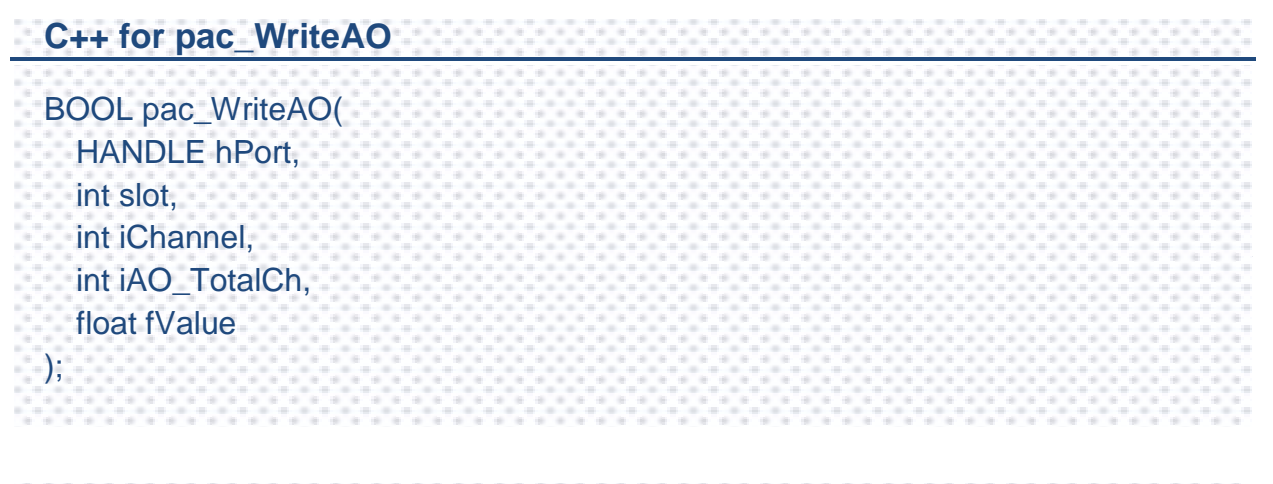

# **C++ for pac\_WriteAO\_MF**

```
BOOL pac_WriteAO_MF(
  HANDLE hPort, 
  int slot, 
  int iChannel, 
  int iAO_TotalCh,
  float fValue
);
```
# **Parameters**

*hPort*

[in] The serial port HANDLE opened by uart\_Open(), if the module is 87k modules in local.

0, if the module is 8k modules in local.

*iSlot*

[in] The slot in which module is to receive the command. Default is local.

If the IO module is remote, please use the macro, PAC\_REMOTE\_IO(0...255).

#### *iChannel*

[in] The channel that is written thee AO value to.

*iAO\_TotalCh*

[in] The total number of the AO channels of the AO module.

*float fValue*

[in] The AO value to write to the AO module.

# **Return Value**

If the function succeeds, the return value is TRUE.

If the function fails, the return value is FALSE.

## **Examples**

#### **[C] for pac\_WriteAO**

float fValue=5;

**Example 1:** // If the module is 87k local HANDLE hPort; hPort = uart\_Open(""); BYTE iSlot=1; int iChannel=2; int iAO\_TotalCh=8; float fValue=5; BOOL iRet = pac\_WriteAO(hPort, iSlot,iChannel,iAO\_TotalCh,fValue); uart\_Close(hPort); **Example 2:** // If the module is 8k local BYTE iSlot=1; int iChannel=2; int iAO\_TotalCh=8;

BOOL iRet = pac\_WriteAO(0, iSlot,iChannel,iAO\_TotalCh,fValue);

#### **[C#] pac\_WriteAO**

// If the module is 87k local IntPtr hPort; hPort = PACNET.UART.Open(""); byte iSlot=1; int iChannel=2; int iAO\_TotalCh=8; float fValue=5; bool iRet = PACNET.IO.WriteAO(hPort, iSlot,iChannel,iAO\_TotalCh,fValue); PACNET.UART.Close(hPort);

### **Remarks**

- 1. The function can support for Local or Remote. When the module is local, the second Parameter's range is from 0 to 7. If remote, the second Parameter need use the macro, PAC\_REMOTE\_IO (0...255), which range is from 0 to 255.
- 2. The comparison table of pac\_WriteAO / pac\_WriteAO\_MF Functions and available modules are as following:

Since November 1, 2012

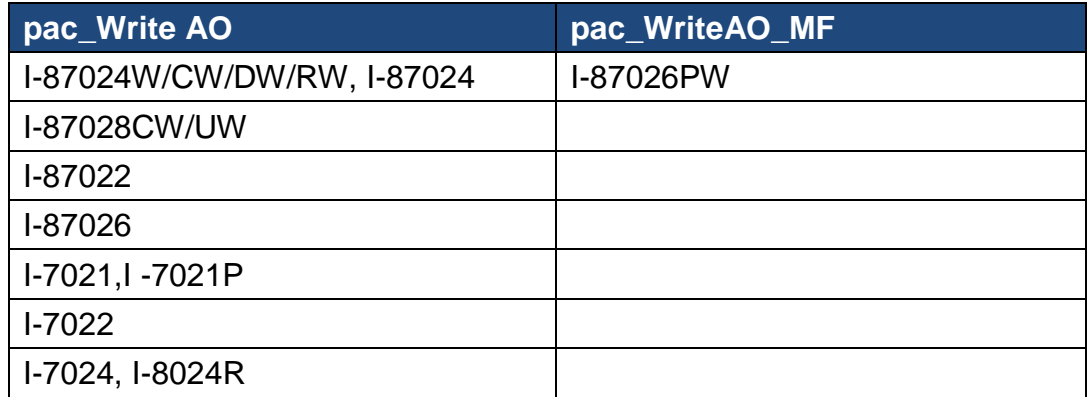

# **2.7.14. pac\_ReadAO**

This function reads the AO value of the AO module.

### **Syntax**

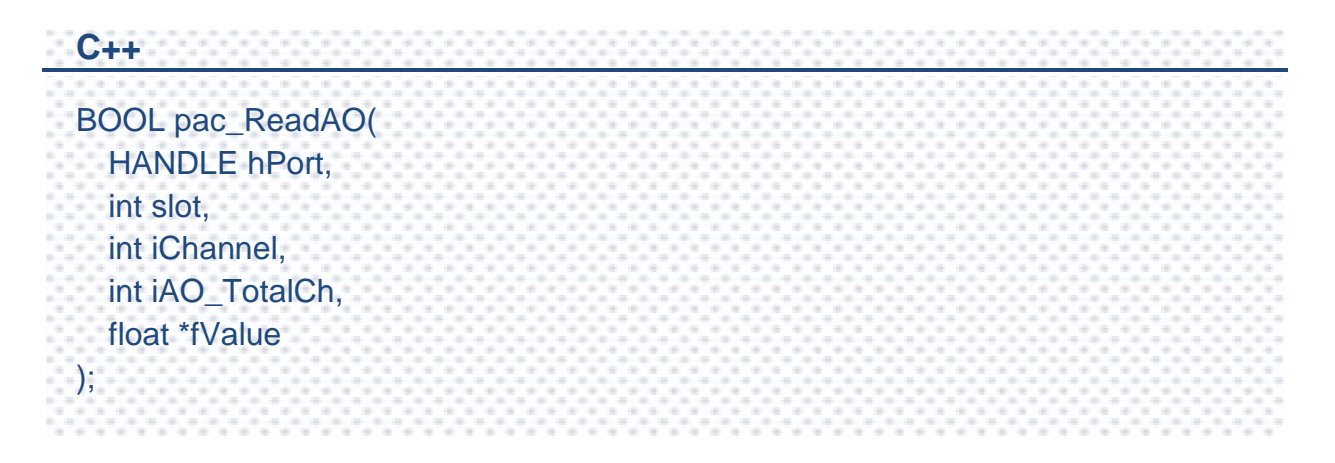

# **Parameters**

*hPort*

[in] The serial port HANDLE opened by uart\_Open(), if the module is 87k modules in local.

0, if the module is 8k modules in local.

*iSlot*

[in] The slot in which module is to receive the command. Default is local.

If the IO module is remote, please use the macro, PAC\_REMOTE\_IO(0...255).

*iChannel*

[in] Read the AO value from the channel.

*iAO\_TotalCh*

[in] The total number of the AO channels of the AO module.

*float fValue*

[in] The pointer to the AO value that is read back from the AO module.

# **Return Value**

If the function succeeds, the return value is TRUE.

If the function fails, the return value is FALSE.

# **Examples**

#### **[C]**

**Example 1:** // If the module is 87k local HANDLE hPort; hPort = uart\_Open(""); BYTE iSlot=1; int iChannel=2; int iAO\_TotalCh=8; float fValue; BOOL iRet = pac\_ReadAO(hPort, iSlot,iChannel,iAO\_TotalCh, &fValue); uart\_Close(hPort); **Example 2:** // If the module is 8k local BYTE iSlot=1; int iChannel=2; int iAO\_TotalCh=8;

float fValue;

BOOL iRet = pac\_ReadAO(0, iSlot,iChannel,iAO\_TotalCh, &fValue);

#### **[C#]**

// If the module is 87k local IntPtr hPort; hPort = PACNET.UART.Open(""); byte iSlot=1; int iChannel=2; int iAO\_TotalCh=8; float fValue; bool iRet = PACNET.IO.ReadAO(hPort, iSlot,iChannel,iAO\_TotalCh,ref fValue); PACNET.UART.Close(hPort);

# **Remarks**

The function can support for Local or Remote. When the module is local, the second Parameter's range is from 0 to 7. If remote, the second Parameter need use the macro, PAC\_REMOTE\_IO (0...255), which range is from 0 to 255.

# **2.7.15. pac\_ReadAI**

This function reads the engineering-mode AI value of the AI module.

# **Syntax**

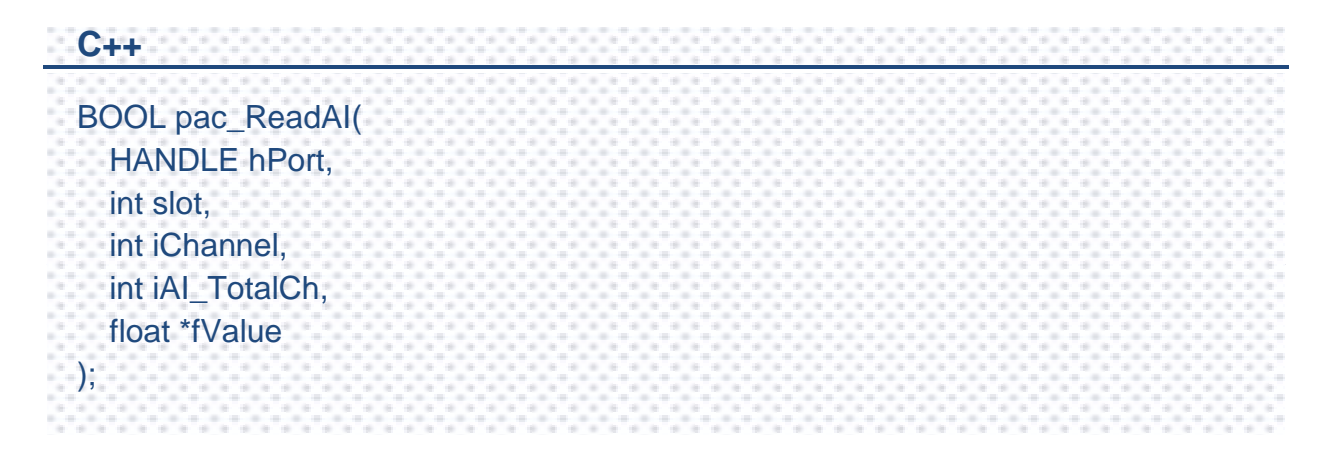

# **Parameters**

*hPort*

[in] The serial port HANDLE opened by uart\_Open(), if the module is 87k modules in local.

0, if the module is 8k modules in local.

*iSlot*

[in] The slot in which module is to receive the command. Default is local.

If the IO module is remote, please use the macro, PAC\_REMOTE\_IO(0...255).

*iChannel*

[in] Read the AI value from the channel.

*iAI\_TotalCh*

[in] The total number of the AI channels of the AI module.

*fValue*

[in] The pointer to the AI value that is read back from the AI module.

# **Return Value**

If the function succeeds, the return value is TRUE.

If the function fails, the return value is FALSE.

## **Examples**

#### **[C]**

**Example 1:** // If the module is 87k local HANDLE hPort; hPort = uart\_Open(""); BYTE iSlot=1; int iChannel=2; int iAI\_TotalCh=8; float fValue; BOOL iRet = pac\_ReadAI(hPort, iSlot,iChannel,iAI\_TotalCh, &fValue); uart\_Close(hPort); **Example 2:** // If the module is 8k local BYTE iSlot=1; int iChannel=2; int iAI\_TotalCh=8;

float fValue;

BOOL iRet = pac\_ReadAI(0, iSlot,iChannel,iAI\_TotalCh, &fValue);

#### **[C#]**

// If the module is 87k local IntPtr hPort; hPort = PACNET.UART.Open(""); byte iSlot=1; int iChannel=2; int iAI\_TotalCh=8; float fValue; bool iRet = PACNET.IO.ReadAI(hPort, iSlot,iChannel,iAI\_TotalCh, ref fValue); PACNET.UART.Close(hPort);

# **Remarks**

The function can support for Local or Remote. When the module is local, the second Parameter's range is from 0 to 7. If remote, the second Parameter need use the macro, PAC\_REMOTE\_IO (0...255), which range is from 0 to 255.

# **2.7.16. pac\_ReadAIHex**

This function reads the 2's complement-mode AI value of the AI module.

## **Syntax**

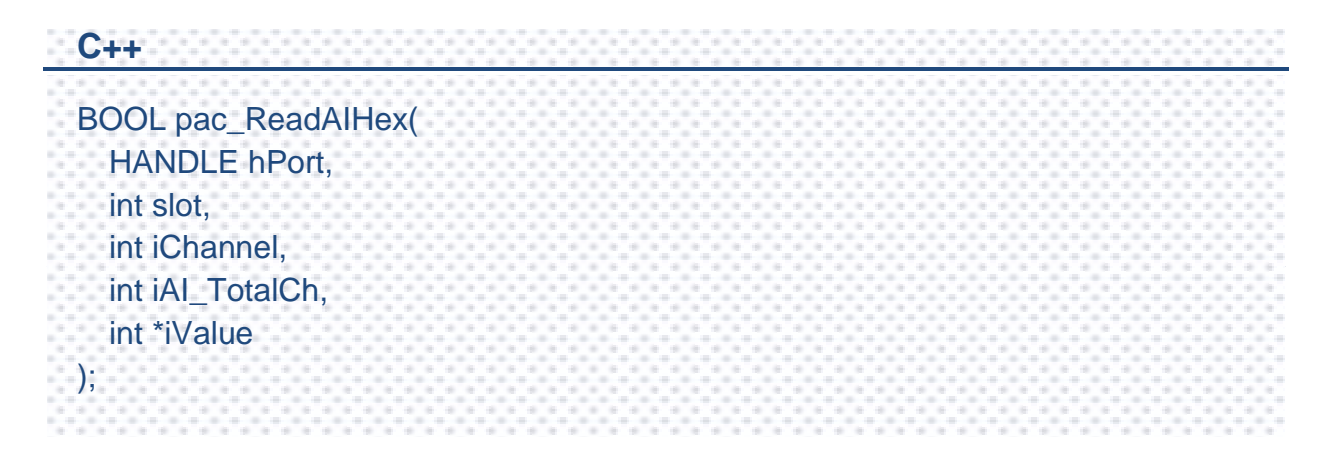

# **Parameters**

*hPort*

[in] The serial port HANDLE opened by uart\_Open(), if the module is 87k modules in local.

0, if the module is 8k modules in local.

*iSlot*

[in] The slot in which module is to receive the command. Default is local.

If the IO module is remote, please use the macro, PAC\_REMOTE\_IO(0...255).

*iChannel*

[in] Read the AI value from the channel.

*iAI\_TotalCh*

[in] The total number of the AI channels of the AI module.

*iValue*

[in] The pointer to the AI value that is read back from the AI module.

# **Return Value**

If the function succeeds, the return value is TRUE.

If the function fails, the return value is FALSE.

# **Examples**

#### **[C]**

**Example 1:** // If the module is 87k local HANDLE hPort; hPort = uart\_Open(""); BYTE iSlot=1; int iChannel=2; int iAI\_TotalCh=8; int iValue; BOOL iRet = pac\_ReadAIHex(hPort, iSlot,iChannel,iAI\_TotalCh, &iValue); uart\_Close(hPort); **Example 2:** // If the module is 8k local BYTE iSlot=1; int iChannel=2; int iAI\_TotalCh=8; int iValue;

BOOL iRet = pac\_ReadAIHex(0, iSlot,iChannel,iAI\_TotalCh, &iValue);

#### **[C#]**

// If the module is 87k local IntPtr hPort; hPort = PACNET.UART.Open(""); byte iSlot=1; int iChannel=2; int iAI\_TotalCh=8; int iValue; bool iRet = PACNET.IO.ReadAIHex(hPort, iSlot,iChannel,iAI\_TotalCh, ref iValue); PACNET.UART.Close(hPort);

# **Remarks**

The function can support for Local or Remote. When the module is local, the second Parameter's range is from 0 to 7. If remote, the second Parameter need use the macro, PAC\_REMOTE\_IO (0...255), which range is from 0 to 255.

# **2.7.17. pac\_ReadAIAllExt**

This function reads all the AI values of all channels in engineering-mode of the AI module.

This function replaces pac\_ReadAIAll.

#### **Syntax**

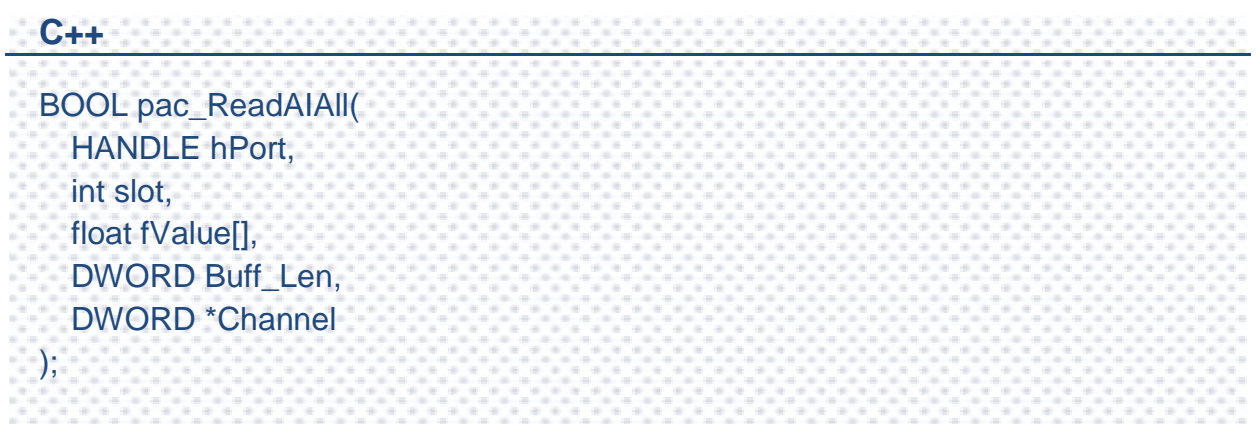

# **Parameters**

*hPort*

[in] The serial port HANDLE opened by uart Open(), if the module is 87k modules in local.

0, if the module is 8k modules in local.

*iSlot*

[in] The slot in which module is to receive the command. Default is local.

If the IO module is remote, please use the macro, PAC\_REMOTE\_IO(0...255).

*fValue[]*

[out] The array contains the AI values that read back from the AI module.

*Buff\_Len*

[in] A pointer to a variable that specifies the size of the buffer pointed to by the fvalue.

*Channel*

[out] The pointer to a variable that specifies the total available channel numberer of AI module. This channel number is only valid if the return value is TRUE.

# **Return Value**

If the function succeeds, the return value is TRUE.

If the function fails, the return value is FALSE.

# **Examples**

### **[C]**

**Example 1:** // If the module is 87k local HANDLE hPort; int ichannelnumber=0; hPort = uart\_Open(""); BYTE iSlot=1; float fValue[8]; BOOL iRet = pac\_ReadAIAllExt(hPort, iSlot, fValue,8,&ichannelnumber); uart\_Close(hPort); **Example 2:** // If the module is 8k local BYTE iSlot=1: int ichannelnumber=0; float fValue[8]; BOOL iRet = pac\_ ReadAIAllExt (0, iSlot, fValue,8, &ichannelnumber);

# **[C#]**

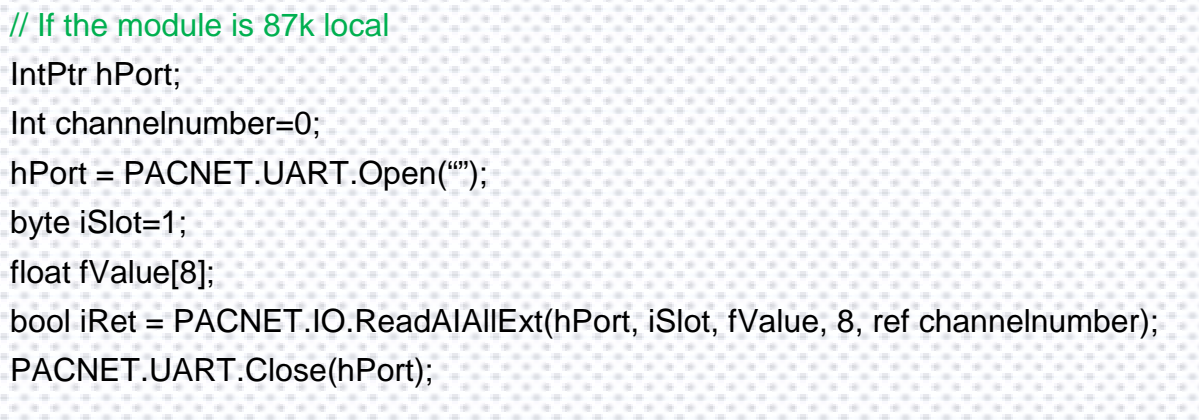

## **Remarks**

The function can support for Local or Remote. When the module is local, the second Parameter's range is from 0 to 7. If remote, the second Parameter need use the macro, PAC\_REMOTE\_IO (0...255), which range is from 0 to 255.

PAC Standard API Manual, v1.2.0 Last Revised: July 2014 Page: 307

Copyright © 2014 ICP DAS Co., Ltd. All Rights Reserved. E-mail: service@icpdas.com

# **2.7.18. pac\_ReadAIAll**

This function reads all the AI values of all channels in engineering-mode of the AI module.

The function maybe causes the buffer overflow in some situation.

#### **Syntax**

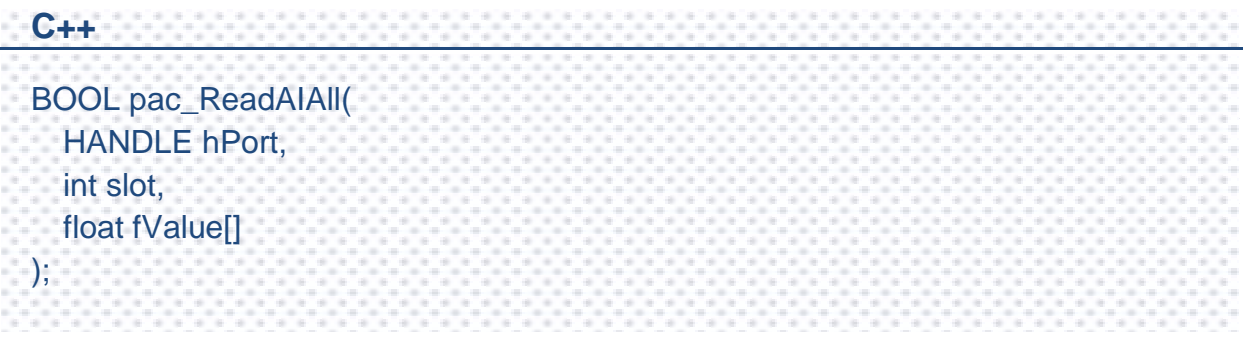

#### **Parameters**

#### *hPort*

[in] The serial port HANDLE opened by uart\_Open(), if the module is 87k modules in local.

0, if the module is 8k modules in local.

#### *iSlot*

[in] The slot in which module is to receive the command. Default is local.

If the IO module is remote, please use the macro, PAC\_REMOTE\_IO(0...255).

#### *fValue[]*

[out] The array contains the AI values that read back from the AI module.

## **Return Value**

If the function succeeds, the return value is TRUE.

If the function fails, the return value is FALSE.

# **Examples**

### **[C]**

```
Example 1:
// If the module is 87k local
HANDLE hPort;
hPort = uart_Open("");
BYTE iSlot=1;
float fValue[8];
BOOL iRet = pac_ReadAIAll(hPort, iSlot, fValue);
uart_Close(hPort);
```

```
Example 2:
// If the module is 8k local
BYTE iSlot=1;
float fValue[8];
BOOL iRet = pac_ReadAIAll(0, iSlot, fValue);
```
# **[C#]**

// If the module is 87k local

IntPtr hPort;

hPort = PACNET.UART.Open("");

byte iSlot=1;

float fValue[8];

bool iRet = PACNET.IO.ReadAIAll(hPort, iSlot, fValue);

PACNET.UART.Close(hPort);

## **Remarks**

The function can support for Local or Remote. When the module is local, the second Parameter's range is from 0 to 7. If remote, the second Parameter need use the macro, PAC\_REMOTE\_IO (0...255), which range is from 0 to 255.

PAC Standard API Manual, v1.2.0 Last Revised: July 2014 Page: 310

Copyright © 2014 ICP DAS Co., Ltd. All Rights Reserved. E-mail: service@icpdas.com

# **2.7.19. pac\_ReadAIAllHexExt**

This function reads all the AI values of all channels in 2's complement-mode of the AI module.

This function replaces pac\_ReadAIAllHex.

#### **Syntax**

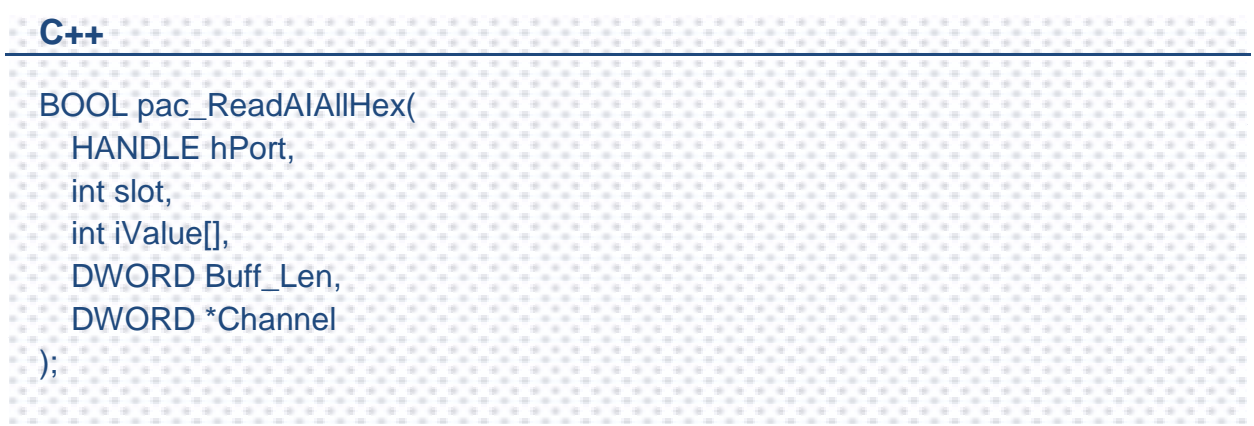

# **Parameters**

*hPort*

[in] The serial port HANDLE opened by uart Open(), if the module is 87k modules in local.

0, if the module is 8k modules in local.

*iSlot*

[in] The slot in which module is to receive the command. Default is local.

If the IO module is remote, please use the macro, PAC\_REMOTE\_IO (0...255).

*iValue[]*

[out] The array contains the AI values that read back from the AI module.

*Buff\_Len*

[in] A pointer to a variable that specifies the size of the buffer pointed to by the iValue.

*Channel*

[out] The pointer to a variable that specifies the total available channel numberer of AI module. This channel number is only valid if the return value is TRUE.

# **Return Value**

If the function succeeds, the return value is TRUE.

If the function fails, the return value is FALSE.

# **Examples**

#### **[C]**

**Example 1:** // If the module is 87k local HANDLE hPort; hPort = uart\_Open(""); BYTE iSlot=1; int iValue[8]; int ichannelnumber=0; BOOL iRet = pac\_ReadAIAllHexExt(hPort, iSlot, iValue, 8, &ichannelnumber); uart\_Close(hPort); **Example 2:** // If the module is 8k local BYTE iSlot=1: int ichannelnumber=0; int iValue[8]; BOOL iRet = pac\_ReadAIAllHexExt(0, iSlot, iValue, 8, &ichannelnumber);

#### **[C#]**

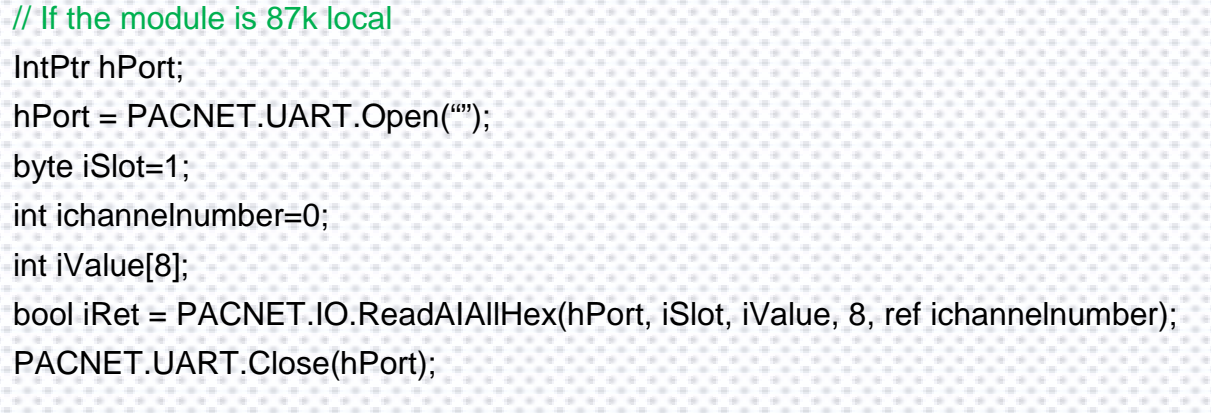

## **Remarks**

The function can support for Local or Remote. When the module is local, the second Parameter's range is from 0 to 7. If remote, the second Parameter need use the macro, PAC\_REMOTE\_IO (0...255), which range is from 0 to 255.

PAC Standard API Manual, v1.2.0 Last Revised: July 2014 Page: 314

Copyright © 2014 ICP DAS Co., Ltd. All Rights Reserved. E-mail: service@icpdas.com

# **2.7.20. pac\_ReadAIAllHex**

This function reads all the AI values of all channels in 2's complement-mode of the AI module.

The function maybe causes the buffer overflow in some situation.

#### **Syntax**

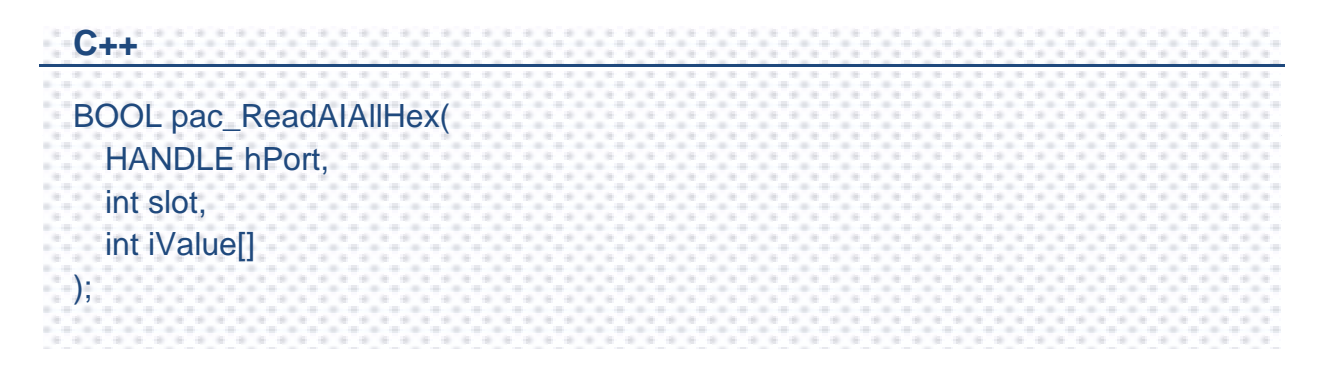

#### **Parameters**

*hPort*

[in] The serial port HANDLE opened by uart\_Open(), if the module is 87k modules in local.

0, if the module is 8k modules in local.

*iSlot*

[in] The slot in which module is to receive the command. Default is local.

If the IO module is remote, please use the macro, PAC\_REMOTE\_IO (0...255).

*iValue[]*

[out] The array contains the AI values that read back from the AI module.

## **Return Value**

If the function succeeds, the return value is TRUE.

If the function fails, the return value is FALSE.

# **Examples**

### **[C]**

```
Example 1:
// If the module is 87k local
HANDLE hPort;
hPort = uart_Open("");
BYTE iSlot=1;
int iValue[8];
BOOL iRet = pac_ReadAIAllHex(hPort, iSlot, iValue);
uart_Close(hPort);
Example 2:
// If the module is 8k local
BYTE iSlot=1;
```
int iValue[8]; BOOL iRet = pac\_ReadAIAllHex(0, iSlot, iValue);

# **[C#]**

# // If the module is 87k local IntPtr hPort; hPort = PACNET.UART.Open(""); byte iSlot=1; int iValue[8]; bool iRet = PACNET.IO.ReadAIAllHex(hPort, iSlot, iValue); PACNET.UART.Close(hPort);

# **Remarks**

The function can support for Local or Remote. When the module is local, the second Parameter's range is from 0 to 7. If remote, the second Parameter need use the macro, PAC\_REMOTE\_IO (0...255), which range is from 0 to 255.

PAC Standard API Manual, v1.2.0 Last Revised: July 2014 Page: 317

Copyright © 2014 ICP DAS Co., Ltd. All Rights Reserved. E-mail: service@icpdas.com

# **2.7.21. pac\_ReadCNT**

This function reads the counter values of the counter/frequency modules.

# **Syntax**

```
C++
BOOL pac_ReadCNT(
  HANDLE hPort, 
  int slot, 
  int iChannel, 
  DWORD *ICounter_Value
);
```
### **Parameters**

*hPort*

[in] The serial port HANDLE opened by uart\_Open(), if the module is 87k modules in local.

0, if the module is 8k modules in local.

*iSlot*

[in] The slot in which module is to receive the command. Default is local.

If the IO module is remote, please use the macro,

PAC\_REMOTE\_IO(0...255).

*iChannel*

[in] The channel that reads the counter value back from the counter/frequency module.

*lCounter\_Value*

[out] The pointer to the counter value that reads back from the counter/frequency module.

PAC Standard API Manual, v1.2.0 Last Revised: July 2014 Page: 318

Copyright © 2014 ICP DAS Co., Ltd. All Rights Reserved. E-mail: service@icpdas.com

### **Return Value**

If the function succeeds, the return value is TRUE.

If the function fails, the return value is FALSE.

# **Examples**

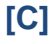

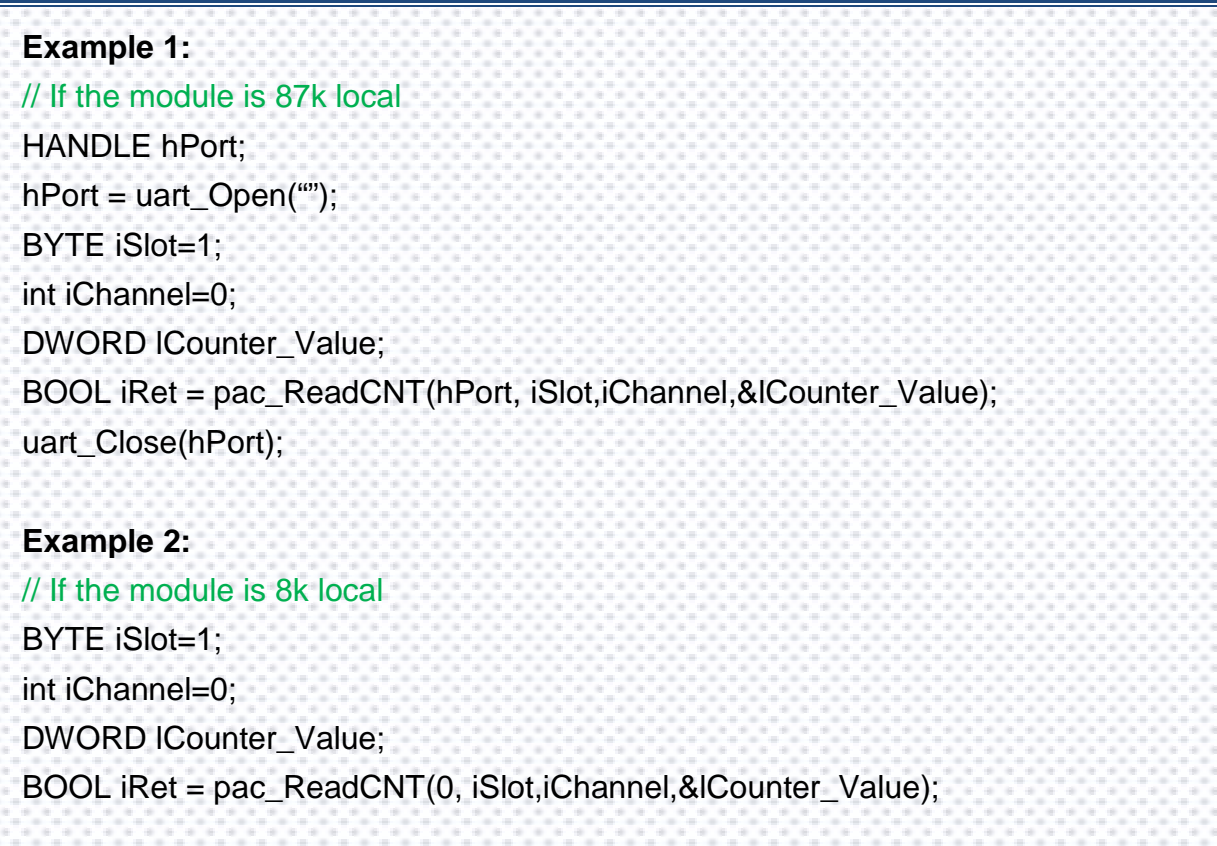

#### **[C#]**

// If the module is 87k local IntPtr hPort; hPort = PACNET.UART.Open(""); byte iSlot=1; int iChannel=0; uint lCounter\_Value; bool iRet = PACNET.IO.ReadCNT(hPort, iSlot,iChannel,ref lCounter\_Value); PACNET.UART.Close(hPort);

# **Remarks**

The function can support for Local or Remote. When the module is local, the second Parameter's range is from 0 to 7. If remote, the second Parameter need use the macro, PAC\_REMOTE\_IO (0...255), which range is from 0 to 255.

# **2.7.22. pac\_ClearCNT**

This function clears the counter values of the counter/frequency modules.

### **Syntax**

**C++** BOOL pac\_ClearCNT( HANDLE hPort, int slot, int iChannel );

#### **Parameters**

*hPort*

[in] The serial port HANDLE opened by uart\_Open(), if the module is 87k modules in local.

0, if the module is 8k modules in local.

*iSlot*

[in] The slot in which module is to receive the command. Default is local.

If the IO module is remote, please use the macro,

PAC\_REMOTE\_IO(0...255).

*iChannel*

[in] The channel that clears the counter value back from the counter/frequency modules.

## **Return Value**

If the function succeeds, the return value is TRUE.

If the function fails, the return value is FALSE.

# **Examples**

### **[C]**

```
Example 1:
// If the module is 87k local
HANDLE hPort;
hPort = uart_Open("");
BYTE iSlot=1;
int iChannel=0;
BOOL iRet = pac_ClearCNT(hPort, iSlot, iChannel);
uart_Close(hPort);
Example 2:
// If the module is 8k local
```
BYTE iSlot=1; int iChannel=0; BOOL iRet = pac\_ClearCNT(0, iSlot, iChannel);

# **[C#]**

# // If the module is 87k local

IntPtr hPort;

hPort = PACNET.UART.Open("");

byte iSlot=1;

int iChannel=0;

bool iRet = PACNET.IO.ClearCNT(hPort, iSlot, iChannel);

PACNET.UART.Close(hPort);

## **Remarks**

The function can support for Local or Remote. When the module is local, the second Parameter's range is from 0 to 7. If remote, the second Parameter need use the macro, PAC\_REMOTE\_IO (0...255), which range is from 0 to 255.

PAC Standard API Manual, v1.2.0 Last Revised: July 2014 Page: 323

Copyright © 2014 ICP DAS Co., Ltd. All Rights Reserved. E-mail: service@icpdas.com

# **2.7.23. pac\_ReadCNTOverflow**

This function clears the counter overflow value of the counter/frequency modules.

# **Syntax**

```
C++
BOOL pac_ReadCNTOverflow(
  HANDLE hPort,
  int slot,
  int iChannel,
  int *iOverflow
);
```
### **Parameters**

*hPort*

[in] The serial port HANDLE opened by uart\_Open(), if the module is 87k modules in local.

0, if the module is 8k modules in local.

*iSlot*

[in] The slot in which module is to receive the command. Default is local.

If the IO module is remote, please use the macro, PAC\_REMOTE\_IO (0...255).

*iChannel*

[in] The channel that reads the counter overflows value back from the counter/frequency module.

*iOverflow*

[out] The pointer to the counter overflow that is read back from the counter/frequency module.

PAC Standard API Manual, v1.2.0 Last Revised: July 2014 Page: 324

Copyright © 2014 ICP DAS Co., Ltd. All Rights Reserved. E-mail: service@icpdas.com
## **Return Value**

If the function succeeds, the return value is TRUE.

If the function fails, the return value is FALSE.

## **Examples**

#### **[eVC/VC/VS]**

```
Example 1:
// If the module is 87k local
HANDLE hPort;
hPort = uart_Open("");
BYTE iSlot=1;
int iChannel=0;
int iOverflow;
BOOL iRet = pac_ReadCNT_Overflow(hPort, iSlot,iChannel,&iOverflow);
uart_Close(hPort);
Example 2:
// If the module is 8k local
BYTE iSlot=1;
int iChannel=0;
int iOverflow;
BOOL iRet = pac_ReadCNT_Overflow(0, iSlot,iChannel,&iOverflow);
```
#### **[C#]**

// If the module is 87k local IntPtr hPort; hPort = PACNET.UART.Open(""); byte iSlot=1; int iChannel=0; int iOverflow; bool iRet = PACNET.IO.ReadCNT\_Overflow(hPort, iSlot,iChannel,ref iOverflow); PACNET.UART.Close(hPort);

## **Remarks**

The function can support for Local or Remote. When the module is local, the second Parameter's range is from 0 to 7. If remote, the second Parameter need use the macro, PAC\_REMOTE\_IO (0...255), which range is from 0 to 255.

## **2.7.24. pac\_WriteModuleSafeValueDO/pac\_WriteModuleSaf eValueDO\_MF**

This function writes the DO safe values to DO modules.

#### **Syntax**

```
C++ for pac_WriteModuleSafeValueDO
BOOL pac_WriteModuleSafeValueDO(
  HANDLE hPort,
 int slot,
 int iDO_TotalCh,
  DWORD lValue
);
```

```
BOOL pac_WriteModuleSafeValueDO_MF(
  HANDLE hPort,
  int slot,
  int iDO_TotalCh,
 DWORD lValue
);
```
**C++ for pac\_WriteModuleSafeValueDO\_MF**

#### *hPort*

[in] The serial port HANDLE opened by uart Open(), if the module is 87k modules in local.

#### *iSlot*

[in] The slot in which module is to receive the command. Default is local.

If the IO module is remote, please use the macro,

PAC\_REMOTE\_IO(0...255).

*iDO\_TotalCh*

[in] The total number of DO channels of the DO modules.

*iValue*

[in] A 8-digit hexadecimal value, where bit 0 corresponds to DO0, bit 31 corresponds to DO31, etc. When the bit is 1, it denotes that the digital output channel is on, and 0 denotes that the digital output channel is off.

## **Return Value**

If the function succeeds, the return value is TRUE.

If the function fails, the return value is FALSE.

#### **[C] pac\_WriteModuleSafeValueDO**

#### **Example 1:**

// If the module is remote

HANDLE hPort;

hPort = uart\_Open("COM2,9600,N,8,1");

int total\_channel =  $8$ ;

DWORD do value = 4;  $//$  turn on the channel two

BOOL ret = pac\_WriteModuleSafeValueDO(hPort, PAC\_REMOTE\_IO(1), total\_channel , do\_value ); uart\_Close(hPort);

#### **Example 2:**

## // If the module is 87k local HANDLE hPort; hPort = uart\_Open(""); int total\_channel =  $8$ ; DWORD do value = 4;  $\frac{1}{2}$  // turn on the channel two BOOL ret = pac\_WriteModuleSafeValueDO(hPort, 1, total\_channel, do\_value ); uart\_Close(hPort);

#### **[C] pac\_WriteModuleSafeValueDO\_MF**

```
Example 1:
```

```
// If the module is remote
HANDLE hPort; 
hPort = uart_Open("COM2,9600,N,8,1"); 
int total_channel = 8;
DWORD do_value = 4; // turn on the channel two
BOOL ret = pac_WriteModuleSafeValueDO_MF(hPort, PAC_REMOTE_IO(1) , 
total_channel , do_value ); uart_Close(hPort);
Example 2:
// If the module is 87k local
HANDLE hPort; 
hPort = uart Open("");
int total_channel = 8;
DWORD do_value = 4; \frac{1}{2} // turn on the channel two
BOOL ret = pac_WriteModuleSafeValueDO_MF(hPort, 1 , total_channel , 
do_value ); 
uart_Close(hPort);
```
#### **[C#] pac\_WriteModuleSafeValueDO**

#### **Example 1:**

// If the module is remote

IntPtr hPort; hPort = PACNET.UART.Open("COM1,9600,N,8,1");

int total channel =  $8$ ;

uint do value = 4;  $\frac{1}{1}$  turn on the channel two

bool ret = PACNET.IO. pac\_WriteModuleSafeValueDO(hPort, PACNET.IO.REMOTE\_IO(1) , total\_channel , do\_value );

PACNET.UART.Close(hPort);

#### **Example 2:**

// If the module is 87k local

IntPtr hPort; hPort = PACNET.UART.Open("");

int total channel =  $8$ ;

uint do\_value = 4; // turn on the channel two

bool ret = PACNET.IO. pac\_WriteModuleSafeValueDO(hPort, 1, total\_channel, do\_value );

PACNET.UART.Close(hPort);

#### **[C#] pac\_WriteModuleSafeValueDO\_MF**

#### **Example 1:**

// If the module is remote

IntPtr hPort; hPort = PACNET.UART.Open("COM1,9600,N,8,1");

int total channel =  $8$ ;

uint do value = 4;  $\frac{1}{1}$  turn on the channel two

bool ret = PACNET.IO. pac\_WriteModuleSafeValueDO\_MF(hPort, PACNET.IO.REMOTE\_IO(1) , total\_channel , do\_value );

PACNET.UART.Close(hPort);

#### **Example 2:**

// If the module is 87k local

IntPtr hPort; hPort = PACNET.UART.Open("");

int total channel =  $8$ ;

uint do value = 4; // turn on the channel two

bool ret = PACNET.IO. pac\_WriteModuleSafeValueDO\_MF(hPort, 1, total\_channel , do\_value );

PACNET.UART.Close(hPort);

#### **Remarks**

The function can support for Local or Remote. When the module is local, the second Parameter's range is from 0 to 7. If remote, the second Parameter need use the macro, PAC\_REMOTE\_IO(0...255), which range is from 0 to 255.

## **2.7.25. pac\_ReadModuleSafeValueDO/pac\_ReadModuleSaf eValueDO\_MF**

This function reads the safe value of the DO modules.

## **Syntax**

```
C++ for pac_ReadModuleSafeValueDO
BOOL pac_ReadModuleSafeValueDO (
  HANDLE hPort,
 int slot, 
 int iDO_TotalCh, 
  unsigned long *lValue
);
```

```
BOOL pac_ReadModuleSafeValueDO_MF (
  HANDLE hPort,
  int slot, 
  int iDO_TotalCh, 
  unsigned long *lValue
);
```
**C++ for pac\_ReadModuleSafeValueDO\_MF**

*hPort*

[in] The serial port HANDLE opened by uart\_Open(), if the module is 87k modules in local.

*Slot*

[in] The slot in which module is to receive the command. Default is local.

If the IO module is remote, please use the macro, PAC\_REMOTE\_IO (0...255).

*iChannel*

[in] The total number of DO channels of the DO modules.

*lValue*

[in] The pointer of the DO safe value to read from the DO module.

## **Return Value**

If the function succeeds, the return value is TRUE.

If the function fails, the return value is FALSE.

#### **[C] pac\_ReadModuleSafeValueDO**

**Example 1:** // If the module is 87k local HANDLE hPort; hPort = uart\_Open(""); BYTE slot  $= 1$ ; int total channel =  $8$ ; DWORD do\_value; BOOL ret = pac\_ReadModuleSafeValueDO(hPort, slot , total\_channel , &do\_value ); uart\_Close(hPort);

#### **[C] pac\_ReadModuleSafeValueDO\_MF**

**Example 1:** // If the module is 87k local HANDLE hPort; hPort = uart\_Open(""); BYTE slot  $= 1$ ; int total\_channel =  $8$ ; DWORD do\_value; BOOL ret = pac\_ReadModuleSafeValueDO\_MF(hPort, slot , total\_channel , &do\_value ); uart\_Close(hPort);

#### **[C#] pac\_ReadModuleSafeValueDO**

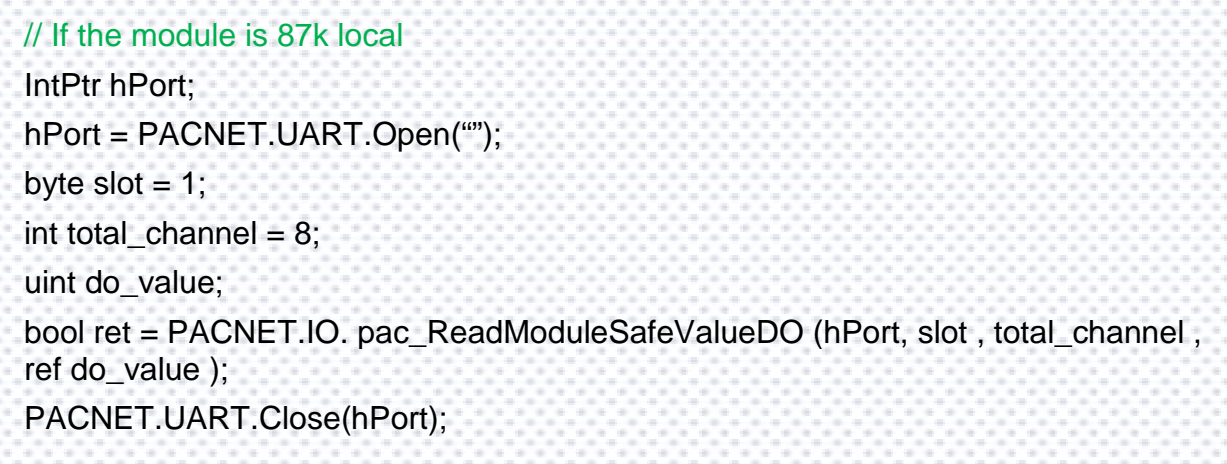

#### **[C#] pac\_ReadModuleSafeValueDO\_MF**

```
// If the module is 87k local
IntPtr hPort;
hPort = PACNET.UART.Open("");
byte slot = 1;
int total_channel = 8;
uint do_value;
bool ret = PACNET.IO. pac_ReadModuleSafeValueDO_MF (hPort, slot,
total channel, ref do value );
PACNET.UART.Close(hPort);
```
#### **Remarks**

The function can support for Local or Remote. When the module is local, the second Parameter's range is from 0 to 7. If remote, the second Parameter need use the macro, PAC\_REMOTE\_IO(0...255), which range is from 0 to 255.

## **2.7.26. pac\_WriteModulePowerOnValueDO/pac\_WriteModu lePowerOnValueDO\_MF**

This function writes the DO power on values to DO modules.

## **Syntax**

```
C++ for pac_WriteModulePowerOnValueDO
BOOL pac_WriteModulePowerOnValueDO(
 HANDLE hPort,
 int slot,
 int iDO_TotalCh,
 DWORD lValue
);
C++ for pac_WriteModulePowerOnValueDO_MF
```

```
BOOL pac_WriteModulePowerOnValueDO_MF(
  HANDLE hPort,
  int slot,
  int iDO_TotalCh,
  DWORD lValue
);
```
#### *hPort*

[in] The serial port HANDLE opened by uart Open(), if the module is 87k modules in local.

#### *iSlot*

[in] The slot in which module is to receive the command. Default is local.

If the IO module is remote, please use the macro,

PAC\_REMOTE\_IO(0...255).

*iDO\_TotalCh*

[in] The total number of DO channels of the DO modules.

*iValue*

[in] A 8-digit hexadecimal value, where bit 0 corresponds to DO0, bit 31 corresponds to DO31, etc. When the bit is 1, it denotes that the digital output channel is on, and 0 denotes that the digital output channel is off.

## **Return Value**

If the function succeeds, the return value is TRUE.

If the function fails, the return value is FALSE.

#### **[C] pac\_WriteModulePowerOnValueDO**

#### **Example 1:**

// If the module is remote

HANDLE hPort;

hPort = uart\_Open("COM1,9600,N,8,1");

int total\_channel =  $8$ ;

DWORD do value = 4;  $//$  turn on the channel two

BOOL ret = pac\_WriteModulePowerOnValueDO(hPort, PAC\_REMOTE\_IO(1), total\_channel , do\_value ); uart\_Close(hPort);

#### **Example 2:**

# // If the module is 87k local

HANDLE hPort;

hPort = uart\_Open("");

int total\_channel =  $8$ ;

DWORD do value = 4;  $\frac{1}{2}$  // turn on the channel two

BOOL ret = pac\_WriteModulePowerOnValueDO(hPort, 1, total\_channel,

do\_value );

uart\_Close(hPort);

#### **[C] pac\_WriteModulePowerOnValueDO\_MF**

```
Example 1:
```

```
// If the module is remote
HANDLE hPort; 
hPort = uart_Open("COM1,9600,N,8,1"); 
int total_channel = 8;
DWORD do_value = 4; // turn on the channel two
BOOL ret = pac_WriteModulePowerOnValueDO_MF(hPort, PAC_REMOTE_IO(1),
total_channel , do_value ); uart_Close(hPort);
Example 2:
// If the module is 87k local
HANDLE hPort; 
hPort = uart Open("");
int total_channel = 8;
DWORD do_value = 4; \frac{1}{2} // turn on the channel two
BOOL ret = pac_WriteModulePowerOnValueDO(hPort, 1 , total_channel , 
do_value ); 
uart_Close(hPort);
```
#### **[C#] pac\_WriteModulePowerOnValueDO**

#### **Example 1:**

// If the module is remote

IntPtr hPort = PACNET.UART.Open("COM1,9600,N,8,1");

int total channel =  $8$ ;

uint do value = 4;  $\frac{1}{1}$  turn on the channel two

bool ret = PACNET.IO. pac\_WriteModulePowerOnValueDO(hPort, PACNET.IO.REMOTE\_IO(1) , total\_channel , do\_value );

PACNET.UART.Close(hPort);

#### **Example 2:**

// If the module is 87k local

IntPtr hPort = PACNET.UART.Open("");

int total channel =  $8$ ;

uint do\_value = 4;  $\frac{1}{1}$  turn on the channel two

bool ret = PACNET.IO. pac\_WriteModulePowerOnValueDO(hPort, 1 , total\_channel , do\_value );

PACNET.UART.Close(hPort);

#### **[C#] pac\_WriteModulePowerOnValueDO\_MF**

#### **Example 1:**

// If the module is remote

IntPtr hPort = PACNET.UART.Open("COM1,9600,N,8,1");

int total channel =  $8$ ;

uint do value = 4;  $\frac{1}{1}$  turn on the channel two

bool ret = PACNET.IO. pac\_WriteModulePowerOnValueDO\_MF(hPort, PACNET.IO.REMOTE\_IO(1) , total\_channel , do\_value );

PACNET.UART.Close(hPort);

#### **Example 2:**

// If the module is 87k local

IntPtr hPort = PACNET.UART.Open("");

int total channel =  $8$ ;

uint do value = 4; // turn on the channel two

bool ret = PACNET.IO. pac\_WriteModulePowerOnValueDO\_MF(hPort, 1, total\_channel , do\_value );

PACNET.UART.Close(hPort);

#### **Remarks**

The function can support for Local or Remote. When the module is local, the second Parameter's range is from 0 to 7. If remote, the second Parameter need use the macro, PAC\_REMOTE\_IO(0...255), which range is from 0 to 255.

## **2.7.27. pac\_ReadModulePowerOnValueDO/pac\_ReadModul ePowerOnValueDO\_MF**

This function reads the power on value of the DO modules.

## **Syntax**

```
C++ for pac_ReadModulePowerOnValueDO
BOOL pac_ReadModulePowerOnValueDO (
  HANDLE hPort,
 int slot, 
  int iDO_TotalCh, 
  unsigned long *lValue
);
```

```
BOOL pac_ReadModulePowerOnValueDO_MF (
  HANDLE hPort,
  int slot, 
  int iDO_TotalCh, 
  unsigned long *lValue
);
```
**C++ for pac\_ReadModulePowerOnValueDO\_MF**

*hPort*

[in] The serial port HANDLE opened by uart\_Open(), if the module is 87k modules in local.

*Slot*

[in] The slot in which module is to receive the command. Default is local.

If the IO module is remote, please use the macro, PAC\_REMOTE\_IO (0...255).

*iChannel*

[in] The total number of DO channels of the DO modules.

*lValue*

[in] The pointer of the DO power on value to read from the DO module.

## **Return Value**

If the function succeeds, the return value is TRUE.

If the function fails, the return value is FALSE.

#### **[C] pac\_ReadModulePowerOnValueDO**

**Example 1:** // If the module is 87k local HANDLE hPort; hPort = uart\_Open(""); BYTE slot  $= 1$ ; int total channel =  $8$ ; DWORD do\_value; BOOL ret = pac\_ReadModulePowerOnValueDO(hPort, slot , total\_channel , &do\_value ); uart\_Close(hPort);

#### **[C#]**

// If the module is 87k local IntPtr hPort; hPort = PACNET.UART.Open(""); byte slot  $= 1$ ; int total\_channel =  $8$ ; uint do\_value; bool ret = PACNET.IO. pac\_ReadModulePowerOnValueDO (hPort, slot , total channel, ref do value ); PACNET.UART.Close(hPort);

#### **[C] pac\_ReadModulePowerOnValueDO\_MF**

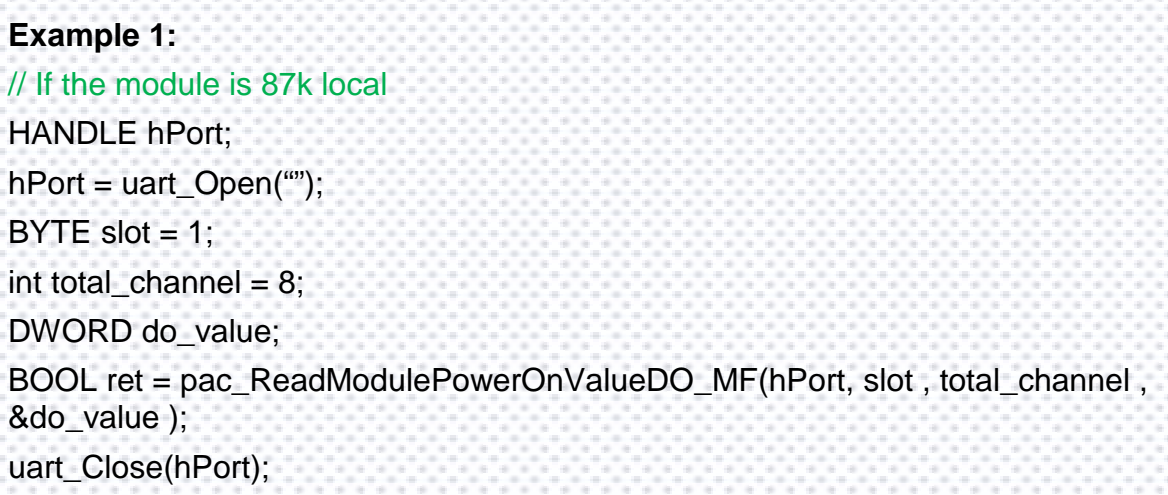

#### **[C#] pac\_ReadModulePowerOnValueDO\_MF**

// If the module is 87k local IntPtr hPort; hPort = PACNET.UART.Open(""); byte slot  $= 1$ ; int total\_channel =  $8$ ; uint do\_value; bool ret = PACNET.IO. pac\_ReadModulePowerOnValueDO\_MF(hPort, slot, total\_channel , ref do\_value ); PACNET.UART.Close(hPort);

#### **Remarks**

The function can support for Local or Remote. When the module is local, the second Parameter's range is from 0 to 7. If remote, the second Parameter need use the macro, PAC\_REMOTE\_IO(0...255), which range is from 0 to 255.

# **2.7.28. pac\_WriteModuleSafeValueAO**

This function writes the AO safe value to the AO modules.

## **Syntax**

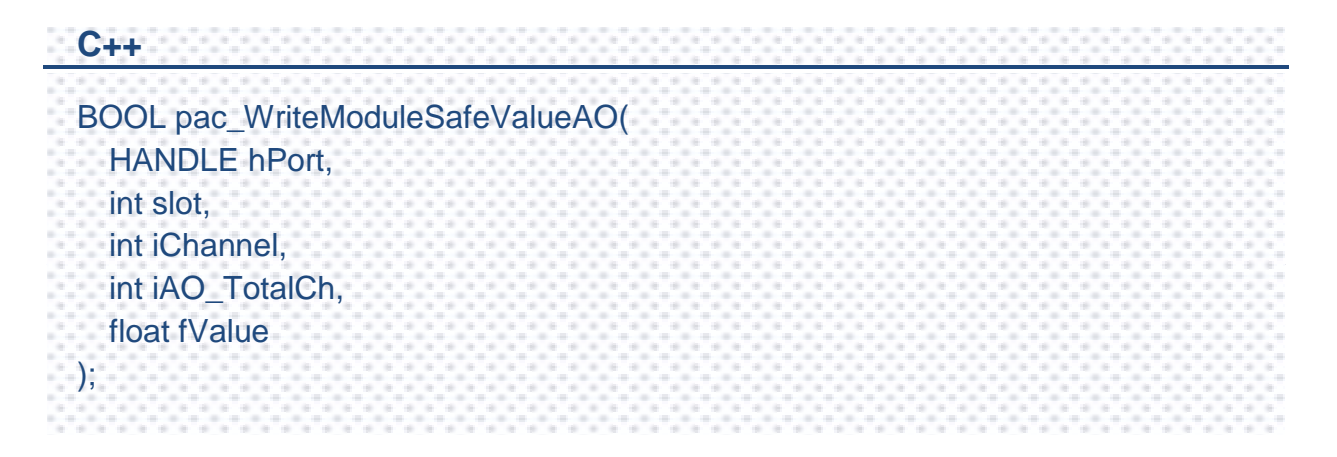

*hPort*

[in] The serial port HANDLE opened by uart\_Open(), if the module is 87k modules in local.

*iSlot*

[in] The slot in which module is to receive the command. Default is local.

If the IO module is remote, please use the macro,

PAC\_REMOTE\_IO(0...255).

*iChannel*

[in] The channel that is written thee AO value to.

*iAO\_TotalCh*

[in] The total number of the AO channels of the AO module.

*float fValue*

[in] The AO value to write to the AO module.

## **Return Value**

If the function succeeds, the return value is TRUE.

If the function fails, the return value is FALSE.

#### **[C]**

**Example 1:** // If the module is 87k local HANDLE hPort; hPort = uart\_Open(""); BYTE iSlot=1; int iChannel=2; int iAO\_TotalCh=8; float fValue=5; BOOL iRet = pac\_WriteModuleSafeValueAO(hPort, iSlot,iChannel,iAO\_TotalCh,fValue); uart\_Close(hPort);

## **[C#]**

// If the module is 87k local IntPtr hPort; hPort = PACNET.UART.Open(""); byte iSlot=1; int iChannel=2; int iAO\_TotalCh=8; float fValue=5; bool iRet = PACNET.IO.WriteModuleSafeValueAO(hPort, iSlot,iChannel,iAO\_TotalCh,fValue); PACNET.UART.Close(hPort);

#### **Remarks**

The function can support for Local or Remote. When the module is local, the second Parameter's range is from 0 to 7. If remote, the second Parameter need use the macro, PAC\_REMOTE\_IO (0...255), which range is from 0 to 255.

# **2.7.29. pac\_ReadModuleSafeValueAO**

This function reads the AO safe value of the AO module.

## **Syntax**

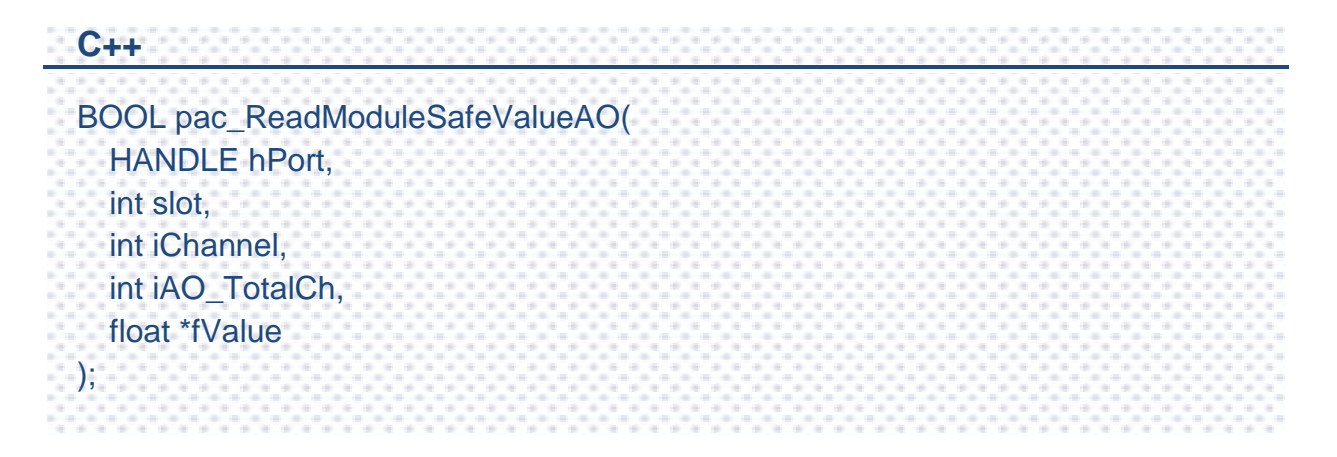

*hPort*

[in] The serial port HANDLE opened by uart\_Open(), if the module is 87k modules in local.

*iSlot*

[in] The slot in which module is to receive the command. Default is local.

If the IO module is remote, please use the macro,

PAC\_REMOTE\_IO(0...255).

*iChannel*

[in] Read the AO value from the channel.

*iAO\_TotalCh*

[in] The total number of the AO channels of the AO module.

*float fValue*

[in] The pointer to the AO safe value that is read back from the AO module.

## **Return Value**

If the function succeeds, the return value is TRUE.

If the function fails, the return value is FALSE.

#### **[C]**

**Example 1:** // If the module is 87k local HANDLE hPort; hPort = uart  $Open("")$ ; BYTE iSlot=1; int iChannel=2; int iAO\_TotalCh=8; float fValue; BOOL iRet = pac\_ReadModuleSafeValueAO(hPort, iSlot,iChannel,iAO\_TotalCh, &fValue); uart\_Close(hPort);

## **[C#]**

// If the module is 87k local IntPtr hPort; hPort = PACNET.UART.Open(""); byte iSlot=1; int iChannel=2; int iAO\_TotalCh=8; float fValue; bool iRet = PACNET.IO.ReadModuleSafeValueAO(hPort, iSlot,iChannel,iAO\_TotalCh,ref fValue); PACNET.UART.Close(hPort);

#### **Remarks**

The function can support for Local or Remote. When the module is local, the second Parameter's range is from 0 to 7. If remote, the second Parameter need use the macro, PAC\_REMOTE\_IO (0...255), which range is from 0 to 255.

# **2.7.30. pac\_WriteModulePowerOnValueAO**

This function writes the AO power on value to the AO modules.

## **Syntax**

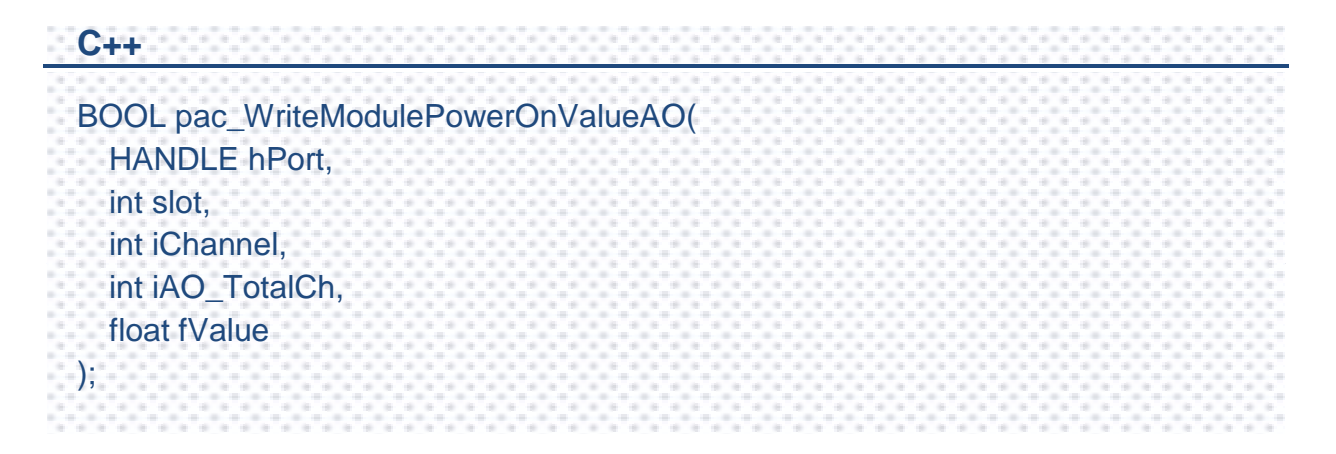

*hPort*

[in] The serial port HANDLE opened by uart\_Open(), if the module is 87k modules in local.

*iSlot*

[in] The slot in which module is to receive the command. Default is local.

If the IO module is remote, please use the macro,

PAC\_REMOTE\_IO(0...255).

*iChannel*

[in] The channel that is written thee AO value to.

*iAO\_TotalCh*

[in] The total number of the AO channels of the AO module.

*float fValue*

[in] The AO value to write to the AO module.

## **Return Value**

If the function succeeds, the return value is TRUE.

If the function fails, the return value is FALSE.

#### **[C]**

**Example 1:** // If the module is 87k local HANDLE hPort; hPort = uart\_Open(""); BYTE iSlot=1; int iChannel=2; int iAO\_TotalCh=8; float fValue=5; BOOL iRet = pac\_WriteModulePowerOnValueAO(hPort, iSlot,iChannel,iAO\_TotalCh,fValue); uart\_Close(hPort);

#### **[C#]**

// If the module is 87k local IntPtr hPort; hPort = PACNET.UART.Open(""); byte iSlot=1; int iChannel=2; int iAO\_TotalCh=8; float fValue=5; bool iRet = PACNET.IO.WriteModulePowerOnValueAO(hPort, iSlot,iChannel,iAO\_TotalCh,fValue); PACNET.UART.Close(hPort);

#### **Remarks**

The function can support for Local or Remote. When the module is local, the second Parameter's range is from 0 to 7. If remote, the second Parameter need use the macro, PAC\_REMOTE\_IO (0...255), which range is from 0 to 255.

# **2.7.31. pac\_ReadModulePowerOnValueAO**

This function reads the AO power on value of the AO module.

## **Syntax**

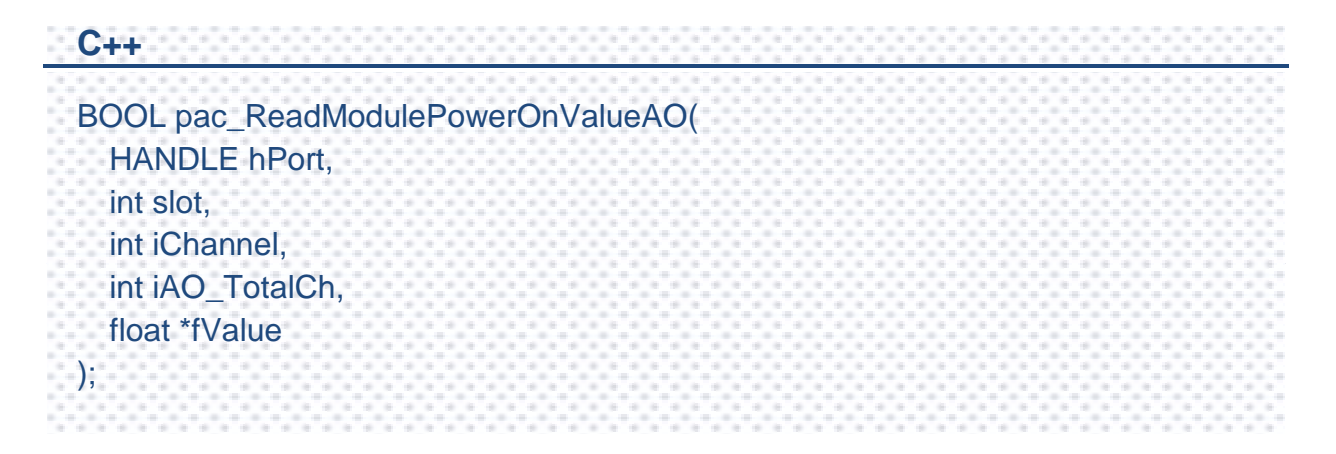

*hPort*

[in] The serial port HANDLE opened by uart\_Open(), if the module is 87k modules in local.

*iSlot*

[in] The slot in which module is to receive the command. Default is local.

If the IO module is remote, please use the macro,

PAC\_REMOTE\_IO(0...255).

*iChannel*

[in] Read the AO value from the channel.

*iAO\_TotalCh*

[in] The total number of the AO channels of the AO module.

*float fValue*

[in] The pointer to the AO power on value that is read back from the AO module.

## **Return Value**

If the function succeeds, the return value is TRUE.

If the function fails, the return value is FALSE.

#### **[C]**

**Example 1:** // If the module is 87k local HANDLE hPort; hPort = uart\_Open(""); BYTE iSlot=1; int iChannel=2; int iAO\_TotalCh=8; float fValue; BOOL iRet = pac\_ReadModulePowerOnValueAO(hPort, iSlot,iChannel,iAO\_TotalCh, &fValue); uart\_Close(hPort);

#### **[C#]**

// If the module is 87k local IntPtr hPort; hPort = PACNET.UART.Open(""); byte iSlot=1; int iChannel=2; int iAO\_TotalCh=8; float fValue; bool iRet = PACNET.IO.ReadModulePowerOnValueAO(hPort, iSlot,iChannel,iAO\_TotalCh,ref fValue); PACNET.UART.Close(hPort);

#### **Remarks**

The function can support for Local or Remote. When the module is local, the second Parameter's range is from 0 to 7. If remote, the second Parameter need use the macro, PAC\_REMOTE\_IO (0...255), which range is from 0 to 255.

# **2.7.32. pac\_GetModuleLastOutputSource**

This function reads the last output source of a module.

## **Syntax**

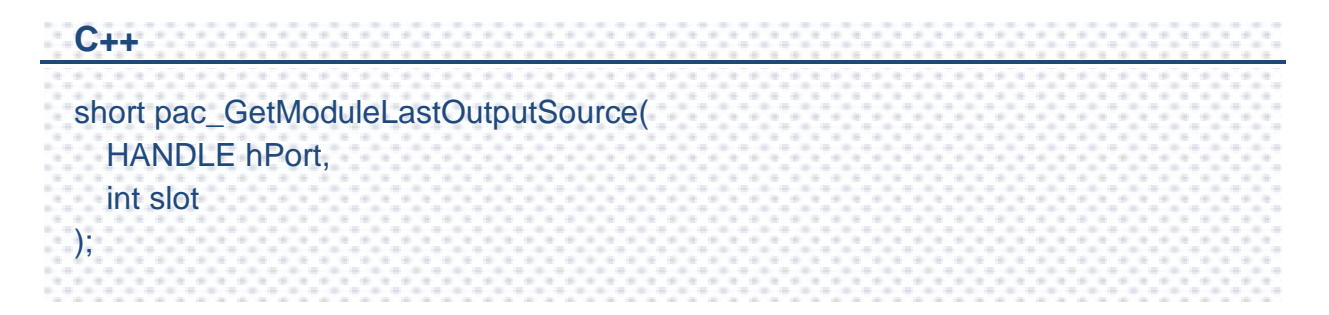

## **Parameters**

#### *hPort*

[in] The serial port HANDLE opened by uart\_Open(), if the module is 87k modules in local.

#### *slot*

[in] The slot in which module is to receive the command. Default is local.

If the IO module is remote, please use the macro, PAC\_REMOTE\_IO(0...255).

#### **Return Value**

- For i-8k (i-8krw)
- 0: No action
- 1: by Power On Value
- 2: by Safe Value
- 3: by regular DO command
- For i-87k/i-7k modules
- 0: others (maybe poer on value or regular DO command)
- 2: by Safe Value
#### **[C]**

**Example 1:** // If the module is 87k local HANDLE hPort; int iSlot =0; int lastOutput=0;  $hPort = uart$  Open(""); lastOutput = pac\_GetModuleLastOutputSource(hPort , iSlot); uart\_Close(hPort);

### **[C#]**

// If the module is 87k local IntPtr hPort; int  $i$ Slot =0; hPort = PACNET.UART.Open(""); int lastOutput= PACNET.IO.GetModuleLastOutputSource(hPort , iSlot); PACNET.UART.Close(hPort);

# **Remarks**

The function can support for Local or Remote. When the module is local, the second Parameter's range is from 0 to 7. If remote, the second Parameter need use the macro, PAC\_REMOTE\_IO (0...255), which range is from 0 to 255.

# **2.7.33. pac\_GetModuleWDTStatus**

This function reads the host watchdog status of a module.

### **Syntax**

```
C++
bool pac_GetModuleWDTStatus (
  HANDLE hPort, 
  int slot
);
```
### **Parameters**

#### *hPort*

[in] The serial port HANDLE opened by uart\_Open(), if the module is 87k modules in local.

*slot*

[in] The slot in which module is to receive the command. Default is local.

If the IO module is remote, please use the macro, PAC\_REMOTE\_IO(0...255).

# **Return Value**

If the function succeeds, the return value is TRUE.

If the function fails, the return value is FALSE.

### **[C]**

**Example 1:** // If the module is 87k local HANDLE hPort;  $int$  iSlot  $=0$ : bool bStatus=0;  $hPort = uart$  Open(""); bStatus = pac\_GetModuleWDTStatus (hPort , iSlot); uart\_Close(hPort);

### **[C#]**

// If the module is 87k local IntPtr hPort; int  $i$ Slot =0; hPort = PACNET.UART.Open(""); bool bStatus= PACNET.IO. pac\_GetModuleWDTStatus(hPort , iSlot); PACNET.UART.Close(hPort);

# **Remarks**

The function can support for Local or Remote. When the module is local, the second Parameter's range is from 0 to 7. If remote, the second Parameter need use the macro, PAC\_REMOTE\_IO (0...255), which range is from 0 to 255.

# **2.7.34. pac\_GetModuleWDTConfig**

This function reads the host watchdog status of a module.

# **Syntax**

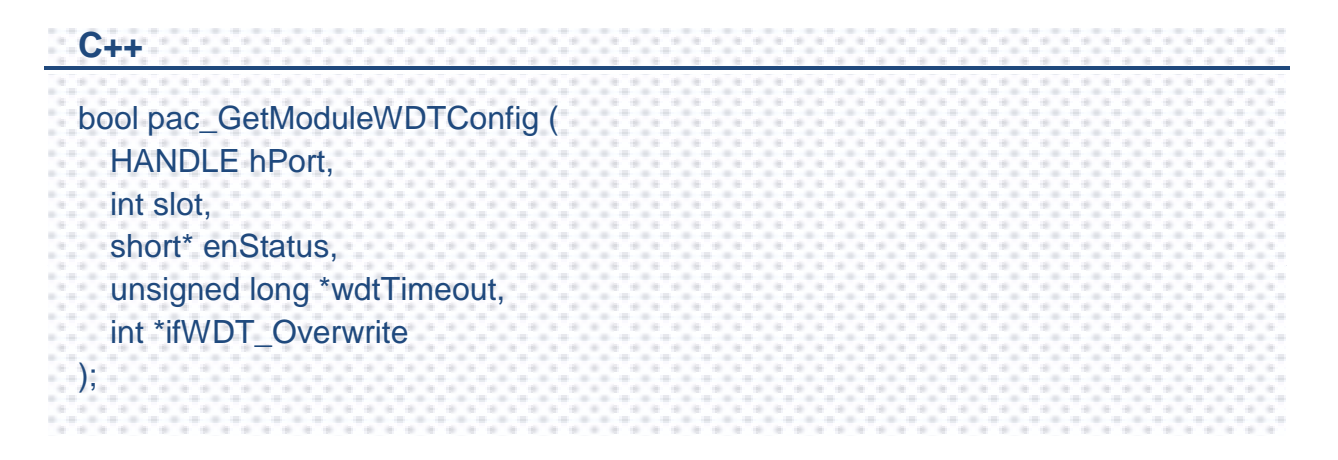

### **Parameters**

*hPort*

[in] The serial port HANDLE opened by uart Open(), if the module is 87k modules in local.

*slot*

[in] The slot in which module is to receive the command. Default is local.

If the IO module is remote, please use the macro,

PAC\_REMOTE\_IO(0...255).

*enStatus*

- [out] 1: the host watchdog is enabled
	- 0: the host watchdog is disabled

*wdtTimeout*

- [out] The unit of return value is 100ms.
- *ifWDT\_Overwrite (only for i-8k)*

[out] 1: the host watchdog does overwrite

0: the host watchdog does not overwrite

# **Return Value**

- If the function succeeds, the return value is TRUE.
- If the function fails, the return value is FALSE.

#### **[C]**

**Example 1:** // If the module is 87k local HANDLE hPort; int iSlot =0; short sStatus=0; unsigned long ulWDTtime=0; int iOverwrite= 0; hPort = uart\_Open(""); pac\_GetModuleWDTConfig (hPort, iSlot, &sStatus, &ulWDTtime, &iOverwrite); uart\_Close(hPort);

#### **[C#]**

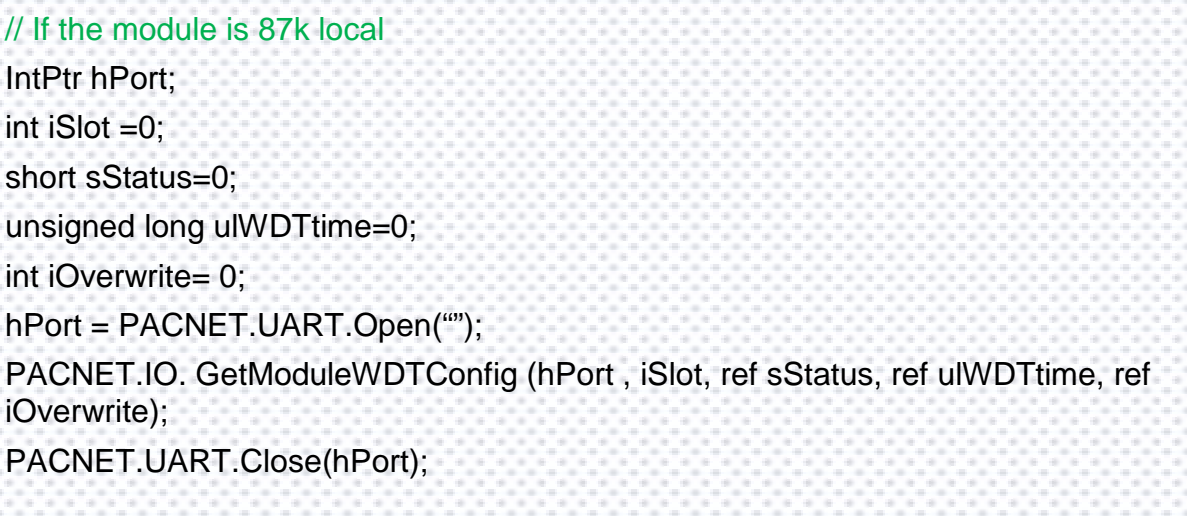

#### **Remarks**

The function can support for Local or Remote. When the module is local, the second Parameter's range is from 0 to 7. If remote, the second Parameter need use the macro, PAC\_REMOTE\_IO (0...255), which range is from 0 to 255.

# **2.7.35. pac\_SetModuleWDTConfig**

This function enables/disables the host watchdog and sets the host watchdog timeout value of a module.

### **Syntax**

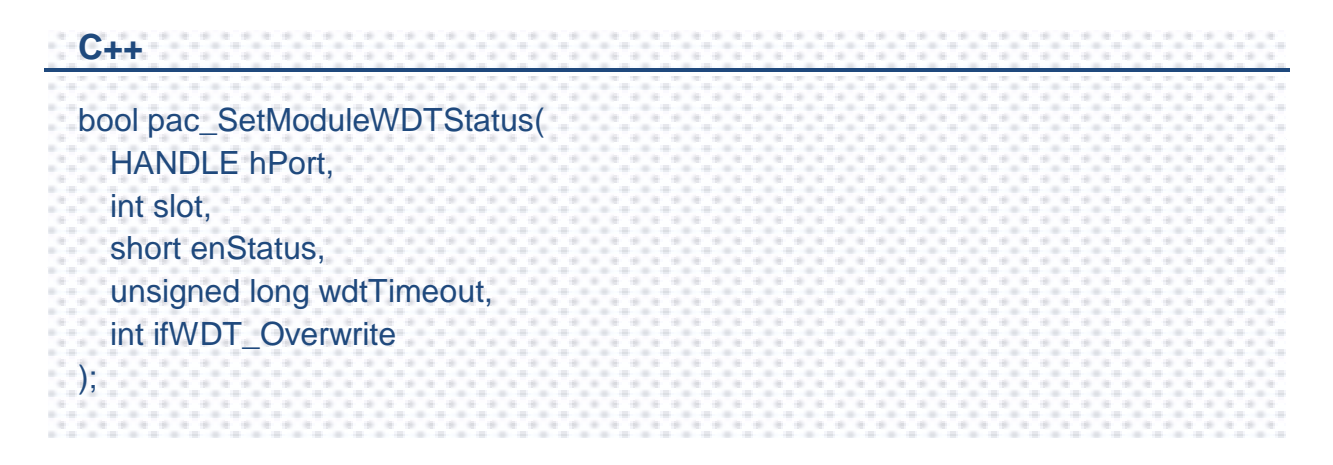

### **Parameters**

*hPort*

[in] The serial port HANDLE opened by uart Open(), if the module is 87k modules in local.

*slot*

[in] The slot in which module is to receive the command. Default is local.

If the IO module is remote, please use the macro,

PAC\_REMOTE\_IO(0...255).

*enStatus*

- [in] 1: the host watchdog is enabled
	- 0: the host watchdog is disabled

*wdtTimeout*

- [in] The unit of return value is 100ms.
- *ifWDT\_Overwrite (only for i-8k)*
	- [in] 1: the host watchdog does overwrite
		- 0: the host watchdog does not overwrite

# **Return Value**

- If the function succeeds, the return value is TRUE.
- If the function fails, the return value is FALSE.

#### **[C]**

**Example 1:** // If the module is 87k local HANDLE hPort;  $int$  iSlot  $=0$ : short sStatus=0; unsigned long ulWDTtime=0; int iOverwrite= 0; hPort = uart\_Open(""); pac\_SetModuleWDTConfig (hPort, iSlot, sStatus, ulWDTtime, iOverwrite); uart\_Close(hPort);

#### **[C#]**

// If the module is 87k local IntPtr hPort; int  $i$ Slot  $=0$ ; short sStatus=0; unsigned long ulWDTtime=0; int iOverwrite= 0; hPort = PACNET.UART.Open(""); PACNET.IO.SetModuleWDTConfig (hPort , iSlot, sStatus, ulWDTtime, iOverwrite); PACNET.UART.Close(hPort);

#### **Remarks**

The function can support for Local or Remote. When the module is local, the second Parameter's range is from 0 to 7. If remote, the second Parameter need use the macro, PAC\_REMOTE\_IO (0...255), which range is from 0 to 255.

PAC Standard API Manual, v1.2.0 Last Revised: July 2014 Page: 369

Copyright © 2014 ICP DAS Co., Ltd. All Rights Reserved. E-mail: service@icpdas.com

# **2.7.36. pac\_ResetModuleWDT**

This function resets the host watchdog timeout status of a module.

# **Syntax**

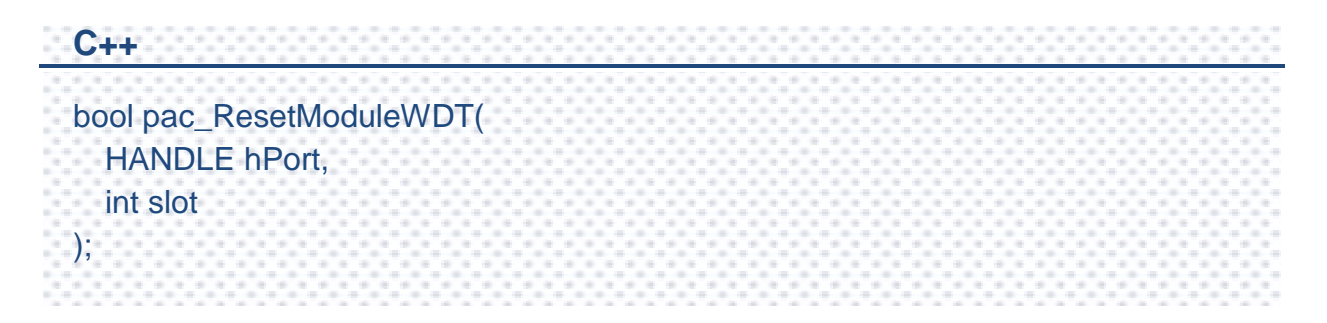

# **Parameters**

#### *hPort*

[in] The serial port HANDLE opened by uart\_Open(), if the module is 87k modules in local.

*slot*

[in] The slot in which module is to receive the command. Default is local.

If the IO module is remote, please use the macro, PAC\_REMOTE\_IO(0...255).

# **Return Value**

If the function succeeds, the return value is TRUE.

If the function fails, the return value is FALSE.

# **[C]**

**Example 1:** // If the module is 87k local HANDLE hPort; int  $iSlot = 0$ : hPort = uart\_Open(""); pac\_ResetModuleWDT(hPort, iSlot); uart\_Close(hPort);

# **[C#]**

// If the module is 87k local IntPtr hPort; int  $iSlot = 0$ : hPort = PACNET.UART.Open(""); PACNET.IO.ResetModuleWDT(hPort , iSlot); PACNET.UART.Close(hPort);

# **Remarks**

The function can support for Local or Remote. When the module is local, the second Parameter's range is from 0 to 7. If remote, the second Parameter need use the macro, PAC\_REMOTE\_IO (0...255), which range is from 0 to 255.

# **2.7.37. pac\_RefreshModuleWDT**

This function refresh the host watchdog of a module.

# **Syntax**

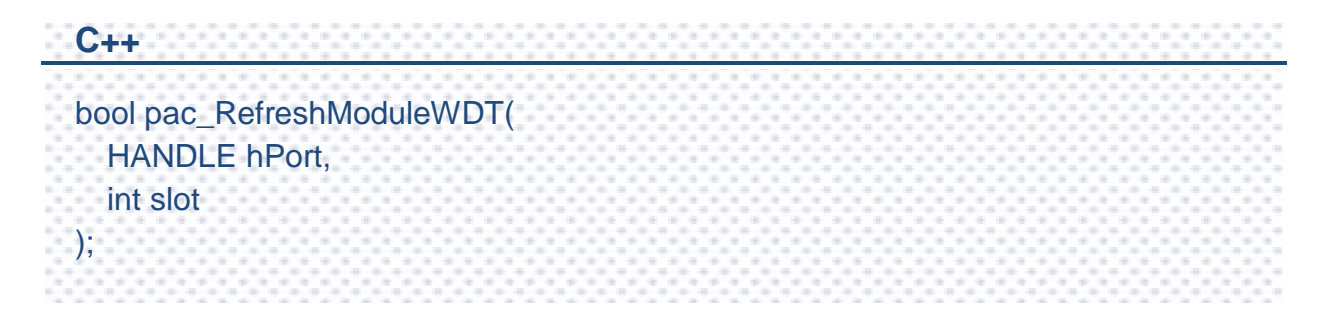

### **Parameters**

#### *hPort*

[in] The serial port HANDLE opened by uart\_Open(), if the module is 87k modules in local.

*slot*

[in] The slot in which module is to receive the command. Default is local.

If the IO module is remote, please use the macro, PAC\_REMOTE\_IO(0...255).

# **Return Value**

If the function succeeds, the return value is TRUE.

If the function fails, the return value is FALSE.

# **[C]**

**Example 1:** // If the module is 87k local HANDLE hPort; int  $iSlot = 0$ : hPort = uart\_Open(""); pac\_RefreshModuleWDT(hPort, iSlot); uart\_Close(hPort);

# **[C#]**

// If the module is 87k local IntPtr hPort; int  $iSlot = 0$ : hPort = PACNET.UART.Open(""); PACNET.IO.RefreshModuleWDT(hPort , iSlot); PACNET.UART.Close(hPort);

# **Remarks**

The function can support for Local or Remote. When the module is local, the second Parameter's range is from 0 to 7. If remote, the second Parameter need use the macro, PAC\_REMOTE\_IO (0...255), which range is from 0 to 255.

# **2.7.38. pac\_InitModuleWDTInterrupt**

This function initializes and enables interrupt of a module watchdog.

# **Syntax**

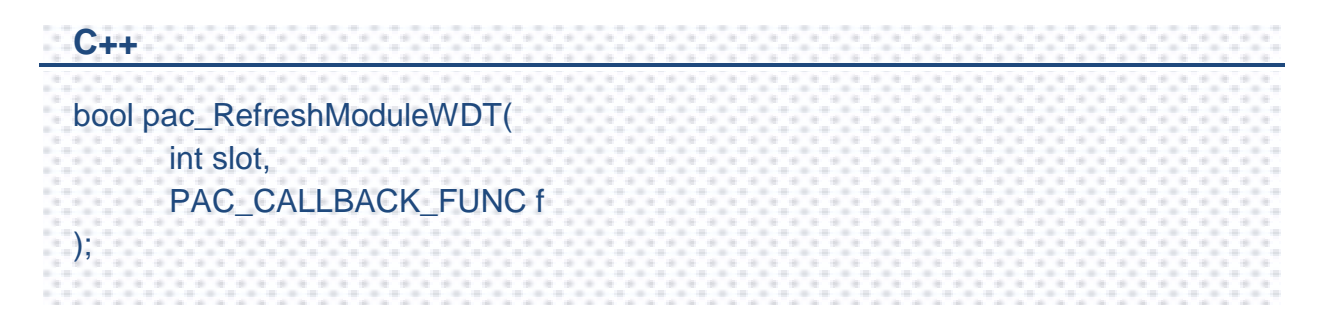

# **Parameters**

*slot*

[in] The slot in which module is to receive the command. Default is local.

If the IO module is remote, please use the macro, PAC\_REMOTE\_IO(0...255).

#### *ft*

[in] A call back function..

# **Return Value**

If the function succeeds, the return value is TRUE.

If the function fails, the return value is FALSE.

#### **[C]**

{

}

**Example 1:** int CALLBACK slot\_callback\_proc()

#### // do something

return true;

int  $i$ Slot =0;

pac\_InitModuleWDTInterrupt (iSlot, slot\_callback\_proc);

### **[C#]**

PACNET.CALLBACK\_FUNC slot\_callback\_proc; //global

int slot\_callback\_proc()

// do something

return 0;

}

{

int  $iSlot =0$ ; PACNET.IO.InitModuleWDTInterrupt (iSlot, slot\_callback\_proc);

# **2.7.39. pac\_GetModuleWDTInterruptStatus**

This function reads interrupt status of a module watchdog.

# **Syntax**

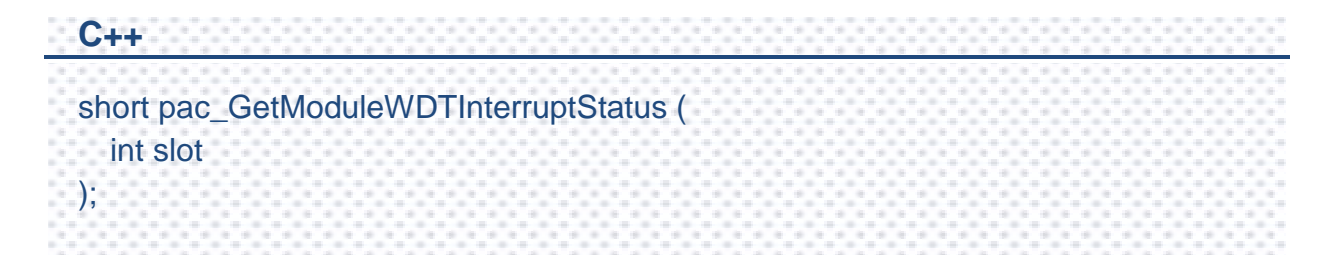

# **Parameters**

*slot*

[in] The slot in which module is to receive the command. Default is local.

If the IO module is remote, please use the macro, PAC\_REMOTE\_IO(0...255).

# **Return Value**

Interrupt status.

# **[C]**

**Example 1:**

int iSlot =0;

short sStatus  $= 0$ ;

sStatus = pac\_GetModuleWDTInterruptStatus (iSlot);

# **[C#]**

int  $iSlot =0;$ 

short sStatus =  $0$ ;

sStatus = PACNET.IO.GetModuleWDTInterruptStatus(iSlot);

# **2.7.40. pac\_SetModuleWDTInterruptStatus**

This function enables/disables interrupt of a module watchdog.

# **Syntax**

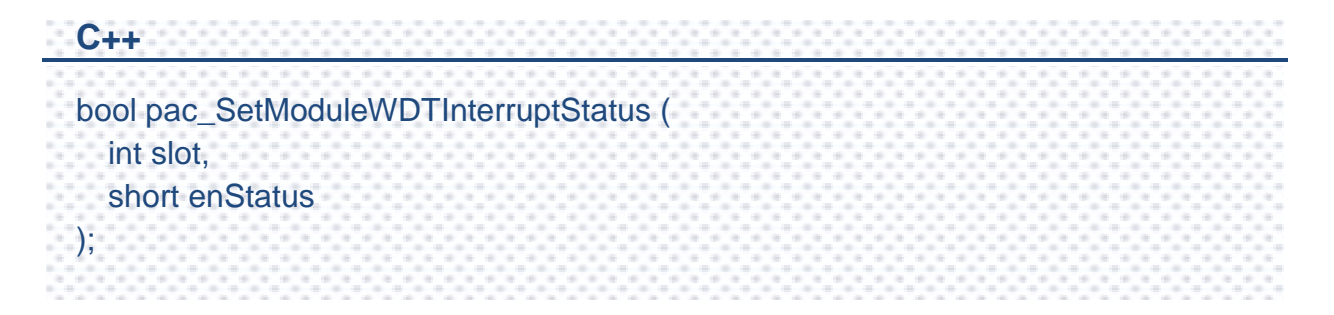

# **Parameters**

*slot*

[in] The slot in which module is to receive the command. Default is local.

If the IO module is remote, please use the macro,

PAC\_REMOTE\_IO(0...255).

*enStatus*

[in] Interrupt status.

# **Return Value**

If the function succeeds, the return value is TRUE.

If the function fails, the return value is FALSE.

# **[C]**

**Example 1:**

int iSlot =0;

short sStatus =  $0$ ;

pac\_SetModuleWDTInterruptStatus (iSlot, sStatus);

# **[C#]**

int iSlot =0;

short sStatus =  $0$ ;

PACNET.IO.SetModuleWDTInterruptStatus(iSlot, sStatus);

# **2.8. PWM API**

PWM API only supports to operate I-7K/I-87K PWM modules. Before using the PWM API functions, refer to the previous chapter, PAC\_IO Reference first for more details regarding of the slot definition in local and how to use remote I/O module.

In developing C/C++ program for I-7K/I-87K PWM modules connected or plugged to/on the the WinPAC/XPAC series device, in addition to link PACSDK.lib and it needs to link PACSDK PWM.lib to the user's project. Besides, the built executable file placed in the WinPAC/XPAC series device must work with PACSDK.dll and PACSDK\_PWM.dll. In developing .net CF program, the project only refer to PACNET.dll and the built executable file placed in the WinPAC series device only works with PACNET.dll and PACSDK.dll.

For more information about I-7K/I-87K PWM modules that are compatible with the XPAC/WinPAC series, please refer to

#### **I-87K series**

[http://www.icpdas.com/products/PAC/i-8000/8000\\_IO\\_modules.htm#i87k](http://www.icpdas.com/products/PAC/i-8000/8000_IO_modules.htm%23i87k) PWM module (such as [I-87088W](http://www.icpdas.com/products/Remote_IO/i-87k/i-87088w.htm) module)

#### **I-7K series**

[http://www.icpdas.com.tw/product/solutions/remote\\_io/rs-485/i-7000&m-7000/i-7000\\_](http://www.icpdas.com.tw/product/solutions/remote_io/rs-485/i-7000&m-7000/i-7000_m-7000_selection.html) [m-7000\\_selection.html](http://www.icpdas.com.tw/product/solutions/remote_io/rs-485/i-7000&m-7000/i-7000_m-7000_selection.html) (such as [I-7088\)](http://www.icpdas.com.tw/product/solutions/remote_io/rs-485/i-7000&m-7000/i-7088.html)

The suit of the PWM API functions isn't applied to the I-8K PWM module.

# **Supported PACs**

The table below lists the PWM functions that are supported by each PAC.

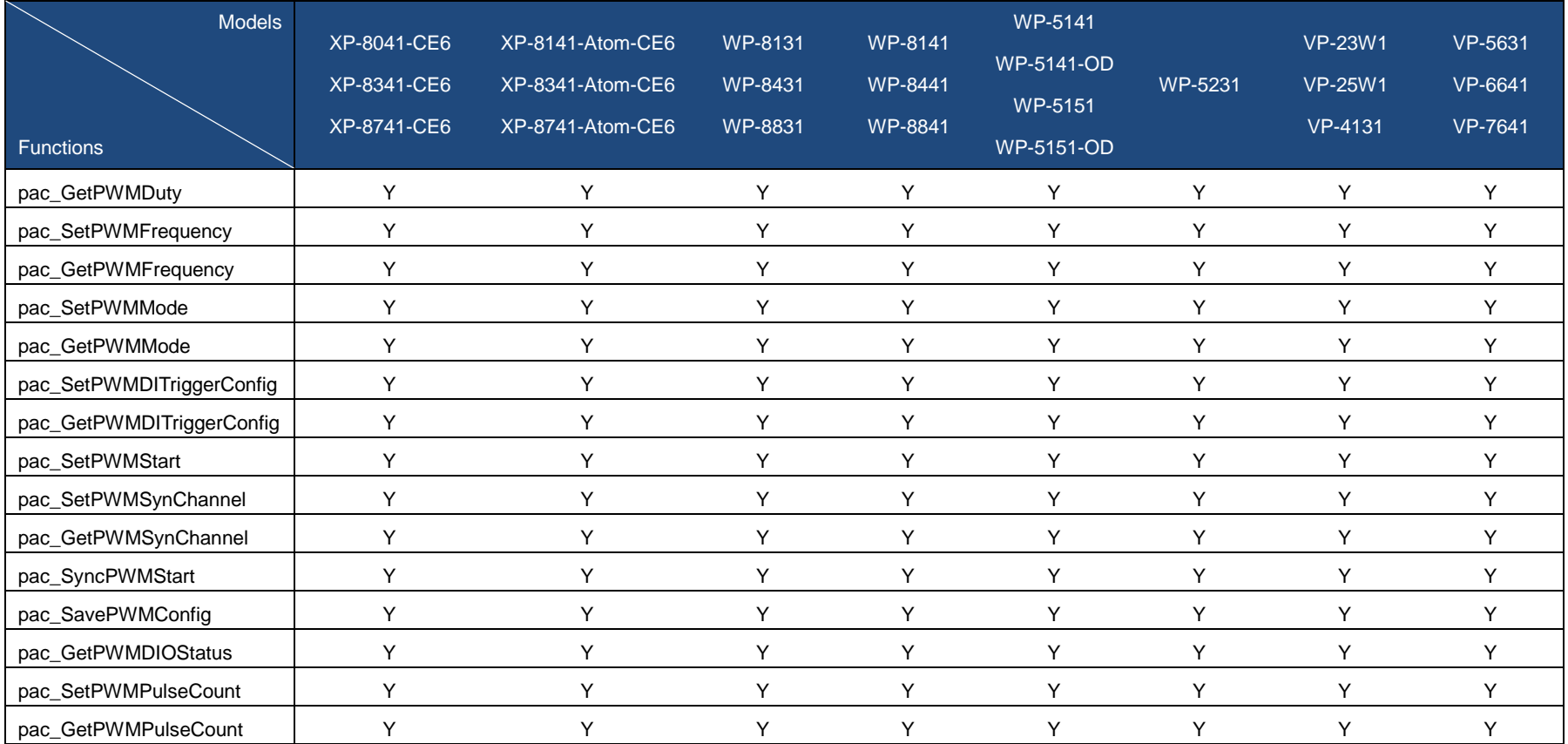

# **PWM Functions**

The following functions are used to retrieve or set the PWM.

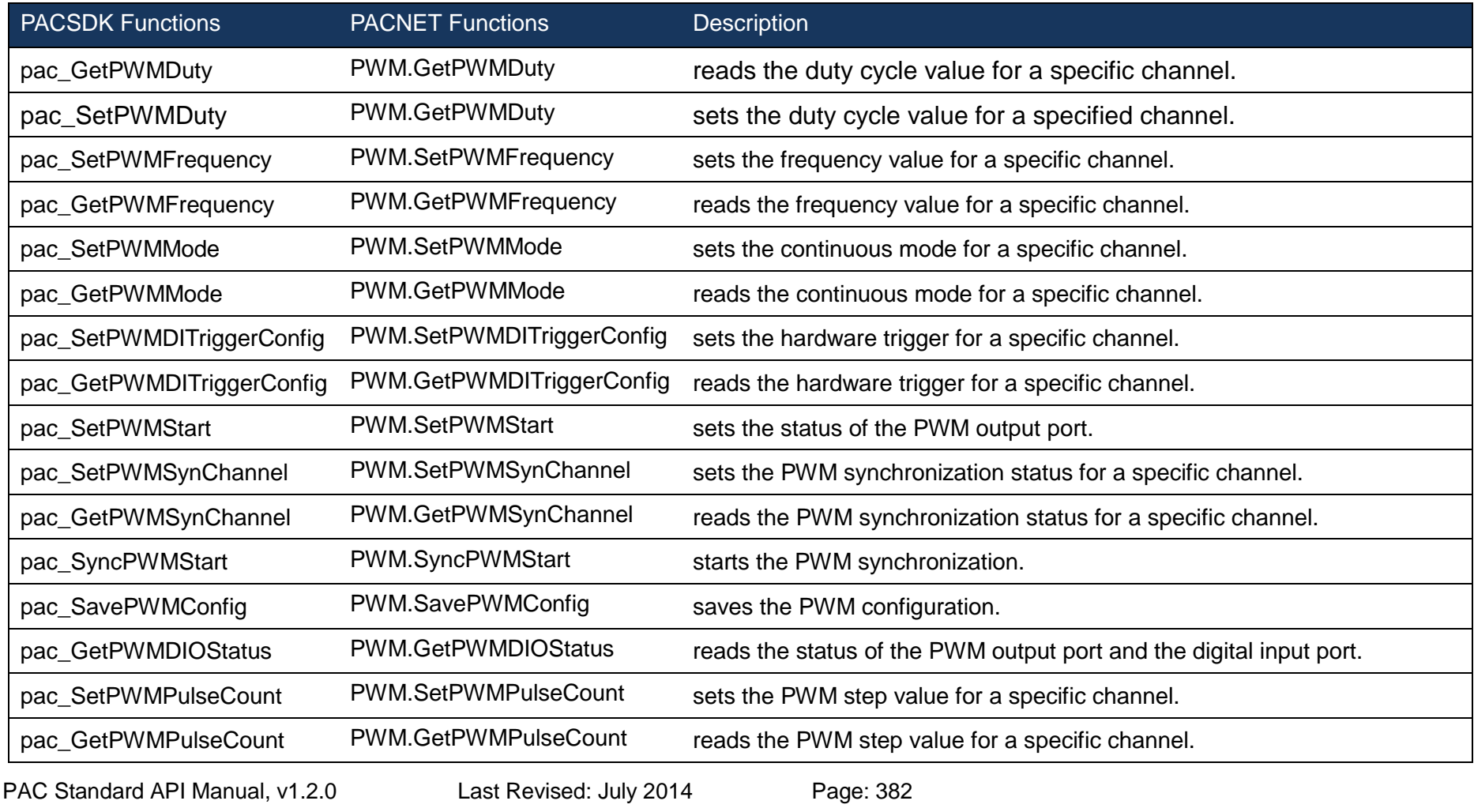

Copyright © 2014 ICP DAS Co., Ltd. All Rights Reserved. E-mail: service@icpdas.com

# <span id="page-382-1"></span><span id="page-382-0"></span>**2.8.1. pac\_GetPWMDuty**

This function reads the duty cycle value for a specific channel.

### **Syntax**

```
C++
bool pac_SetPWMDuty(
  HANDLE port,
  int slot,
  short chIndex,
  float *duty
);
```
#### **Parameters**

*hPort*

[in] The serial port HANDLE opened by uart\_Open(), if the module is 87k modules in local.

*slot*

[in] The slot in which module is to receive the command. Default is local.

If the IO module is remote, please use the macro, PAC\_REMOTE\_IO(0...255).

*chIndex*

[in] Get the duty cycle value from the channel.

#### *duty*

[out] The duty cycle value to read to the PWM module.

# **Return Value**

If the function succeeds, the return value is TRUE.

If the function fails, the return value is FLASE.

# **Examples**

# **[C]**

```
// If the module is 87k local
HANDLE hPort;
hPort = uart_Open("");
BYTE iSlot=1;
int iChannel=2;
float fValue;
BOOL iRet = pac_GetPWMDuty (hPort, iSlot, iChannel, &fValue);
uart_Close(hPort);
```
# **[C#]**

IntPtr hPort; hPort = PACNET.UART.Open(""); byte iSlot=1; int iChannel=2; float fValue; bool iRet = PACNET.PWM.GetPWMDuty (hPort, iSlot, iChannel, ref fValue); PACNET.UART.Close(hPort);

# <span id="page-384-1"></span><span id="page-384-0"></span>**2.8.2. pac\_SetPWMDuty**

This function sets the duty cycle value for a specified channel.

### **Syntax**

```
C++
bool pac_SetPWMDuty(
  HANDLE port,
  int slot,
  short chIndex,
  float duty
);
```
#### **Parameters**

*hPort*

[in] The serial port HANDLE opened by uart\_Open(), if the module is 87k modules in local.

*slot*

[in] The slot in which module is to receive the command. Default is local.

If the IO module is remote, please use the macro,

PAC\_REMOTE\_IO(0...255).

*chIndex*

[in] Set the duty cycle value from the channel.

*duty*

[in] The duty cycle value to write to the PWM module.

# **Return Value**

If the function succeeds, the return value is TRUE.

If the function fails, the return value is FLASE.

# **Examples**

# **[C]**

```
// If the module is 87k local
HANDLE hPort;
hPort = uart_Open("");
BYTE iSlot=1;
int iChannel=2;
float fValue = 1.23;
BOOL iRet = pac_SetPWMDuty (hPort, iSlot, iChannel, fValue);
uart_Close(hPort);
```
# **[C#]**

IntPtr hPort; hPort = PACNET.UART.Open(""); byte iSlot=1; int iChannel=2; float fValue =  $1.23$ ; bool iRet = PACNET.PWM.SetPWMDuty (hPort, iSlot, iChannel, fValue); PACNET.UART.Close(hPort);

# <span id="page-386-1"></span><span id="page-386-0"></span>**2.8.3. pac\_SetPWMFrequency**

This function sets the frequency value for a specific channel.

# **Syntax**

```
C++
bool pac_SetPWMFrequency (
  HANDLE port,
  int slot,
  short chindex.
  unsigned long freq
);
```
### **Parameters**

*hPort*

[in] The serial port HANDLE opened by uart\_Open(), if the module is 87k modules in local.

*slot*

[in] The slot in which module is to receive the command. Default is local.

If the IO module is remote, please use the macro,

PAC\_REMOTE\_IO(0...255).

*chIndex*

[in] Set the duty cycle value from the channel.

*freq*

[in] The frequency value to set to the PWM module.

# **Return Value**

If the function succeeds, the return value is TRUE.

If the function fails, the return value is FLASE.

# **Examples**

# **[C]**

```
// If the module is 87k local
HANDLE hPort;
hPort = uart_Open("");
BYTE iSlot=1;
int iChannel=2;
unsigned long ulfreq= 1;
BOOL iRet = pac_SetPWMFrequency (hPort, iSlot, iChannel, ulfreq);
uart_Close(hPort);
```
# **[C#]**

IntPtr hPort; hPort = PACNET.UART.Open(""); byte iSlot=1; int iChannel=2; ulong ulfreq  $= 1$ ; bool iRet = PACNET.PWM.SetPWMFrequency (hPort, iSlot, iChannel, ulfreq); PACNET.UART.Close(hPort);

# <span id="page-388-1"></span><span id="page-388-0"></span>**2.8.4. pac\_GetPWMFrequency**

This function reads the frequency value for a specific channel.

# **Syntax**

```
C++
bool pac_GetPWMFrequency (
  HANDLE port,
  int slot,
  short chindex.
  unsigned long *freq
);
```
# **Parameters**

*hPort*

[in] The serial port HANDLE opened by uart\_Open(), if the module is 87k modules in local.

*slot*

[in] The slot in which module is to receive the command. Default is local.

If the IO module is remote, please use the macro,

PAC\_REMOTE\_IO(0...255).

*chIndex*

[in] Set the duty cycle value from the channel.

*freq*

[in] The frequency value to read to the PWM module.

# **Return Value**

If the function succeeds, the return value is TRUE.

If the function fails, the return value is FLASE.

# **Examples**

# **[C]**

```
// If the module is 87k local
HANDLE hPort;
hPort = uart_Open("");
BYTE iSlot=1;
int iChannel=2;
unsigned long ulfreq;
BOOL iRet = pac_GetPWMFrequency (hPort, iSlot, iChannel, &ulfreq);
uart_Close(hPort);
```
# **[C#]**

IntPtr hPort; hPort = PACNET.UART.Open(""); byte iSlot=1; int iChannel=2; ulong ulfreq  $= 1$ ; bool iRet = PACNET.PWM.GetPWMFrequency (hPort, iSlot, iChannel, ref ulfreq); PACNET.UART.Close(hPort);

# <span id="page-390-1"></span><span id="page-390-0"></span>**2.8.5. pac\_SetPWMMode**

This function sets the continuous mode for a specific channel.

### **Syntax**

```
C++
bool pac_SetPWMMode (
  HANDLE port,
  int slot,
  short chindex,
  long mode
);
```
#### **Parameters**

*hPort*

[in] The serial port HANDLE opened by uart\_Open(), if the module is 87k modules in local.

*slot*

[in] The slot in which module is to receive the command. Default is local.

If the IO module is remote, please use the macro, PAC\_REMOTE\_IO(0...255).

*chIndex*

[in] Set the duty cycle value from the channel.

*mode*

[in] 0: Disables the PWM continuous mode

1: Enables the PWM continuous mode

(If the PWM continuous mode is enabled, the step value for PWM will be automatically set to 1)

# **Return Value**

If the function succeeds, the return value is TRUE.

If the function fails, the return value is FLASE.

# **Examples**

# **[C]**

```
// If the module is 87k local
HANDLE hPort;
hPort = uart_Open("");
BYTE iSlot=1;
int iChannel=2;
long mode = 0;
BOOL iRet = pac_SetPWMMode (hPort, iSlot, iChannel, mode);
uart_Close(hPort);
```
# **[C#]**

IntPtr hPort; hPort = PACNET.UART.Open(""); byte iSlot=1; int iChannel=2; ulong mode  $= 0$ ; bool iRet = PACNET.PWM.SetPWMMode (hPort, iSlot, iChannel, mode); PACNET.UART.Close(hPort);

# <span id="page-392-1"></span><span id="page-392-0"></span>**2.8.6. pac\_GetPWMMode**

This function reads the continuous mode for a specific channel.

### **Syntax**

```
C++
bool pac_GetPWMMode (
  HANDLE port,
  int slot,
  short chindex,
  long *mode
);
```
#### **Parameters**

*hPort*

[in] The serial port HANDLE opened by uart\_Open(), if the module is 87k modules in local.

*slot*

[in] The slot in which module is to receive the command. Default is local.

If the IO module is remote, please use the macro, PAC\_REMOTE\_IO(0...255).

*chIndex*

[in] Set the duty cycle value from the channel.

*mode*

[out] 0: Disables the PWM continuous mode

1: Enables the PWM continuous mode

(If the PWM continuous mode is enabled, the step value for PWM will be automatically set to 1)

# **Return Value**

If the function succeeds, the return value is TRUE.

If the function fails, the return value is FLASE.

# **Examples**

# **[C]**

```
// If the module is 87k local
HANDLE hPort;
hPort = uart_Open("");
BYTE iSlot=1;
int iChannel=2;
long mode;
BOOL iRet = pac_GetPWMMode (hPort, iSlot, iChannel, &mode);
uart_Close(hPort);
```
# **[C#]**

IntPtr hPort; hPort = PACNET.UART.Open(""); byte iSlot=1; int iChannel=2; ulong mode; bool iRet = PACNET.PWM.GetPWMMode (hPort, iSlot, iChannel, ref mode); PACNET.UART.Close(hPort);

# <span id="page-394-1"></span><span id="page-394-0"></span>**2.8.7. pac\_SetPWMDITriggerConfig**

This function sets the hardware trigger for a specific channel.

# **Syntax**

```
C++
bool pac_SetPWMDITriggerConfig (
  HANDLE port,
  int slot,
  short chindex,
  short config
);
```
#### **Parameters**

*hPort*

[in] The serial port HANDLE opened by uart\_Open(), if the module is 87k modules in local.

*slot*

[in] The slot in which module is to receive the command. Default is local.

If the IO module is remote, please use the macro, PAC\_REMOTE\_IO(0...255).

*chIndex*

[in] Set the duty cycle value from the channel.

*config*

[in] 0: Disables the hardware trigger

- 1: Enables the trigger start
- 2: Enables the trigger stop

PAC Standard API Manual, v1.2.0 Last Revised: July 2014 Page: 395

Copyright © 2014 ICP DAS Co., Ltd. All Rights Reserved. E-mail: service@icpdas.com

# **Return Value**

If the function succeeds, the return value is TRUE.

If the function fails, the return value is FLASE.

# **Examples**

# **[C]**

```
// If the module is 87k local
HANDLE hPort;
hPort = uart_Open("");
BYTE iSlot=1;
int iChannel=2;
short mode = 0;
BOOL iRet = pac_SetPWMDITriggerConfig (hPort, iSlot, iChannel, mode);
uart_Close(hPort);
```
# **[C#]**

IntPtr hPort; hPort = PACNET.UART.Open(""); byte iSlot=1; int iChannel=2; short mode  $= 0$ ; bool iRet = PACNET.PWM.SetPWMDITriggerConfig (hPort, iSlot, iChannel, mode); PACNET.UART.Close(hPort);
## **2.8.8. pac\_GetPWMDITriggerConfig**

This function reads the hardware trigger for a specific channel.

### **Syntax**

```
C++
bool pac_GetPWMDITriggerConfig (
  HANDLE port,
  int slot,
  short chindex,
  short *config
);
```
### **Parameters**

*hPort*

[in] The serial port HANDLE opened by uart\_Open(), if the module is 87k modules in local.

*slot*

[in] The slot in which module is to receive the command. Default is local.

If the IO module is remote, please use the macro, PAC\_REMOTE\_IO(0...255).

*chIndex*

[in] Set the duty cycle value from the channel.

*config*

[out] 0: Disables the hardware trigger

1: Enables the trigger start

2: Enables the trigger stop

PAC Standard API Manual, v1.2.0 Last Revised: July 2014 Page: 397

### **Return Value**

If the function succeeds, the return value is TRUE.

If the function fails, the return value is FLASE.

### **Examples**

### **[C]**

```
// If the module is 87k local
HANDLE hPort;
hPort = uart_Open("");
BYTE iSlot=1;
int iChannel=2;
short mode;
BOOL iRet = pac_GetPWMDITriggerConfig (hPort, iSlot, iChannel, &mode);
uart_Close(hPort);
```
### **[C#]**

```
IntPtr hPort;
hPort = PACNET.UART.Open("");
byte iSlot=1;
int iChannel=2;
short mode;
bool iRet = PACNET.PWM.GetPWMDITriggerConfig (hPort, iSlot, iChannel, ref 
mode);
PACNET.UART.Close(hPort);
```
## **2.8.9. pac\_SetPWMStart**

This function sets the status of the PWM output port.

### **Syntax**

```
C++
bool pac_SetPWMStart (
  HANDLE port,
  int slot,
  short enStatus
);
```
### **Parameters**

*hPort*

[in] The serial port HANDLE opened by uart\_Open(), if the module is 87k modules in local.

*slot*

[in] The slot in which module is to receive the command. Default is local.

If the IO module is remote, please use the macro, PAC\_REMOTE\_IO(0...255).

*enStatus*

[in] bit 0 corresponds to PWM channel 0, and bit 1 corresponds to PWM channel 1, etc. When the bit is 0, it denotes that the PWM output port is off, and 1 denotes that the PWM output port is o

### **Return Value**

If the function succeeds, the return value is TRUE.

If the function fails, the return value is FLASE.

PAC Standard API Manual, v1.2.0 Last Revised: July 2014 Page: 399

### **Examples**

### **[C]**

// If the module is 87k local HANDLE hPort; hPort = uart\_Open(""); BYTE iSlot=1; short Status  $= 0x01$ ; BOOL iRet = pac\_SetPWMStart (hPort, iSlot, Status); uart\_Close(hPort);

### **[C#]**

IntPtr hPort; hPort = PACNET.UART.Open(""); byte iSlot=1; short Status = 0x01; bool iRet = PACNET.PWM.SetPWMStart (hPort, iSlot, Status); PACNET.UART.Close(hPort);

## **2.8.10. pac\_SetPWMSynChannel**

This function sets the PWM synchronization status for a specific channel.

### **Syntax**

```
C++
bool pac_SetPWMSynChannel (
  HANDLE port,
  int slot,
  short chindex.
  short enStatus
);
```
### **Parameters**

*hPort*

[in] The serial port HANDLE opened by uart\_Open(), if the module is 87k modules in local.

*slot*

[in] The slot in which module is to receive the command. Default is local.

If the IO module is remote, please use the macro, PAC\_REMOTE\_IO(0...255).

*chIndex*

[in] Set the duty cycle value from the channel.

*config*

[in] 0: Disables the PWM synchronization

1: Enables the PWM synchronization

PAC Standard API Manual, v1.2.0 Last Revised: July 2014 Page: 401

### **Return Value**

If the function succeeds, the return value is TRUE.

If the function fails, the return value is FLASE.

### **Examples**

### **[C]**

```
// If the module is 87k local
HANDLE hPort;
hPort = uart_Open("");
BYTE iSlot=1;
int iChannel=2;
short mode = 0;
BOOL iRet = pac_SetPWMSynChannel (hPort, iSlot, iChannel, mode);
uart_Close(hPort);
```
### **[C#]**

IntPtr hPort; hPort = PACNET.UART.Open(""); byte iSlot=1; int iChannel=2; short mode  $= 0$ ; bool iRet = PACNET.PWM.SetPWMSynChannel (hPort, iSlot, iChannel, mode); PACNET.UART.Close(hPort);

## **2.8.11. pac\_GetPWMSynChannel**

This function reads the PWM synchronization status for a specific channel.

### **Syntax**

```
C++
bool pac_GetPWMSynChannel (
  HANDLE port,
  int slot,
  short chindex.
  short *enStatus
);
```
### **Parameters**

*hPort*

[in] The serial port HANDLE opened by uart\_Open(), if the module is 87k modules in local.

*slot*

[in] The slot in which module is to receive the command. Default is local.

If the IO module is remote, please use the macro, PAC\_REMOTE\_IO(0...255).

*chIndex*

[in] Set the duty cycle value from the channel.

*config*

[out] 0: Disables the PWM synchronization

1: Enables the PWM synchronization

### **Return Value**

If the function succeeds, the return value is TRUE.

If the function fails, the return value is FLASE.

### **Examples**

### **[C]**

```
// If the module is 87k local
HANDLE hPort;
hPort = uart_Open("");
BYTE iSlot=1;
int iChannel=2;
short mode;
BOOL iRet = pac_GetPWMSynChannel (hPort, iSlot, iChannel, &mode);
uart_Close(hPort);
```
### **[C#]**

IntPtr hPort; hPort = PACNET.UART.Open(""); byte iSlot=1; int iChannel=2; short mode; bool iRet = PACNET.PWM.GetPWMSynChannel (hPort, iSlot, iChannel, ref mode); PACNET.UART.Close(hPort);

## **2.8.12. pac\_SyncPWMStart**

This function starts the PWM synchronization.

### **Syntax**

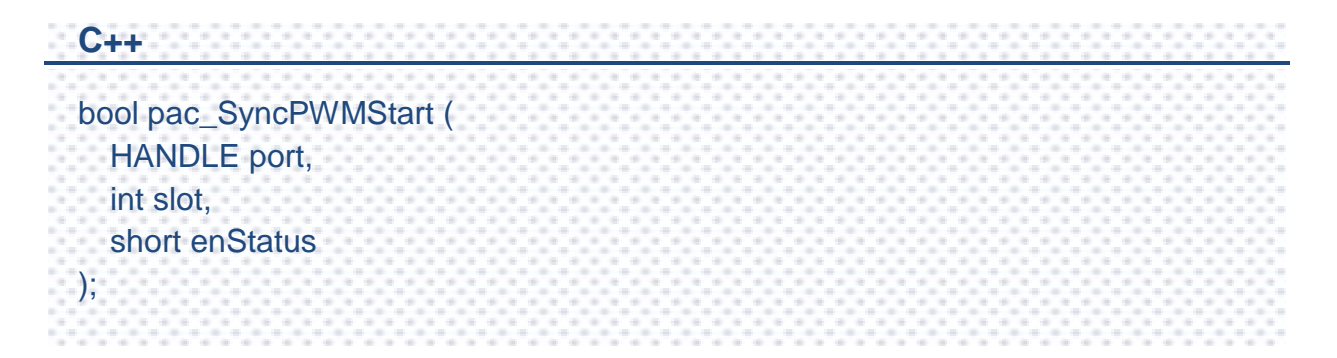

### **Parameters**

*hPort*

[in] The serial port HANDLE opened by uart\_Open(), if the module is 87k modules in local.

*slot*

[in] The slot in which module is to receive the command. Default is local.

If the IO module is remote, please use the macro, PAC\_REMOTE\_IO(0...255).

*enStatus*

[in] 0: Stops the PWM synchronization

1: Starts the PWM synchronization

### **Return Value**

If the function succeeds, the return value is TRUE.

If the function fails, the return value is FLASE.

PAC Standard API Manual, v1.2.0 Last Revised: July 2014 Page: 405

### **Examples**

### **[C]**

// If the module is 87k local HANDLE hPort; hPort = uart\_Open(""); BYTE iSlot=1; short Status  $= 0$ ; BOOL iRet = pac\_SyncPWMStart (hPort, iSlot, Status); uart\_Close(hPort);

### **[C#]**

IntPtr hPort; hPort = PACNET.UART.Open(""); byte iSlot=1; short Status  $= 0$ ; bool iRet = PACNET.PWM.SyncPWMStart (hPort, iSlot, Status); PACNET.UART.Close(hPort);

## **2.8.13. pac\_SavePWMConfig**

This function saves the PWM configuration.

### **Syntax**

```
C++
bool pac_SavePWMConfig (
  HANDLE port,
  int slot,
);
```
### **Parameters**

#### *hPort*

[in] The serial port HANDLE opened by uart\_Open(), if the module is 87k modules in local.

*slot*

[in] The slot in which module is to receive the command. Default is local.

If the IO module is remote, please use the macro, PAC\_REMOTE\_IO(0...255).

### **Return Value**

If the function succeeds, the return value is TRUE.

If the function fails, the return value is FLASE.

PAC Standard API Manual, v1.2.0 Last Revised: July 2014 Page: 407

### **Examples**

### **[C]**

// If the module is 87k local

HANDLE hPort;

hPort = uart\_Open("");

BYTE iSlot=1;

BOOL iRet = pac\_SavePWMConfig (hPort, iSlot);

uart\_Close(hPort);

### **[C#]**

IntPtr hPort;

hPort = PACNET.UART.Open("");

byte iSlot=1;

bool iRet = PACNET.PWM.SavePWMConfig (hPort, iSlot);

PACNET.UART.Close(hPort);

## **2.8.14. pac\_GetPWMDIOStatus**

This function reads the status of the PWM output port and the digital input port.

### **Syntax**

```
C++
bool pac_GetPWMDIOStatus (
  HANDLE port,
  int slot,
  unsigned char pwmBitArr[], 
  unsigned char diBitArr[]
);
```
### **Parameters**

*hPort*

[in] The serial port HANDLE opened by uart\_Open(), if the module is 87k modules in local.

*slot*

[in] The slot in which module is to receive the command. Default is local.

If the IO module is remote, please use the macro, PAC\_REMOTE\_IO(0...255).

*pwmBitArr*

[out] where array[0] corresponds to PWM channel 0, and array[1] corresponds to PWM channel 1, etc. When the array is 0, it denotes that the PWM is inactive and 1 denotes that the PWM is active.

*diBitArr*

[out] where array[0] corresponds to DI channel 0, and array[1] corresponds to DI channel 1, etc. When the bit is 0, it denotes that the DI is inactive and 1 denotes that the DI is active.

PAC Standard API Manual, v1.2.0 Last Revised: July 2014 Page: 409

### **Return Value**

If the function succeeds, the return value is TRUE.

If the function fails, the return value is FLASE.

### **Examples**

### **[C]**

// If the module is 87k local HANDLE hPort;  $hPort = uart$  Open(""); BYTE iSlot=1; unsigned char pwm[32]; unsigned char di[32]; BOOL iRet = pac\_GetPWMDIOStatus (hPort, iSlot, pwm, di); uart\_Close(hPort);

### **[C#]**

IntPtr hPort; hPort = PACNET.UART.Open(""); byte iSlot=1; byte $[$ ] pwm = new byte $[32]$ ;  $byte[]$  di = new byte[32]; bool iRet = PACNET.PWM.GetPWMDIOStatus (hPort, iSlot, ref pwm, ref di); PACNET.UART.Close(hPort);

## **2.8.15. pac\_SetPWMPulseCount**

This function sets the PWM step value for a specific channel.

### **Syntax**

```
C++
bool pac_SetPWMPulseCount (
  HANDLE port,
  int slot,
  short chindex,
  long cnt
);
```
### **Parameters**

*hPort*

[in] The serial port HANDLE opened by uart\_Open(), if the module is 87k modules in local.

*slot*

[in] The slot in which module is to receive the command. Default is local.

If the IO module is remote, please use the macro, PAC\_REMOTE\_IO(0...255).

*chIndex*

[in] Set the duty cycle value from the channel.

*cnt*

[in] The PWM steps (0x0001 to 0xFFFF)

(When set to more than 1 step, the PWM continuous

mode will be automatically set to disabled)

PAC Standard API Manual, v1.2.0 Last Revised: July 2014 Page: 411

### **Return Value**

If the function succeeds, the return value is TRUE.

If the function fails, the return value is FLASE.

### **Examples**

### **[C]**

```
// If the module is 87k local
HANDLE hPort;
hPort = uart_Open("");
BYTE iSlot=1;
int iChannel=2;
long lcnt = 1;
BOOL iRet = pac_SetPWMPulseCount (hPort, iSlot, iChannel, lcnt);
uart_Close(hPort);
```
### **[C#]**

IntPtr hPort; hPort = PACNET.UART.Open(""); byte iSlot=1; int iChannel=2; long  $l$ cnt = 1; bool iRet = PACNET.PWM.SetPWMPulseCount (hPort, iSlot, iChannel, lcnt); PACNET.UART.Close(hPort);

## **2.8.16. pac\_GetPWMPulseCount**

This function reads the PWM step value for a specific channel.

### **Syntax**

```
C++
bool pac_GetPWMPulseCount (
  HANDLE port,
  int slot,
  short chindex,
  long *cnt
);
```
### **Parameters**

*hPort*

[in] The serial port HANDLE opened by uart\_Open(), if the module is 87k modules in local.

*slot*

[in] The slot in which module is to receive the command. Default is local.

If the IO module is remote, please use the macro, PAC\_REMOTE\_IO(0...255).

*chIndex*

[in] Set the duty cycle value from the channel.

*cnt*

[out] The PWM steps (0x0001 to 0xFFFF)

(When set to more than 1 step, the PWM continuous

mode will be automatically set to disabled)

PAC Standard API Manual, v1.2.0 Last Revised: July 2014 Page: 413

### **Return Value**

If the function succeeds, the return value is TRUE.

If the function fails, the return value is FLASE.

### **Examples**

### **[C]**

```
/ If the module is 87k local
HANDLE hPort;
hPort = uart_Open("");
BYTE iSlot=1;
int iChannel=2;
long lcnt;
BOOL iRet = pac_GetPWMPulseCount (hPort, iSlot, iChannel, &lcnt);
uart_Close(hPort);
```
### **[C#]**

IntPtr hPort; hPort = PACNET.UART.Open(""); byte iSlot=1; int iChannel=2; long lcnt; bool iRet = PACNET.PWM.GetPWMPulseCount (hPort, iSlot, iChannel, ref lcnt); PACNET.UART.Close(hPort);

# **2.9. Backplane Timer API**

Backplane timer API supports to hardware timer including timerout/timer1/timer2.

## **Supported PACs**

The table below lists the backplane timer functions that are supported by each PAC.

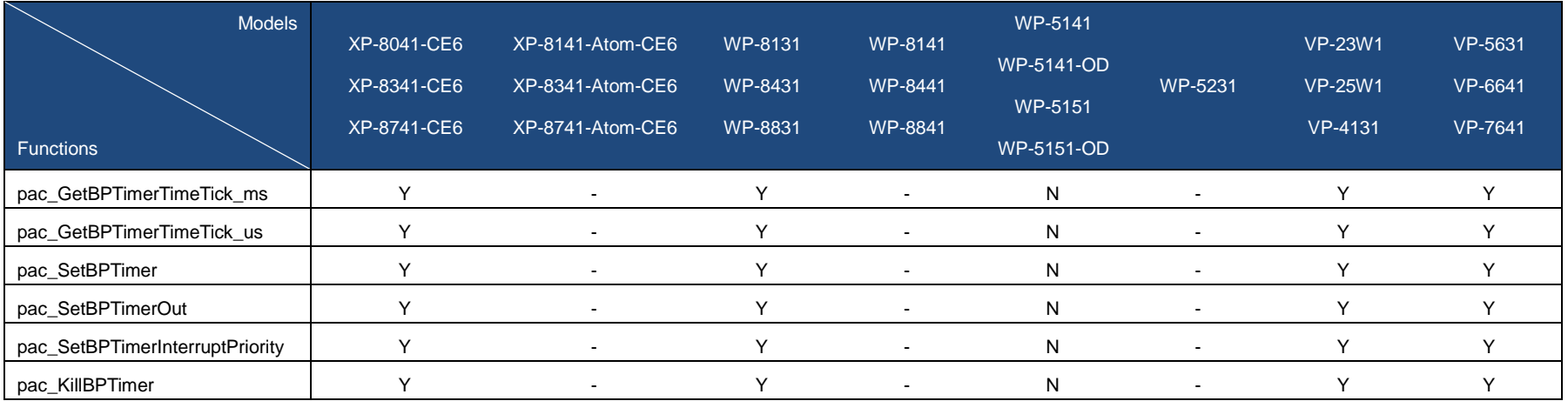

PAC Standard API Manual, v1.2.0 Last Revised: July 2014 Page: 416

## **Backplane Timer Functions**

The following functions are used to retrieve or set the backplane timer.

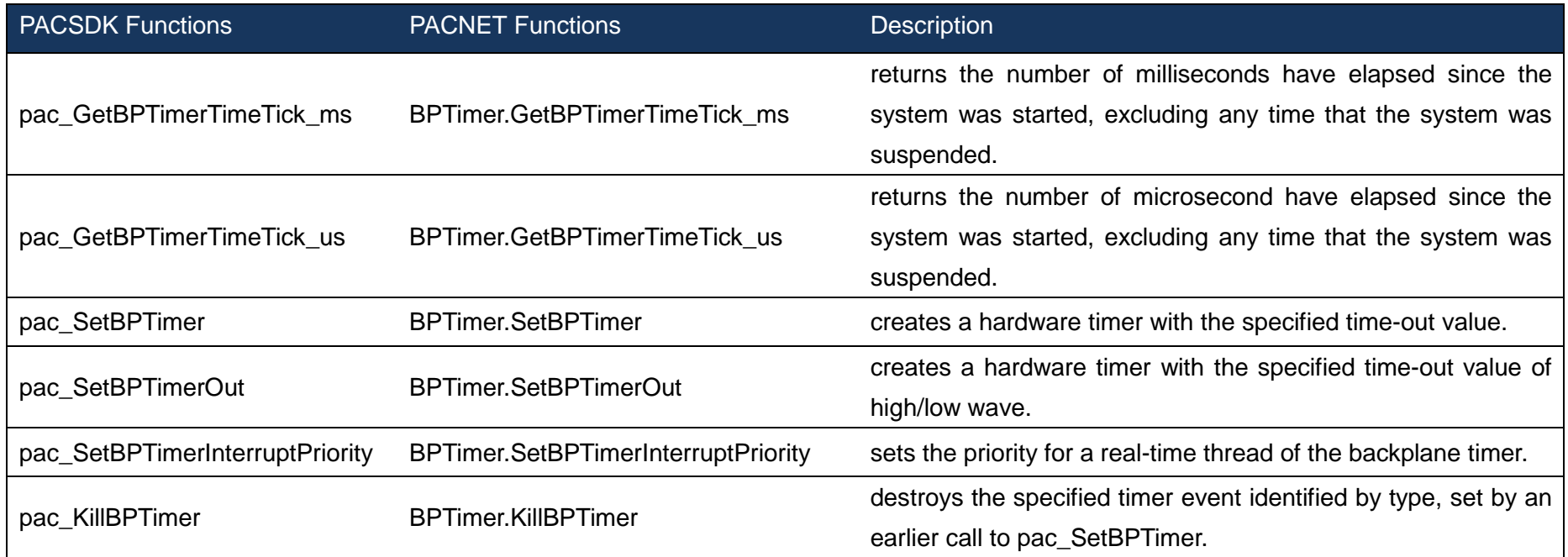

PAC Standard API Manual, v1.2.0 Last Revised: July 2014 Page: 417

## <span id="page-417-1"></span><span id="page-417-0"></span>**2.9.1. pac\_GetBPTimerTimeTick\_ms**

This function returns the number of milliseconds have elapsed since the system was started, excluding any time that the system was suspended.

### **Syntax**

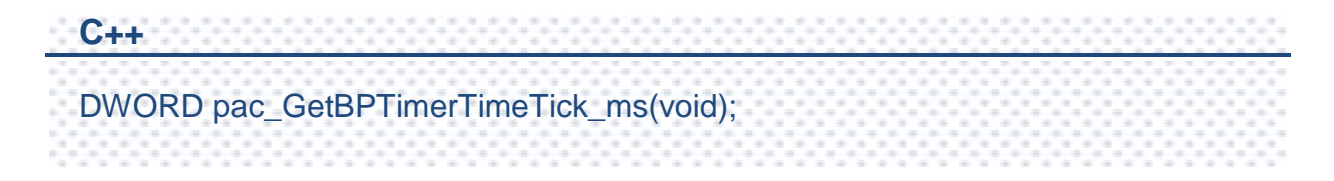

### **Parameters**

This function has no parameters.

### **Return Value**

The number of milliseconds indicates success.

### **Examples**

This function has no examples.

## <span id="page-418-1"></span><span id="page-418-0"></span>**2.9.2. pac\_GetBPTimerTimeTick\_us**

This function returns the number of microsecond have elapsed since the system was started, excluding any time that the system was suspended.

### **Syntax**

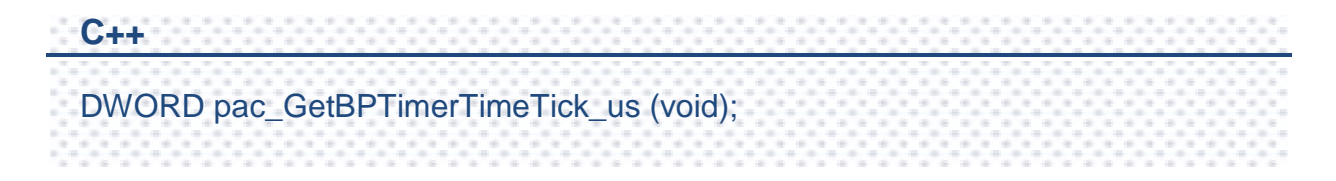

### **Parameters**

This function has no parameters.

### **Return Value**

The number of microseconds indicates success.

### **Examples**

This function has no examples.

## <span id="page-419-1"></span><span id="page-419-0"></span>**2.9.3. pac\_SetBPTimer**

This function creates a hardware timer with the specified time-out value.

A time-out value is specified, and every time a time-out occurs, the system posts an interrupt signal to the system and the pass the message to an application-defined callback function.

### **Syntax**

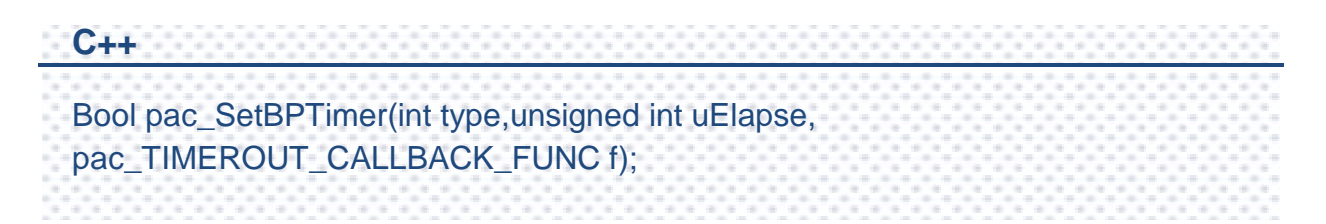

### **Parameters**

#### *type*

**[in]** Specifies the type of the timer.

1 (Timer 1): 1 microsecond timer

2 (Timer 2): 10 microsecond timer

Others: Not applicable

#### *uElapse*

*<u>Iinl</u>* Specifies the elapsed time.

Timer 1: A value of a timerout signal as integer from 0~65535, in 1 microsecond.

Timer 2: A value for a timerout signal as integer from0~65535, in 10 microseconds.

*f*

Specifies the address of the application-supplied f callback function.

### **Return Value**

If the function succeeds, the return value is TRUE.

If the function fails, the return value is zero.

### **Examples**

**[C]**

{

}

int CALLBACK TIMER() //Interrupt Function

/\*Add the user control code here\*/

return 0; // Interrupt done

// Set timer1 with 200 microsecond interval pac\_SetBPTimer(1, 200, TIMER);

## <span id="page-421-1"></span><span id="page-421-0"></span>**2.9.4. pac\_SetBPTimerOut**

This function creates a hardware timer with the specified time-out value of high/low wave.

The time-out value of high/low wave are specified, and every time the time-out of high wave and low wave occur, the system posts an interrupt signal to the system and the pass the message to an application-defined callback function.

The timerout pin on each slot will be triggered while a timerout signal has been outputted. The timeourput pin can be used to acquire the synchronized data on each slot.

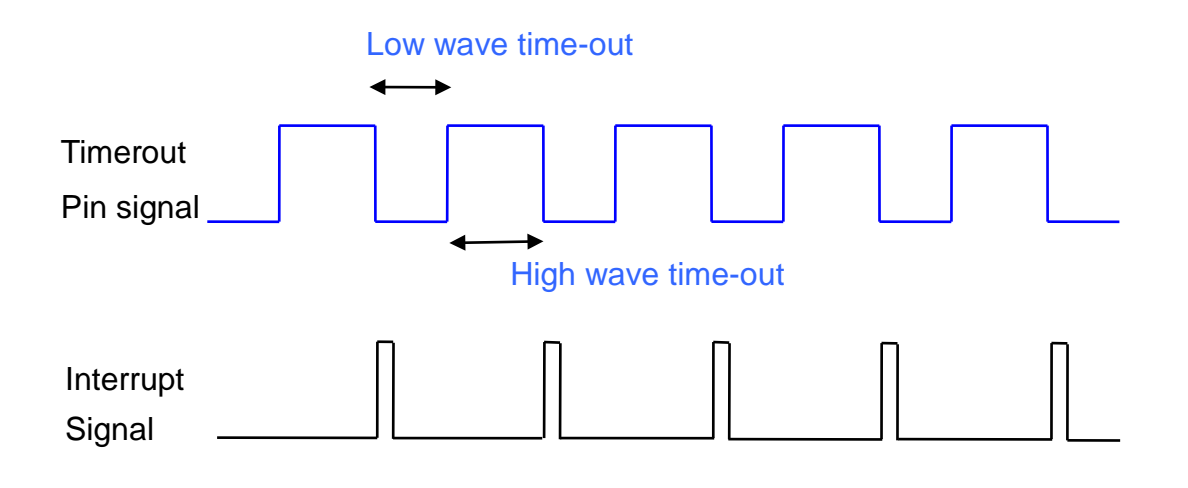

### **Syntax**

**C++** bool pac\_SetBPTimerOut(unsigned int uHighElapse,unsigned int uLOwElapse, pac\_TIMEROUT\_CALLBACK\_FUNC f);

## PAC Standard API Manual, v1.2.0 Last Revised: July 2014 Page: 422

### **Parameters**

#### *uHighElapse*

**[in]** Specifies the elapsed time value for a high wave of the timerout signal as integer from 0~65535, in microseconds.

#### *uLOwElapse*

**[in]** Specifies the elapsed time value for a low wave of the timerout signal as integer from 0~65535, in microseconds.

*f*

Specifies the address of the application-supplied f callback function.

### **Return Value**

If the function succeeds, the return value is TRUE.

If the function fails, The return value is zero.

## **Examples**

### **[C]**

{

}

int CALLBACK TIMER() //Interrupt Function

/\*Add the user control code here\*/

return 0; // Interrupt done

// Set timer1 with 200 microsecond interval pac\_SetBPTimerOut (200, 300, TIMER);

## <span id="page-423-1"></span><span id="page-423-0"></span>**2.9.5. pac\_SetBPTimerInterruptPriority**

This function sets the priority for a real-time thread of the backplane timer.

### **Syntax**

**C++** bool pac\_SetBPTimerInterruptPriority(int type, int nPriority);

### **Parameters**

*type*

**[in]** Specifies the backplane timer.

- 0: Timerout
- 1: Timer 1
- 2: Timer 2

*nPriority*

**[in]** Priority to set for the thread

This value can range from 0 through 255, with 0 as the highest priority.

### **Return Value**

If the function succeeds, the return value is TRUE.

If the function fails, the return value is FLASE.

PAC Standard API Manual, v1.2.0 Last Revised: July 2014 Page: 424

### **Examples**

### **[C]**

```
int CALLBACK TIMER() //Interrupt Function
{
/*Add the user control code here*/
 return 0; // Interrupt done
}
// Set timer1 with 200 microsecond interval
pac_SetBPTimer (1, 200, TIMER);
// Set the priority of timer 1 to 100
pac_SetBPTimerInterruptPriority(1, 100);
```
### <span id="page-425-1"></span><span id="page-425-0"></span>**2.9.6. pac\_KillBPTimer**

This function destroys the specified timer event identified by type, set by an earlier call to pac\_SetBPTimer.

### **Syntax**

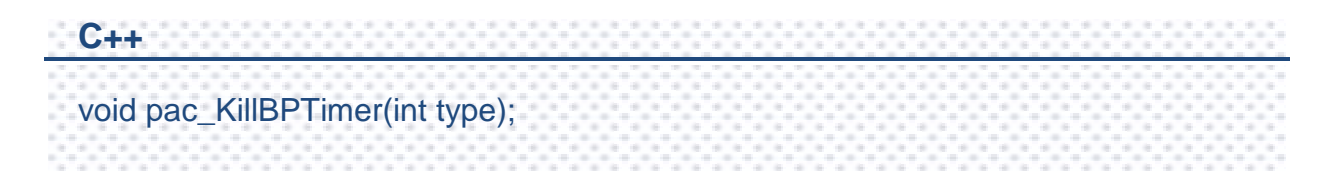

### **Parameters**

*type*

**[in]** Specifies the timer.

- 0 (Timerout)
- 1 (Timer 1): 1 microsecond timer
- 2 (Timer 2): 10 microsecond timer

#### **Return Value**

This function has does not return a value.

### **Examples**

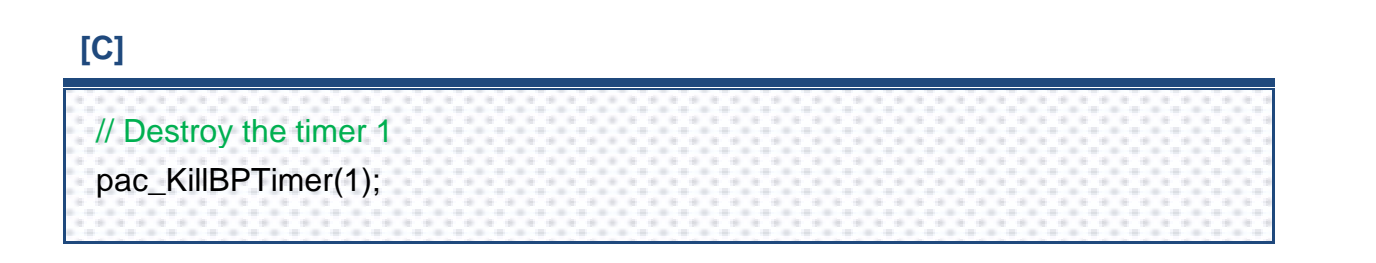

PAC Standard API Manual, v1.2.0 Last Revised: July 2014 Page: 426

# **2.10. Error Handling API**

The error handling functions enable you to receive and display error information for your application.

PAC Standard API Manual, v1.2.0 Last Revised: July 2014 Page: 427

## **Supported PACs**

The table below lists the error handling functions that are supported by each PAC.

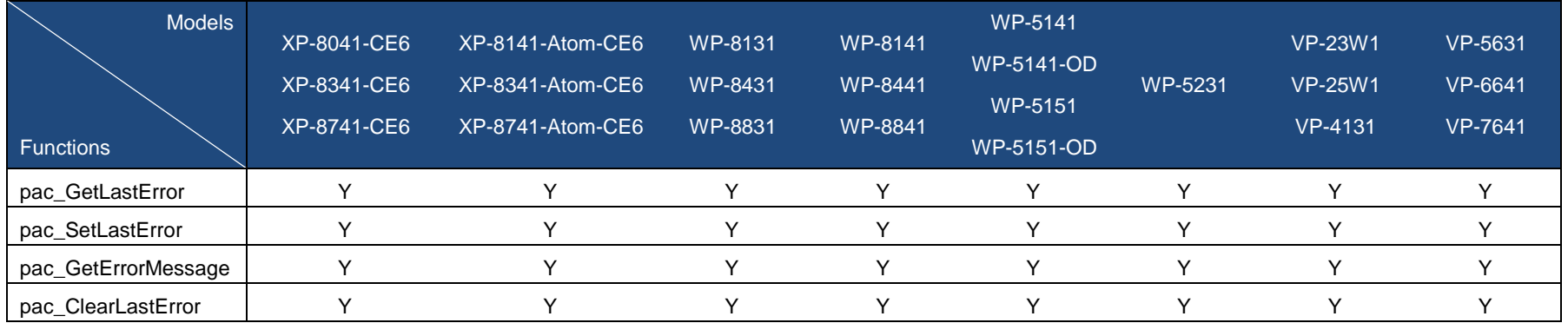

## **Error Handling Functions**

The following functions are used with error handling.

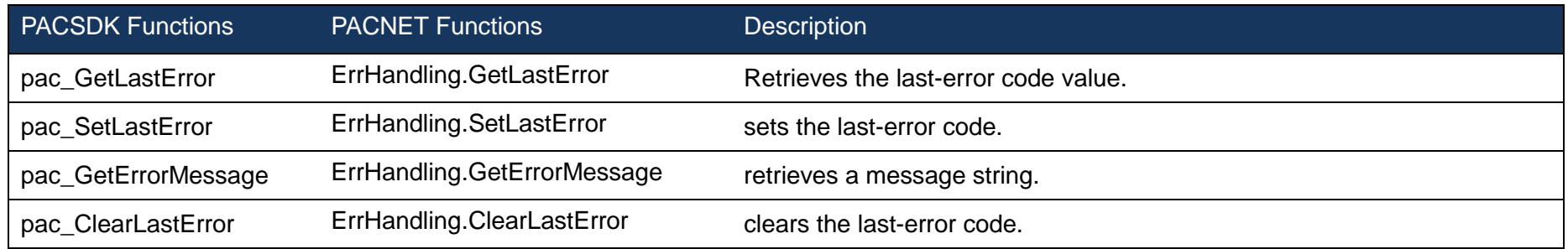

PAC Standard API Manual, v1.2.0 Last Revised: July 2014 Page: 428

## <span id="page-428-1"></span><span id="page-428-0"></span>**2.10.1. pac\_GetLastError**

Retrieves the last-error code value.

## **Syntax**

**C++** DWORD pac\_GetLastError();

### **Parameters**

This function has no parameters.

### **Return Value**

The Return Value section of each function page notes the conditions under which the function sets the last-error code.

### **Examples**

This function has no examples.

### **Remarks**

You should call the pac\_GetLastError function immediately when a function's return value indicates that such a call will return useful data. That is because some functions call pac SetLastError(0) when they succeed, wiping out the error code set by the most recently failed function.

For an example, please refer to pac\_GetErrorMerrage in this chapter.

To obtain an error string for XPAC error codes, use the pac\_GetErrorMessage function. For a complete list of error codes, see Appendix A. System Error Code.

The following table lists the system error codes ranges for each function reference.

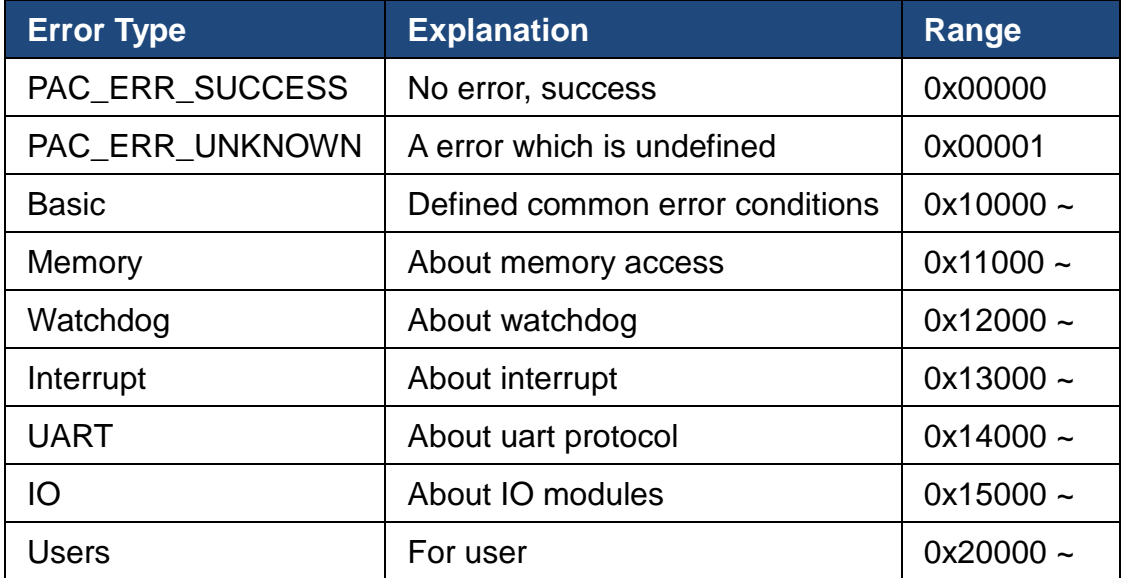

## <span id="page-430-1"></span><span id="page-430-0"></span>**2.10.2. pac\_SetLastError**

This function sets the last-error code.

### **Syntax**

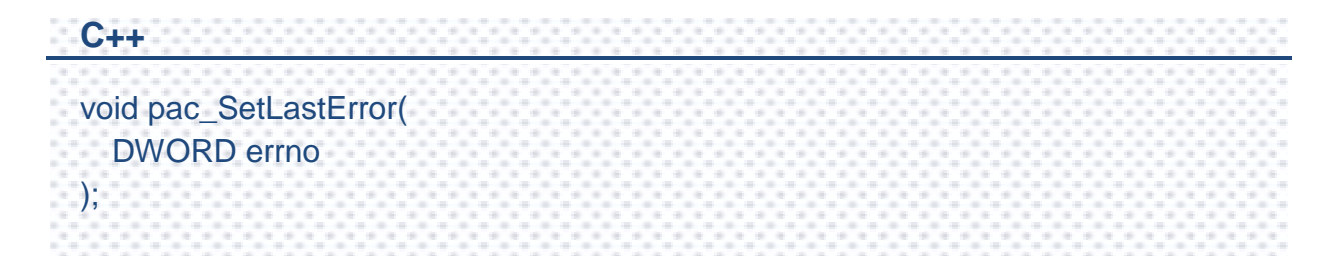

### **Parameters**

*errno*

[in] Specifies the last-error code.

### **Return Value**

This function has does not return a value.

### **Examples**

This function has no examples.

### **Remarks**

Applications can optionally retrieve the value set by this function by using the pac\_GetLastError function.

The error codes are defined as DWORD values. If you are defining an error code, ensure that your error code does not conflict with any XPacSDK-defined error codes.

We recommend that your error code should be greater than 0x20000.

For more information about the definition of error codes, please refer to pac\_GetLastError in this document.
## **2.10.3. pac\_GetErrorMessage**

This function retrieves a message string.

#### **Syntax**

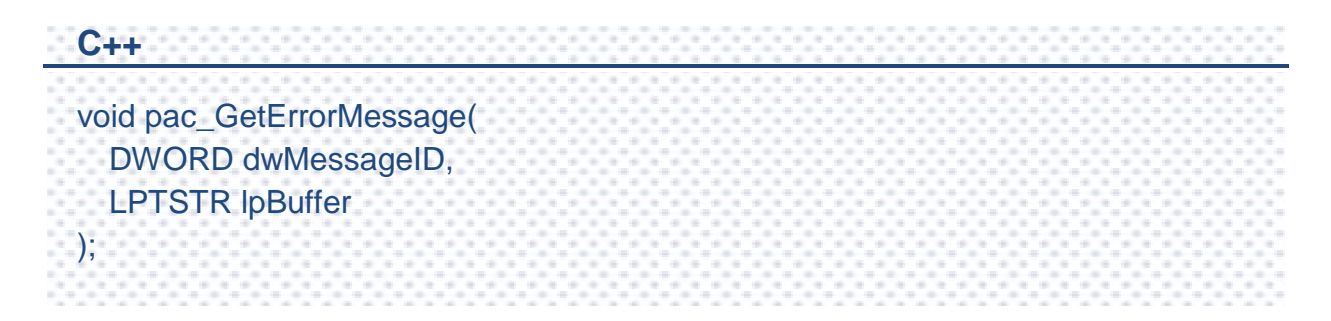

#### **Parameters**

#### *dwMessageID*

[in] Specifies the 32-bit message identifier for the requested message.

#### *lpBuffer*

[out] A pointer to a buffer that receives the error message.

#### **Return Value**

This function has does not return a value.

#### **Examples**

#### **[C]**

```
int main(int argc, char* argv[])
 {
    if(\text{argc} < 3)
    {
        printf("usage: ReadMemory [ address ] [ dwLength ] [ mem_type ]\n\n");
        printf("where\n");
        printf(" address:\n");
        printf(" - the memory address where read from.\ln");
        printf(" dwLength:\n");
        printf(" - number of characters to be read.\ln");
        printf(" mem_type:\n");
        printf(" - 0 SRAM\n");
        printf(" - 1 EEPROM\n");
    }
    else
    {
        BYTE buffer[4096];
        BOOL err;
        char strErr[32];
        memset(buffer, 0, 4096);
        if(atoi(argv[3]) == 0)
        {
             printf("The size of SRAM is %d\n", pac_GetMemorySize(atoi(argv[3])));
             err = pac_ReadMemory(atoi(argv[1]), buffer, atoi(argv[2]), atoi(argv[3]));
             if(err == FALSE){
                 pac_GetErrorMessage(pac_GetLastError(), strErr);
                 printf("Read SRAM failure!. The error code is %x\n",
  pac_GetLastError());
                 printf("%s", strErr);
                 return 0;
            }
             printf("%s\n", buffer);
PAC Standard API Manual, v1.2.0 Last Revised: July 2014 Page: 434
```

```
}
      else
      {
           printf("The size of EEPROM is %d\n",
pac_GetMemorySize(atoi(argv[3])));
           err = pac_ReadMemory(atoi(argv[1]), buffer, atoi(argv[2]), atoi(argv[3]));
           if(err == FALSE){
                pac_GetErrorMessage(pac_GetLastError(), strErr);
                printf("Read EEPROM failure!. The error code is %x\n",
pac_GetLastError());
                printf("%s", strErr);
                return 0;
           }
           printf("%s\n", buffer);
      }
  }
  return 0;
}
```
#### **[C#]**

```
class Program
{
static void Main(string[] args)
    {
      if (args.Length < 3)
      {
           Console.WriteLine("pac_WriteDO for 8000 modules\n\n");
                Console.WriteLine("usage: pac_WriteDO [ Slot ] [ total channel ] 
[ DO's value ]\n\n");
           Console.WriteLine("where\n");
           Console.WriteLine("Slot:\n");
           Console.WriteLine(" - number of slot for local modules\n");
           Console.WriteLine("total channel:\n");
           Console.WriteLine(" - number of DO's channel\n");
           Console.WriteLine("DO's value:\n");
           Console.WriteLine(" - 1 is to turn on the DO channel; 0 is off.\n");
      }
      else
      {
           bool err;
           err = PACNET.IO.WriteDO(IntPtr.Zero,Convert.ToInt32(args[1]),
                             Convert.ToInt32(args[2]), Convert.ToUInt32(args[3]));
           if (err == false)
           {
                Cnsole.WriteLine("Write DO's Error: " + PACNET. 
ErrHandling.GetErrorMessage(XPac.GetLastError()) + ". The error code is " + 
  PACNET.ErrHandling.GetLastError().ToString() + "\n");
               return;
           }
      } 
 }
}
```
#### **Remarks**

The pac\_GetErrorMessage function can be used to obtain error message strings for the XPac error codes returned by pac\_GetLastError, as shown in the following example.

TCHAR Buffer[32]; pac\_GetErrorMessage(pac\_GetLastError(), Buffer); MessageBox( NULL, Buffer, L"Error", MB\_OK | MB\_ICONINFORMATION );

## **2.10.4. pac\_ClearLastError**

This function clears the last-error code.

#### **Syntax**

**C++** void pac\_ClearLastError();

#### **Parameters**

This function has no parameters.

#### **Return Value**

This function has does not return a value.

#### **Examples**

This function has no examples.

#### **Remarks**

The pac\_ClearLastError function clears the last error, that is, the application is treated as success.

PAC Standard API Manual, v1.2.0 Last Revised: July 2014 Page: 438

## **2.11. Misc API**

## **Supported PACs**

The table below lists the Misc functions that are supported by each PAC.

<span id="page-438-0"></span>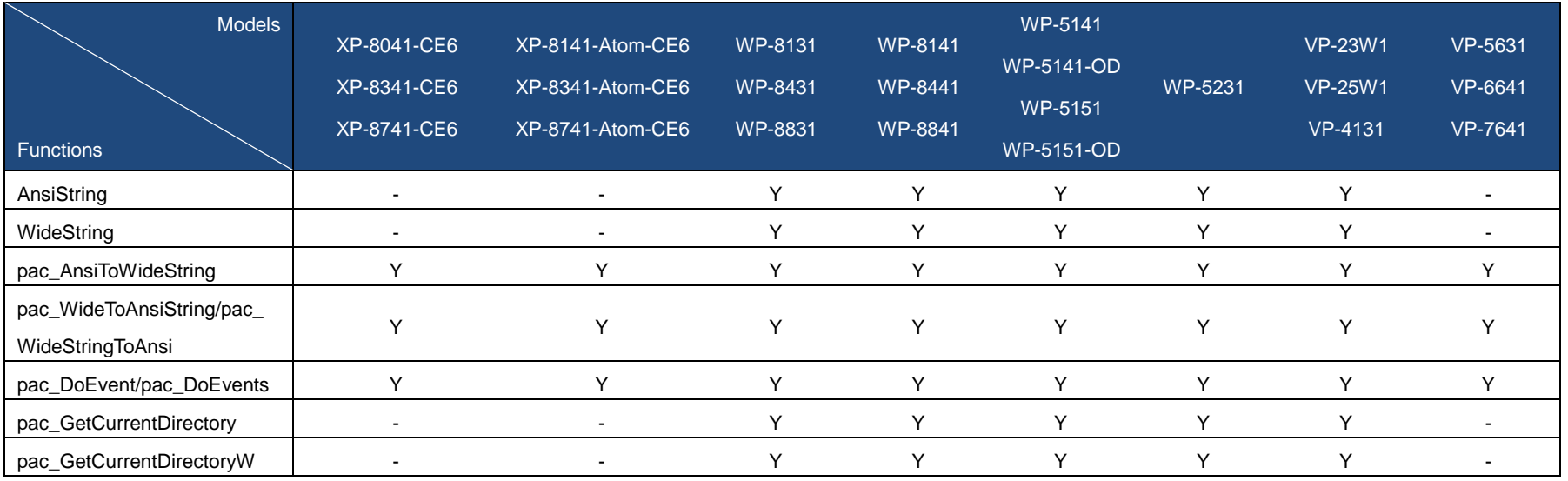

PAC Standard API Manual, v1.2.0 Last Revised: July 2014 Page: 439

## **Misc Functions**

The following functions are used to retrieve or set the memory.

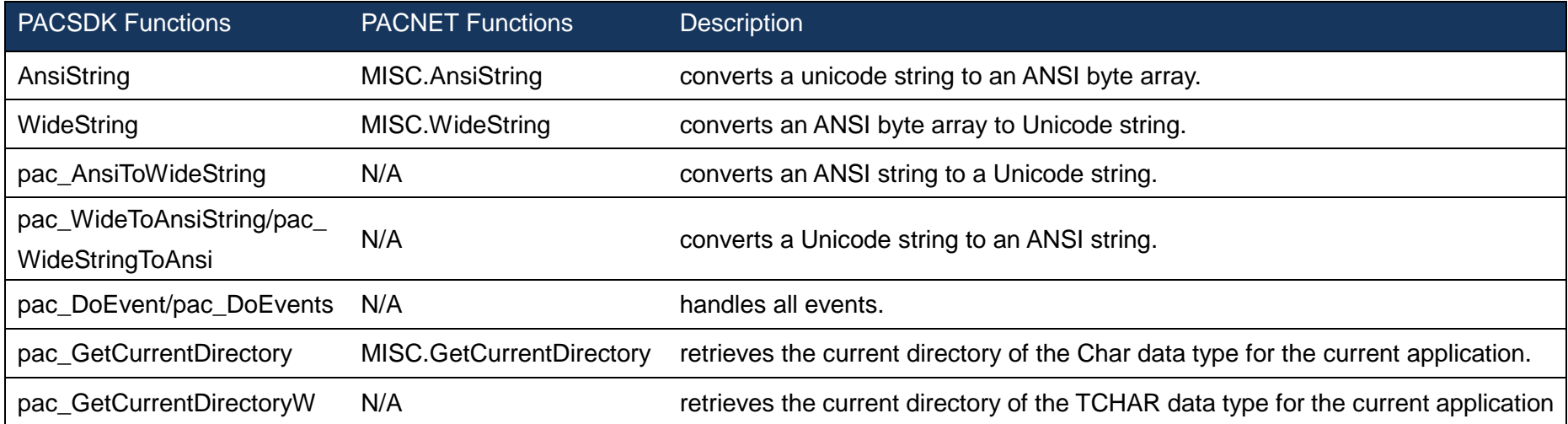

PAC Standard API Manual, v1.2.0 Last Revised: July 2014 Page: 440

## <span id="page-440-1"></span><span id="page-440-0"></span>**2.11.1. AnsiString**

This function converts a unicode string to an ANSI byte array.

#### **Syntax**

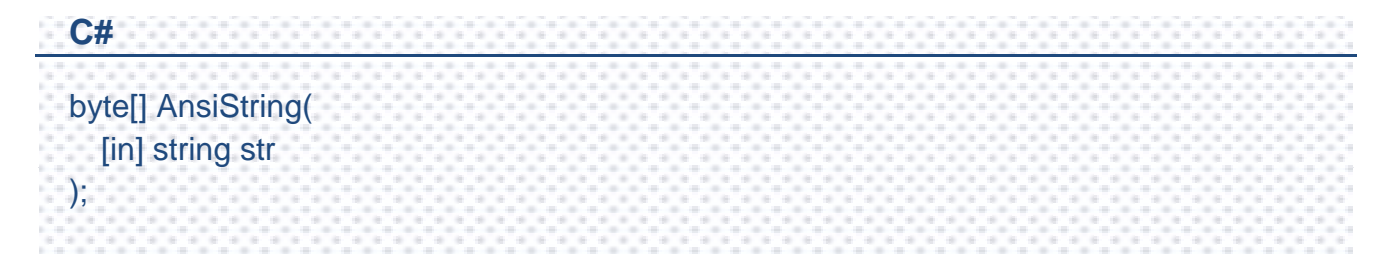

#### **Parameters**

*str*

[in] Points to the Unicode string to be converted.

#### **Return Value**

Returns the ANSI byte array.

#### **Examples**

#### **[C#]**

byte[]  $result = new byte[32];$ 

IntPtr hPort = PACNET.UART.Open("COM1,115200,N,8,1");

PACNET.Sys.ChangeSlot(Convert.ToByte(1));

PACNET.UART.SendCmd(hPort, PACNET.MISC.AnsiString("\$00M"), result);

string str = PACNET.MISC.WideString(result);

#### **Remarks**

In .NET, if we want to convert a Unicode string to ANSI or vice versa, we should convert through byte array.

PAC Standard API Manual, v1.2.0 Last Revised: July 2014 Page: 442

## <span id="page-442-1"></span><span id="page-442-0"></span>**2.11.2. WideString**

This function converts an ANSI byte array to Unicode string.

#### **Syntax**

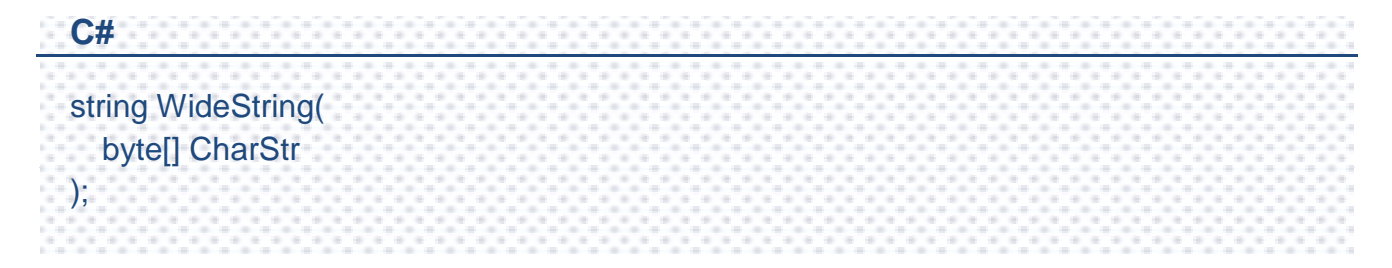

#### **Parameters**

*CharStr*

[in] Points to the ANSI byte array to be converted.

#### **Return Value**

Returns the Unicode string.

#### **Examples**

#### **[C#]**

byte[]  $result = new byte[32];$ 

IntPtr hPort = PACNET.UART.Open("COM1,115200,N,8,1");

PACNET.Sys.ChangeSlot(Convert.ToByte(1));

PACNET.UART.SendCmd(hPort, PACNET.MISC.AnsiString("\$00M"), result);

string str = PACNET.MISC.WideString(result);

#### **Remarks**

In .NET, if we want to convert a Unicode string to ANSI, or vice versa, we should convert through byte array.

PAC Standard API Manual, v1.2.0 Last Revised: July 2014 Page: 444

## <span id="page-444-1"></span><span id="page-444-0"></span>**2.11.3. pac\_AnsiToWideString**

This function converts an ANSI string to a Unicode string.

#### **Syntax**

**C++** void pac\_AnsiToWideString( LPCSTR astr, LPTSTR wstr );

#### **Parameters**

*astr*

[in] Points to the ANSI string to be converted.

*wstr*

[in] A pointer to a buffer location that receives the converted Unicode string.

#### **Return Value**

This function has does not return a value.

#### **Examples**

#### **[C]**

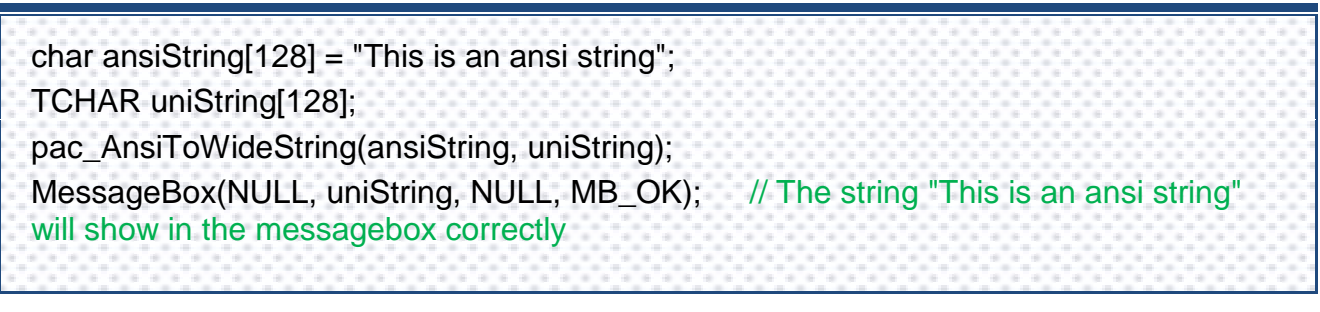

PAC Standard API Manual, v1.2.0 Last Revised: July 2014 Page: 445

#### **Remarks**

The maximum size of the string buffer is 2 Kbytes.

## <span id="page-446-1"></span><span id="page-446-0"></span>**2.11.4. pac\_WideToAnsiString/pac\_WideStringToAnsi**

This function converts a Unicode string to an ANSI string.

#### **Syntax**

**C++** void pac\_WideToAnsiString( LPCTSTR wstr, LPSTR astr );

#### **Parameters**

*wstr*

[in] Points to the Unicode string to be converted.

*astr*

[in] A pointer to a buffer location that receives the converted ANSI string.

#### **Return Value**

This function has does not return a value.

#### **Examples**

#### **[C]**

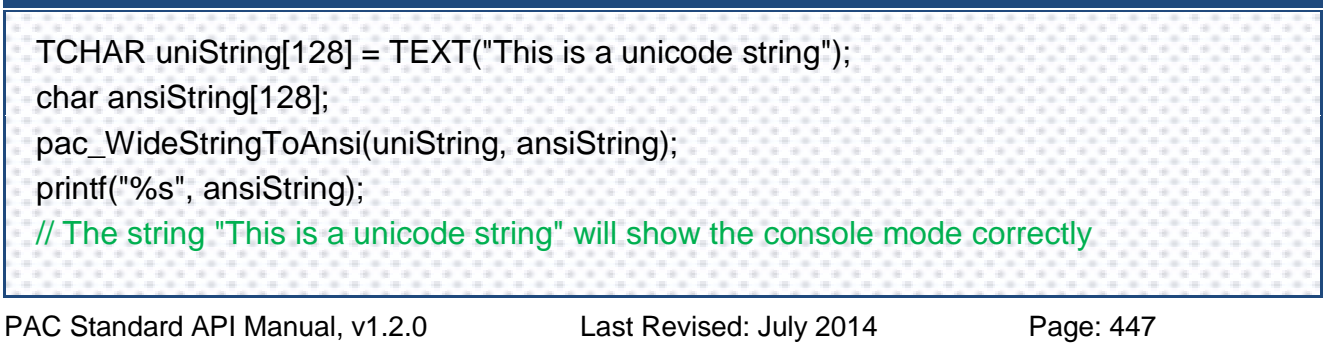

#### **Remarks**

The maximum size of the string buffer is 2 kbytes.

## <span id="page-448-1"></span><span id="page-448-0"></span>**2.11.5. pac\_DoEvent/pac\_DoEvents**

#### This function handles all events.

When you run a Windows Form, it creates the new form, which then waits for events to handle. Each time the form handles an event, it processes all the code associated with that event. All other events wait in the queue. While your code handles the event, your application does not respond. If you call pac\_DoEvents in your code, your application can handle the other events.

#### **Syntax**

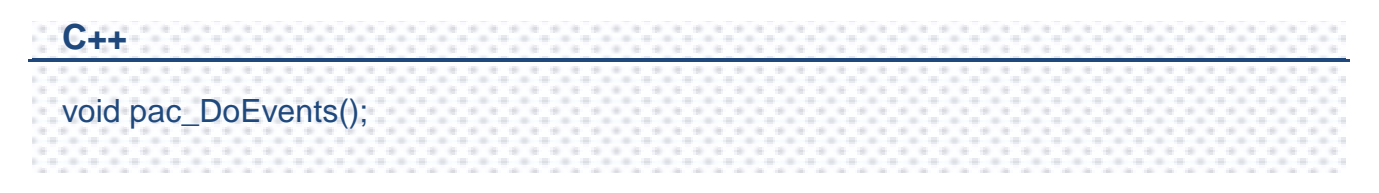

#### **Parameters**

This function has no parameters.

#### **Return Value**

This function has does not return a value.

### **Examples**

#### **[C]**

int counter  $= 0$ ; char buf[10];  $bFlag = true;$ while(bFlag) { pac\_DoEvents(); sprintf(buf, %d", counter); SetDlgItemText(IDC\_EDIT1, buf); counter++; }

## <span id="page-450-1"></span><span id="page-450-0"></span>**2.11.6. pac\_GetCurrentDirectory**

This function retrieves the current directory of the Char data type for the current application.

#### **Syntax**

```
C++
bool pac_GetCurrentDirectory (
  char* cBuffer, 
  DWORD nSize
);
```
#### **Parameters**

*cBuffer*

[out] A pointer to a buffer that receives the current directory.

*nSize*

[in] A pointer to a variable that specifies the size, in chars, of the buffer.

#### **Return Value**

If the function succeeds, the return value is TRUE.

If the function fails, the return value is FALSE. To get extended error information, call GetLastError to obtain the last error ocde of Windows API.

### **Examples**

#### **[C]**

char buf[1024];

pac\_GetCurrentDirectory(buf, 1024);

#### **[C#]**

string str;

str = PACNET.MISC. GetCurrentDirectory();

## <span id="page-452-1"></span><span id="page-452-0"></span>**2.11.7. pac\_GetCurrentDirectoryW**

This function retrieves the current directory of the TCHAR data type for the current application.

#### **Syntax**

```
C++
bool pac_GetCurrentDirectoryW (
  LPTSTR cBuffer, 
  DWORD nSize
);
```
#### **Parameters**

#### *LPTSTR*

[out] A pointer to a buffer that receives the current directory.

#### *nSize*

[in] A pointer to a variable that specifies the size, in TCHARs, of the buffer.

#### **Return Value**

If the function succeeds, the return value is TRUE.

If the function fails, the return value is FALSE. To get extended error information, call GetLastError to obtain the last error code of Windows API.

#### **Examples**

## **[C]**

TCHAR buf[1024]; pac\_GetCurrentDirectory(buf, 1024);

PAC Standard API Manual, v1.2.0 Last Revised: July 2014 Page: 453

# **Appendix.**

## **A. System Error Codes**

This following table provides a list of system error code that is intended to be used by programmers so that the software they write can better deal with errors.

The error codes/error messages are returned by the

pac\_GetLastError/pac\_GetErrorMessage function when one of the PAC services functions fail.

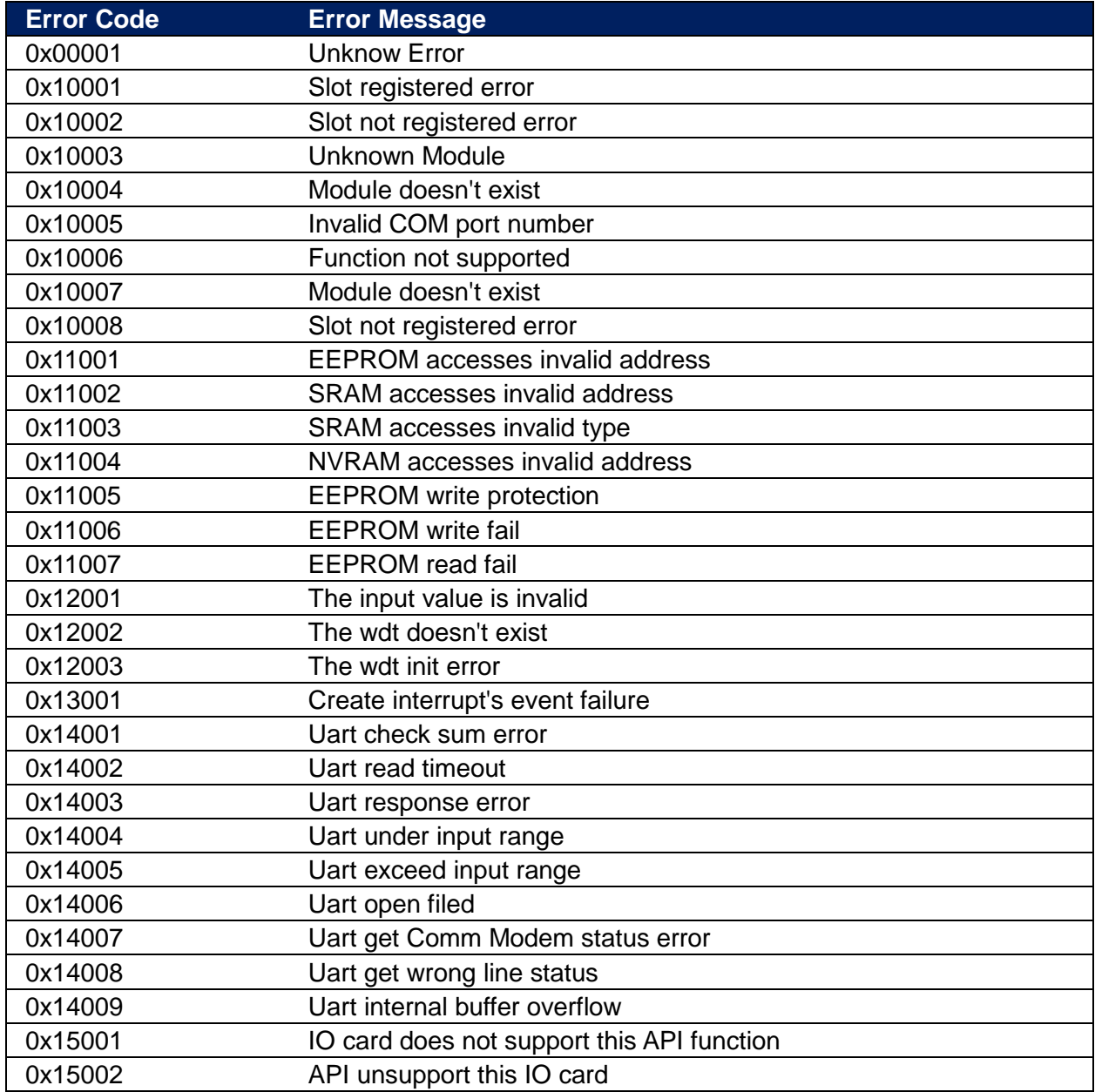

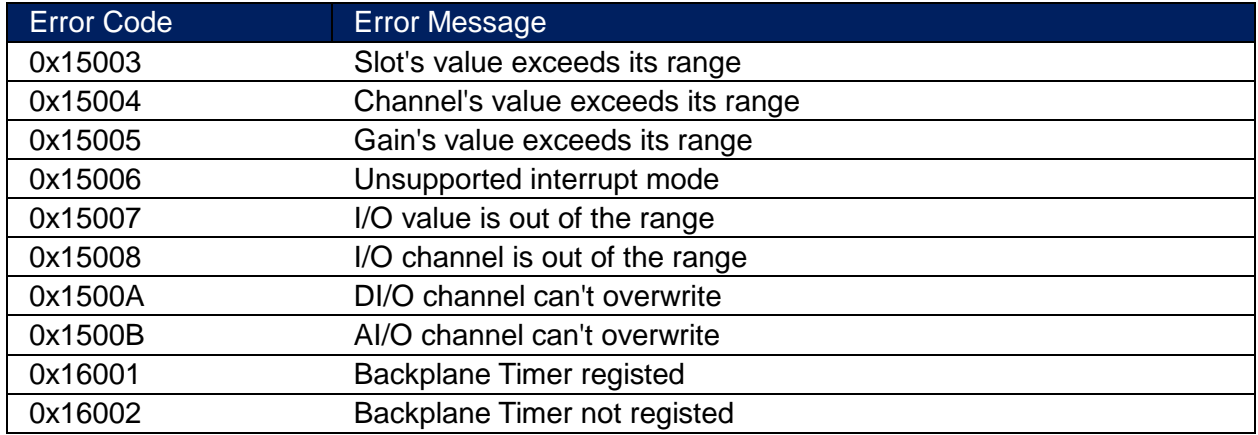

## **B. API Comparison**

The following tables give a brief summary of the capabilities of each API function, where Y means supported and X means unsupported

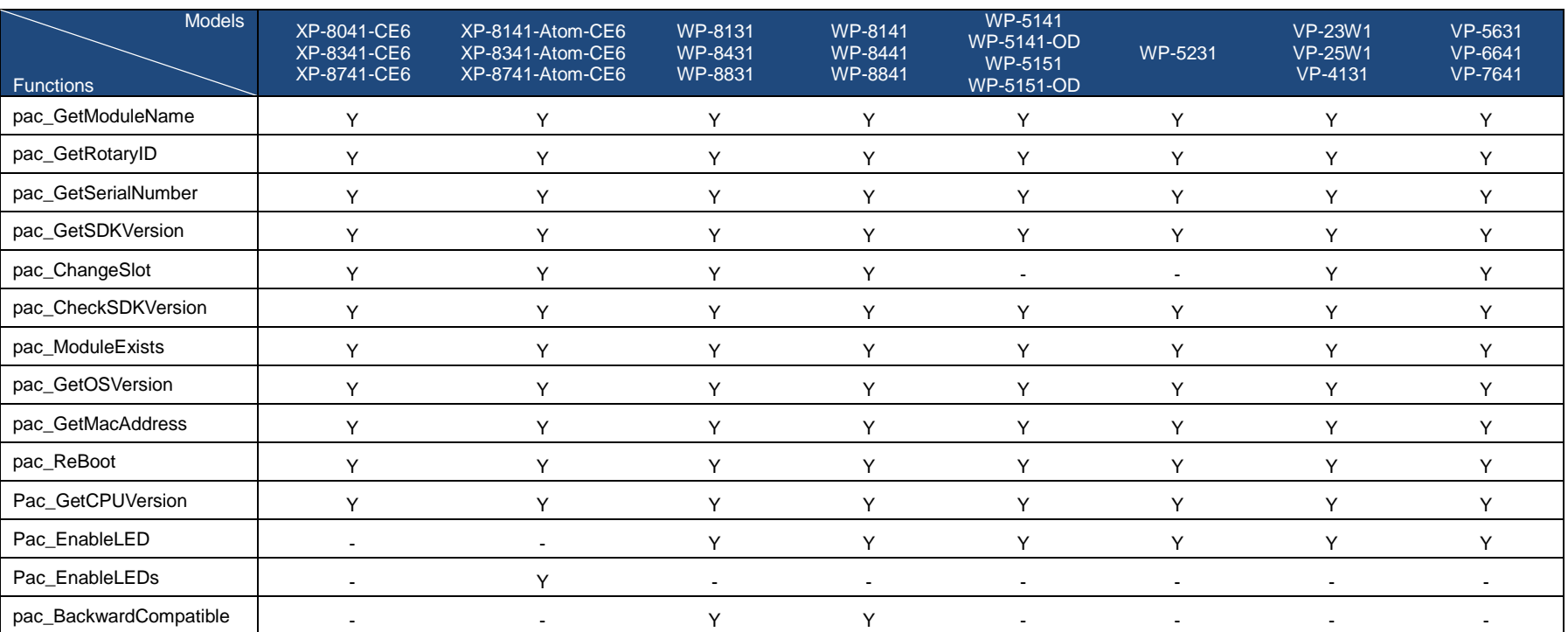

### **[System Information API](#page-49-0)**

PAC Standard API Manual, v1.2.0 Last Revised: July 2014 Page: 456

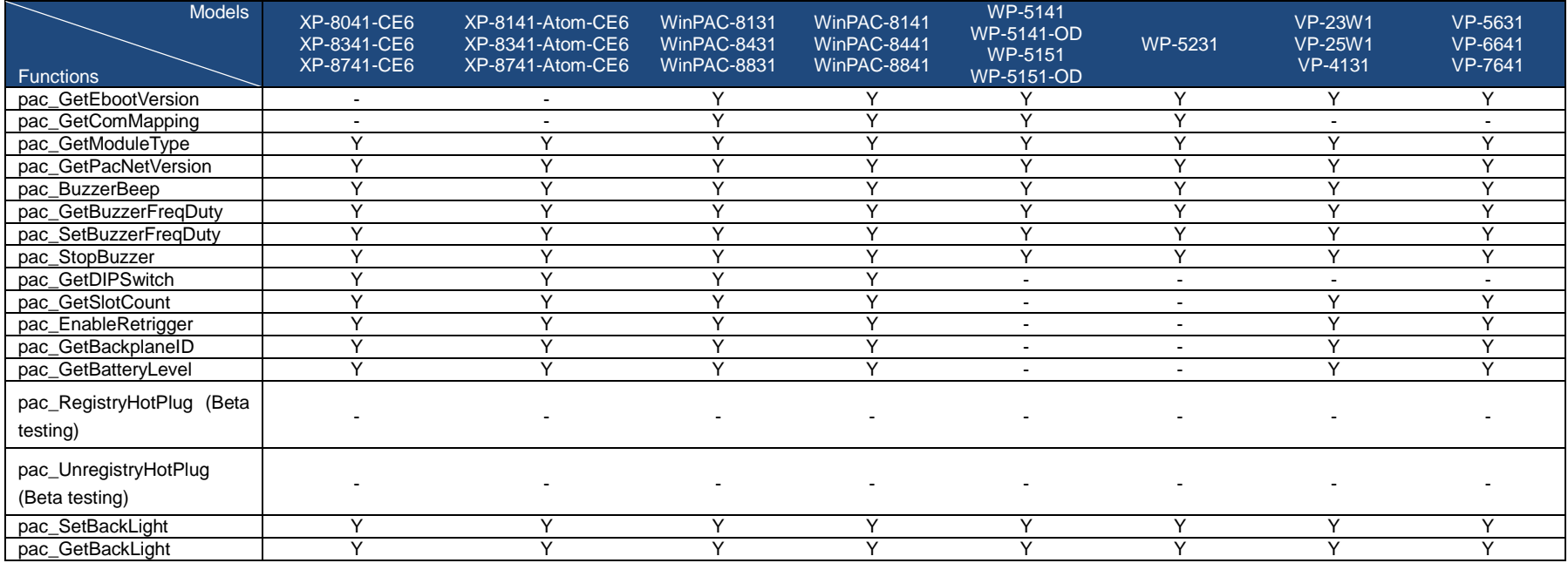

## **[Interrupt API](#page-106-0)**

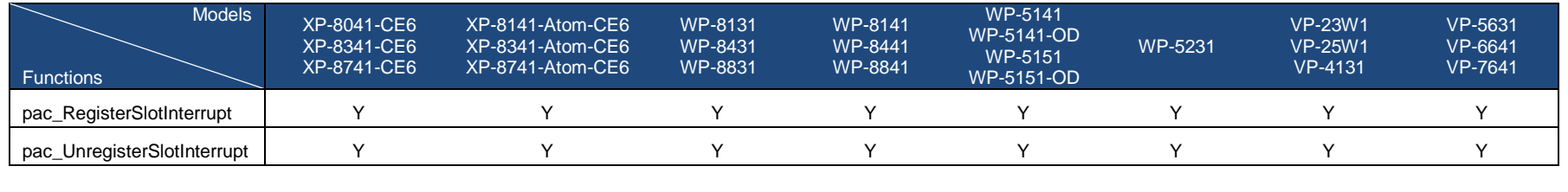

PAC Standard API Manual, v1.2.0 Last Revised: July 2014 Page: 457

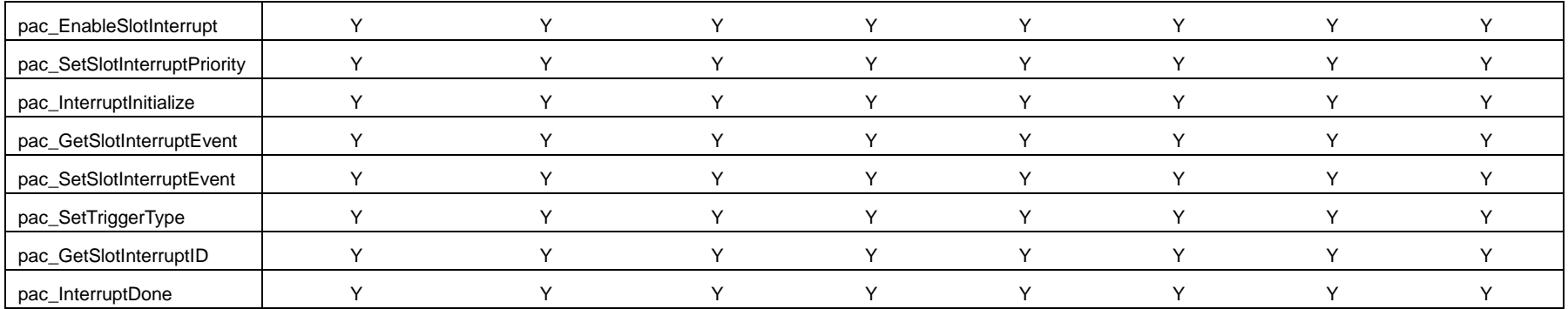

## **[Memory Access API](#page-124-0)**

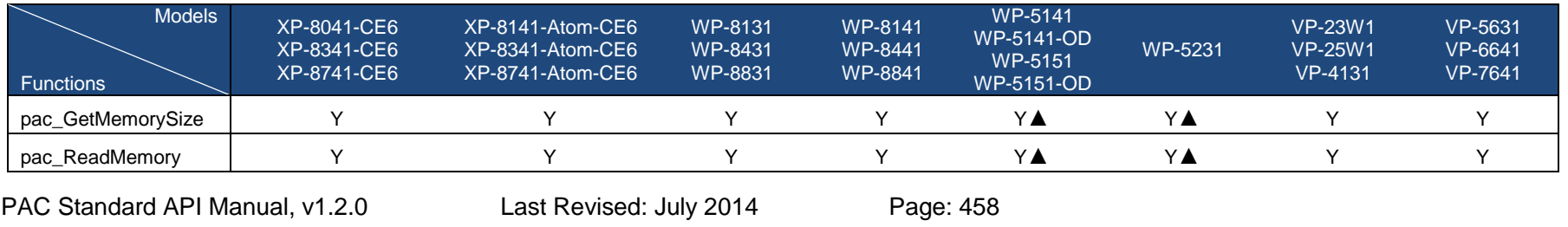

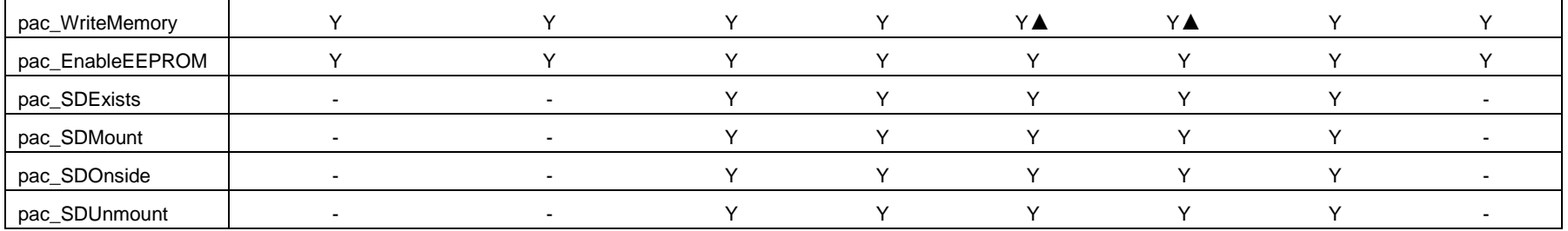

▲ [WP-5xxx only supports the memory type 1 \(EEPROM\), not type 0 \(SRAM\).](#page-124-0)

#### **[Watchdog API](#page-142-0)**

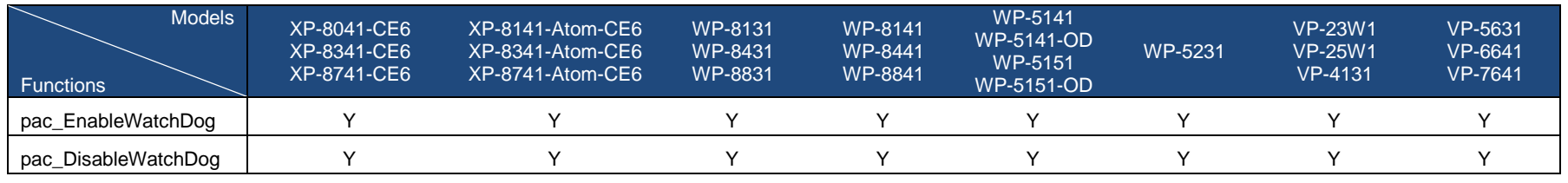

PAC Standard API Manual, v1.2.0 Last Revised: July 2014 Page: 459

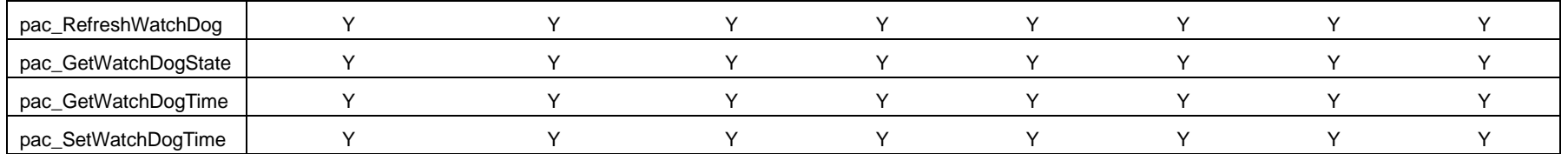

## **[Registry API](#page-157-0)**

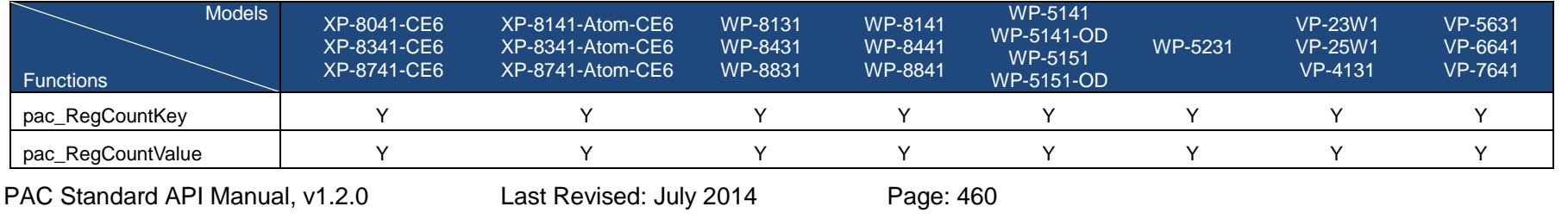

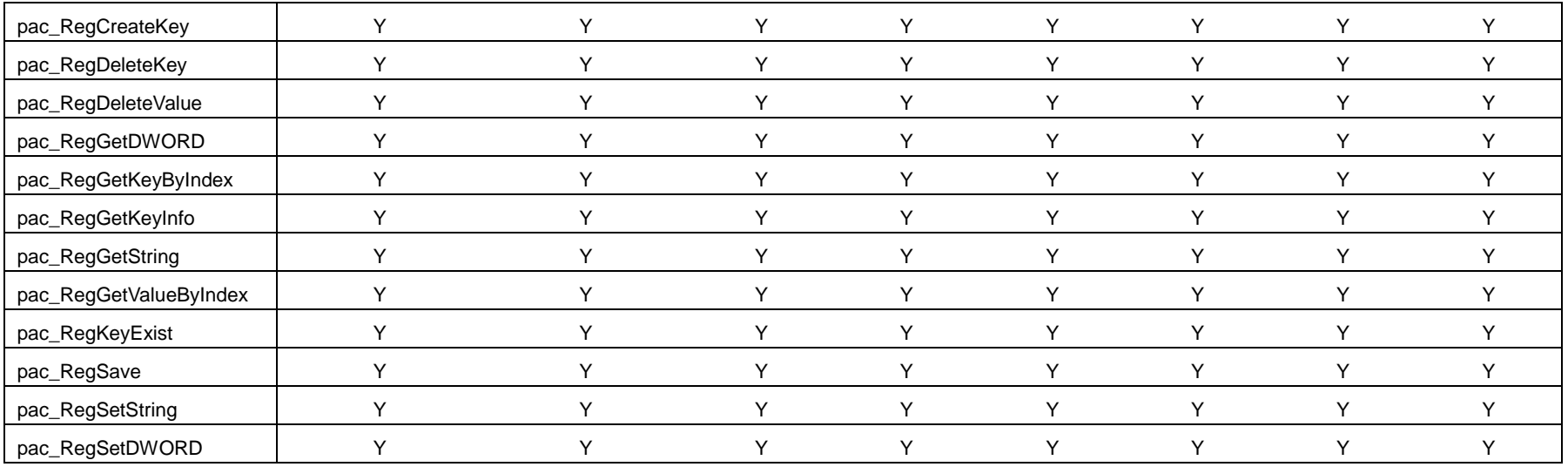

#### **[UART API](#page-190-0)**

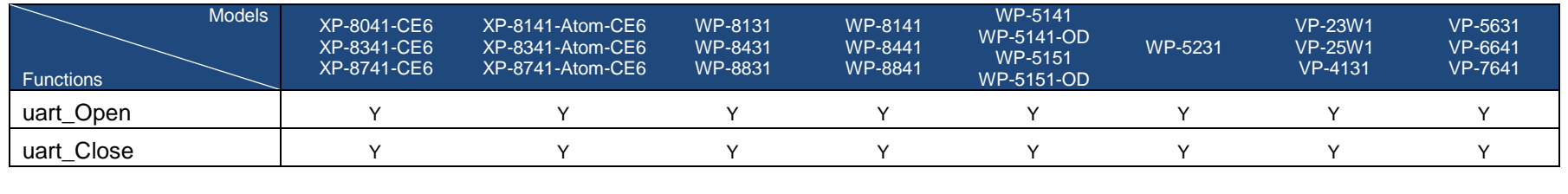

PAC Standard API Manual, v1.2.0 Last Revised: July 2014 Page: 461

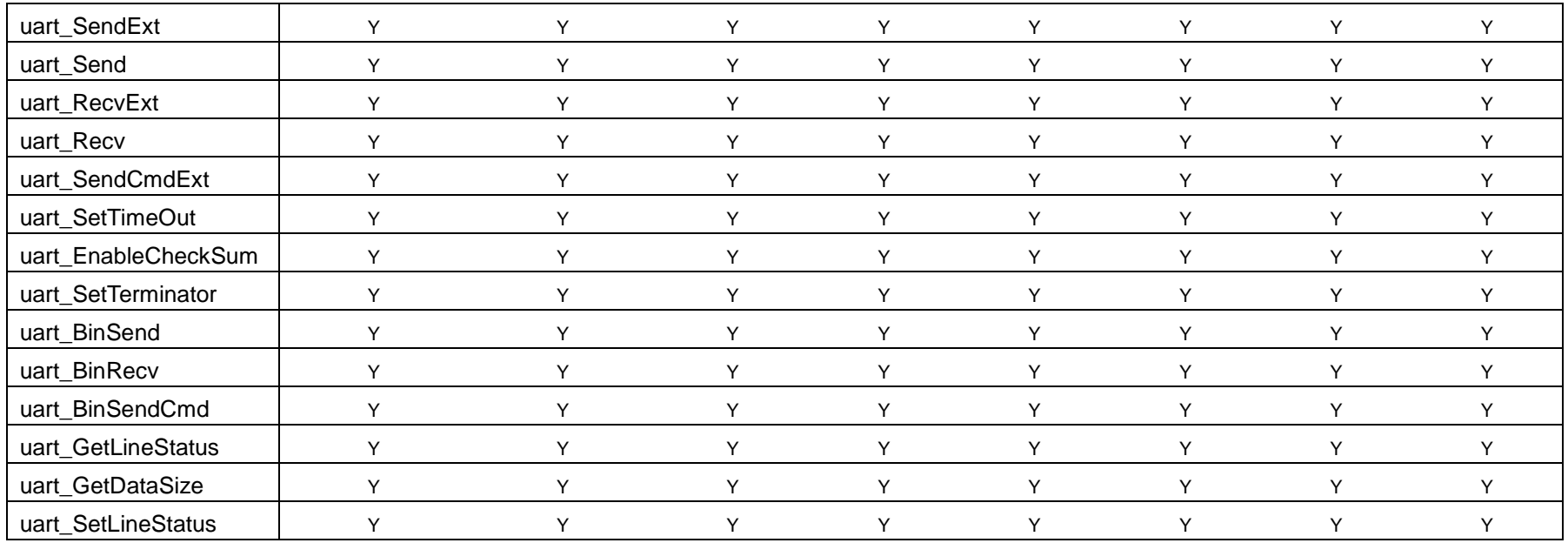

## **[PAC\\_IO API](#page-235-0)**

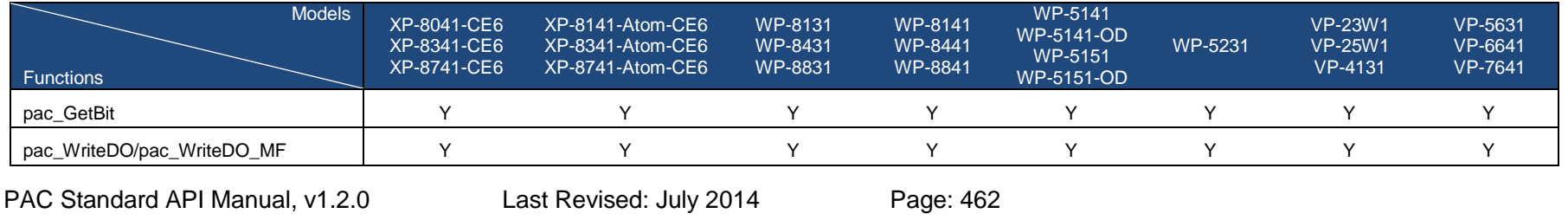

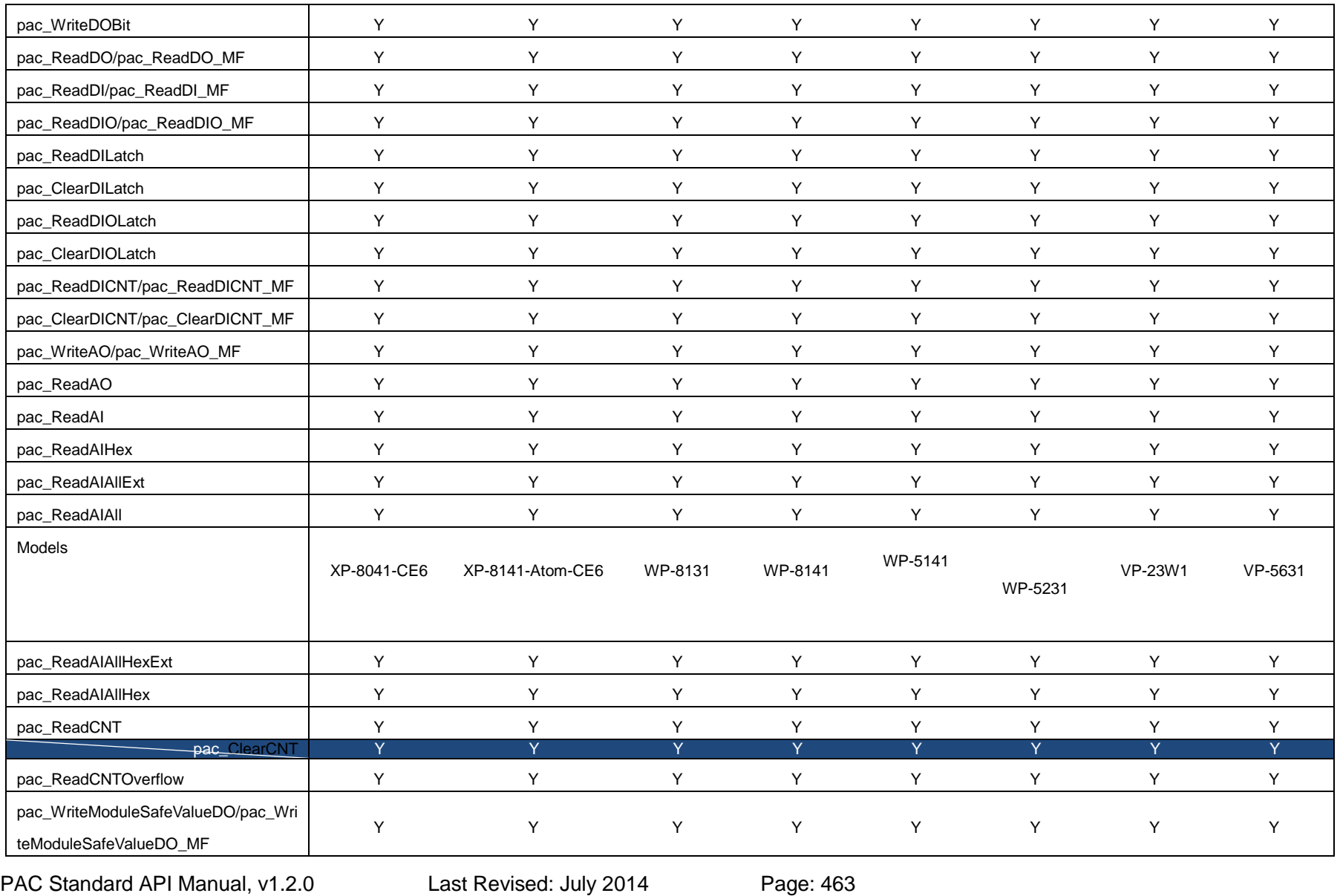

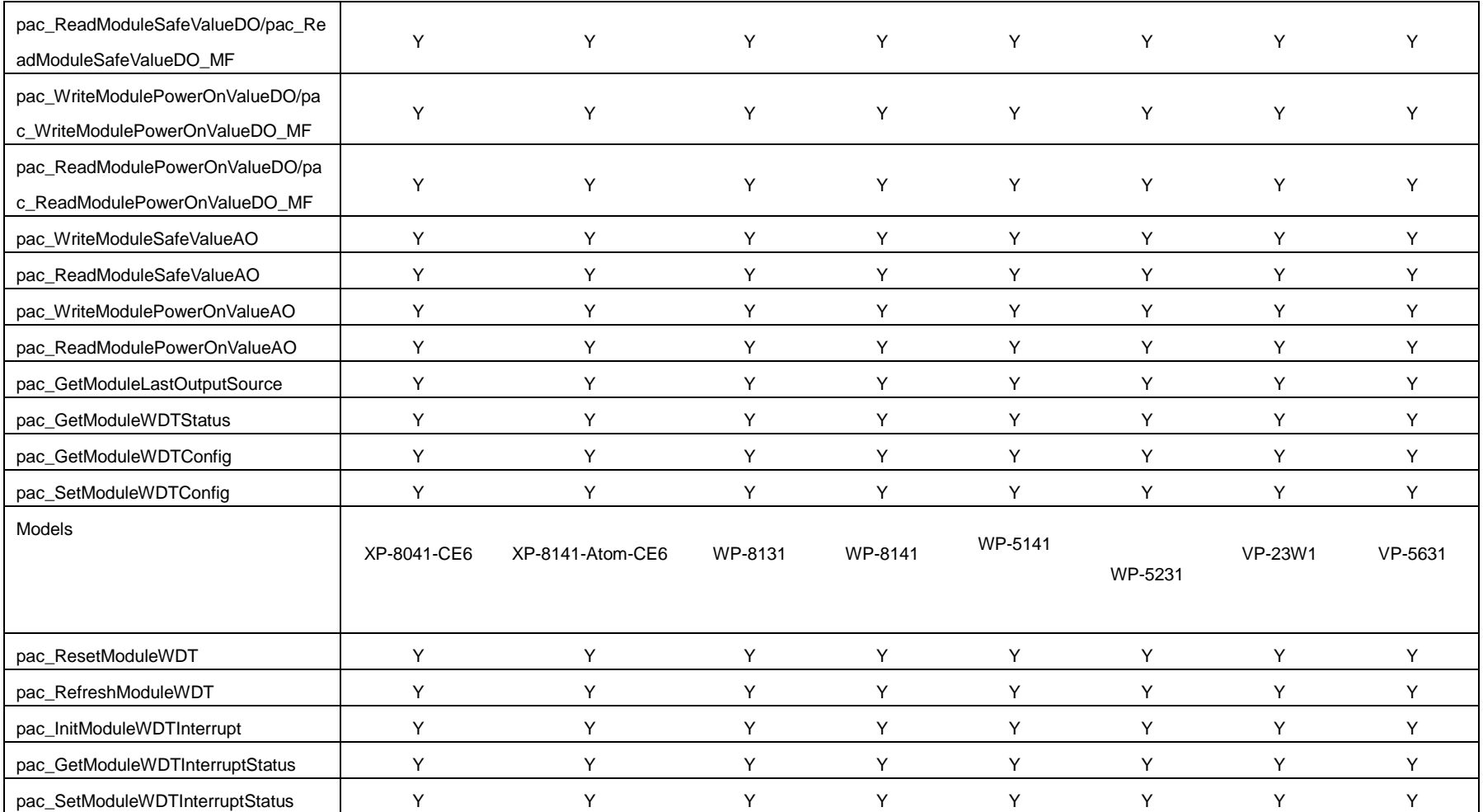

#### **[PWM API](#page-380-0)**

PAC Standard API Manual, v1.2.0 Last Revised: July 2014 Page: 464

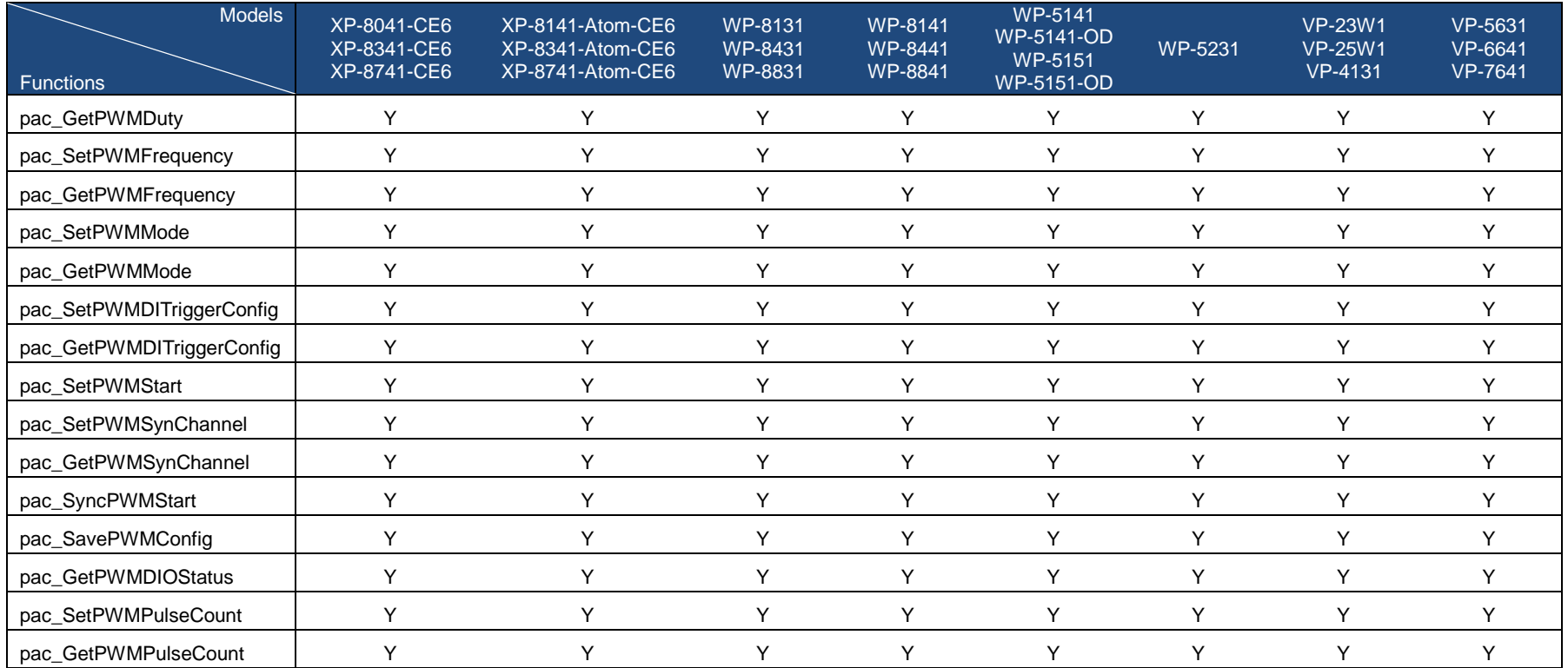

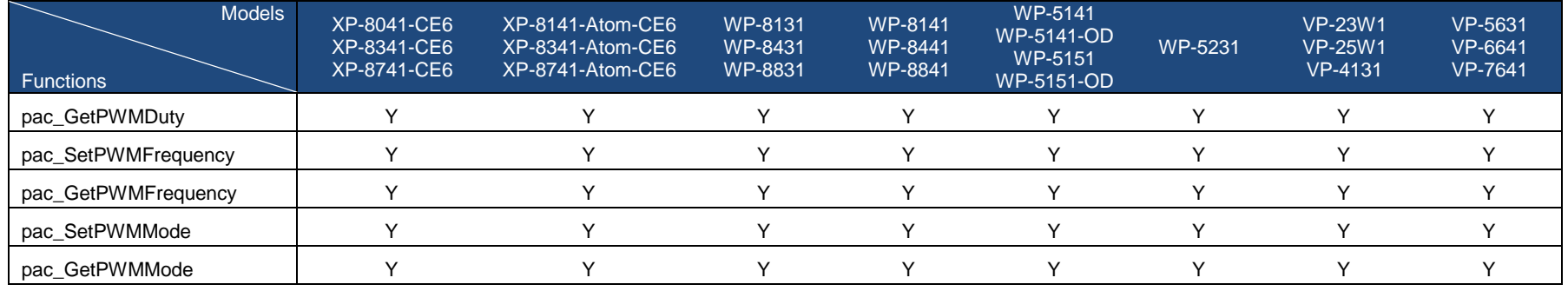

PAC Standard API Manual, v1.2.0 Last Revised: July 2014 Page: 465

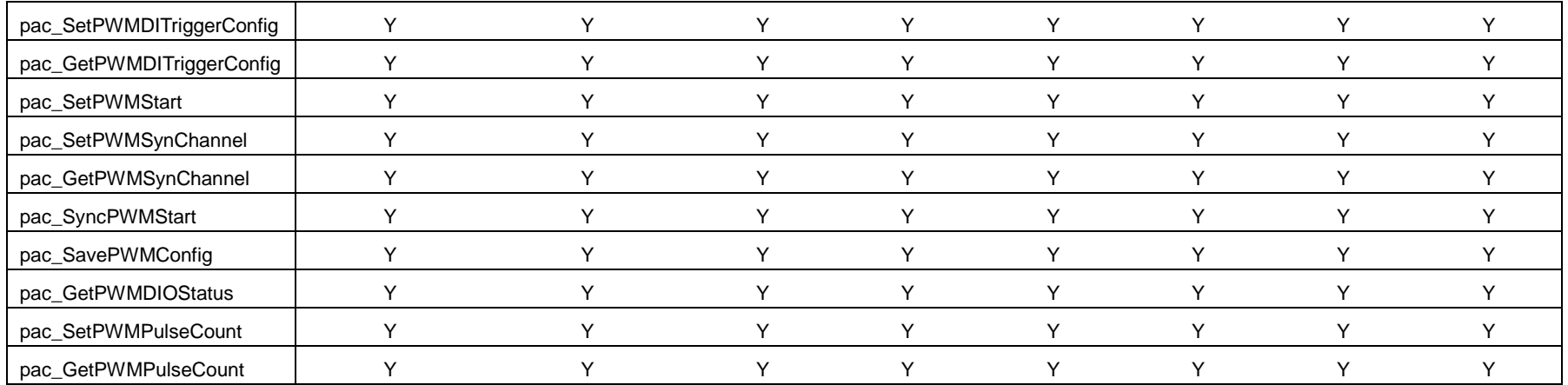

#### **[Backplane Timer API](#page-415-0)**

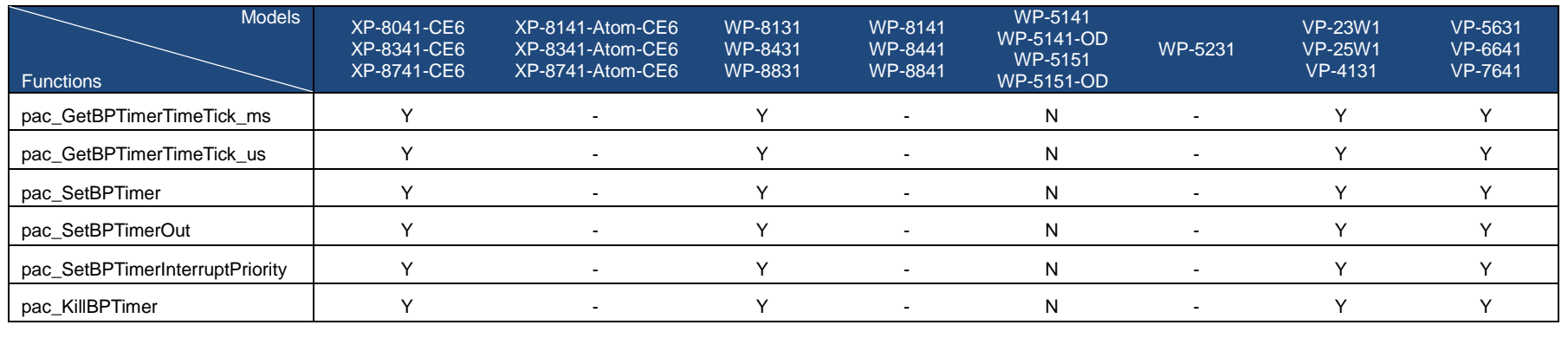

PAC Standard API Manual, v1.2.0 Last Revised: July 2014 Page: 466

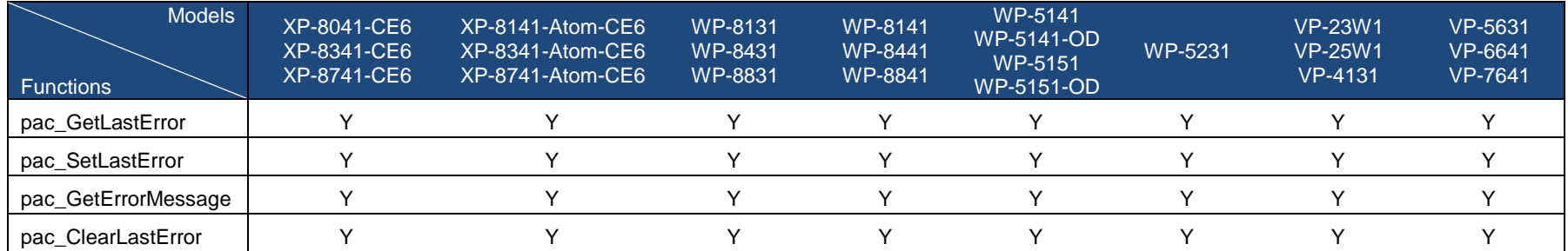

## **[Error Handling API](#page-427-0)**

#### **[Misc API](#page-438-0)**

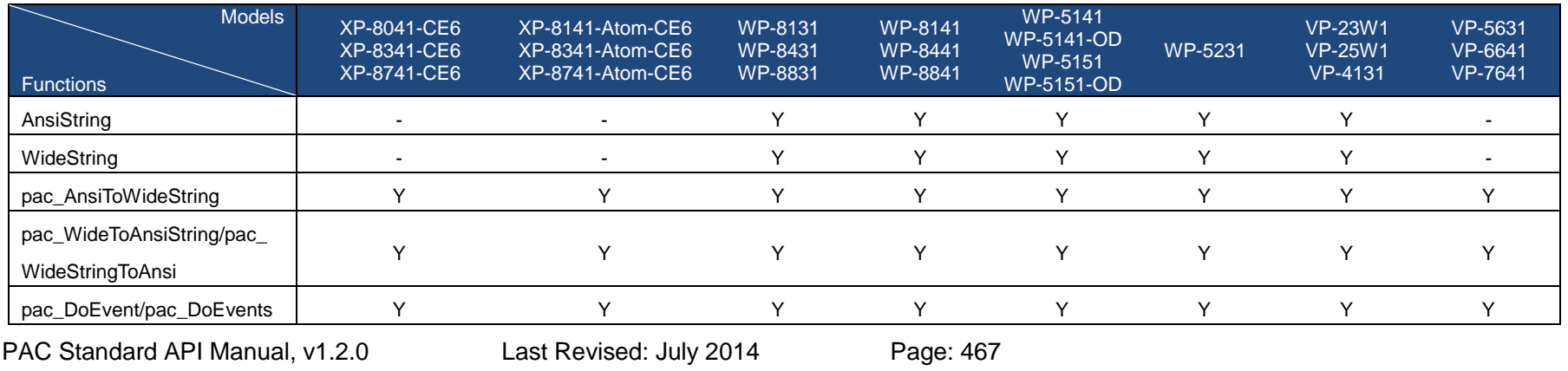

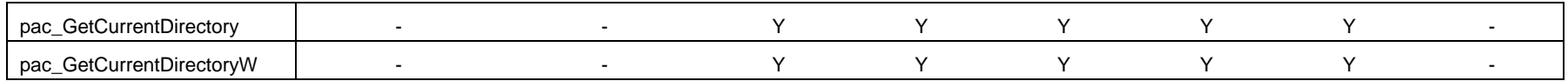

PAC Standard API Manual, v1.2.0 Last Revised: July 2014 Page: 468
# **C. What's New in Release PACSDK**

PACSDK is the next version of XPACSDK and WinPACSDK. It builds on the features of XPACSDK and WinPACSDK library by providing the following:

# **C.1. PACSDK.dll modifications and updates**

The new PACSDK.dll provides support for two platforms, one being designed for the WinPAC series (ARM platforms) and the other for the XPAC series (x86 platforms). However, there are a number of modifications and updates that are included in the new PACSDK, which are listed below.

(Note: Compared to the previous WinPAC/XPAC SDK, these modification and updates need to be made to the previously implemented WinPAC/XPAC programs so that it will work with the new SDK)

## **i. pac\_EnableLED**

The original **pac\_EnableLED (bool bFlag)** function can be used only for the WinPAC series in the previous SDK, and the original **pac\_EnableLED (int pin, bool bFlag)** function can be used only for the XPAC series in the previous SDK.

Consequently, this API function cannot be integrated to the PACSDK.dll because of the conflicting parameters

As a result, the function in PACSDK.dll has been changed to

pac\_EnableLED (bool bFlag) is been reserved and

a new API function has been added,

pac\_EnableLEDs (int pin, bool bFlag).

## **ii. Add Registry API for XPAC series**

The suite of the API functions listed below doesn't been provided in the previous SDK, XPACSDK\_CE.dl, and supported in the new PACSDK.dll for the XPAC series. (The previous SDK, WinPACSDK.dll for the WinPAC series and the new SDK, PACSDK.dll for the WinPAC series have provided the support of all the functions below)

- pac\_RegCountKey
- pac\_RegCountValue
- pac\_RegCreateKey
- pac\_RegDeleteKey
- pac\_RegDeleteValue
- pac\_RegGetDWORD
- pac\_RegGetKeyByIndex
- pac\_RegGetKeyInfo
- pac\_RegGetString
- pac\_RegGetValueByIndex
- pac\_RegKeyExist
- pac\_RegSave
- pac\_RegSetString
- pac\_RegSetDWORD

## **iii. Add I/O WDT, PowerOn/Safe Value API for pure DIO modules**

The new PACSDK.dll provides the support of I/O WDT, Power On and Safe value functions for pure DIO DCON modules. (Refer to Note 1) These functions aren't supported for the previous SDK, WinPacSDK.dll and XPacSDK\_CE.dll.

pac\_GetModuleLastOutputSource

pac\_GetModuleWDTStatus

pac\_GetModuleWDTConfig

pac\_SetModuleWDTConfig

pac\_ResetModuleWDT

pac\_RefreshModuleWDT

pac\_InitModuleWDTInterrupt

pac\_SetModuleWDTInterruptStatus

pac\_GetModuleWDTInterruptStatus

pac\_ReadModuleSafeValueDO

pac\_WriteModuleSafeValueDO

pac\_ReadModuleSafeValueAO

pac\_WriteModuleSafeValueAO

pac\_ReadModulePowerOnValueDO

pac\_WriteModulePowerOnValueDO

pac\_ReadModulePowerOnValueAO

pac\_WriteModulePowerOnValueAO

#### **Notes**

- 1. The each of API function is used for the DCON module which is provided with Power ON or Safe value function.
- 2. I-7K/I-87K series modules provided with Power ON or Safe Value function can support the API functions above. I-8K series module provide the functions is only I-8041RW.

## **iv. Add I/O accessing API functions for the Multi-function modules**

The new PACSDK.dll provides the support of I/O accessing functions (including Write/Read DIO, AIO, Read DI counter and I/O WDT, Power On and Safe value function for the Multi-function DCON modules. (Refer to Note 2 regarding of the definition of Multi-function modules) These functions aren't supported for the previous SDK, WinPAC.dll and XPACSDK\_CE.dll.

- pac\_WriteAO\_MF (Note 5)
- pac\_WriteModulePowerOnValueAO\_MF
- pac\_WriteModuleSafeValueAO\_MF
- pac\_WriteDO\_MF
- pac\_ReadDIO\_MF
- pac\_ReadDI\_MF
- pac\_ReadDO\_MF
- pac\_ReadDIO\_DIBit\_MF
- pac\_ReadDIO\_DOBit\_MF
- pac\_ReadDIBit\_MF
- pac\_ReadDOBit\_MF
- pac\_ReadDICNT\_MF
- pac\_ClearDICNT\_MF
- pac\_ReadModulePowerOnValueDO\_MF
- pac\_WriteModulePowerOnValueDO\_MF
- pac\_ReadModuleSafeValueDO\_MF
- pac\_WriteModuleSafeValueDO\_MF

## **Notes**

- 1. The functions pac\_WriteDO, pac\_ReadDIO, pac\_ReadDI, pac\_ReadDO, pac\_ReadDIO\_DIBit, pac\_ReadDIO\_DOBit, pac\_ReadDIBit, pac\_ReadDOBit, pac\_ReadDICNT and pac\_ClearDICNT, which were supported in the previous SDK, are used to read and write the DIO channels for pure DIO DCON modules, which are defined as modules that only have DI, DO or DIO channels.
- 2. In addition to providing support for the API functions described above, the PACSDK also provides the support for the Multi-function API that is used to read and write the DIO channels for the Multi-function DCON modules, which are defined as modules that mainly act as AIO or Counters but are equipped with DIO channels. Such as the I-87005W/I-87016W/I-87082W/I-7016/I-7088, etc.)
- 3. The functions mentioned above (i.e., pac\_WriteDO/ pac\_ReadDIO, etc.) cannot be used to access Multi-function DCON modules. Only the pac\_xxx\_MF API allows access to Multi-function DCON modules.
- 4. In both the WinPACSDK.dll and the XPACSDK\_CE.dll, PAC\_IO API functions only support access to high profile I-87K/I-8K series modules and I-7K series modules. In the PACSDK.dll, the processing can be modified to send DCON commands without needing to determine the module name, which means that a the new PAC\_IO API functions can support access to the I-87K/I-8K (High profile and Low profile series modules), I-7K series modules, I-8000 series modules units, tM series modules, and other OEM/ODM DCON modules.
- 5. The comparison table of pac\_WriteAO / pac\_WriteAO\_MF Functions and available modules are as following:

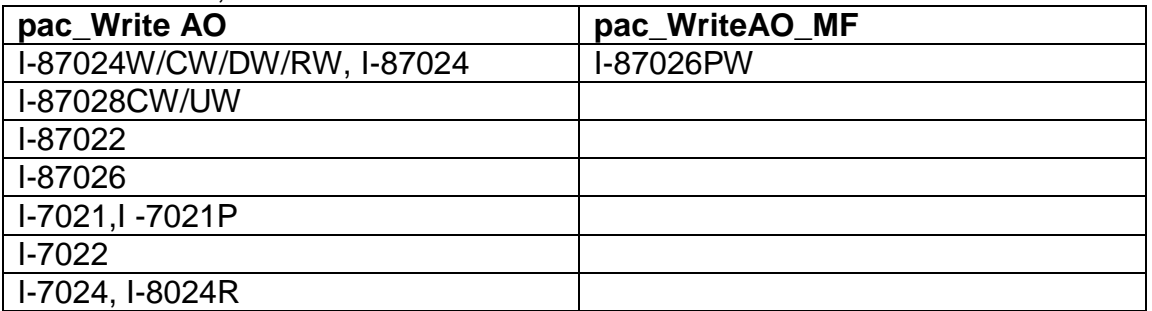

#### Since November 1, 2012

## **v. Add Misc. API function for PACSDK**

The new PACSDK.dll provides 2 miscellaneous API functions below.

pac\_GetCurrentDirectory

pac\_GetCurrentDirectoryW

## **vi. Add the reserved memory section for XPAC series**

In order to reserve some memory sections of EEPROM and SRAM for the use by the system, the reserved section of the pac\_ReadMemory and pac\_WriteMemory function must be changed.

Thee reserved section is same with the WinPAC SDK. The definition of the items included in the reserved section is

EEPROM

0 ~0x1FFF (8KB) for users

0x2000~0x3FFF (8KB) is reserved for the system

#### SRAM

The size of the input range for the SRAM is only 0 ~0x6FFFF (448KB), with another 64KB of SRAM is reserved for use by the system.

In the previous XPAC SDK (XPacSDK\_CE.dll), all memory space (0~0x3FFF, 16KB) of EEPROM is available for the use by the user, and all memory space (0~0x80000, 512KB) of SRAM is available for the use by the user.

## **vii. Using the new SDK (PACSDK) in a C program**

To use the new PACSDK in a C-based program, some code needs to be changed in the program.

Replace the previous header file by PACSDK.h #include "WinPacSDK.h" Changed as #include " PACSDK.h"

WinPacSDK.h is used for both WinPAC or ViewPAC series program and it must be replaced by PACSDK.h #include "XPacSDK\_CE.h" Changed as #include " PACSDK.h"

XPacSDK\_CE.h is used for the XPAC series program and it must be replaced by PACSDK.h

Replace the previous library file by PACSDK.lib WinpacSDK.lib // WinPAC or ViewPAC series XPacSDK\_CE.lib *// XPAC series* Changed as PACSDK.lib

WinPacSDK.lib used for WinPAC or ViewPAC series and XPacSDK\_CE.lib used for XPAC series are replaced by PACSDK.lib

The original flowchart for a C program that is calling the previous SDK is illustrated below

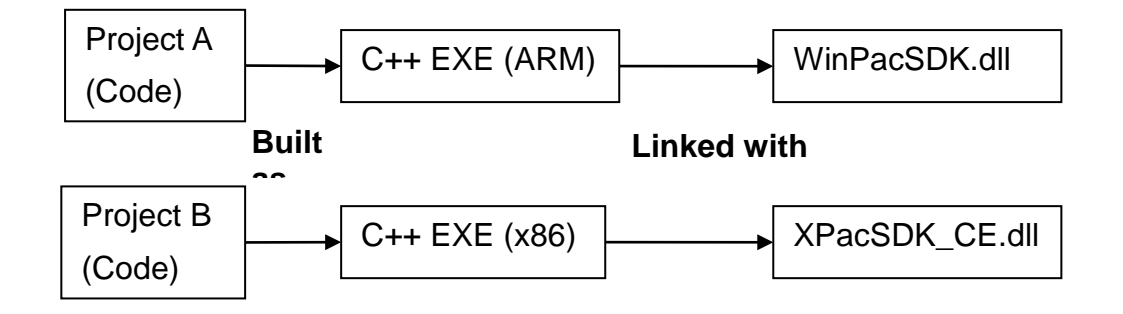

Even if Project A applied to WinPAC series modules and Project B applied to XPAC series modules are functionally identical. The source code using the previous SDK cannot be exactly the same because of using the different header file and the few function names and error code defined in the previous SDK are different. So Project A and Project B are regarded as separate programs, cannot share the source code

The results of the above are

Project A is built as an ARM-based executable program and it must be run with WinPacSDK.dll.

Project B is built as an x86-based executable program and it must be run with XPacSDK\_CE.dll.

The flowchart for a C program that is now calling the new SDK (PACSDK.dll) is as follows:

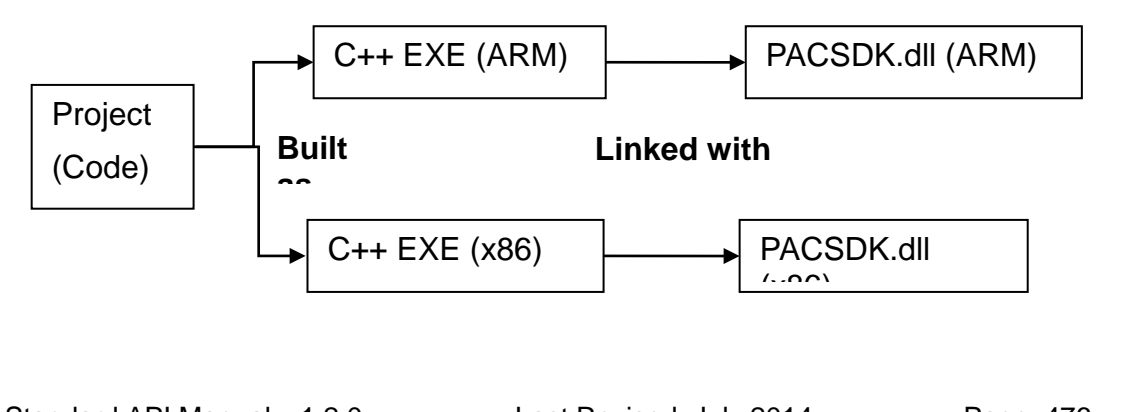

PAC Standard API Manual, v1.2.0 Last Revised: July 2014 Page: 476

The benefits of using the new SDK:

A program applied to WinPAC series modules and the other program applied to XPAC series modules are functionally identical, because using the same header file and the API functions and error code on the library are exactly the same, the source code can be shared for two programs.

The Project with the shared source code can be built as two different platform executable programs selecting the different Platform settings in the development environment while build the project.

The results of the above are

Project is built as an ARM-based executable program which runs with the ARM-based PaCSDK.dll and it's also built as an x86-based executable program which runs with x86-based PaCSDK.dll.

# **C.2. PACNET SDK modifications and updates**

The .NET Compact Framework environment allows multiple high-level languages (C#, VB) to be used on different platforms without needing to be rewritten for specific architectures. The new PACNET.dll replaces the previous .NETCF SDK, WinPacNet.dll and XPacNet.dll files which means that NET CF programs linking to the PACNET.dll on a WinPAC device can be migrated to a XPAC device without needing to rewrite the code or rebuild the project and vice versa.

## **i. API function classification**

All API functions for the WinPacNet.dll or the XPacNet.dll are placed in a single WinPacNet.WinPAC.xxx/XPacNET.XPac.xxx class, but the API functions for the PACNET.dll are classified as PACNET.sys, PACNET.Memory, and PACNET.Interrupt, etc.

The classifications applied to the API functions for the PACNET.dll as defined in the API user manual are as follows.

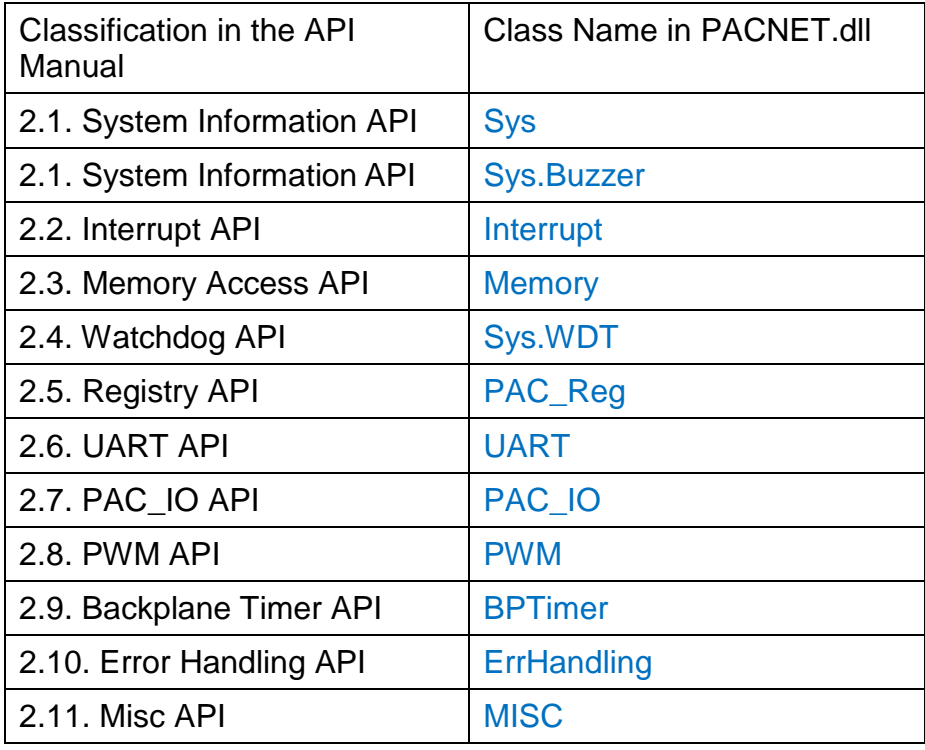

## **ii. API functions modification**

## **LED control API function (pac\_EnableLED)**

Refer to "pac\_EnableLED" reference of PACSDK.dll modifications and updates for more details.

The modification in PACNET SDK, XPacNet.XPac.pac\_EnableLED(pin, bFlag) function defined in XPacNet.dll has been changed as PACNET.SysInfo.pac\_EnableLEDs(pin, bFlag) PACNET.dll.

## **Add Registry API for XPAC series**

Refer to "Add Registry API for XPAC series" reference of PACSDK.dll modifications and updates for more details.

The suite of the Registry API functions is placed in PACNET.PAC\_Reg class.

## **Add I/O WDT, PowerOn/Safe Value API for pure DIO modules**

Refer to "Add I/O WDT, PowerOn/Safe Value API for pure DIO modules" reference of PACSDK.dll modifications and updates for more details.

The suite of the I/O WDT, PowerOn/Safe Value API functions for pure DIO modules is placed in PACNET.PAC\_IO class.

#### **Add I/O WDT, PowerOn/Safe Value API for the Multi-function modules**

Refer to "Add I/O WDT, PowerOn/Safe Value API for Multi-function modules" reference of PACSDK.dll modifications and updates for more details.

The suite of the I/O WDT, PowerOn/Safe Value API functions for Multi-function modules is also placed in PACNET.PAC\_IO class.

## **Add Misc. API function for PACSDK**

Refer to "Add Misc. API function for PACSDK" reference of PACSDK.dll modifications and updates for more details.

The suite of misc. API function is placed in PACNET.MISC class.

#### **iii. Enumerate the error codes**

Add a function to enumerate all the error codes for PACSDK The code snippet is as follows (The code is applicable to every C#/VB demo file) uint ec = PACNET.ErrHandling.pac\_GetLastError(); MessageBox.Show(((PACNET.ErrCode)ec).ToString() + "\nError Code: 0x" + ec.ToString("X"));

The sample code is used to show the error code number and its e*numerated definition.*

If the last error code, 0x10001 is happened on the user's program.

The message box with "PAC\_ERR\_UNKNOWN Error Code:0x10001" caption will be shown.

## **iv. Using the new SDK (PACNET) in a C# or VB.net program**

To use the new PACNET in a C# or VB.net program, some code needs to be changes in the program.

#### **In a C# program**

Modify the code for using XPAC series devices, "using XPacNET" to "using PACNET".

using XPacNet;

Changed as

using PACNET;

Modify the code for using XPAC series devices, "using WinPacNet" to "using PACNET". using WinPacNet; Changed as using PACNET;

## **In a VB.net program**

Modify the code for using XPAC series devices, "Imports XPacNET" to "Imports PACNET".

Imports XpacNet

Changed as

Imports PACNET

Modify the code for using XPAC series devices, "Imports WinPacNet" to "Imports PACNET".

Imports WinPacNet

Changed as

Imports PACNET

With the previous .NETCF library (WinPacNet.dll or XPacNet.dll), the flowchart was as follows:

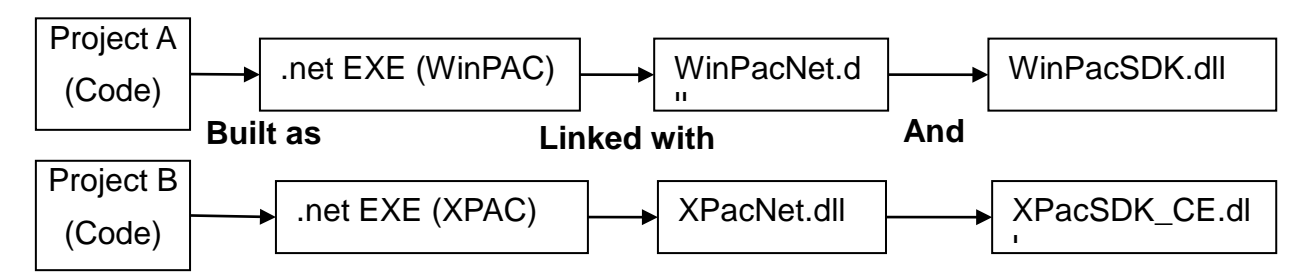

Project A applied to WinPAC series modules and Project B applied to XPAC series modules are functionally identical, but the source code cannot be exactly the same because of using the different .NET CF library and few function name and error code are different. So Project A and Project B are regarded as separate programs, no relevance.

Project A for WinPAC series is built as an executable program which must be run with WinPacNet.dll and WinPacSDK.dll.

Project B for XPAC is built as an executable program which must be run with XpacNet.dll and XPacSDK\_CE.dll.

With the new .NETCF library (PACNET.dll) and the flowchart becomes:

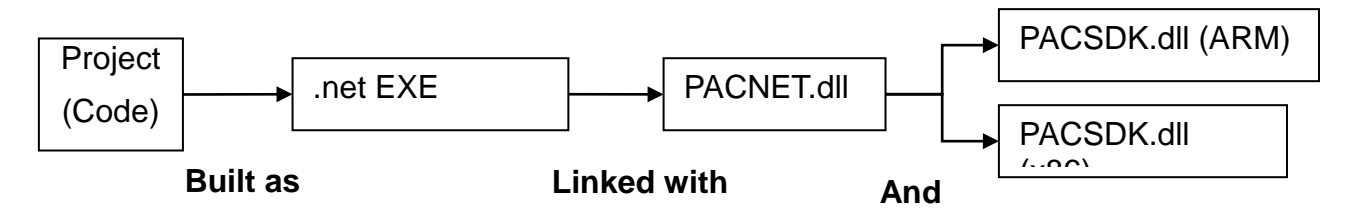

The benefits of using the new SDK:

A program applied to WinPAC series modules and the other program applied to XPAC series modules are functionally identical, because of using the same .NET CF library and the API functions and error code on the library are exactly the same, the source code can be shared for two programs.

One shared source code can be built as an executable programs and link the same .NET CF library (PACNET.dll). The only change is that links different platform native SDK. (PACSDK.dll (ARM) is used on WinPAC series and PACSDK.dll(x86) is used for XPAC series)

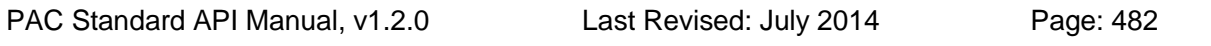

#### **Notes**

PACNET.dll has been developed using the .Net CF V2.0 environment and can be used on all XPAC and WinPAC series devices.

PAC Standard API Manual, v1.2.0 Last Revised: July 2014 Page: 483

## **v. Show a tooltip for the classes of PACNET.dll**

When developing the programs in VS2005/VS2008 IDE, typing a reference to a system class or namespace or roll over class, the tooltips pop up on your cursor line giving not only the parameters and variables of methods, but also some descriptions for these methods, classes and namespaces.

Those description of tooltips are same on the PAC API manual. (Refer to the following figure)

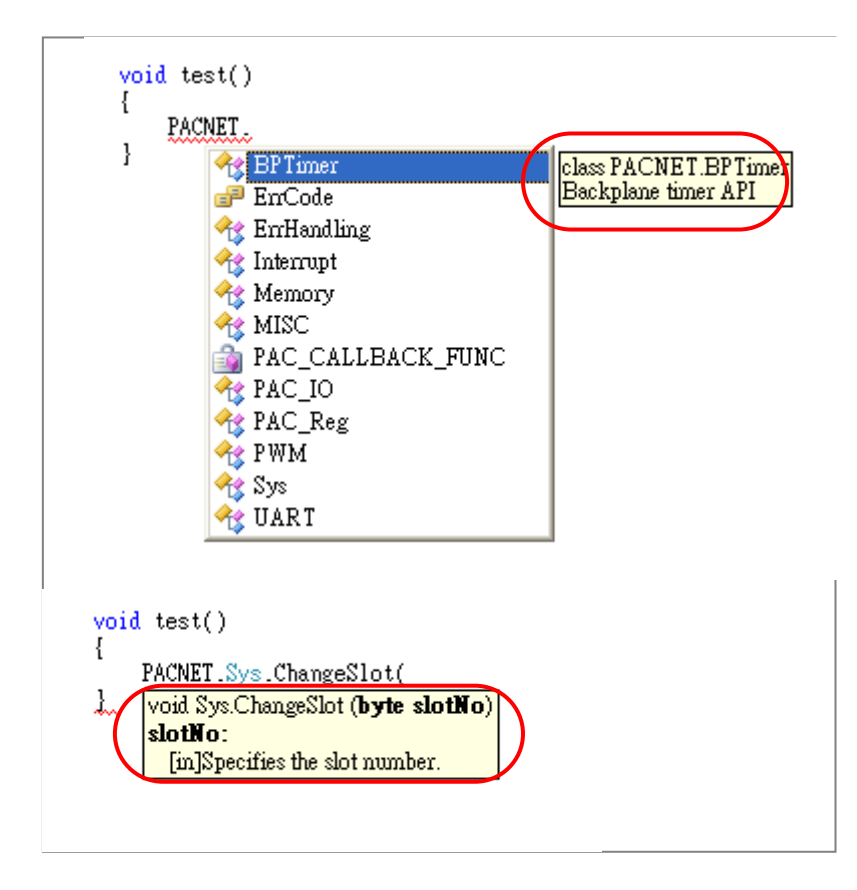

#### **Note**

The PACNET.dll referred to the project and PACNET.xml must be placed at the same folder and the tooltip will show in the Visual studio IDE well.

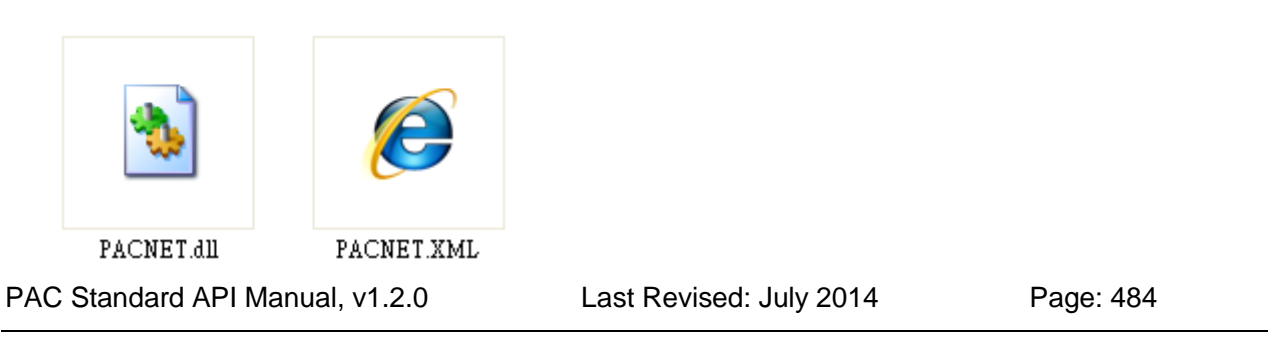

# **C.3. C.3. Error code modifications and updates**

## **i. For WinPAC series**

## **Modify**

The error code, PAC\_ERR\_EEP\_ACCESS\_RESTRICTION and PAC\_ERR\_SRAM\_INVALID\_TYPE defined in WinPacSDK.h are modified as PAC\_ERR\_EEP\_INVALID\_ADDRESS and PAC\_ERR\_MEMORY\_INVALID\_TYPE defined in PACSDK.h.

Error code (PAC\_ERR\_MEMORY\_BASE + 1) PAC\_ERR\_EEP\_ACCESS\_RESTRICTION Changed to PAC\_ERR\_EEP\_INVALID\_ADDRESS

Error code (PAC\_ERR\_MEMORY\_BASE + 3) PAC\_ERR\_SRAM\_INVALID\_TYPE Changed to PAC\_ERR\_MEMORY\_INVALID\_TYPE

## **Add**

//Basic PAC\_ERR\_MODULE\_UNEXISTS (PAC\_ERR\_BASE + 7) PAC\_ERR\_INVALID\_SLOT\_NUMBER (PAC\_ERR\_BASE + 8)

//Interrupt

PAC\_ERR\_INTR\_BASE 0x13000

PAC\_ERR\_INTR\_CREATE\_EVENT\_FAILURE (PAC\_ERR\_INTR\_BASE + 1)

//UART

PAC\_ERR\_UART\_INTERNAL\_BUFFER\_OVERFLOW (PAC\_ERR\_UART\_BASE+9)

//IO

PAC\_ERR\_IO\_DO\_CANNOT\_OVERWRITE (PAC\_ERR\_IO\_BASE+10) PAC\_ERR\_IO\_AO\_CANNOT\_OVERWRITE (PAC\_ERR\_IO\_BASE+11)

#### **ii. For XPAC series**

#### **Modify**

The error code, PAC\_ERR\_INTR\_CRATE\_EVENT\_FAILURE defined in XPacSDK CE.h is misspelled, and it is corrected in PACSDK.h as PAC\_ERR\_INTR\_CREATE\_EVENT\_FAILURE

//Interrup

Error code (PAC\_ERR\_INTR\_BASE + 1) PAC\_ERR\_INTR\_CRATE\_EVENT\_FAILURE Changed to PAC\_ERR\_INTR\_CREATE\_EVENT\_FAILURE

//Basic PAC\_ERR\_MODULE\_UNEXISTS Original Errorcode: PAC\_ERR\_BASE + 4 Changed to PAC\_ERR\_BASE + 7

## **Add**

//Basic

PAC\_ERR\_INVALID\_MAC (PAC\_ERR\_BASE + 4) PAC\_ERR\_INVALID\_COMPORT\_NUMBER (PAC\_ERR\_BASE + 5) PAC\_ERR\_FUNCTION\_NOT\_SUPPORT (PAC\_ERR\_BASE + 6) PAC\_ERR\_INVALID\_SLOT\_NUMBER (PAC\_ERR\_BASE + 8)

#### //Memory Access

PAC\_ERR\_NVRAM\_INVALID\_ADDRESS (PAC\_ERR\_MEMORY\_BASE + 4) PAC\_ERR\_EEP\_WRITE\_PROTECT (PAC\_ERR\_MEMORY\_BASE + 5) PAC\_ERR\_EEP\_WRITE\_FAIL (PAC\_ERR\_MEMORY\_BASE + 6) PAC\_ERR\_EEP\_READ\_FAIL (PAC\_ERR\_MEMORY\_BASE + 7)

//UART

PAC\_ERR\_UART\_INTERNAL\_BUFFER\_OVERFLOW (PAC\_ERR\_UART\_BASE+9)

//IO

PAC\_ERR\_IO\_DO\_CANNOT\_OVERWRITE (PAC\_ERR\_IO\_BASE+10) PAC\_ERR\_IO\_AO\_CANNOT\_OVERWRITE (PAC\_ERR\_IO\_BASE+11)

# **D. Using the Multi-function DCON module**

# **D.1. On WinPAC devices**

i. The users have used WinPAC series devices and their programs is based on the old SDK (WinPacSDK.dll/WinPacNet.dll) working with the old DCON modules (*Note 2*) on WinPAC device and without using multi-function DCON modules (*Note 1*).

The user's program can continue to use the old library without needing to be modified.

(The Old SDK **will continue to maintain** (Fix the b**ugs) and released** regularly, **but will not add new features)**

## **Use the old SDK as following flowchart:**

The VC project required to link WinPacSDK.lib while building, and the built executable file placed in the WinPAC series device must work with WinPacSDK.dll

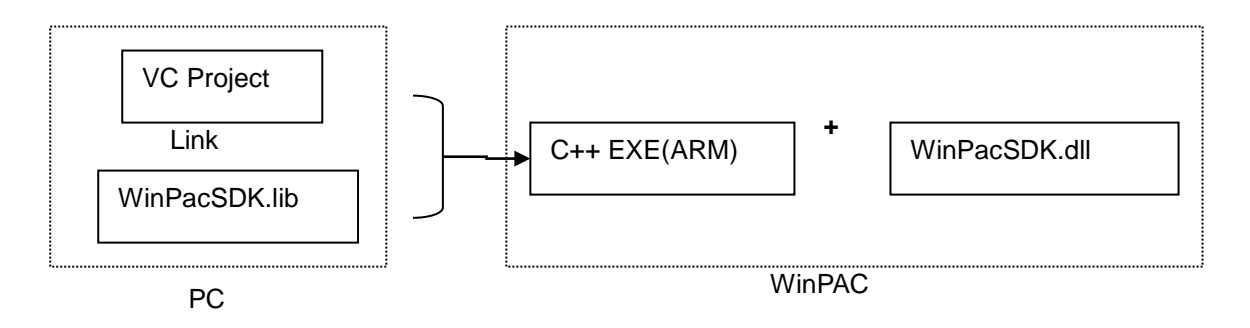

The C#/VB.net project required to refer to WinPacNet.dll while building, and the built executable file placed in the WinPAC series device must work with WinPacNet.dll and WinPacSDK.dll.

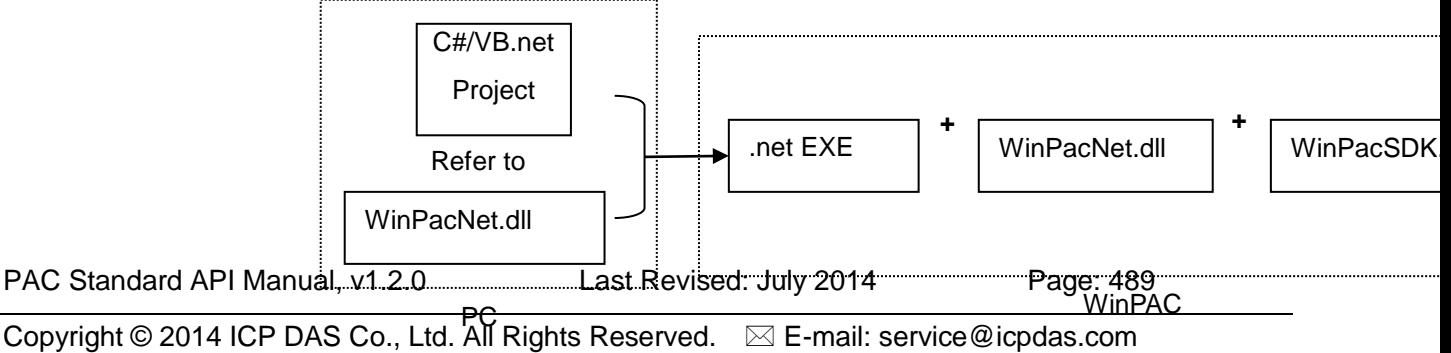

ii. The users have used WinPAC series devices and their programs is based on the old SDK (WinPacSDK.dll) working with the old DCON modules and multi-function DCON modules on WinPAC device. The new PACSDK.dll provides pac\_xxx\_MF API functions that allow access to Multi-function modules, **so the code must be updated in order to use the new PACSDK.dll in the program.**

**(Refer to How-to document,**  w6-10 How to update to PACSDK library from WinPacSDK library EN.p **df for more details)**

iii. The users have never used WinPAC series devices. Their program will be based on the new SDK working with an old DCON module or a Multi-function module. Our API Manual give instructions for the PACSDK.dll and the demo programs included on the shipped CD/FTP are linked with the new PACSDK.dll, so users should refer to the demo programs and follow the API instructions when developing new programs based on the new PACSDK.dll, rather than those for the WinPACSDK.

## **Use the new SDK as following flowchart:**

The VC project required to link PACSDK.lib while building, and the built executable file placed in the WinPAC series device must work with PACSDK.dll

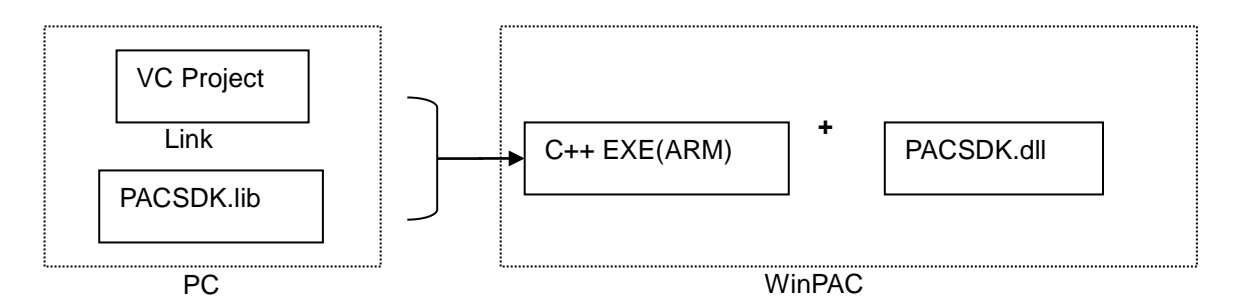

The C#/VB.net project required to refer to PACNET.dll while building, and the built executable file placed in the WinPAC series device must work with PACNET.dll and PACSDK.dll.

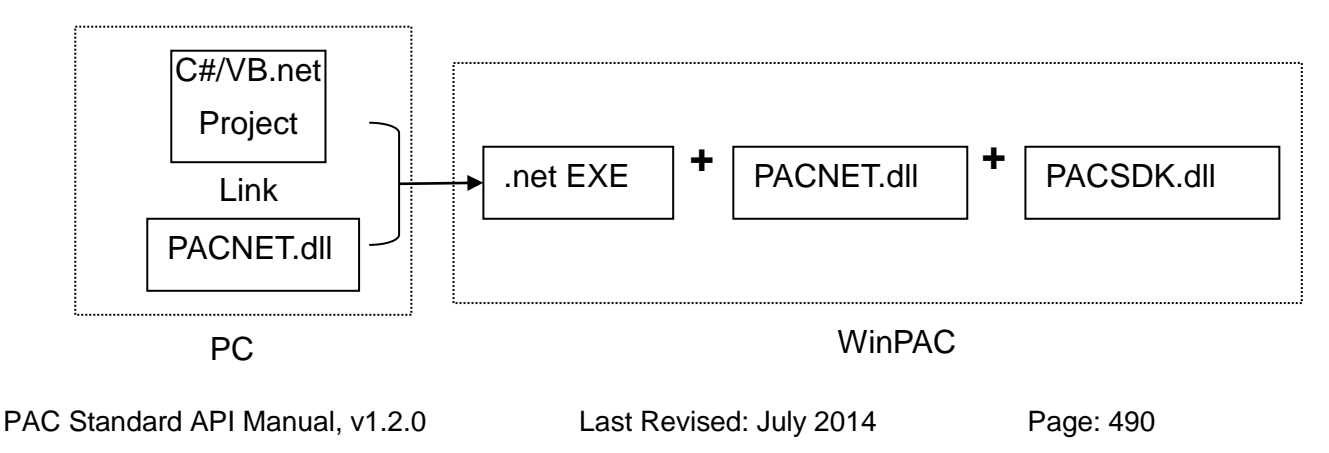

## **Notes**

- 1. Multi-function DCON modules are defined as modules that mainly act as AIO or Counters but are equipped with DIO channels. Such as the I-87005W/I-87016W/I-87082W/I-7016/I-7088, etc.)
- 2. Old DCON module definition: Non multi-function DCON modules are defined as Old DCON modules.

# **D.2. On XPAC devices**

i. The users have used XPAC series devices and their programs is based on the old SDK (XPacSDK\_CE.dll/XPacNet.dll) working with the old DCON modules (*Note 2*) on XPAC device and without using multi-function DCON modules (*Note 1*).

The user's program can continue to use the old library without needing to be modified.

(The Old SDK **will continue to maintain** (Fix the b**ugs) and released regularly**, **but will not add new features)**

## **Use the old SDK as following flowchart:**

The VC project required to link XPacSDK\_CE.lib while building, and the built executable file placed in the XPAC series device must work with XPacSDK\_CE.dll

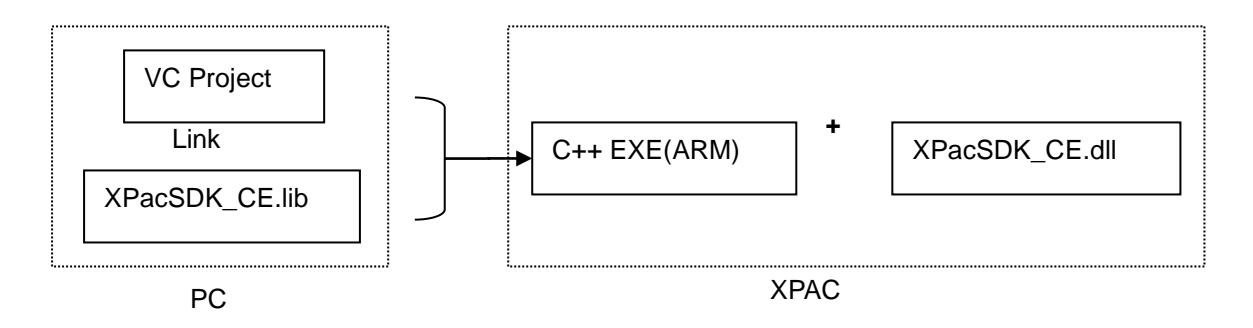

The C#/VB.net project required to refer to XPacNet.dll while building, and the built executable file placed in the XPAC series device must work with XPacNet.dll and XPacSDK\_CE.dll.

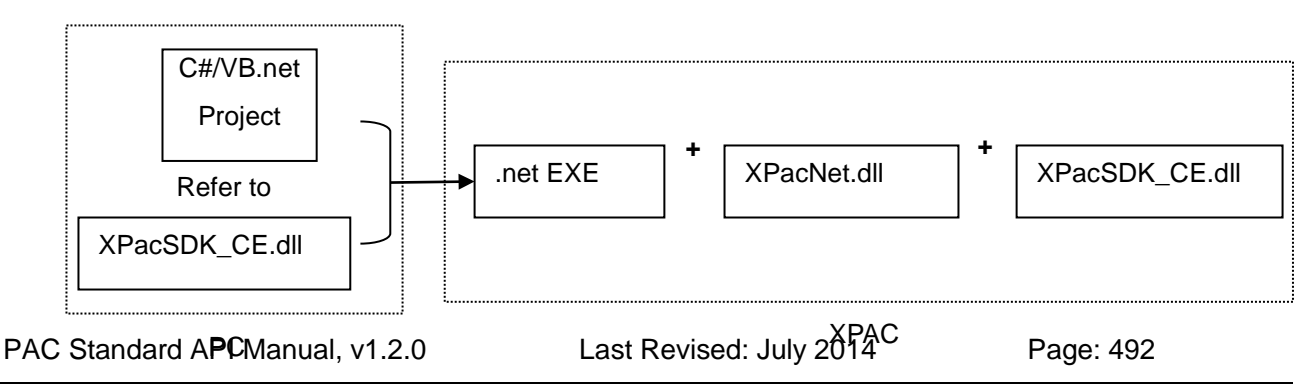

- ii. The users have used XPAC series devices and their programs is based on the old SDK (XPacSDK\_CE.dll) working with the old DCON modules and multi-function DCON modules on XPAC device. The new PACSDK.dll provides pac\_xxx\_MF API functions that allow access to Multi-function modules, **so the code must be updated in order to use the new PACSDK.dll in the program.**  (Refer to How-to document, x6-10\_How\_to\_update\_to\_PACSDK\_library\_from\_XPacSDK\_library\_EN.pdf
- iii. The users have never used XPAC series devices. Their program will be based on the new SDK working with an old DCON module or a Multi-function module. Our API Manual give instructions for the PACSDK.dll and the demo programs included on the shipped CD/FTP are linked with the new PACSDK.dll, so users should refer to the demo programs and follow the API instructions when developing new programs based on the new PACSDK.dll, rather than those for the XPACSDK.

## **Use the new SDK as following flowchart:**

for more details)

The VC project required to link PACSDK.lib while building, and the built executable file placed in the XPAC series device must work with PACSDK.dll

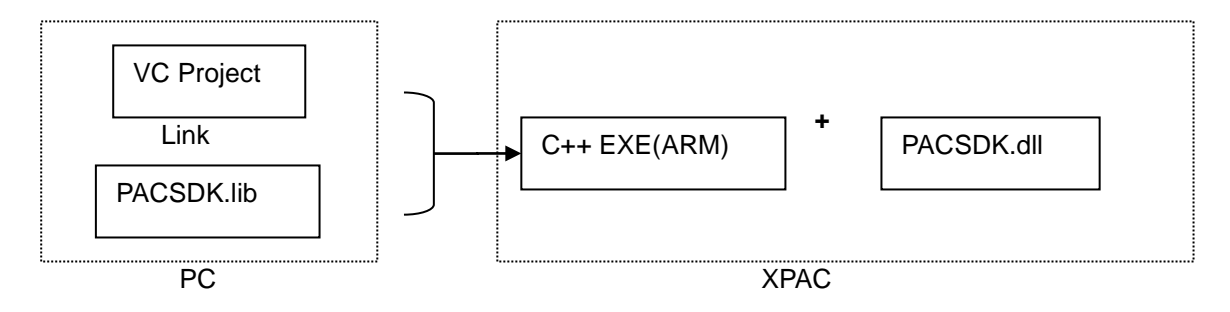

The C#/VB.net project required to refer to PACNET.dll while building, and the built executable file placed in the XPAC series device must work with PACNET.dll and PACSDK.dll.

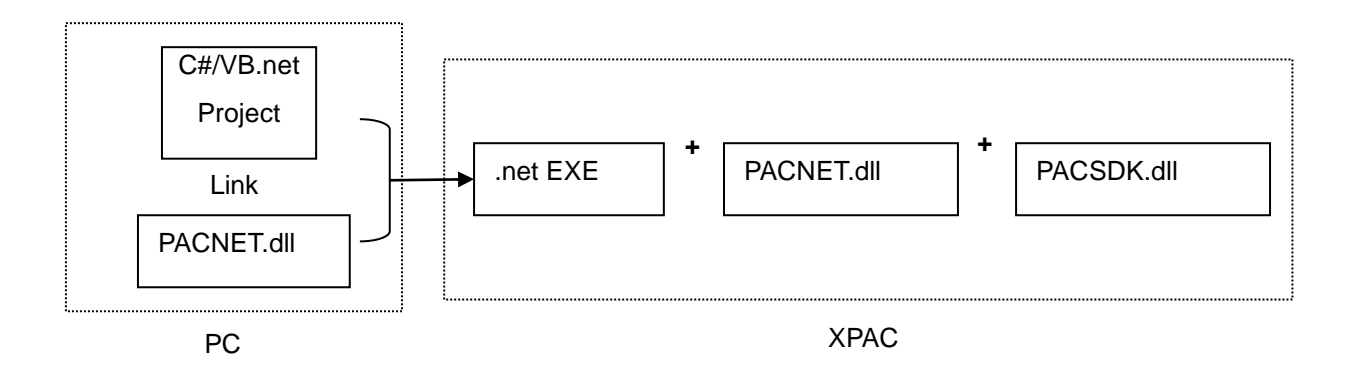

PAC Standard API Manual, v1.2.0 Last Revised: July 2014 Page: 494

# **E. How to update to the PACSDK Library from the WinPACSDK/XPACSDK Library**

**Questions related to updating the PACSDK library from the WinPacSDK library and the solutions** 

Refer to w6-10\_How\_to\_update\_to\_PACSDK\_library\_from\_WinPacSDK\_library\_en.pdf located at

[http://ftp.icpdas.com/pub/cd/winpac/napdos/wp-8x4x\\_ce50/document/faq/sdk/w6-010\\_how](http://ftp.icpdas.com/pub/cd/winpac/napdos/wp-8x4x_ce50/document/faq/sdk/w6-010_how_to_update_to_pacsdk_library_from_winpacsdk_library_en.pdf) [\\_to\\_update\\_to\\_pacsdk\\_library\\_from\\_winpacsdk\\_library\\_en.pdf](http://ftp.icpdas.com/pub/cd/winpac/napdos/wp-8x4x_ce50/document/faq/sdk/w6-010_how_to_update_to_pacsdk_library_from_winpacsdk_library_en.pdf)

#### **Questions related to updating to PACSDK library from the XPacSDK library and solutions**

Refer to x6-10\_How\_to\_update\_to\_PACSDK\_library\_from\_XPacSDK\_library\_en.pdf located at

http://ftp.icpdas.com/pub/cd/xpac-atom-ce6/document/faq/sdk/x6-10 how to update to p [acsdk\\_library\\_from\\_xpacsdk\\_library\\_en.pdf](http://ftp.icpdas.com/pub/cd/xpac-atom-ce6/document/faq/sdk/x6-10_how_to_update_to_pacsdk_library_from_xpacsdk_library_en.pdf)

# **F. Comparison of Defined Slots and COM Ports**

Each PAC has its own definition and corresponding communication ports and slots whose parameters are defined as below. As a result, apply the corresponding slot and COM port number on the API functions in writing program.

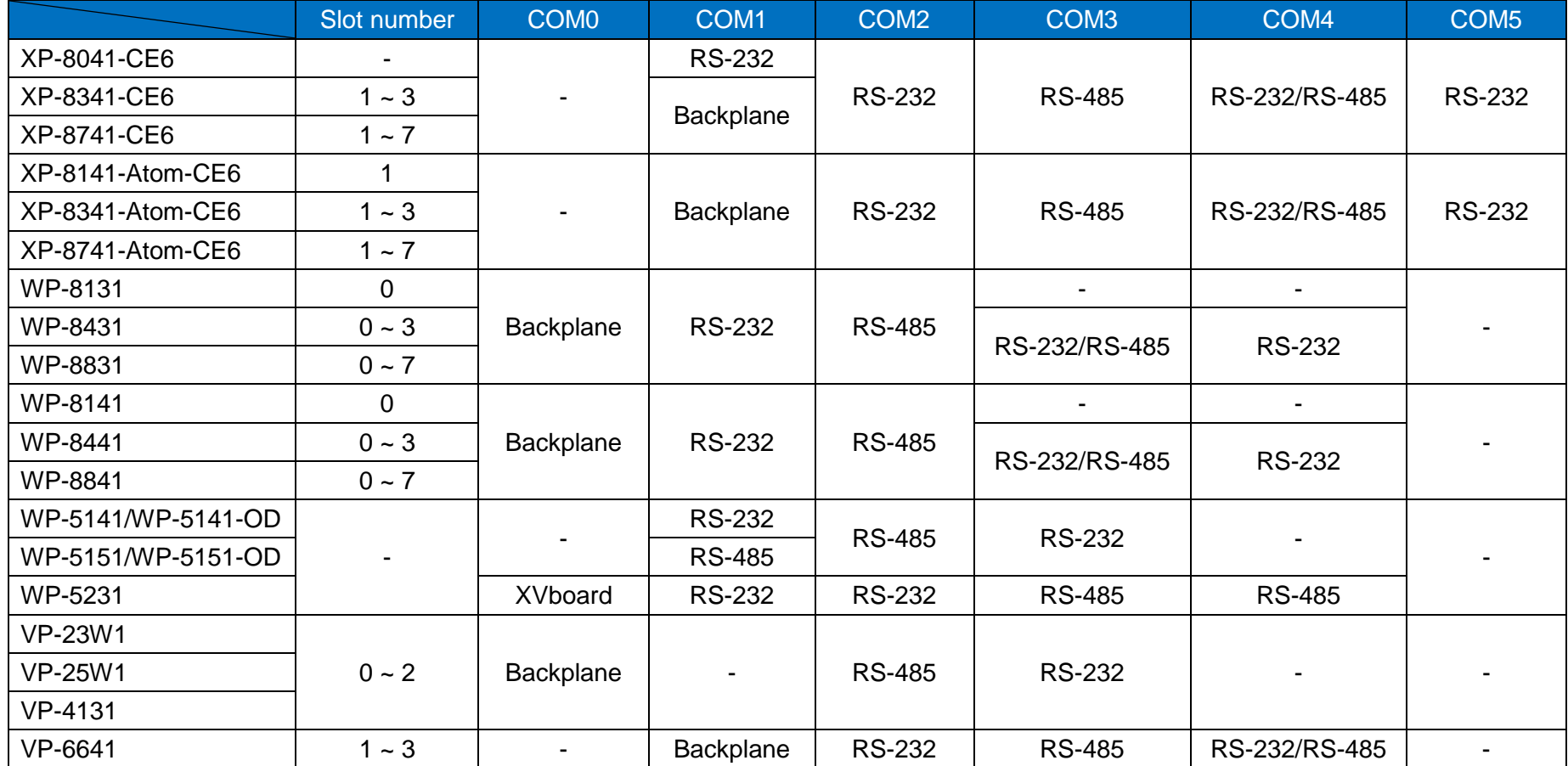

Backplane: It's RS232 interface used for accessing the I-87K module only.

PAC Standard API Manual, v1.2.0 Last Revised: July 2014 Page: 496

## **F.1. XP-8041-CE6**

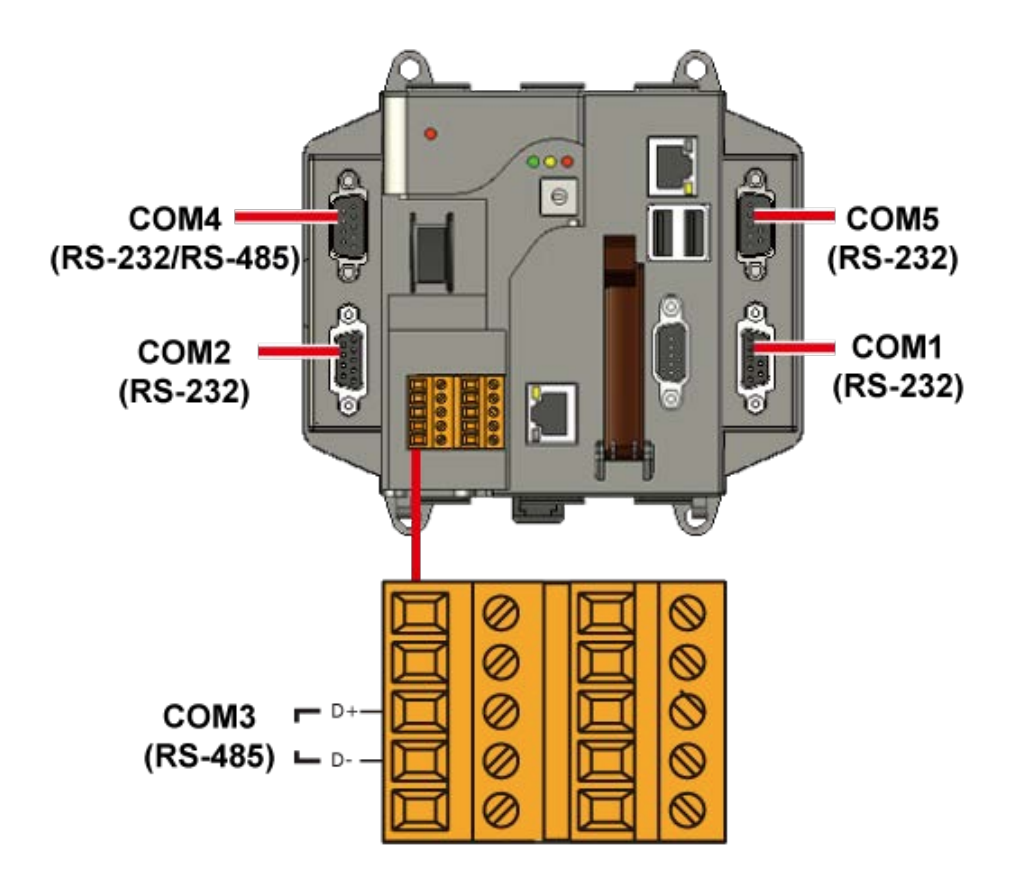

## **F.2. XP-8341-CE6/XP-8741-CE6**

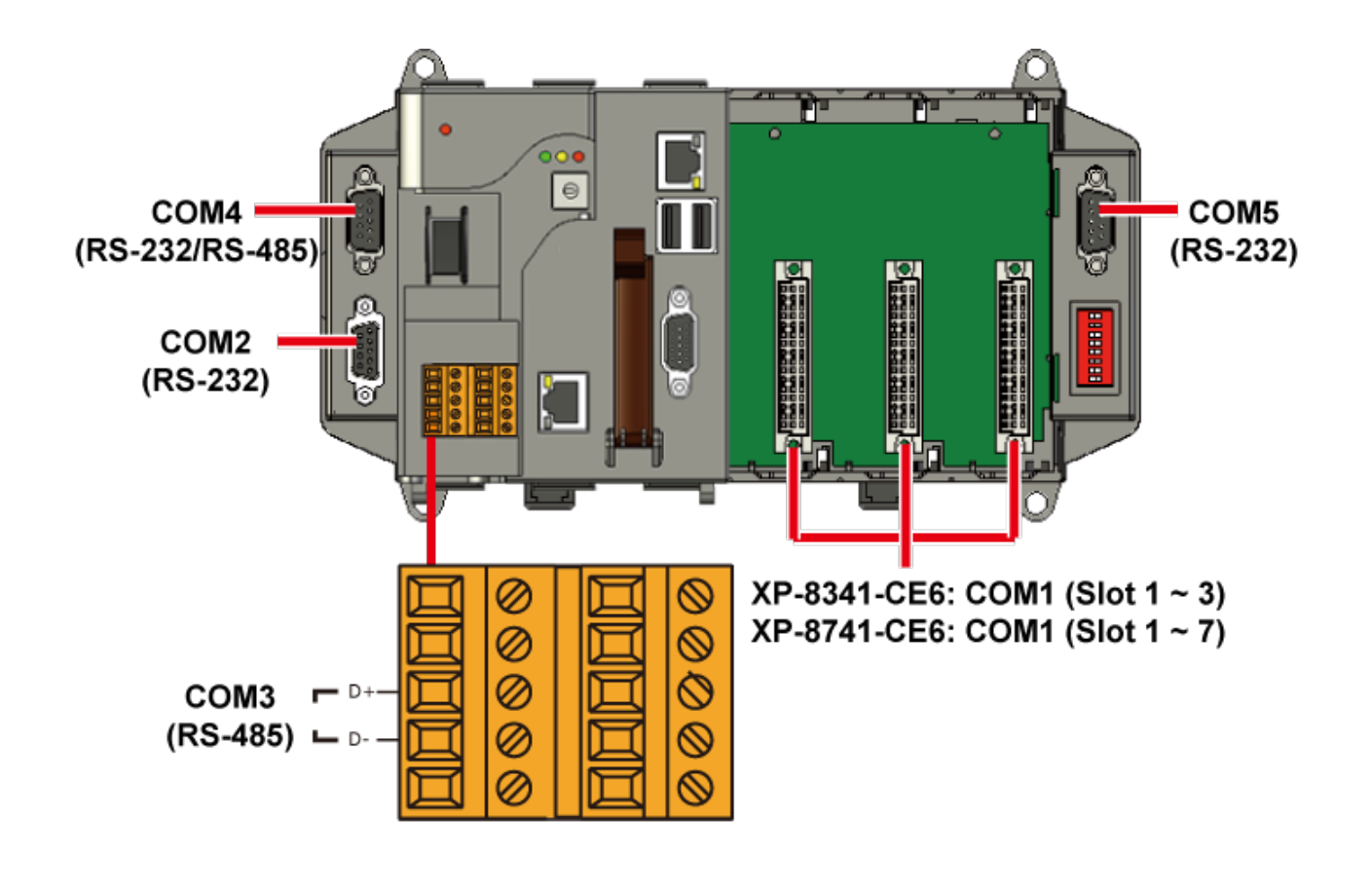

# **F.3. XP-8141-Atom-CE6**

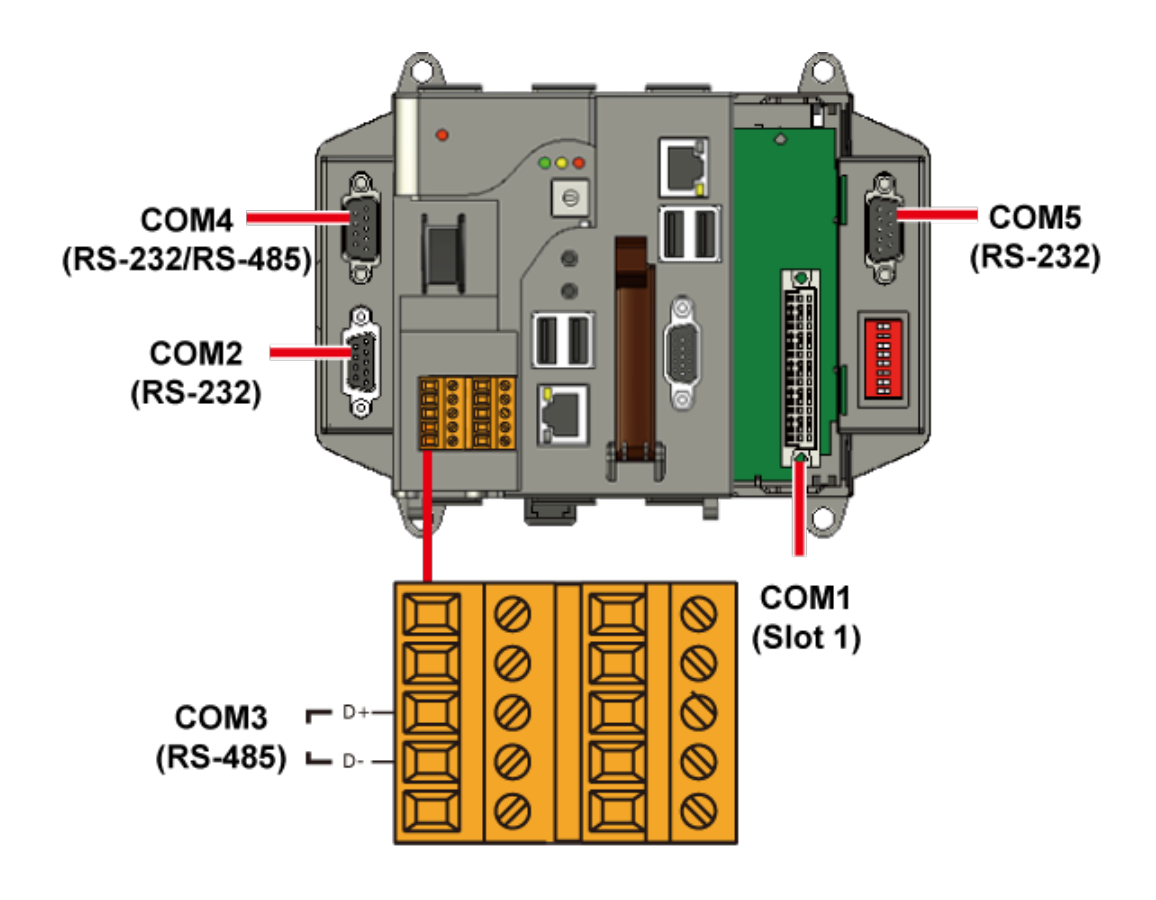

## **F.4. XP-8341-Atom-CE6/XP-8741-Atom-CE6**

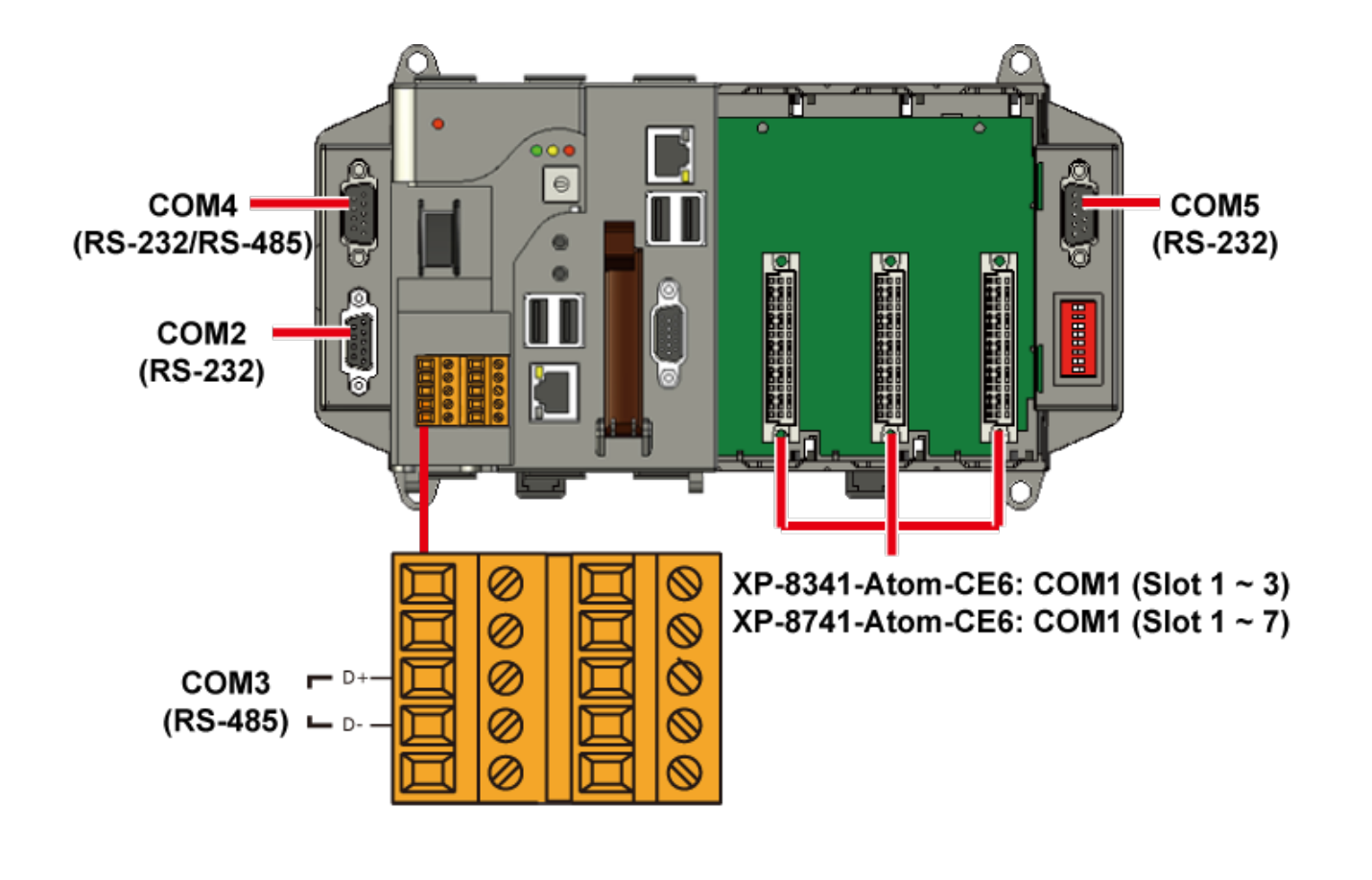

# **F.5. WP-8131**

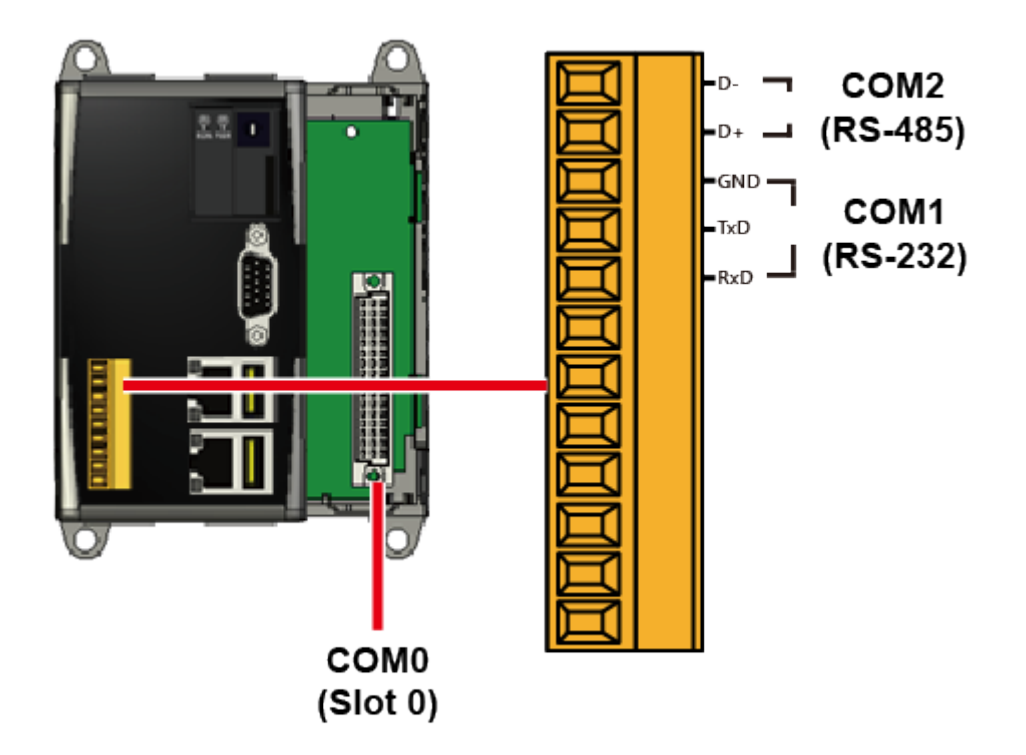

PAC Standard API Manual, v1.2.0 Last Revised: July 2014 Page: 501

## **F.6. WP-8431/WP-8831**

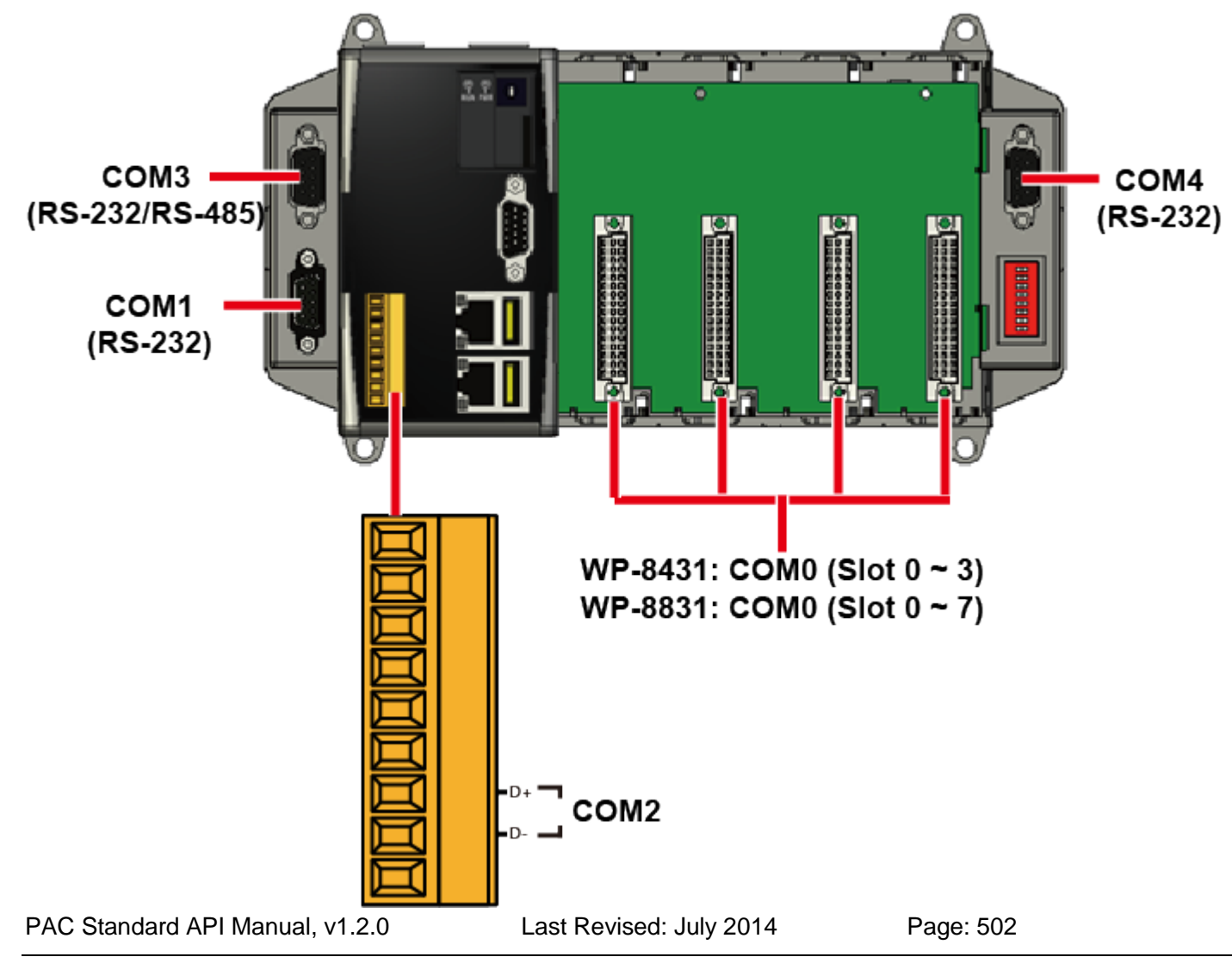

## **F.7. WP-8141**

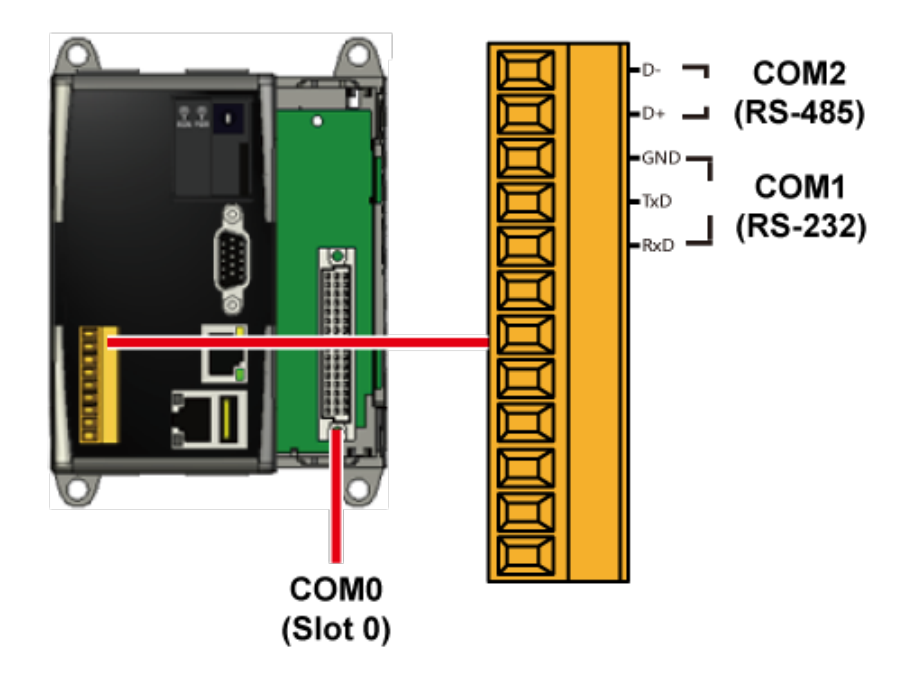

PAC Standard API Manual, v1.2.0 Last Revised: July 2014 Page: 503

## **F.8. WP-8441/WP-8841**

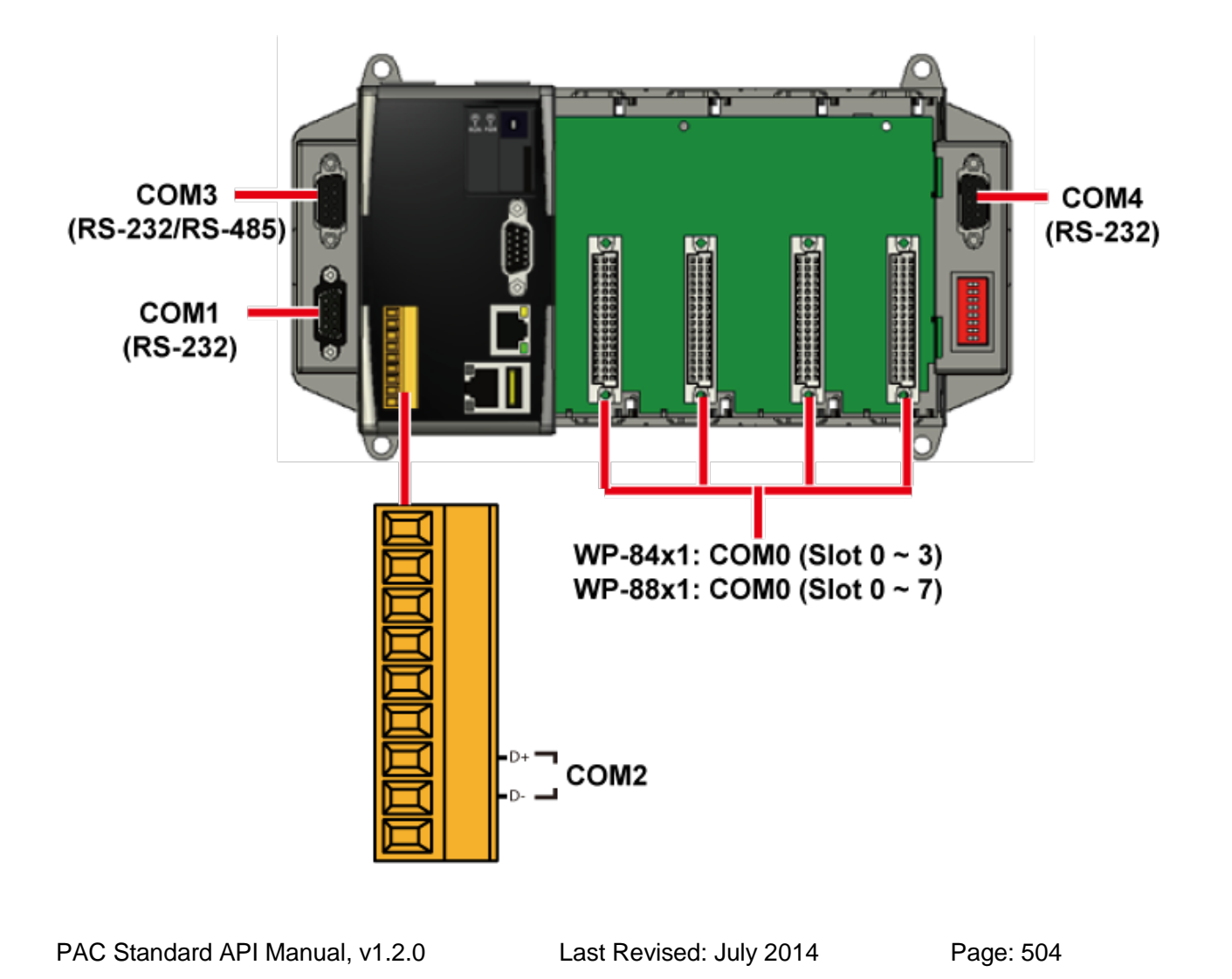
## **F.9. WP-5141/WP-5141-OD**

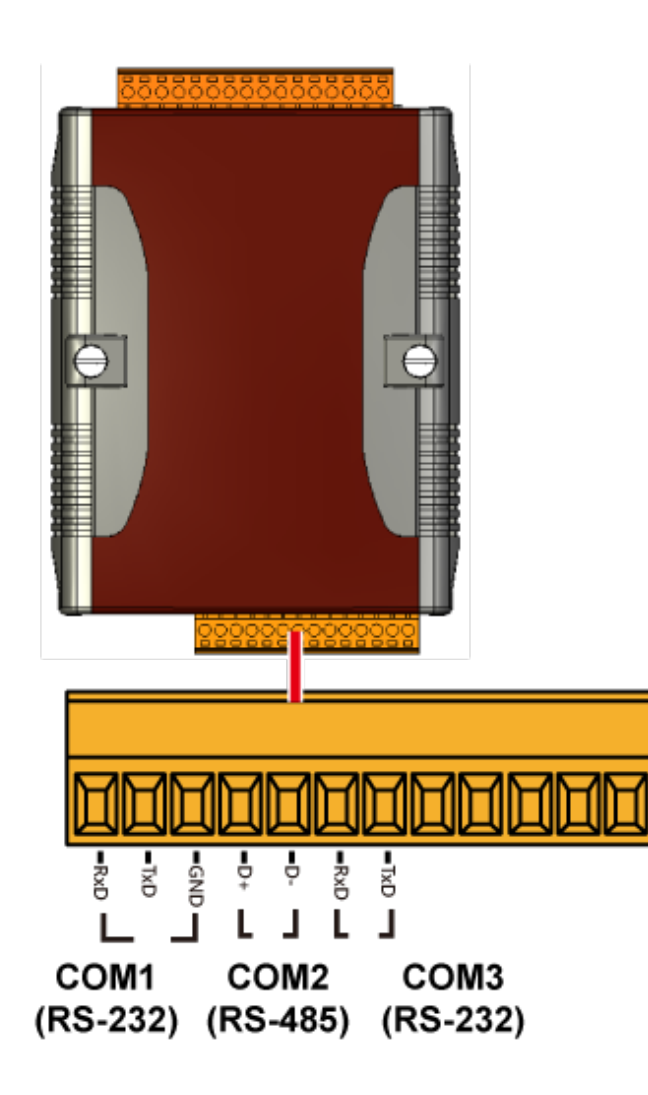

PAC Standard API Manual, v1.2.0 Last Revised: July 2014 Page: 505

# **F.10. WP-5151/WP-5151-OD**

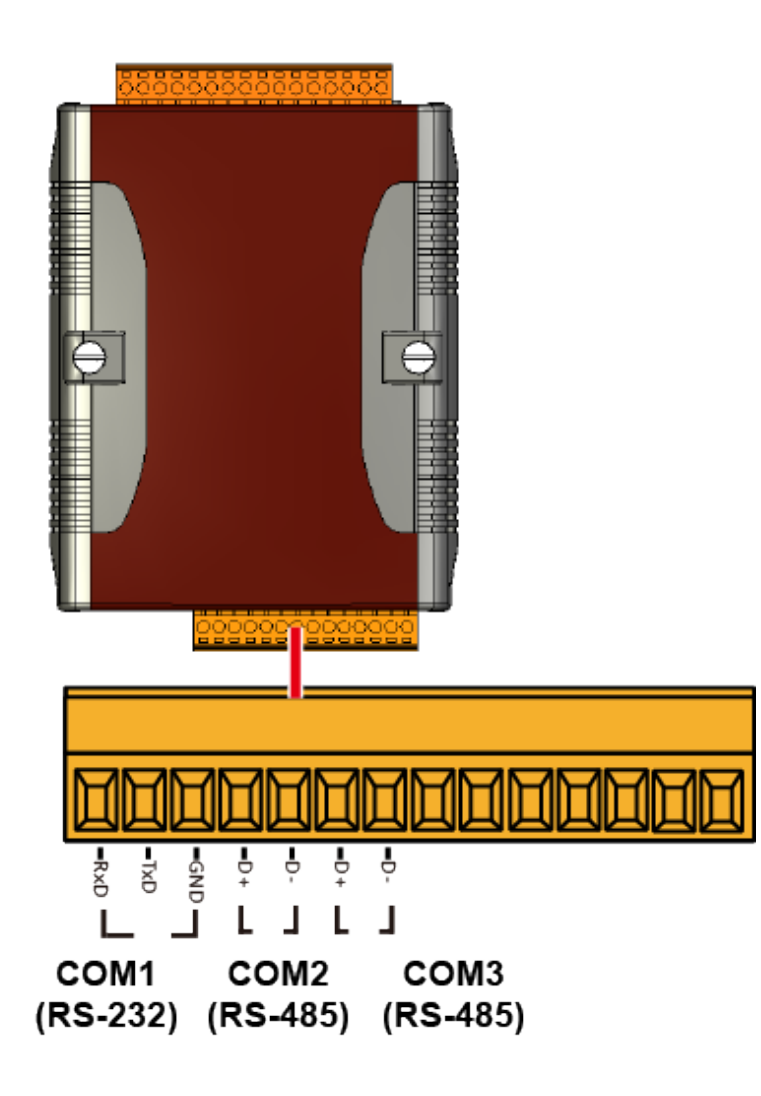

PAC Standard API Manual, v1.2.0 Last Revised: July 2014 Page: 506

## **F.11. WP-5231**

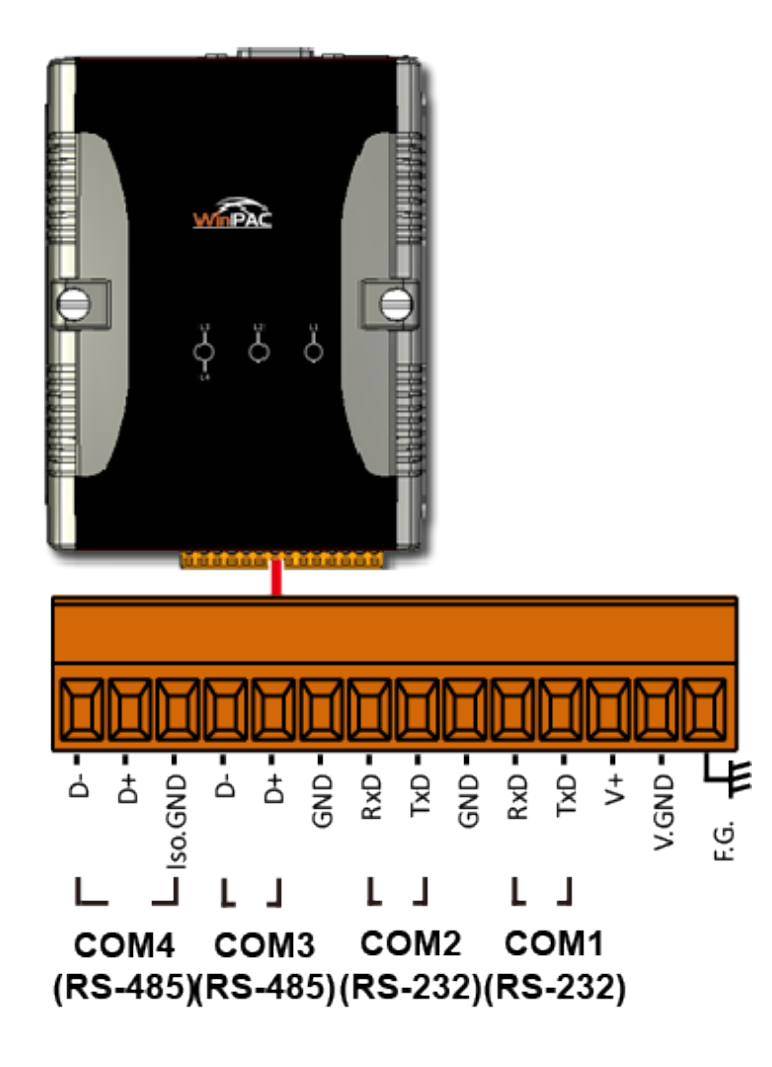

PAC Standard API Manual, v1.2.0 Last Revised: July 2014 Page: 507

## **F.12. VP-23W1/VP-25W1**

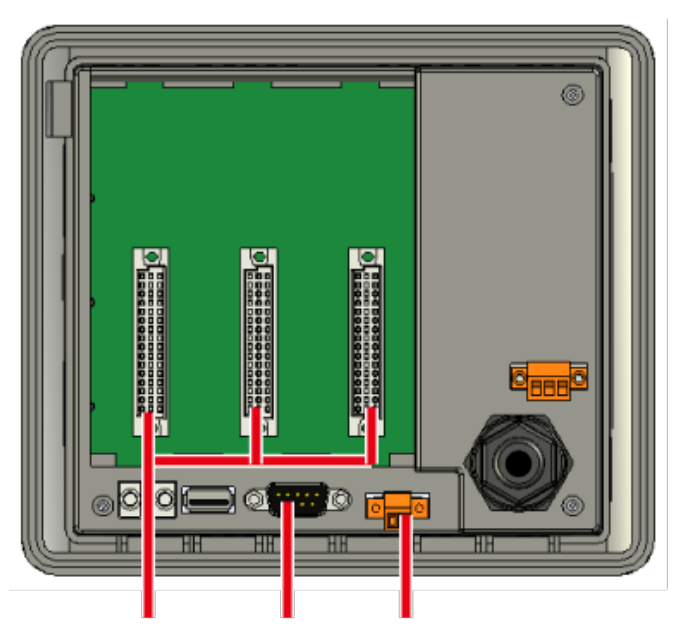

**COM0** COM3 COM2 (Slot 0 ~ 2)(RS-232) (RS-485)

PAC Standard API Manual, v1.2.0 Last Revised: July 2014 Page: 508

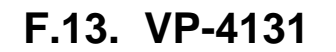

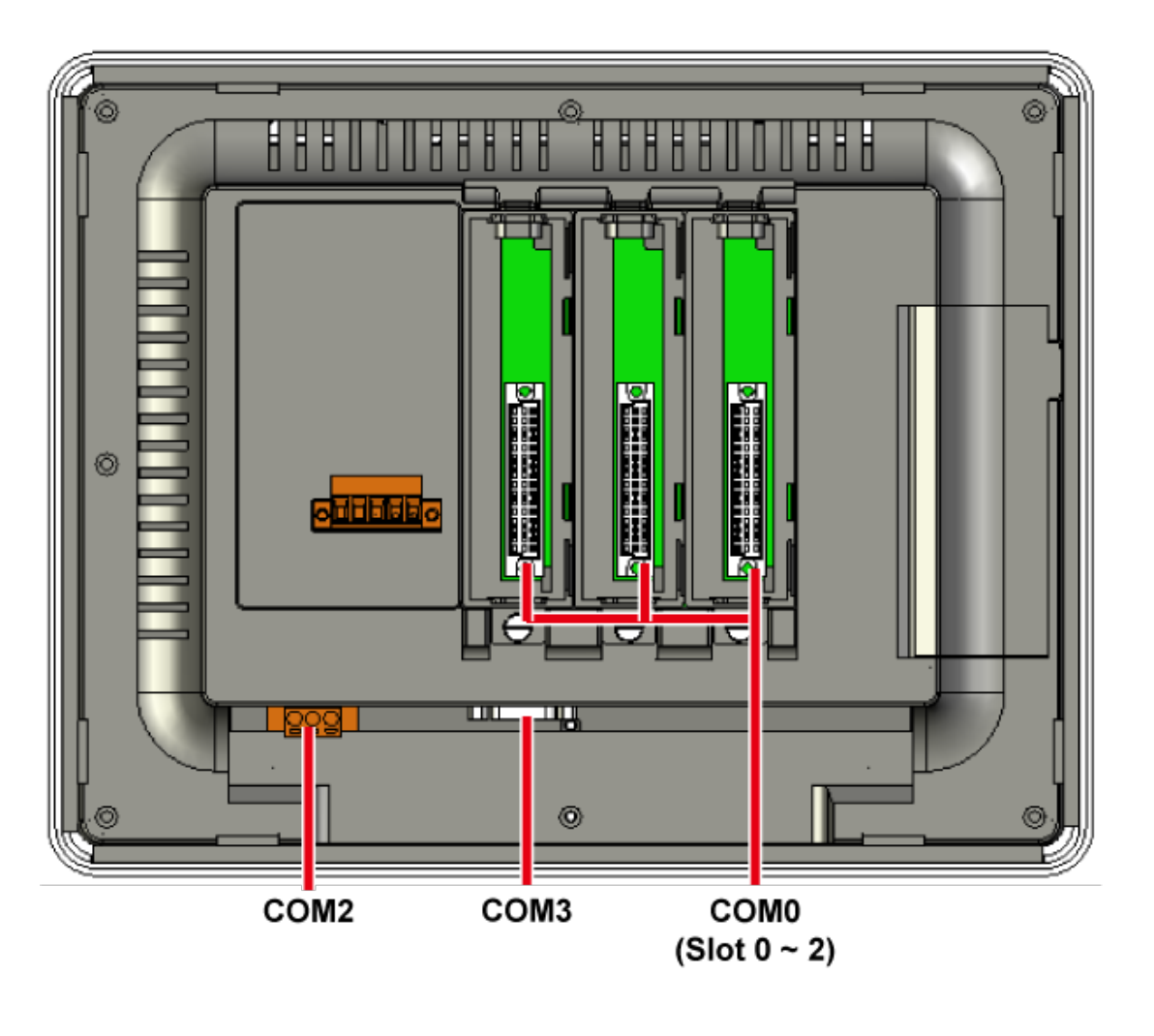

PAC Standard API Manual, v1.2.0 Last Revised: July 2014 Page: 509

## **F.14. VP-6641**

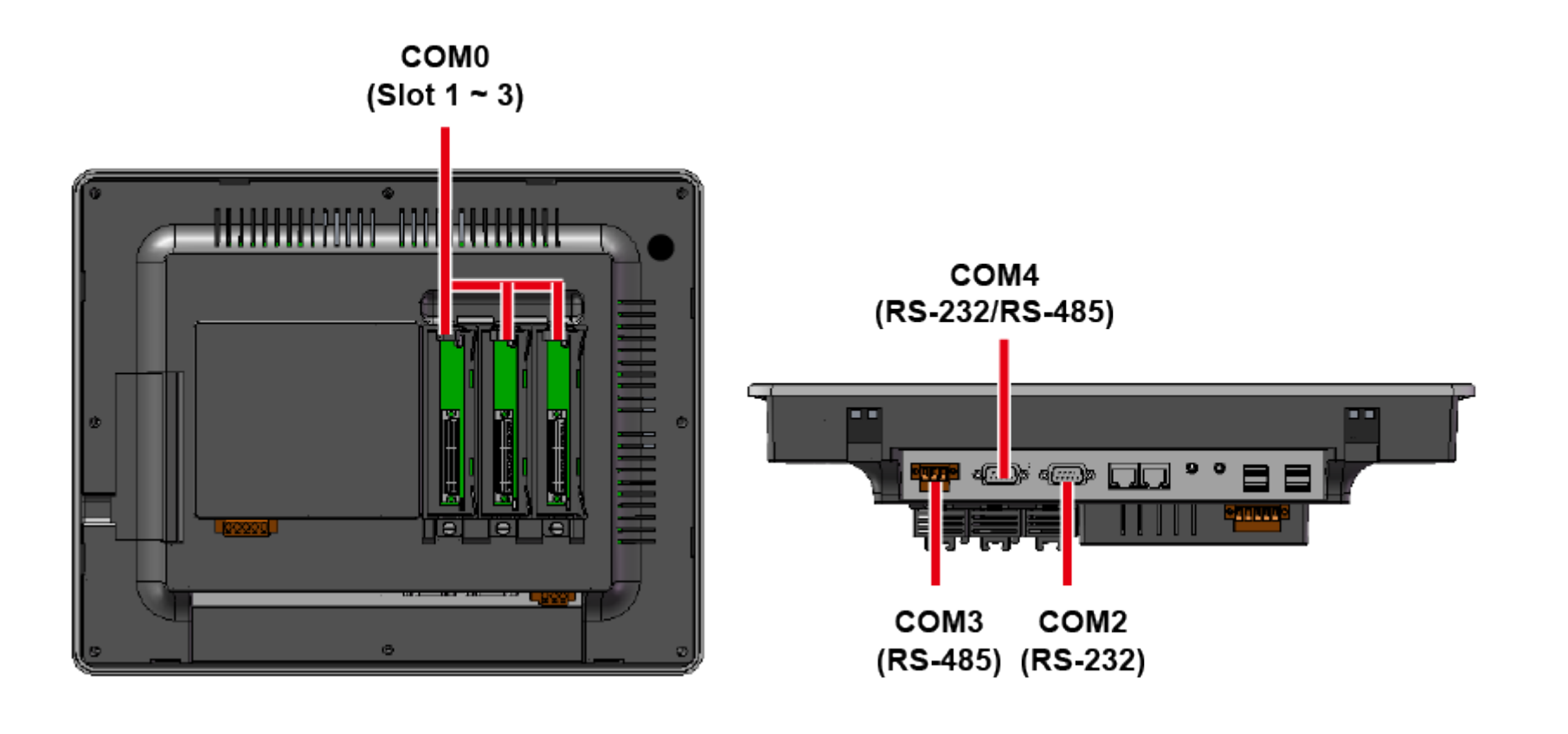